# *Technical Reference Guide*

*For the* Compaq Deskpro EX/EXS Series of Personal Computers

*Covering Models Featuring* **Intel Celeron and Pentium III Processors**

*And the* **Intel 815 Chipset**

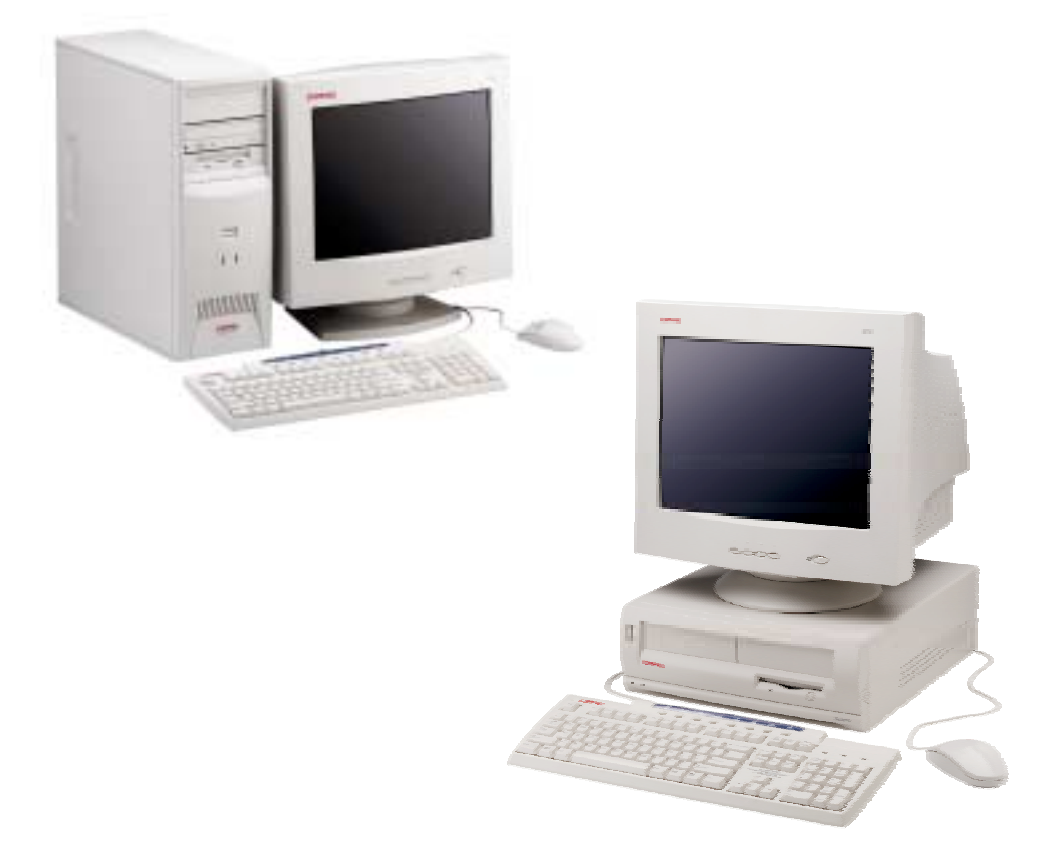

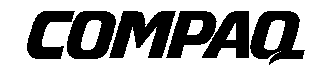

This document is designed to allow printing as an 8 ½ x 11-inch hardcopy that will fit into a standard 3-ring binder. Provided below is a title block that can be copied and/or cut out and placed into a slip or taped onto the edge of the binder.

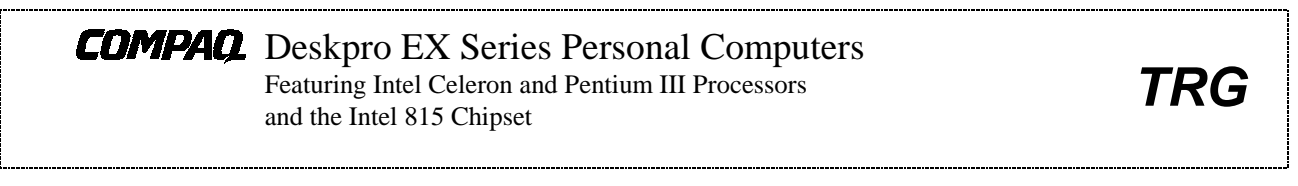

### **Reader Feedback**

Please feel free to send any questions, suggestions, corrections, or comments regarding this document please to the following email address:

Desktop.training.feedback@Compaq.com

When responding, please state the title and edition of the referenced document.

#### **NOTICE**

The information in this document is subject to change without notice.

COMPAQ COMPUTER CORPORATION SHALL NOT BE LIABLE FOR TECHNICAL OR EDITORIAL ERRORS OR OMISSIONS HEREIN; NOR FOR INCIDENTAL OR CONSEQUENTIAL DAMAGES RESULTING FROM THE FURNISHING, PERFORMANCE, OR USE OF THIS MATERIAL. IT IS THE RESPONSIBILITY OF MANUFACTURERS TO ENSURE THAT DEVICES DESIGNED TO BE USED WITH COMPAQ PRODUCTS COMPLY WITH FCC CLASS B EMISSIONS REQUIREMENTS.

This guide contains information protected by copyright. Except for use in connection with the described Compaq product, no part of this document may be photocopied or reproduced in any form without prior written consent from Compaq Computer Corporation.

> 2000 Compaq Computer Corporation All rights reserved. Published in the USA

Compaq, Deskpro, LTE, Contura, Presario, ProLinea Registered U.S. Patent and Trademark Office

Product names mentioned in this document may be trademarks and/or registered trademarks of other companies.

"Celeron," "Pentium" and "MMX" are registered trademarks of Intel Corporation. "Microsoft," "MS-DOS," "Windows," and "Windows NT" are registered trademarks of Microsoft Corporation.

For more information regarding specifications and Compaq-specific parts please contact Compaq Computer Corporation.

> Technical Reference Guide for Compaq Deskpro EX Series Personal Computers First Edition - August 2000 Document Number 137H-0800A-WWEN

 *First Edition - August 2000*

*Compaq Deskpro EX Series of Personal Computers* ii

## **TABLE OF CONTENTS**

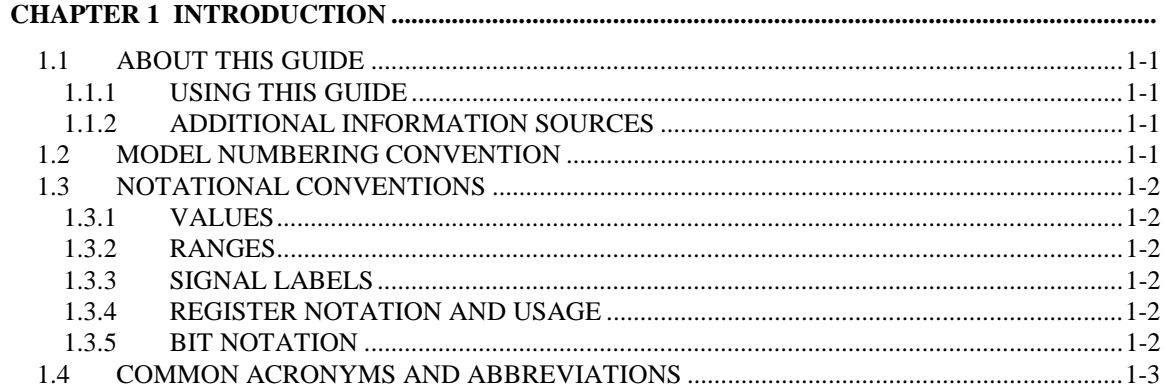

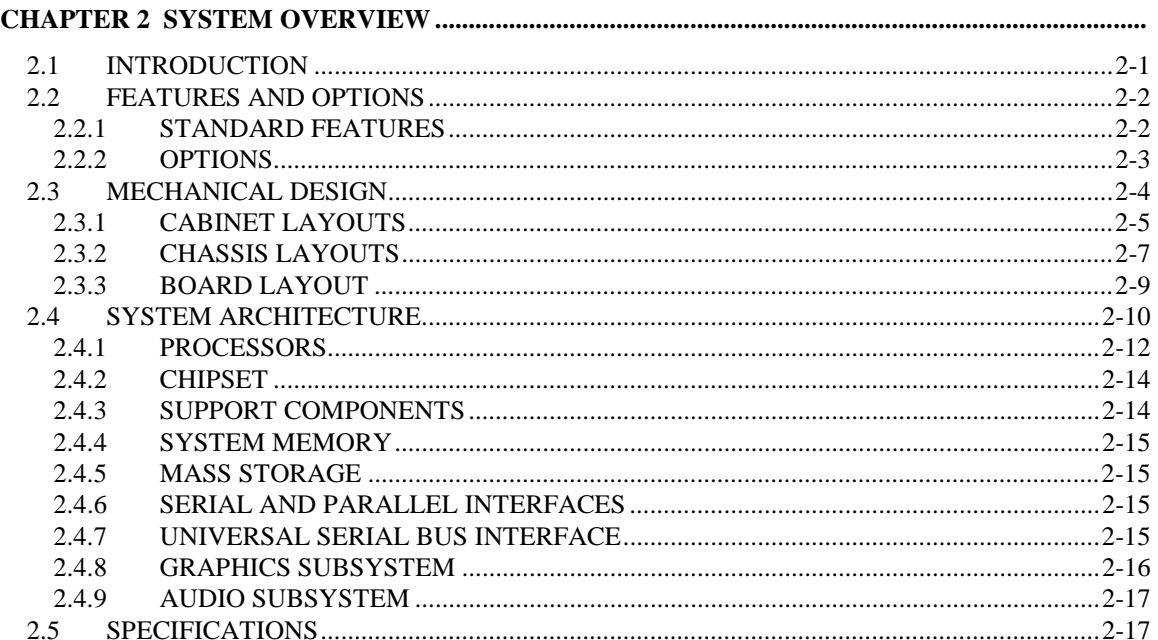

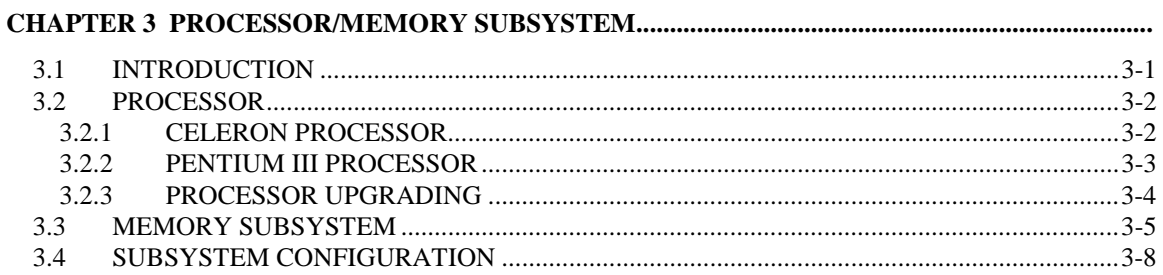

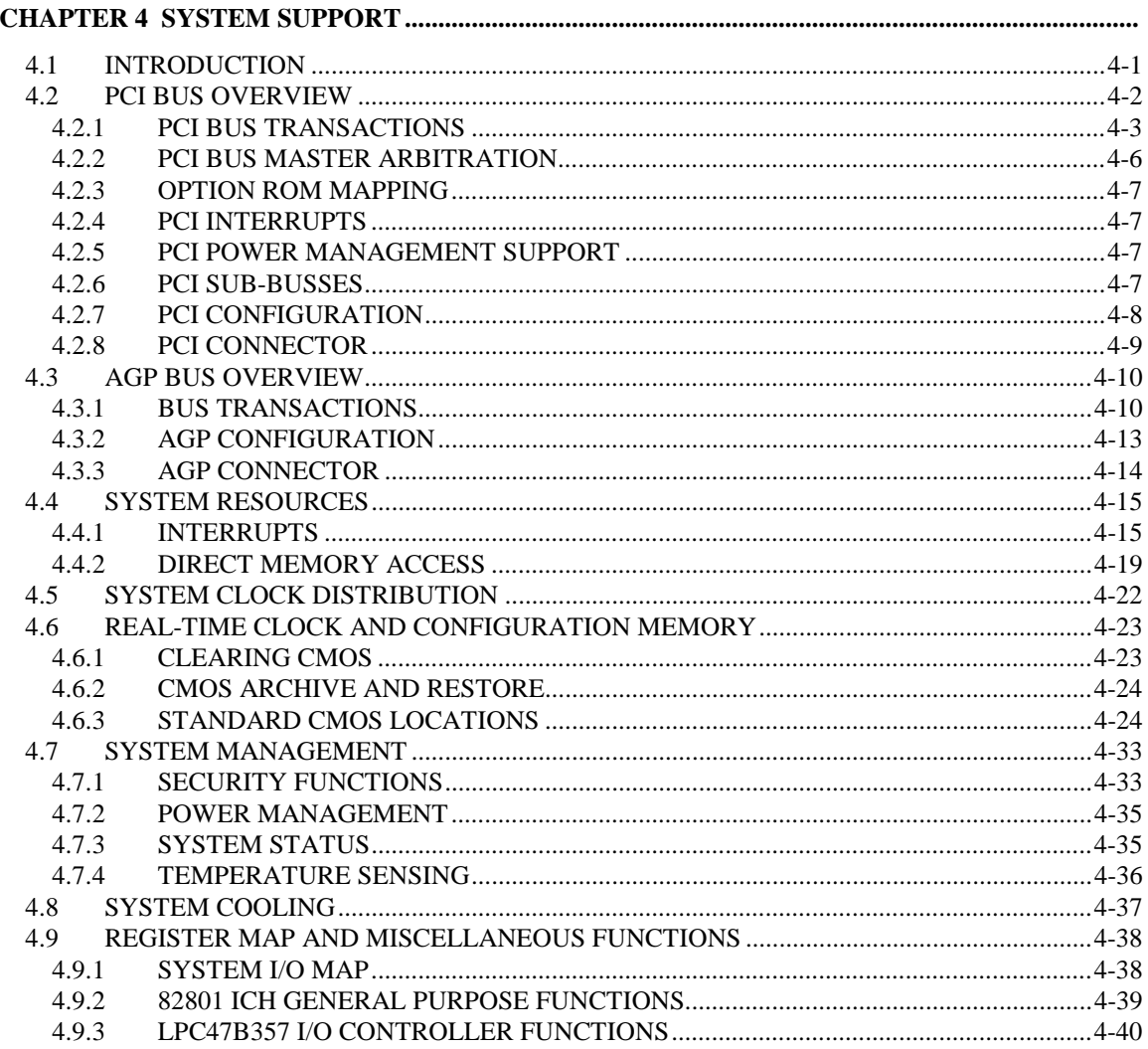

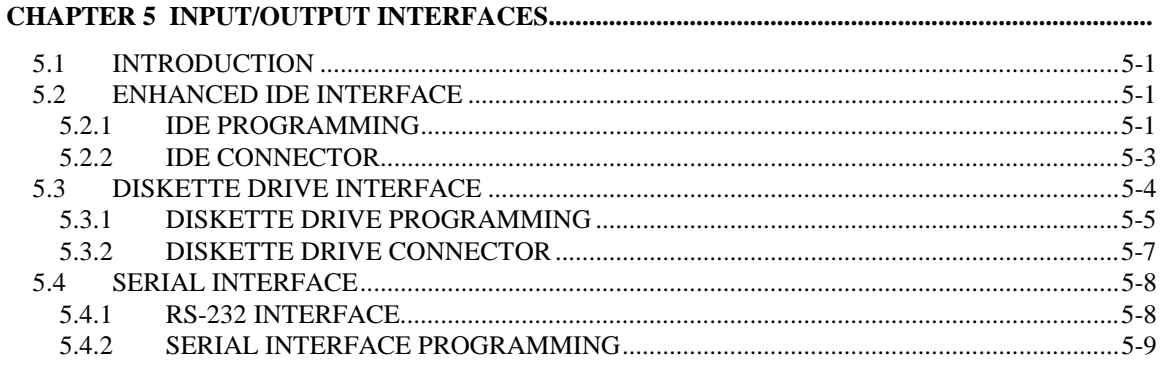

Compaq Deskpro EX Series of Personal Computers  $iv$ 

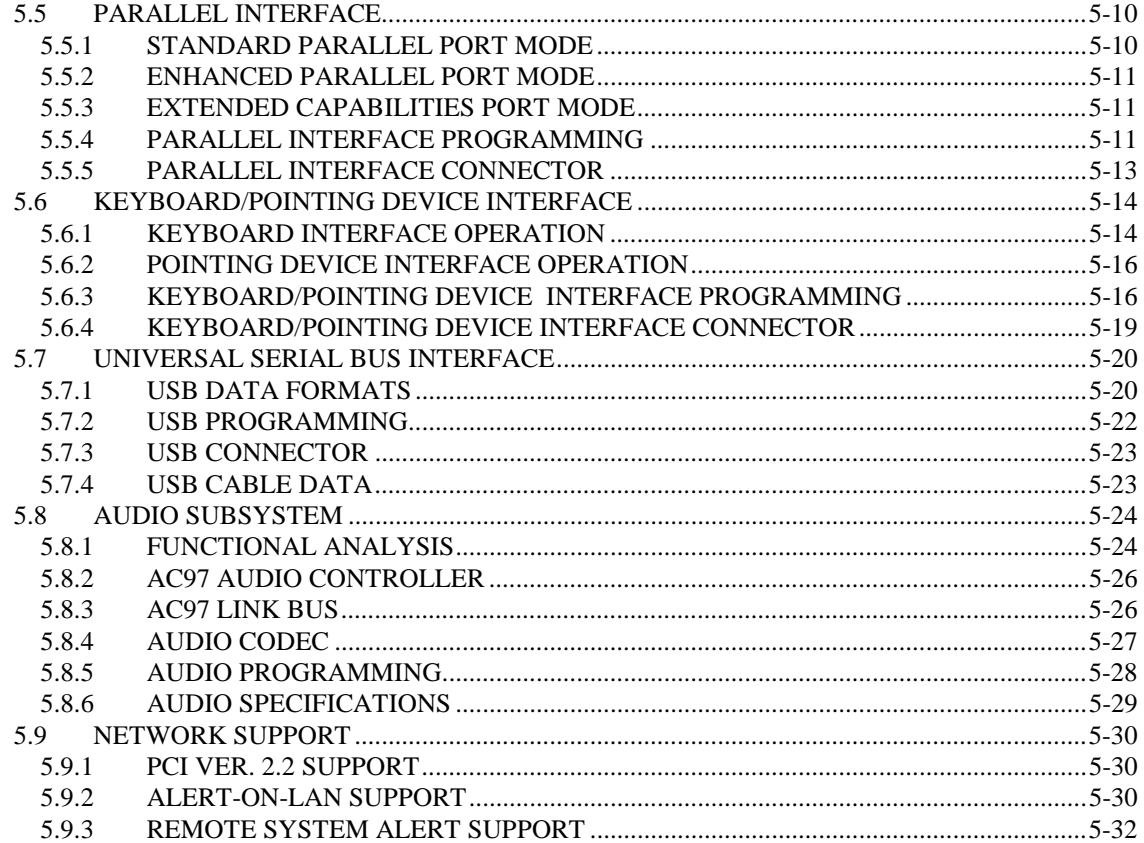

#### 6.1 6.1.1  $6.2$  $6.2.1$ 6.3 6.4 6.5 6.6

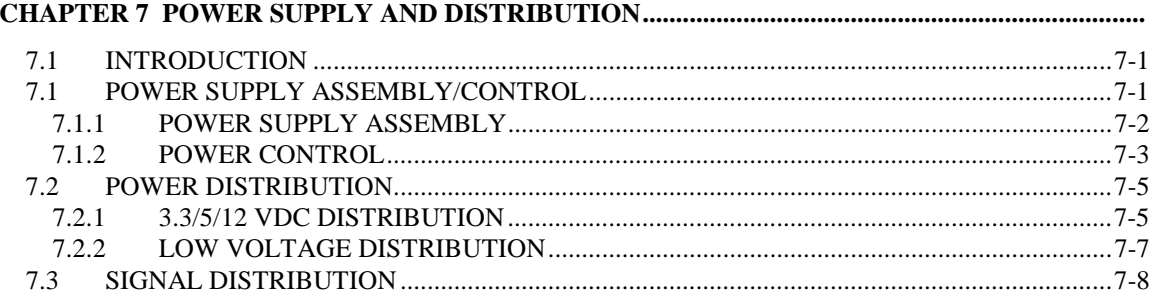

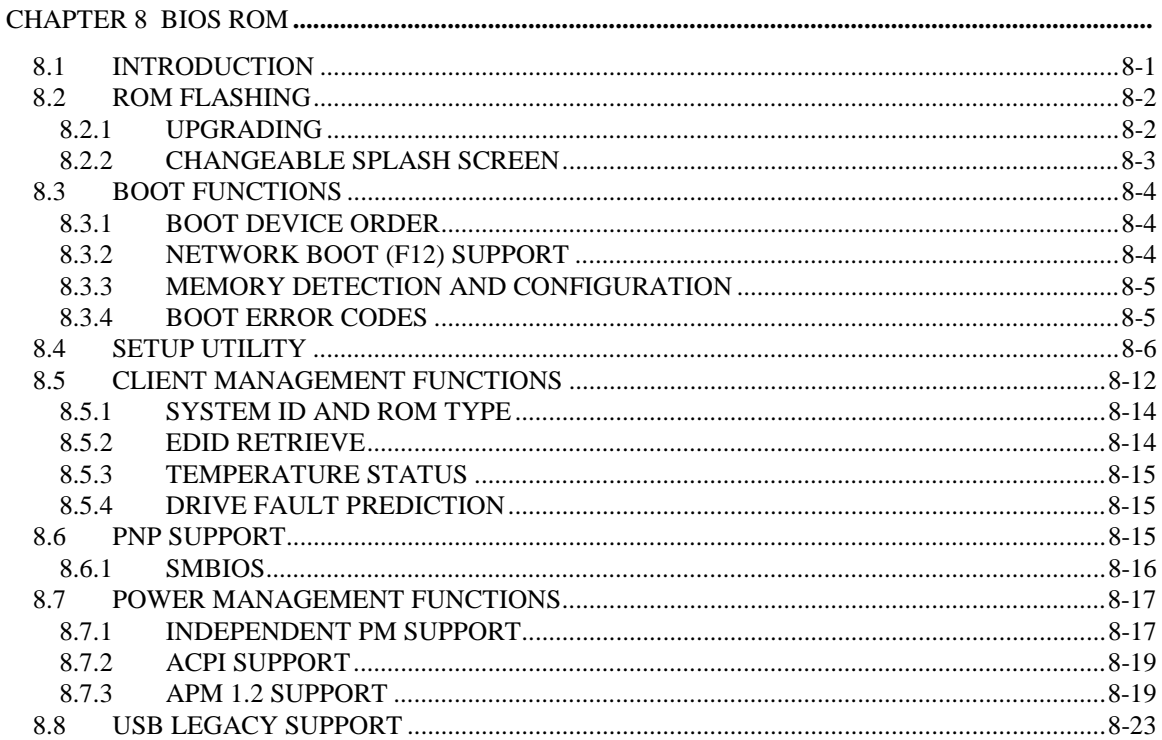

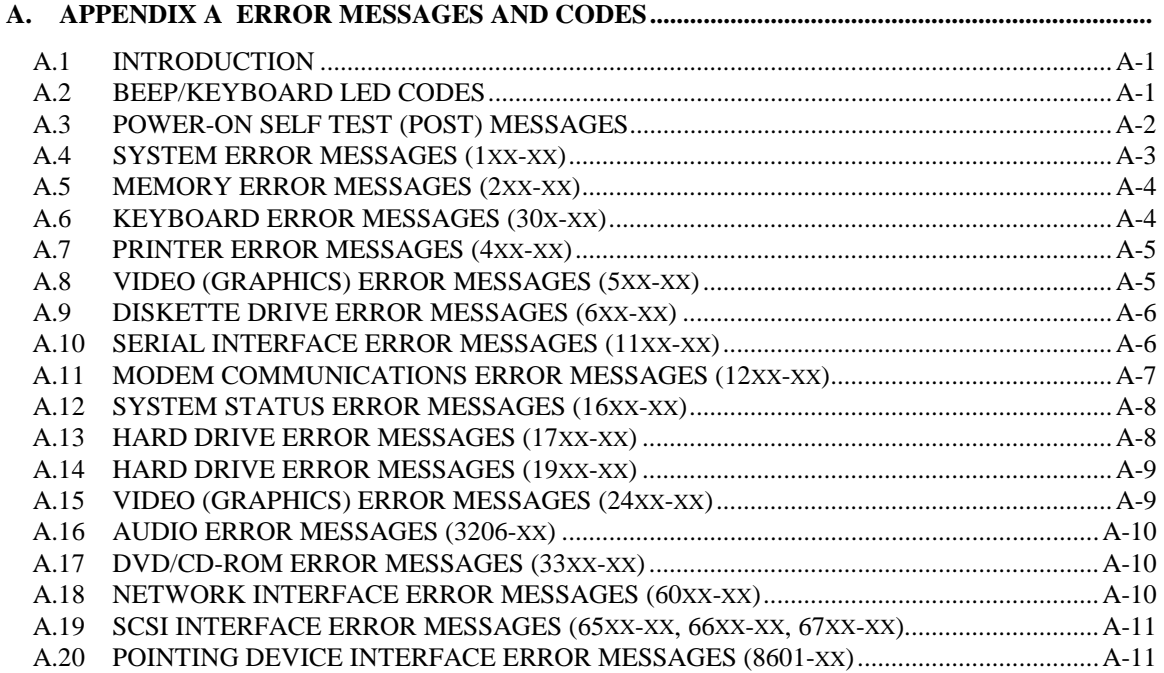

Compaq Deskpro EX Series of Personal Computers  $\rm{vi}$ 

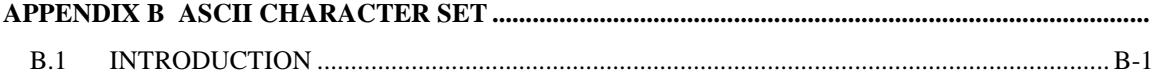

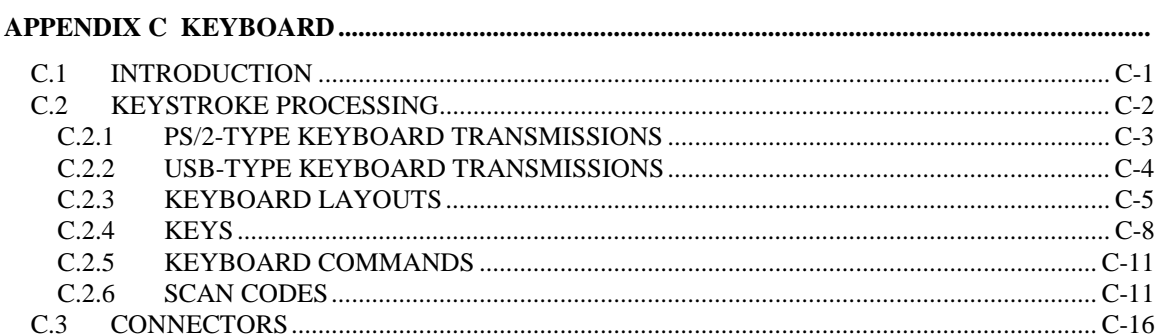

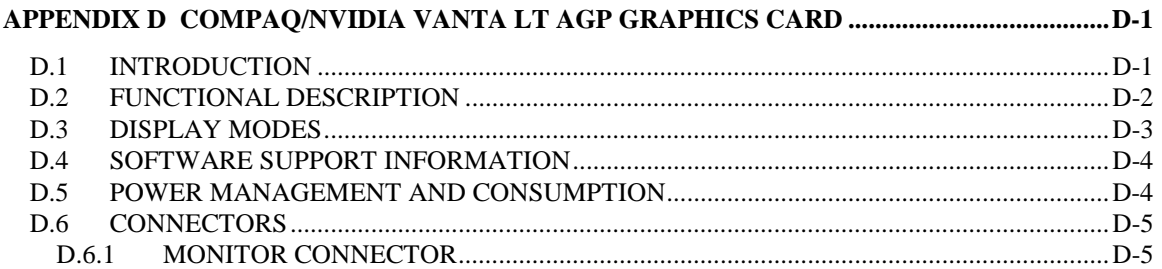

#### 

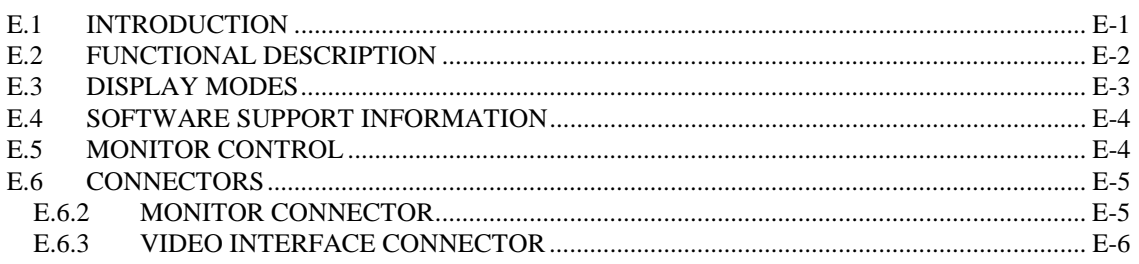

## **LIST OF FIGURES**

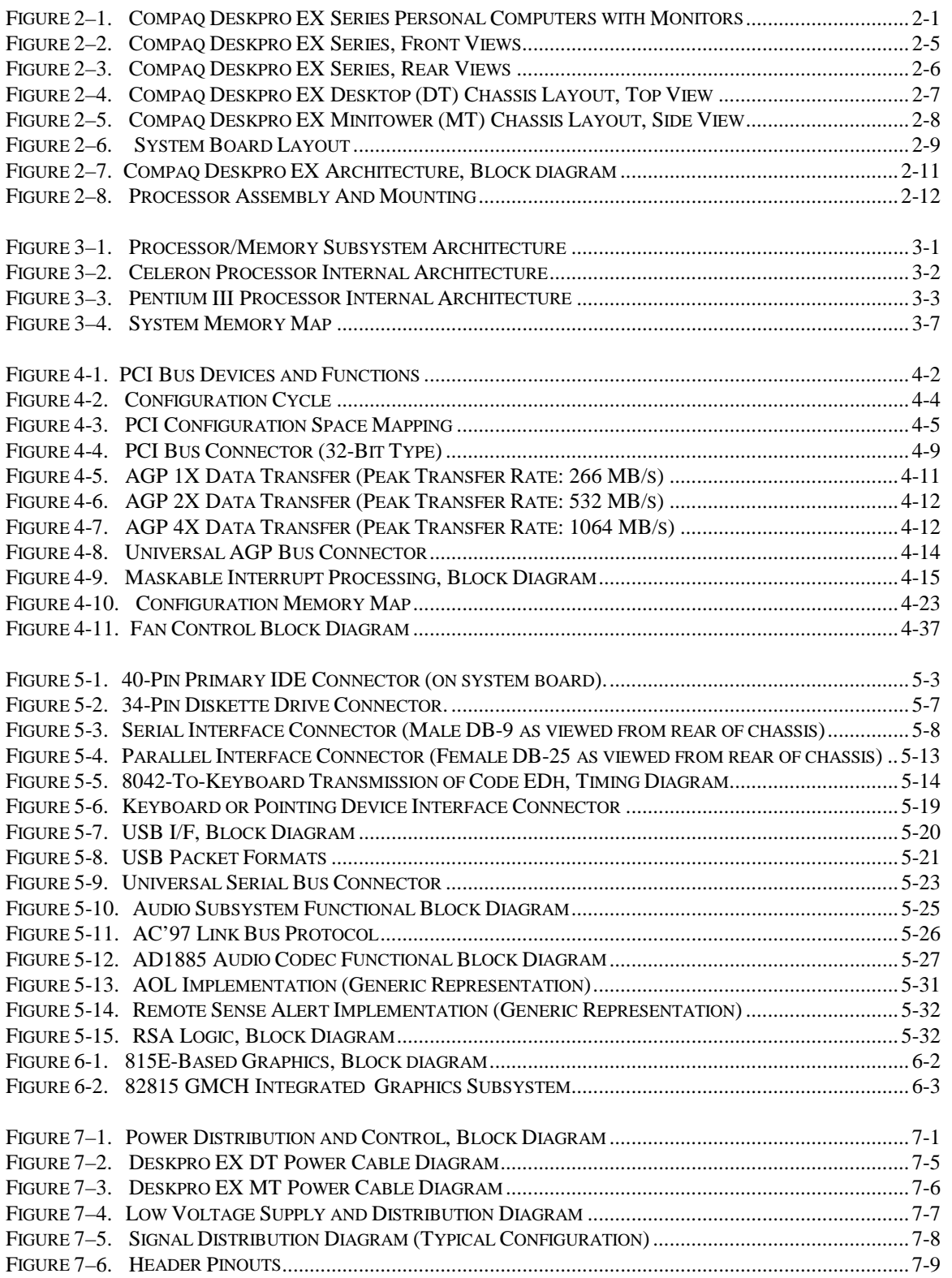

 *Compaq Deskpro EX Series of Personal Computers* viii

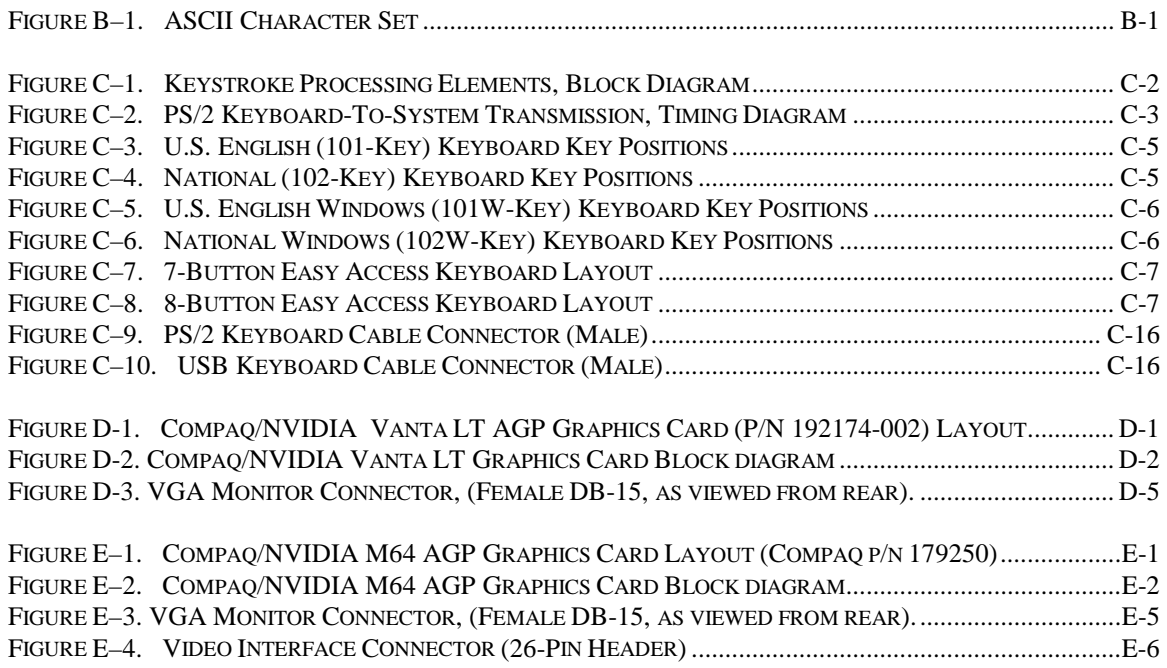

## **LIST OF TABLES**

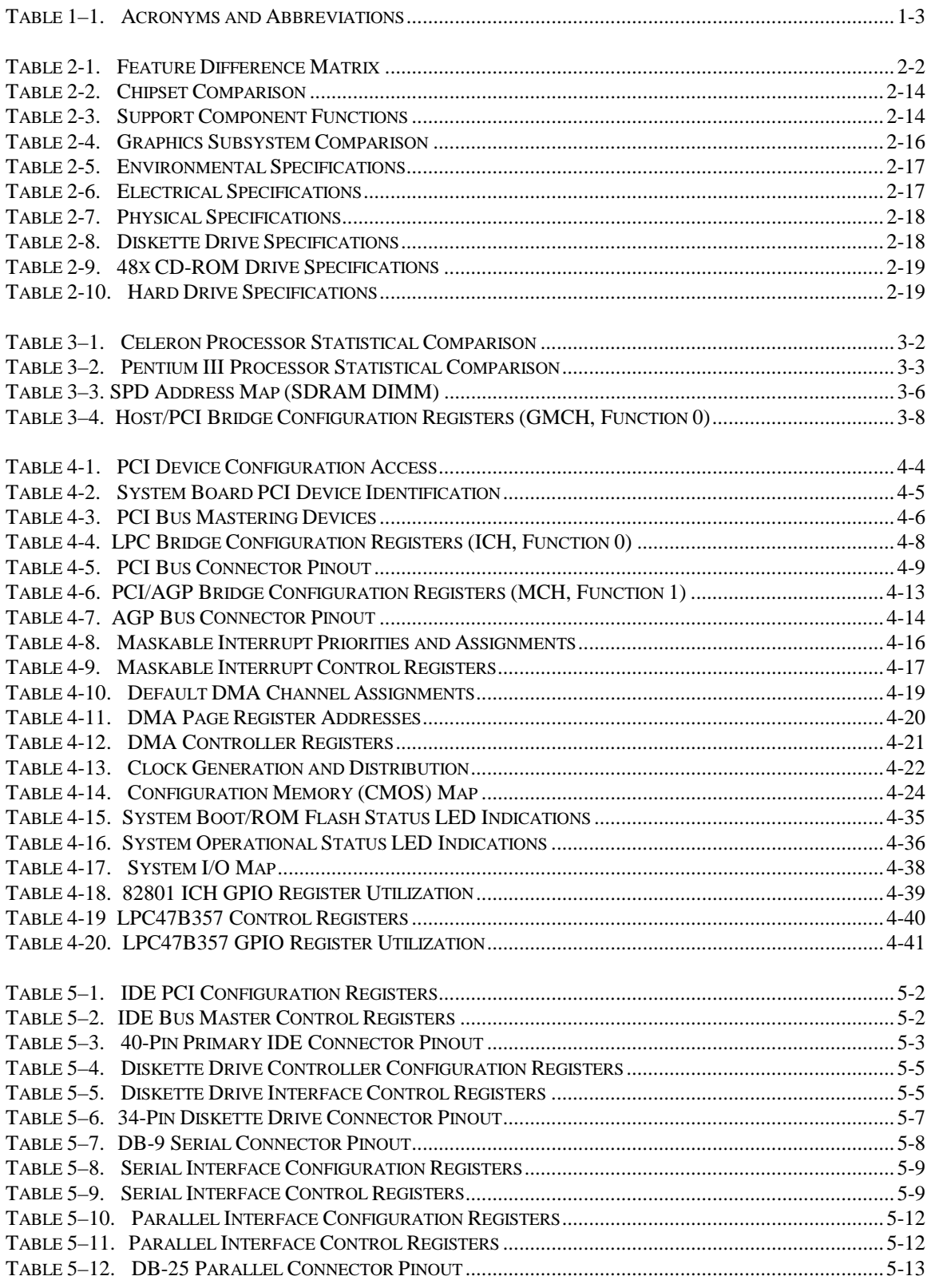

 *Compaq Deskpro EX Series of Personal Computers* x

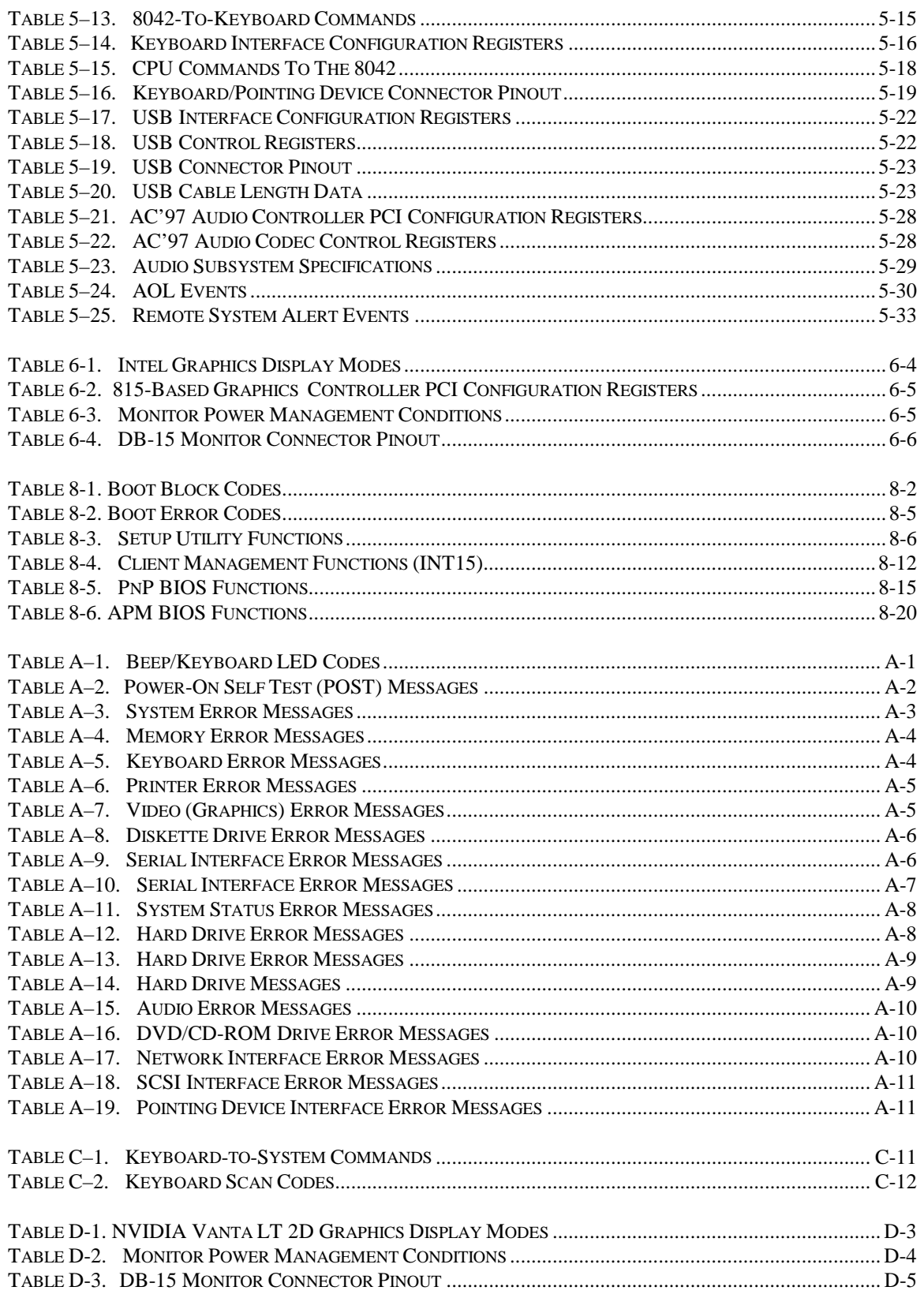

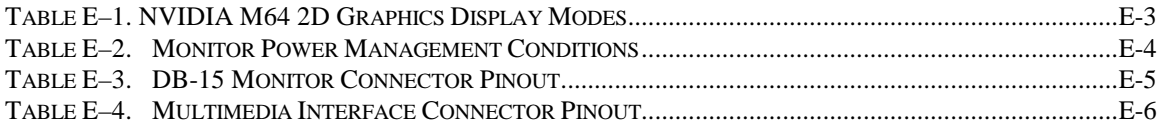

## **Chapter 1 INTRODUCTION**

#### **1.1 ABOUT THIS GUIDE**

This guide provides technical information about the Compaq Deskpro EX Series of Personal Computers. This document includes information regarding system design, function, and features that can be used by programmers, engineers, technicians, and system administrators.

This guide and any applicable addendums are available online at the following location:

http://www.compaq.com/support/techpubs/technical\_reference\_guides/index.html

#### **1.1.1 USING THIS GUIDE**

The chapters of this guide primarily describe the hardware and firmware elements and primarily deal with the system board and the power supply assembly. The appendices contain general information about standard peripheral devices such as the keyboard.

#### **1.1.2 ADDITIONAL INFORMATION SOURCES**

For more information on chipset components mentioned in this guide refer to the indicated manufacturers' documentation, which may be available at the following online sources:

- Compaq Computer Corporation: http://www.compaq.com
- Intel Corporation: http://www.intel.com
- Standard Microsystems Corporation: http://www.smsc.com

#### **1.2 MODEL NUMBERING CONVENTION**

The model numbering convention for Compaq Deskpro EX units is as follows:

#### EXX/XNNN/NNc/N/NNNxxx NIC/Modem: n = NIC, m = modem Graphics: blank = integrated,  $a =$  AIMM,  $v =$  nVIDIA Removable storage: b = CD/CDRW, c = CD, d = DVD, r = CDRW, z = ZIP Memory (in MB) OS type  $(9 =$  Dual install Win95/98,  $4 =$  Win NT 4.0,  $6 =$  Dual install Win NT/2000) Chipset type  $(c = 815)$ Hard drive size (in GB) Processor speed (in MHz) Processor type:  $C =$  Celeron;  $P =$  Pentium Form factor:  $D =$  Desktop,  $M =$  Minitower Deskpro series

#### **1.3 NOTATIONAL CONVENTIONS**

#### **1.3.1 VALUES**

Hexadecimal values are indicated by a numerical or alpha-numerical value followed by the letter "h." Binary values are indicated by a value of ones and zeros followed by the letter "b." Numerical values that have no succeeding letter can be assumed to be decimal.

#### **1.3.2 RANGES**

Ranges or limits for a parameter are shown using the following methods:

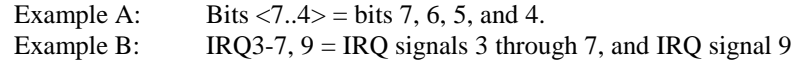

#### **1.3.3 SIGNAL LABELS**

Signal names are indicated using abbreviations, acronyms, or, if possible, the full signal name in all capital letters. Signals that are meant to be active (asserted) low are indicated with a dash immediately following the name.

#### **1.3.4 REGISTER NOTATION AND USAGE**

This guide uses standard Intel naming conventions in discussing the microprocessor's (CPU) internal registers. Registers that are accessed through programmable I/O using an indexing scheme are indicated using the following format:

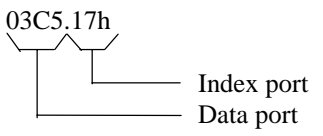

In the example above, register 03C5.17h is accessed by writing the index port value 17h to the index address (03C4h), followed by a write to or a read from port 03C5h.

#### **1.3.5 BIT NOTATION**

Bit values are labeled with bit  $\langle 0 \rangle$  representing the least-significant bit (LSb) and bit  $\langle 7 \rangle$ representing the most-significant bit (MSb) of a byte. Bytes, words, double words, and quad words are typically shown with most-significant portions on the left or top and the least-significant portions on the right or bottom respectively.

*Compaq Deskpro EX Series of Personal Computers* 1-2

### **1.4 COMMON ACRONYMS AND ABBREVIATIONS**

Table 1-1 lists the acronyms and abbreviations used in this guide.

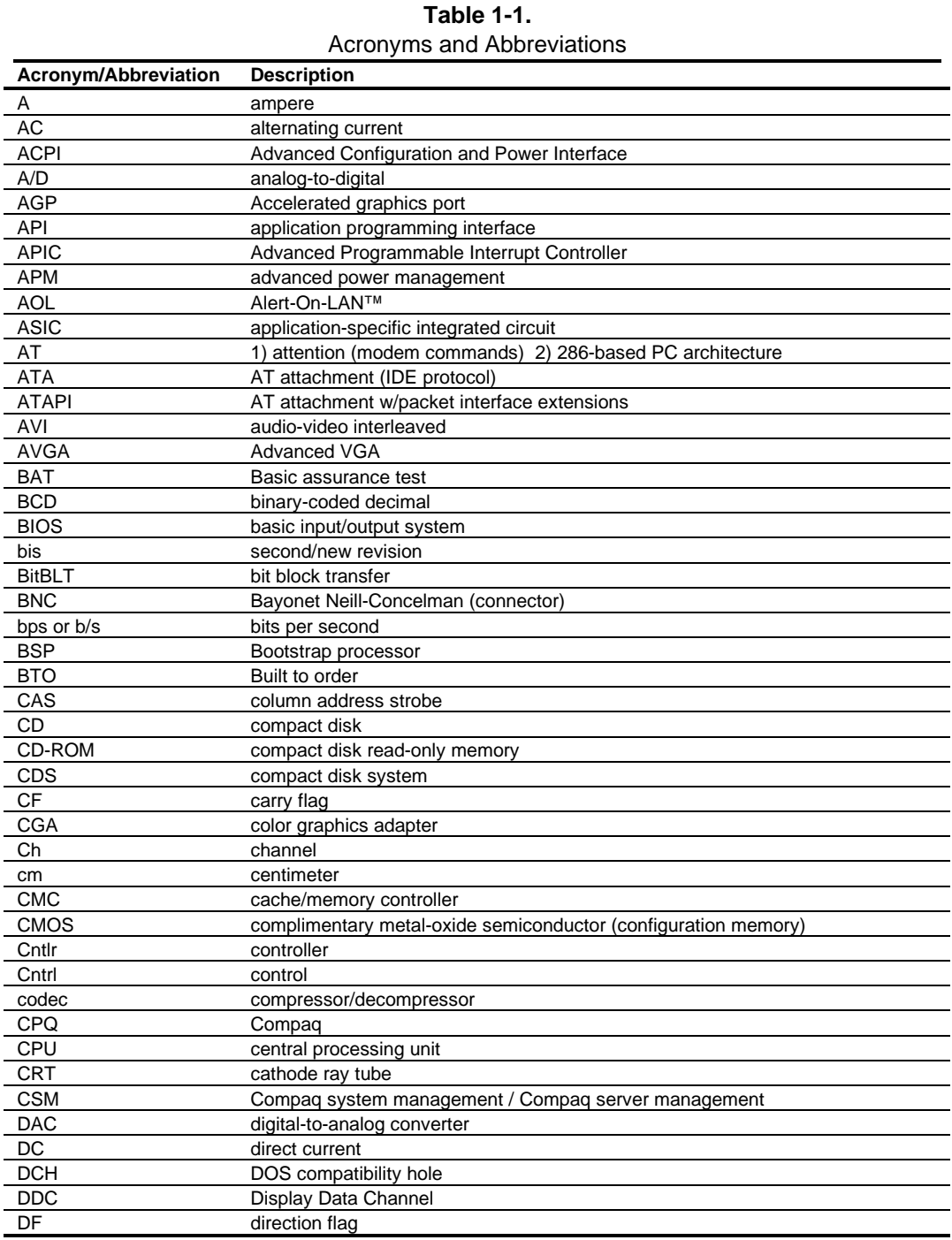

*Continued*

 *Compaq Deskpro EX Series of Personal Computers* 1-3

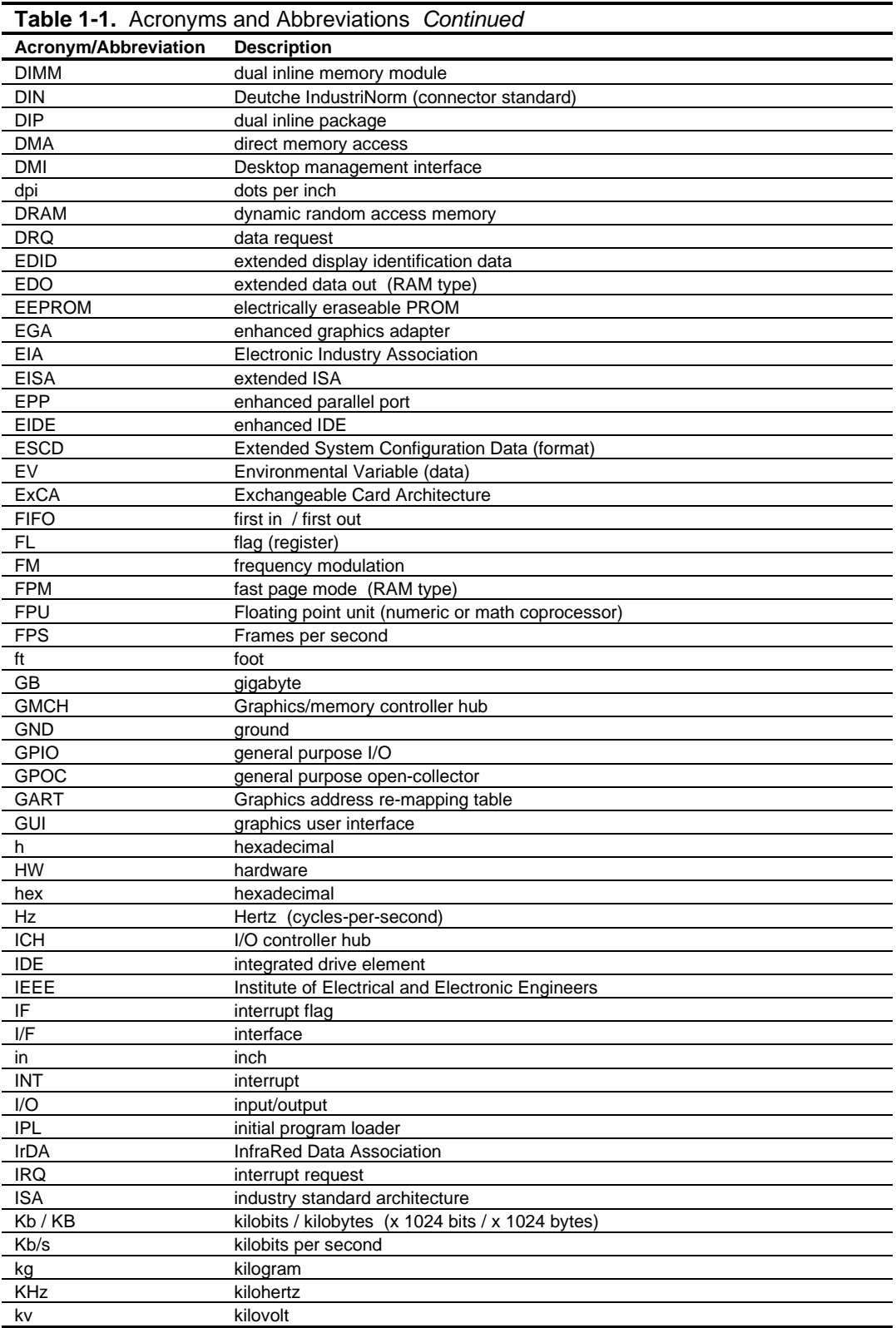

*Continued*

 *Compaq Deskpro EX Series of Personal Computers* 1-4

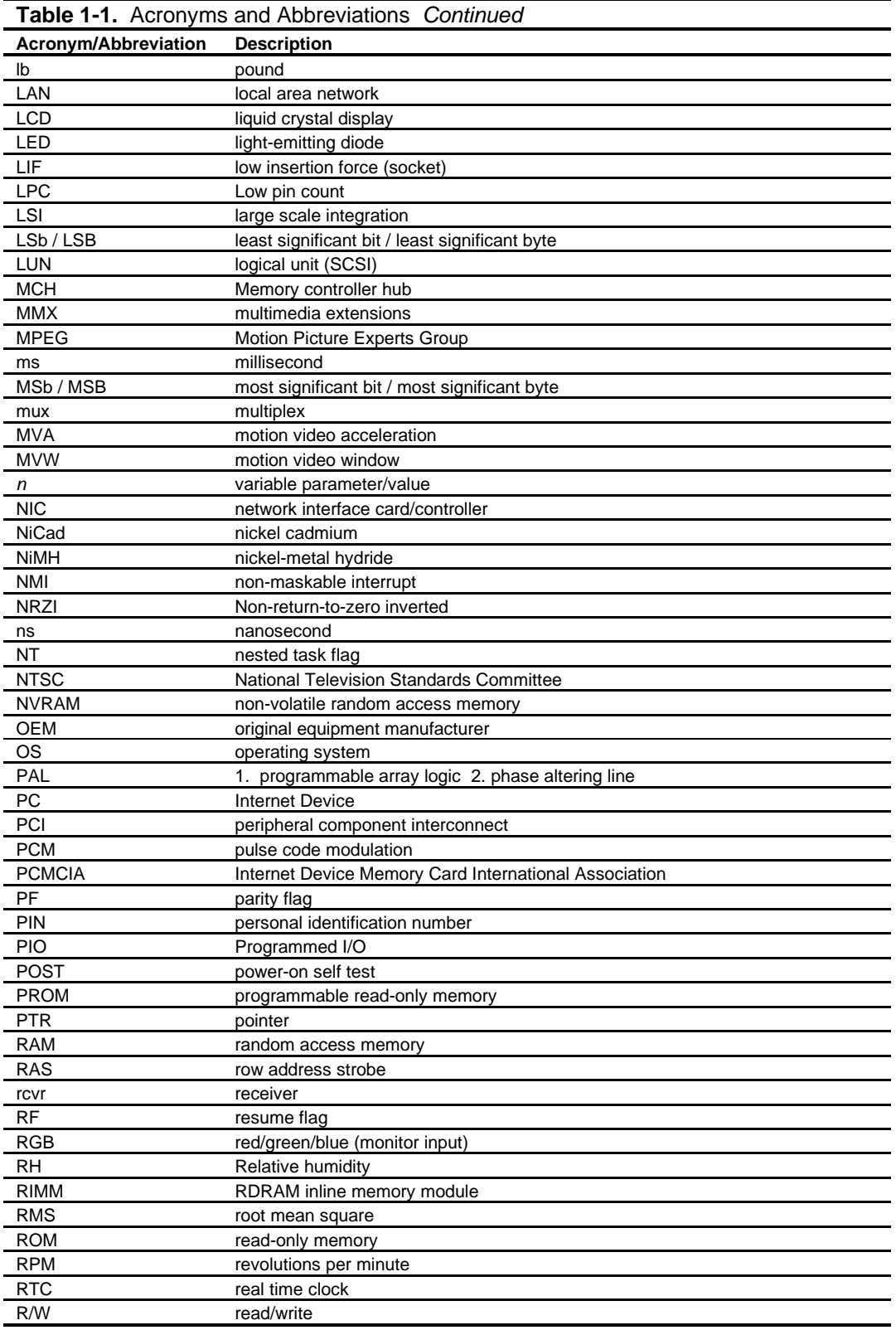

**Continued** 

 *Compaq Deskpro EX Series of Personal Computers* 1-5

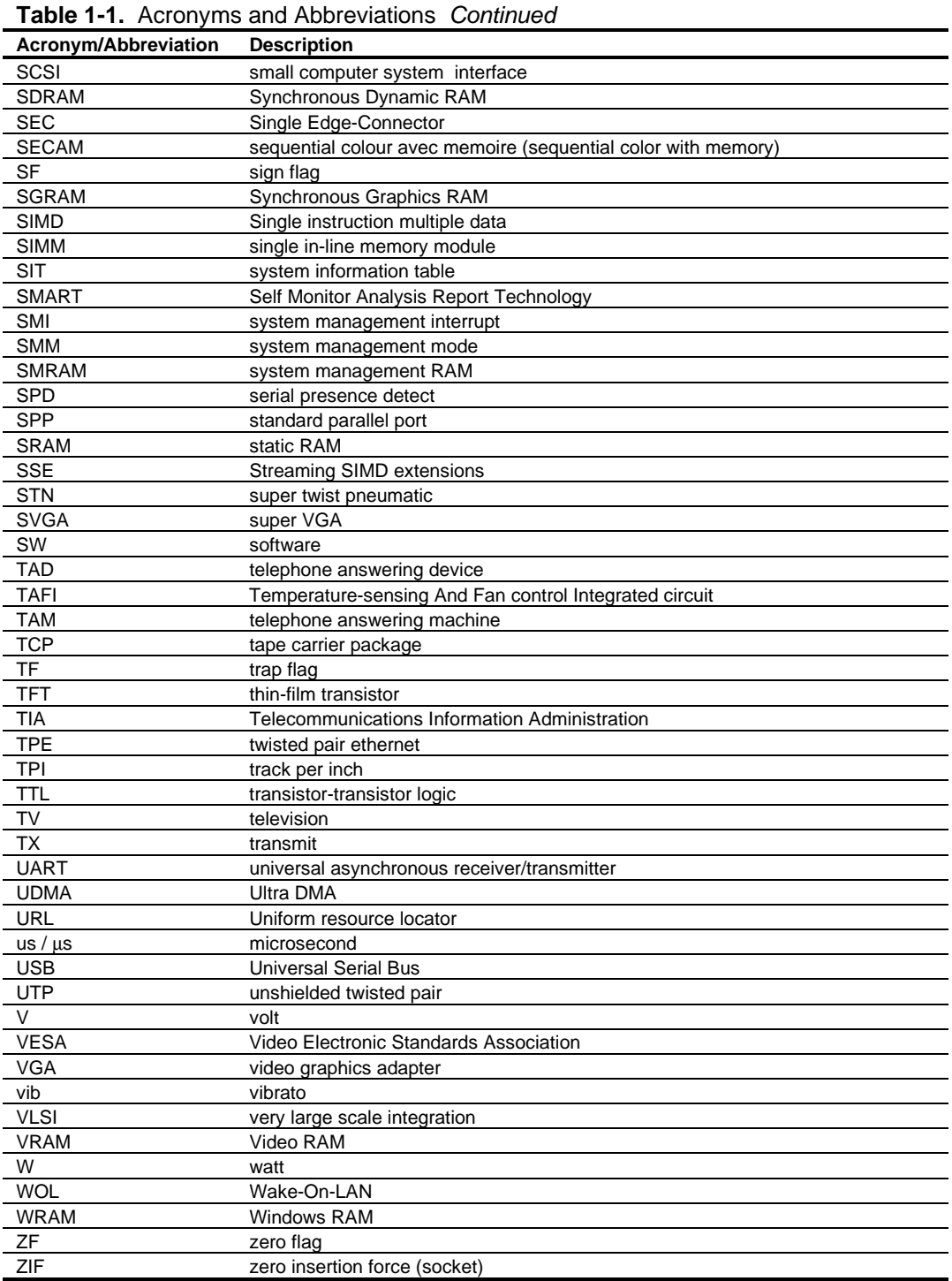

## **Chapter 2 SYSTEM OVERVIEW**

### **2.1 INTRODUCTION**

Compaq Deskpro EX Series Personal Computers (Figure 2-1) deliver quality computing and meet essential business needs. Based on the latest Intel Celeron and Pentium III processors with the Intel 815 Chipset, these systems provide high performance for price-conscious businesses. This guide also covers Deskpro EXS models, which are hardware/software packages that provide ready-to-run solutions for small-to-medium businesses. All models are easily upgradable and expandable to keep pace with the needs of the office enterprise.

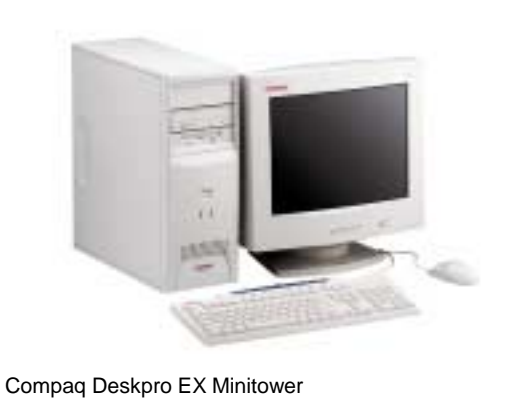

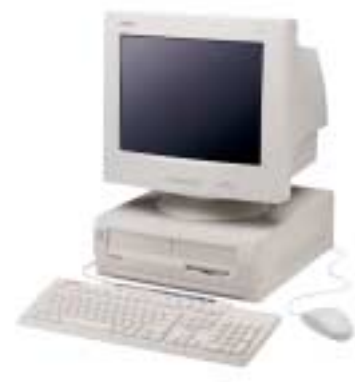

Compaq Deskpro EX Desktop

**Figure 2–1.** Compaq Deskpro EX Series Personal Computers with Monitors

This chapter includes the following topics:

- $Features and options (2.2) page 2-2$
- Mechanical design  $(2.3)$  page 2-4
- System architecture  $(2.4)$  page 2-8
- $Specifications (2.5)$  page 2-13

#### **2.2 FEATURES AND OPTIONS**

This section describes the standard features and available options.

### **2.2.1 STANDARD FEATURES**

The following standard features are included on all models:

- ♦ Intel Pentium III or Celeron processor in FC-PGA370 package
- Intel 815 Chipset
- ♦ Intel 815-based graphics controller or NVIDIA AGP graphics card
- AGP slot
- ♦ Three PCI slots
- ♦ Instantly Available PC
- Two DIMM sockets for PC133-type SDRAM
- ♦ AC'97 audio subsystem with Mic In, Line In, and Headphone/Line Out jacks
- ♦ 3.5 inch, 1.44-MB diskette drive
- ♦ 48x Max CD-ROM drive
- ♦ IDE controllers with UATA/66 mode support
- ♦ Hard drive fault prediction
- One parallel, two serial, and two USB interfaces
- ♦ APM 1.2 power management support
- ♦ Plug 'n Play compatible (with ESCD support)
- ♦ Intelligent Manageability support
- **Energy Star compliant**
- Security features including:
	- Flash ROM Boot Block
	- Diskette drive disable, boot disable, write protect
	- Power-on password
	- Administrator password
	- Serial/parallel port disable
- ♦ PS/2 Compaq Easy-Access keyboard w/Windows support
- PS/2 Compaq Scroll Mouse

Table 2-1 shows the differences in features between the Deskpro EX series:

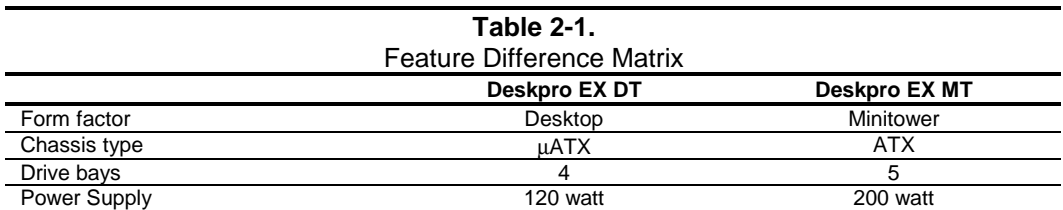

### **2.2.2 OPTIONS**

The following items are available as options for all models and may be included in the standard configuration of some models:

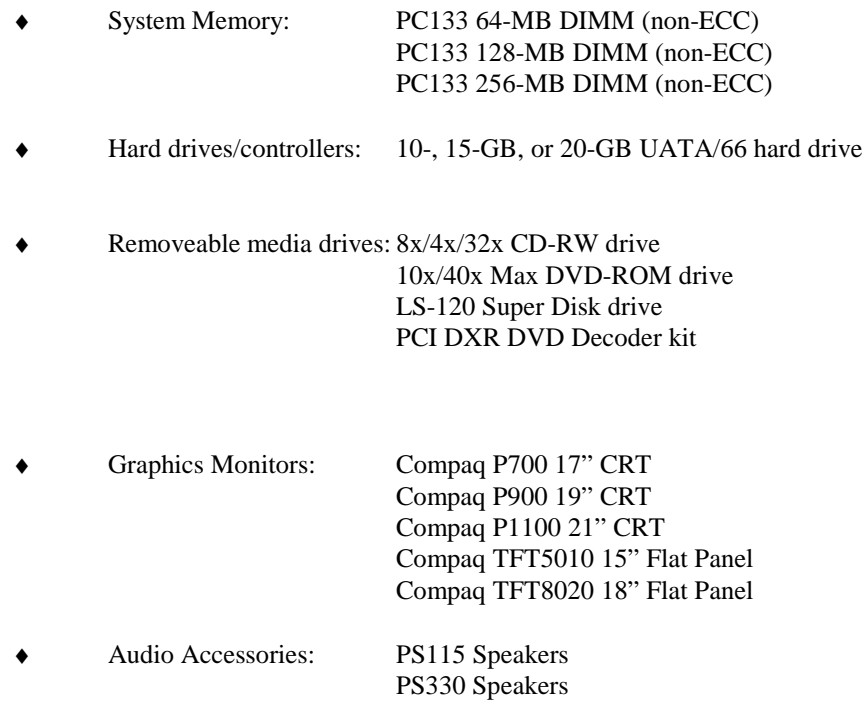

 *Compaq Deskpro EX Series of Personal Computers* 2-3

#### **2.3 MECHANICAL DESIGN**

Compaq Deskpro EX Series models are available in two form factors:

- ♦ Desktop (DT) a low-profile µATX-type desktop providing expandability.
- ♦ Minitower (MT) an ATX-type unit providing the most expandability and being adaptable to desktop or floor-standing placement.

The following subsections describe the mechanical (physical) aspects of the Compaq Deskpro EX Series models.

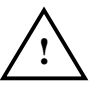

 **CAUTION:** Voltages are present within the system unit whenever the unit is plugged into a live AC outlet, regardless of the "Power On" condition. **Always disconnect the power cable from the power outlet and/or from the system unit before handling the system unit in any way.**

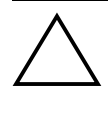

 **NOTE:** The following information is intended primarily for identification purposes only. **Before servicing these systems refer to the applicable Maintenance And Service Guide.** Service personnel should review training materials also available on these products.

### **2.3.1 CABINET LAYOUTS**

#### **2.3.1.1 Front Views**

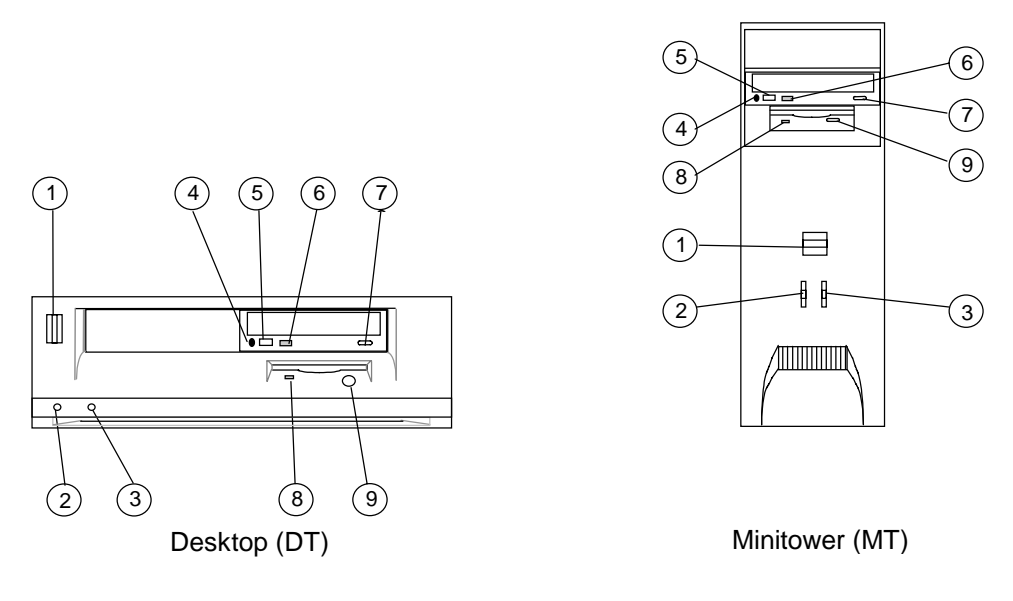

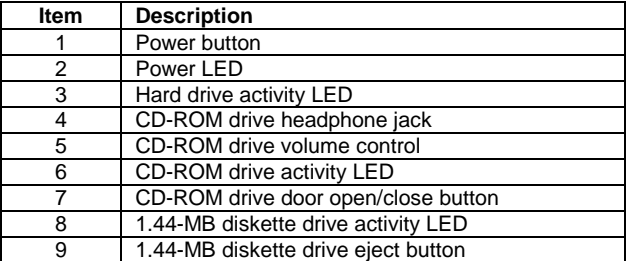

**Figure 2–2.** Compaq Deskpro EX Series, Front Views

#### **2.3.1.2 Rear Views**

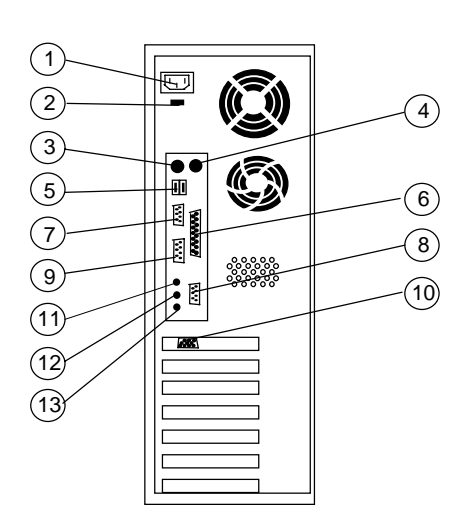

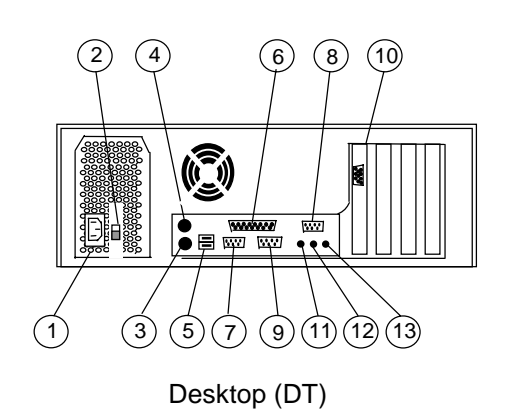

Minitower (MT)

| Item | <b>Description</b>                             |
|------|------------------------------------------------|
|      | AC line In Connector (115V/230V)               |
| 2    | Line voltage switch                            |
| 3    | PS/2 keyboard I/F connector                    |
| 4    | PS/2 mouse I/F connector                       |
| 5    | USB I/F connectors (top, port B; bot., port A) |
| 6    | Parallel I/F connector                         |
|      | Serial port A connector                        |
| 8    | Serial port B connector                        |
| 9    | Monitor connector                              |
| 10   | Monitor connector (models w/NVIDIA AGP card)   |
| 11   | Headphone/Line Out jack                        |
| 12   | Line In jack                                   |
| 13   | Microphone In jack                             |

**Figure 2–3.** Compaq Deskpro EX Series, Rear Views

#### **2.3.2 CHASSIS LAYOUTS**

For detailed information on servicing the chassis refer to the multimedia training CD-ROM and/or the maintenance and service guide for these systems.

Figure 2-4 shows the layout for the Deskpro EX desktop (DT). This chassis provides:

- ♦ Easy access to expansion slots and all socketed system board components.
- Quick removal of drive and power supply assemblies.
- Mounting space for a  $\mu$ ATX-type system board.
- $\blacklozenge$  Two 5 ¼-inch drive bays and two 3 ½-inch drive bays.

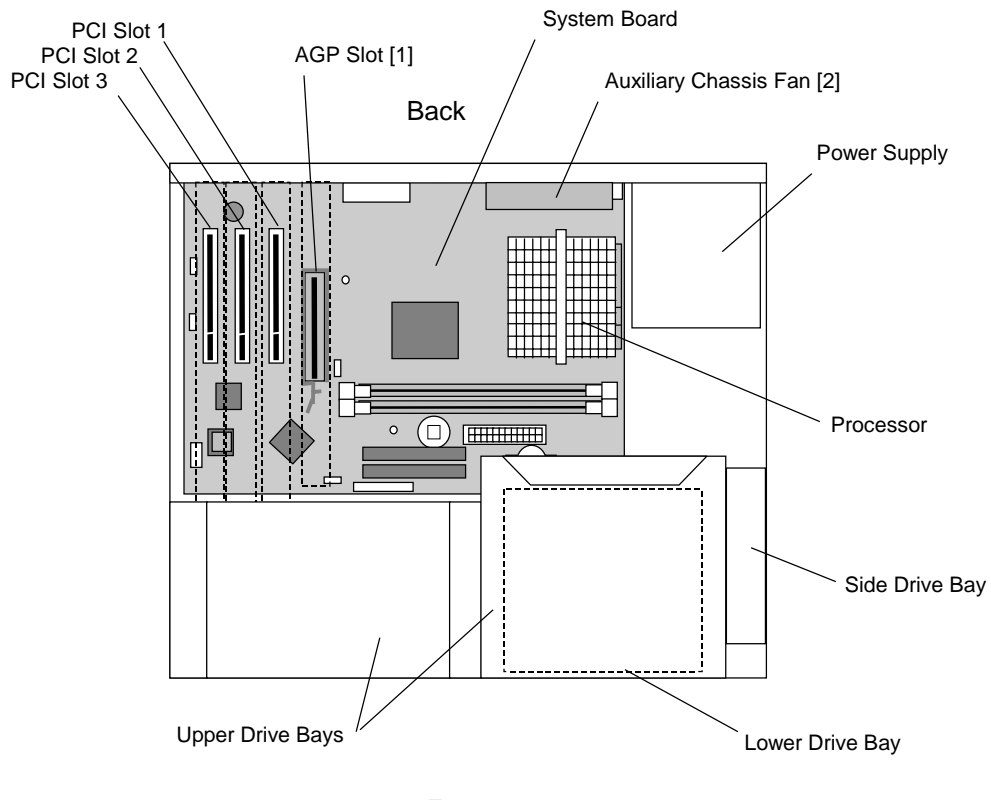

Front

NOTES:

[1] May be populated with AGP graphics card or optional GPA/AIMM card

depending on configuration.

[2] Auxiliary chassis fan installed on systems with 933 MHz (or faster) processor.

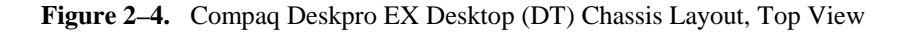

 *Compaq Deskpro EX Series of Personal Computers* 2-7

*First Edition - August 2000*

Figure 2-5 shows the layout for the Deskpro EX minitower (MT). This chassis provides:

- $\bullet$  Four 5 ¼-inch drive bays and one 3 ½-inch drive bay
- ♦ Easy access to expansion slots and all socketed system board components.
- ♦ Space for either a µATX- or full ATX-type system board.

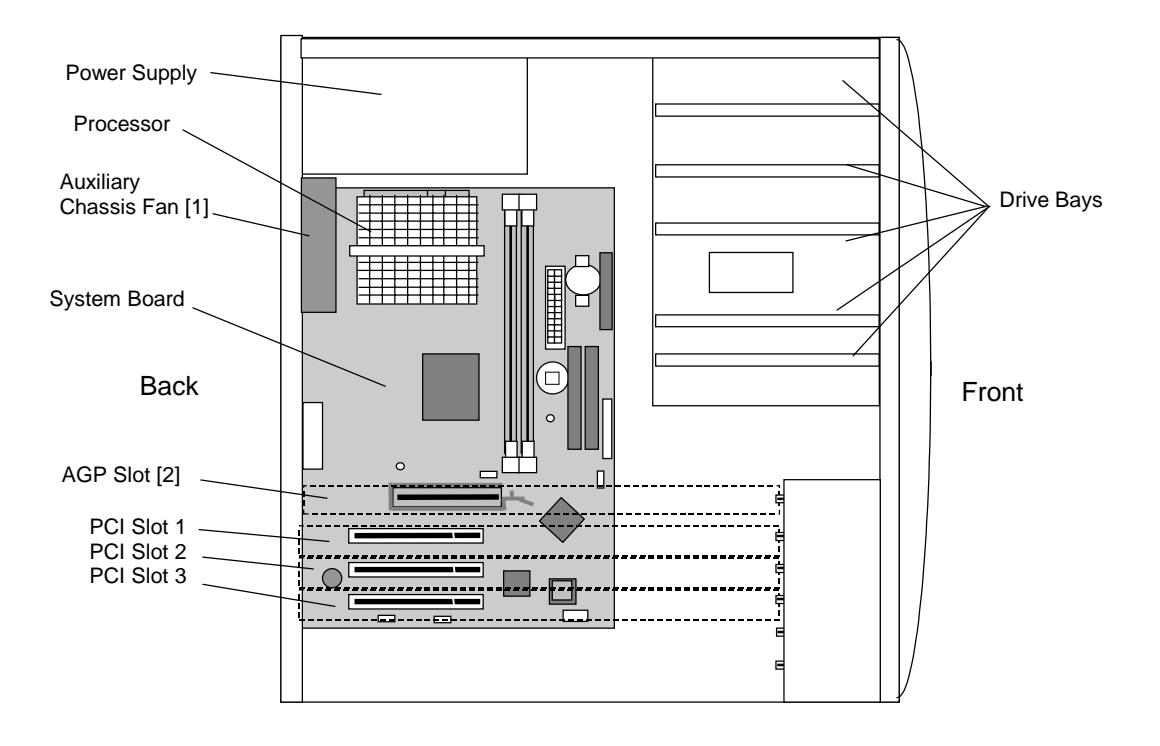

#### NOTES:

[1] Auxiliary chassis fan installed on systems with 933 MHz or faster processor.

[2] May be populated with graphics card or optional GPA/AIMM card depending on configuration.

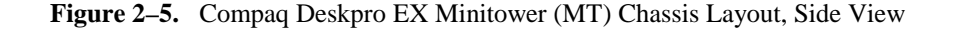

#### **2.3.3 BOARD LAYOUT**

These systems use a µATX-type system board (Figure 2-6). This board features 4-layer construction which reduces manufacturing costs and allows shorter circuit runs for maximum performance.

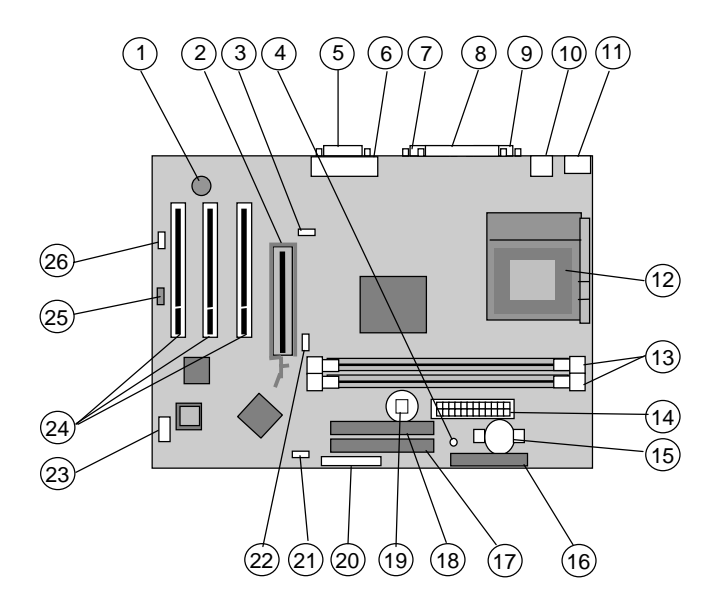

System Board PCA# 010833

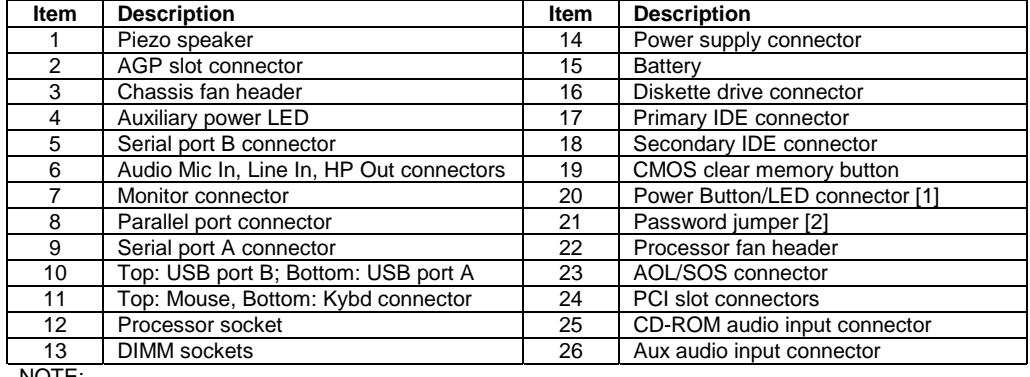

NOTE:

[1] Connector for power, IDE HD LED, and SCSI HD LEDs.

[2] Jumper installed, password enabled. Jumper removed, password cleared.

**Figure 2–6.** System Board Layout

### **2.4 SYSTEM ARCHITECTURE**

The Compaq Deskpro EX systems covered in this guide feature an architecture based on an Intel Pentium III or Celeron processor working with the Intel 815 chipset (Figure 2-7). All models use SDRAM for system memory, provide AGP 4X graphics support, and include PCI bus expansion capability. Standard configurations include Celeron processors running at 600 MHz and Pentium III processors of speeds up to 933 MHz.

The 815 chipset includes the 82815 GMCH designed to support a Pentium III or Celeron processor with an FSB speed of either 66-, 100- or 133-MHz. The GMCH also includes an SDRAM controller supporting one or two PC133 DIMMs.

The 82815 GMCH includes a i740-equivalent AGP 4X graphics controller that is implemented in the embedded graphics configuration while enhanced-performance configurations use an NVIDIA graphics controller AGP card.

All systems feature legacy-PC audio support as well as AC'97-compatible audio subsystems and include microphone and line inputs and headphone and/or line outputs.

The 815 chipset also includes the 82801AA I/O Controller Hub (ICH) that integrates two IDE controllers with ATA66 support, two USB interfaces, and a PCI bus controller. An SMC LPC47B357 Super I/O Controller provides serial, parallel, keyboard, mouse, and diskette drive interface functions.

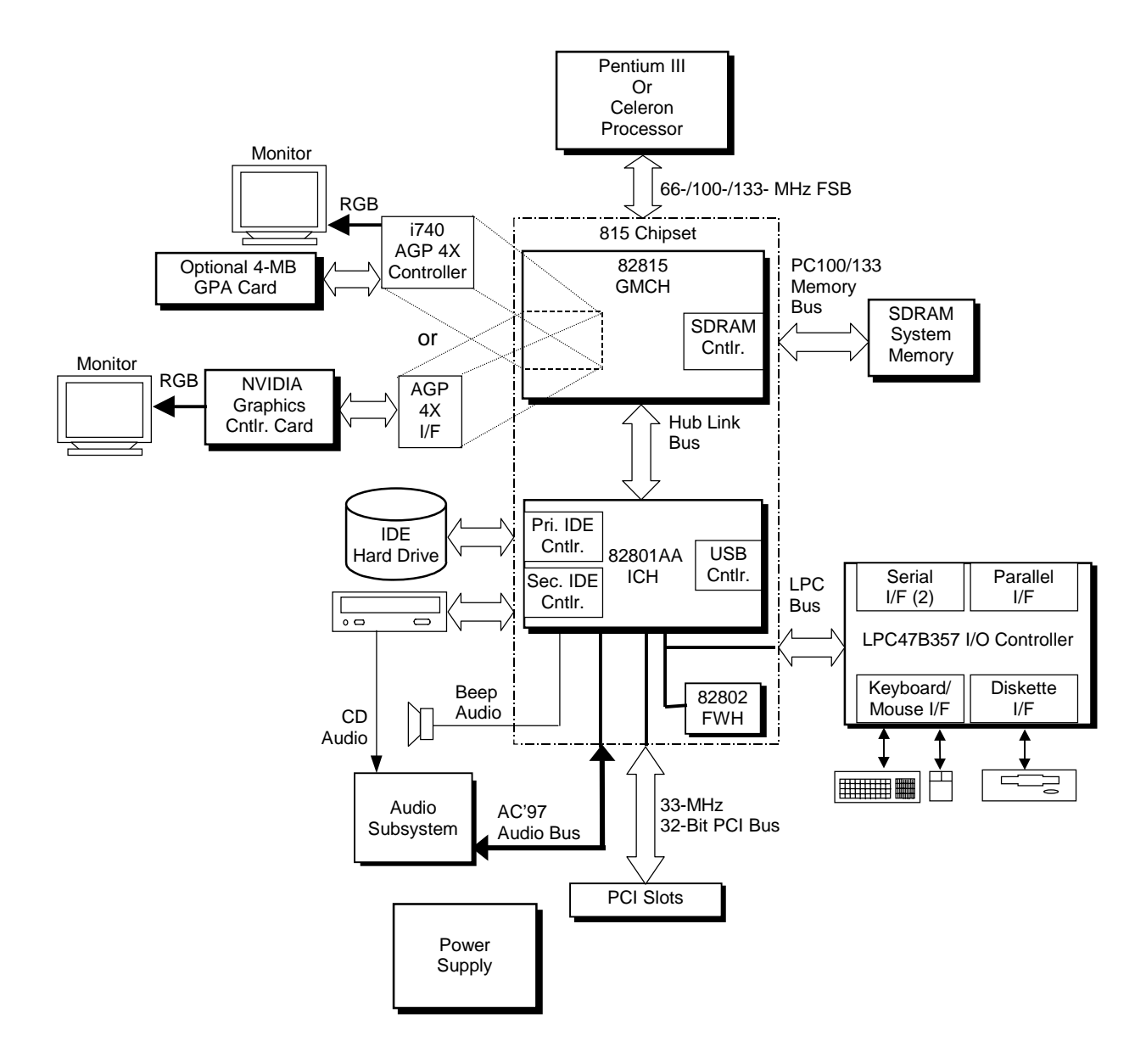

**Figure 2–7.** Compaq Deskpro EX Architecture, Block diagram

 *Compaq Deskpro EX Series of Personal Computers* 2-11

#### **2.4.1 PROCESSORS**

The Compaq Deskpro EX series includes models based on Celeron and Pentium III processors. These processors are backward-compatible with software written for the Pentium II, Pentium MMX, Pentium Pro, Pentium, and x86 microprocessors. Both processor architectures include a floating-point unit, first and secondary caches, and enhanced performance for multimedia applications through the use of multimedia extension (MMX) instructions.

These systems employ a PGA370 zero-insertion-force (ZIF) socket designed for mounting a "Flip-Chip" (FC-PGA370) processor package (Figure 2-8).

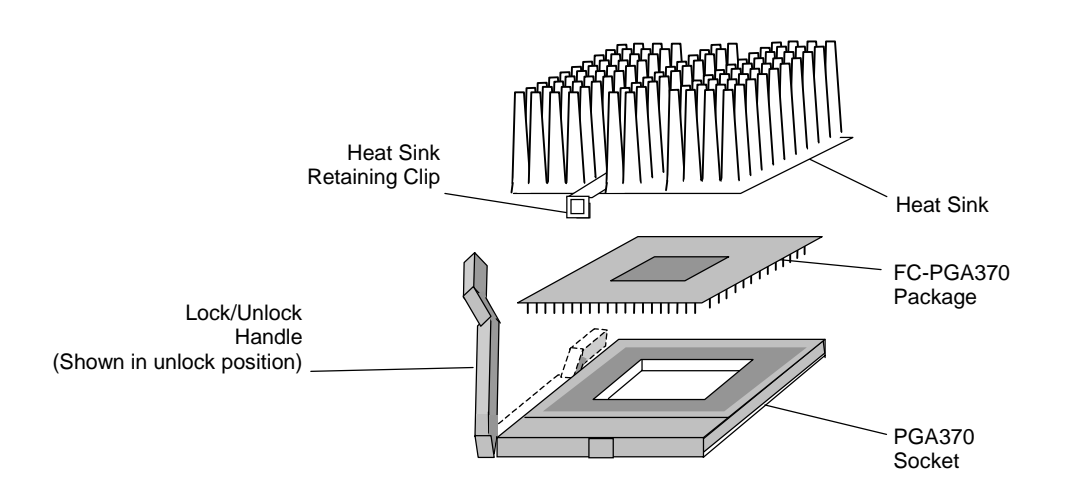

#### **Figure 2–8.** Processor Assembly And Mounting

The PGA370 socket allows easy changing/upgrading of the processor. Raising the Lock/Unlock handle of the socket in the vertical position allows the processor package to be removed or inserted into the socket. Lowering the Lock/Unlock handle in the down (horizontal) position locks the processor package in place. These systems support processors fitted with passive heat sink or processor fitted with a heat sink/fan assembly with a power cable that attaches to a fan-power header provided on the system board. The processor clock frequency as well as the core voltage is automatically set by chipset logic, eliminating the need for setting DIP switches when upgrading the processor.

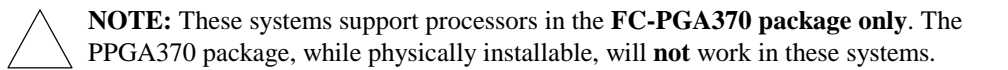

#### *Compaq Deskpro EX Series of Personal Computers* 2-12
# **2.4.1.1 Celeron Processor**

The Celeron processor provides economical performance and is compatible with software written for previous generation processors such as Pentium II, Pentium MMX, Pentium, and x86 processor.. Featuring a Pentium-type core architecture with processing speeds of up to 700 MHz and a 66-MHz front side bus (FSB) the Celeron processor offers economical yet full-featured performance.

Key features of the Celeron processor include:

- Dual-ALU CPU with floating point unit
- ♦ MMX support for enhanced multimedia performance
- Streaming SIMD Extension (SSE) support (566 MHz and faster)
- ♦ 32-KB first-level cache
- ♦ On-die (full speed) 128-KB ECC second level cache

# **2.4.1.2 Pentium III Processor**

The Intel Pentium III processor offers maximum performance for select Compaq Deskpros. The Pentium III processor is compatible with software written for Celeron, Pentium II, Pentium MMX, Pentium, and x86 processors. Featuring a Pentium-type core architecture with processing speeds of up to 933 MHz and a 133-MHz front side bus (FSB) the Pentium III processor offers the highest performance in it's class.

The Pentium III processor core integrates a dual-ALU CPU

Key features of the Pentium III processor include:

- Dual-ALU CPU with floating point unit
- MMX support for enhanced multimedia performance
- ♦ Streaming SIMD Extension (SSE) support for higher video, audio, and speech processing
- ♦ 32-KB first-level cache
- On-die (full speed) 256-KB ECC second level cache
- ♦ Improved speculative instruction processing
- ♦ Identification number

# **2.4.2 CHIPSET**

The Intel 815 chipset consists of an 82815 Graphics Memory Controller Hub (GMCH), an 82801 I/O Controller Hub (ICH), and an 82802 FirmWare Hub (FWH). Table 2-2 lists the integrated functions provided by the chipset.

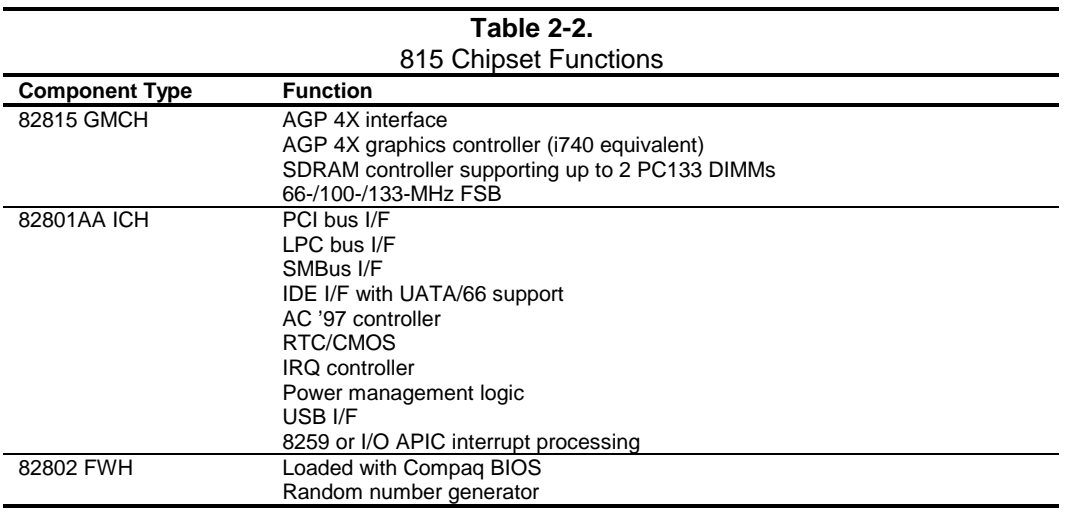

# **2.4.3 SUPPORT COMPONENTS**

Input/output functions not provided by the chipset are handled by other support components. Some of these components also provide "housekeeping" and various other functions as well. Table 2-3 shows the functions provided by the support components.

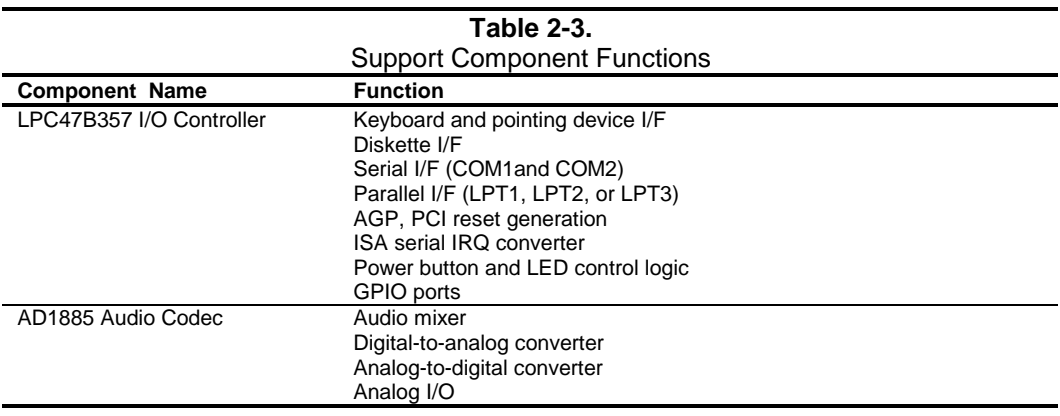

 *Compaq Deskpro EX Series of Personal Computers* 2-14

# **2.4.4 SYSTEM MEMORY**

These systems support and come configured with PC133 SDRAM and provide two DIMM sockets with at least one socket populated with a single- or double-sided memory module. Up to 512 megabytes of memory may be installed using one or two DIMMs.

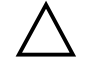

 **NOTE:** There are restrictions on PC133 operation. These restrictions are described in Chapter 3 "Processor/Memory Subsystem."

# **2.4.5 MASS STORAGE**

All models include a 3.5 inch 1.44-MB diskette drive installed as drive A. Most models also include a CD-ROM and either a 10-, 15-, or 20-GB hard drive. Standard hard drives feature Drive Protection System (DPS) support, which uses industry-standard function ATAPI-5 to check drive integrity. Standard drives also use SMART III technology that tests drive data during periods of drive inactivity for corruption. All systems provide two (one primary, one secondary) PCI busmastering Enhanced IDE (EIDE) controllers integrated into the chipset. Each controller provides UATA/66 support for two drives for a total of four IDE devices (form factor limitations notwithstanding).

# **2.4.6 SERIAL AND PARALLEL INTERFACES**

All models include two serial ports and a parallel port accessible at the rear of the chassis. Each serial port is RS-232-C/16550-compatible and supports standard baud rates up to 115,200 as well as two high-speed baud rates of 230K and 460K, and use DB-9 connectors. The parallel interface is Enhanced Parallel Port (EPP1.9) and Enhanced Capability Port (ECP) compatible, and supports bi-directional data transfers through a DB-25 connector.

# **2.4.7 UNIVERSAL SERIAL BUS INTERFACE**

All models feature two Universal Serial Bus (USB) ports that provide a 12Mb/s interface for peripherals. The USB provides hot plugging/unplugging (Plug 'n Play) functionality.

# **2.4.8 GRAPHICS SUBSYSTEM**

Two types of graphics subsystems are offered as standard in these systems:

- 815-based embedded
- Separate NVIDIA card in AGP slot

The 82815 GMCH component includes an AGP 4X interface and an i740-equivalent graphics controller. The embedded configuration uses the controller integrated within the 82815 GMCH to drive an RGB monitor. The separate AGP card configuration features an nVIDIA graphics controller card that, due to its presence on the AGP bus, disables the embedded 815-based controller. The AGP 4X interface of the 82815 GMCH is utilized in both configurations. Dualmonitor support is possible by adding a PCI graphics card to either configuration.

These systems provide an AGP slot that is used for either mounting an AGP graphics card or for mounting a GPA card that supports the 815-based controller. The AGP slot includes both Type 1 and Type 2 retention mechanisms.

Table 2-4 lists the key features of the three types of graphics subsystems available in these systems:

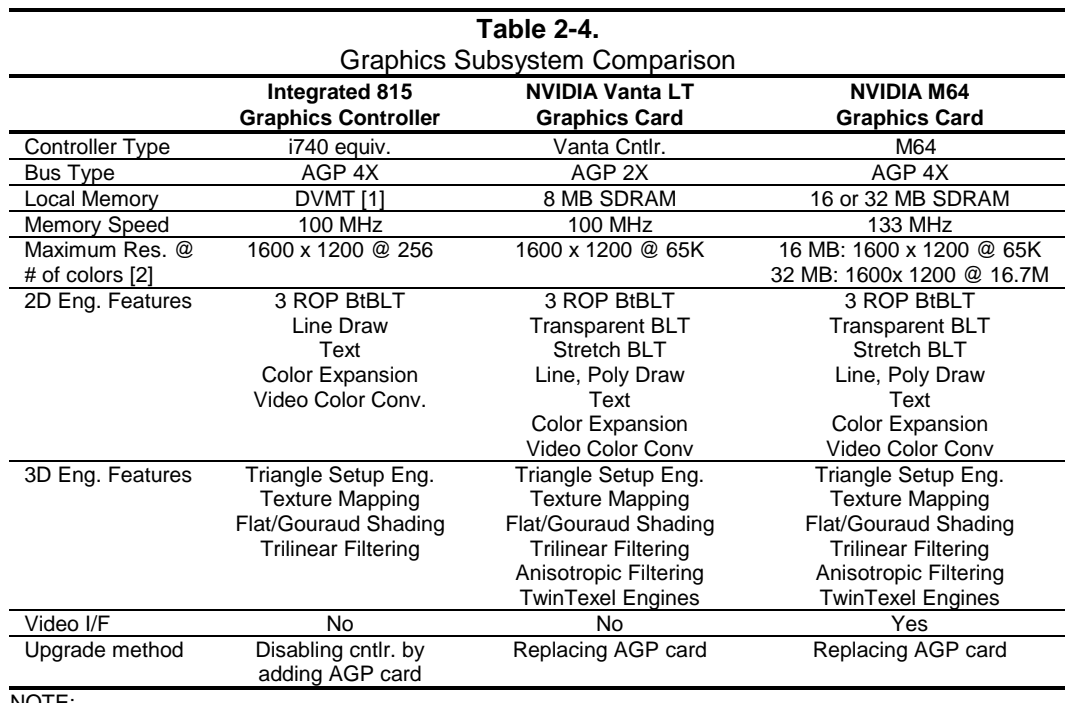

NOTE:

[1] Dynamic Video Memory Technology (DVMT) allocates portions of system memory, which may supplemented by an optional 4-MB Graphics Performance Accelerator (GPA) card. [2] With 75-Hz vertical refresh.

 *Compaq Deskpro EX Series of Personal Computers* 2-16

# **2.4.9 AUDIO SUBSYSTEM**

All models feature an audio system using the AC'97 specification-based design and uses the integrated AC97 audio controller of the 815 chipset and an AC'97-compliant audio codec. Standard microphone and line input jacks are provided as well as a dual-purpose headphone/line output jack that allows the use of a headphone or a set of powered speakers (optional). Legacy PCbeep audio is supported through a board-mounted piezo speaker.

# **2.5 SPECIFICATIONS**

This section includes the environmental, electrical, and physical specifications for the Compaq Deskpro EX Series Personal Computers. Where provided, metric statistics are given in parenthesis. All specifications subject to change without notice.

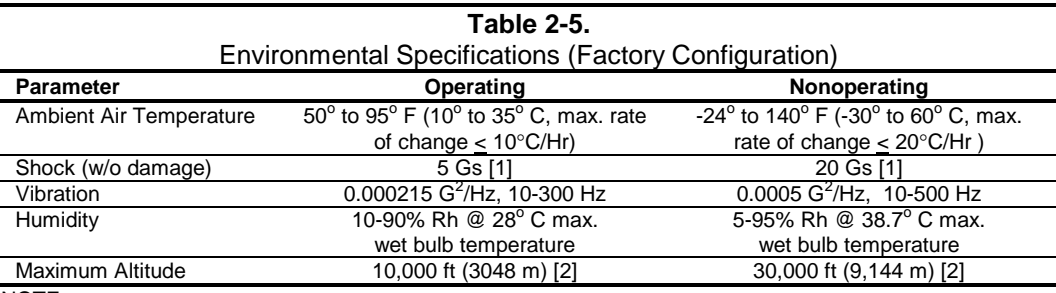

NOTE:

[1] Peak input acceleration during an 11 ms half-sine shock pulse. [2] Maximum rate of change: 1500 ft/min.

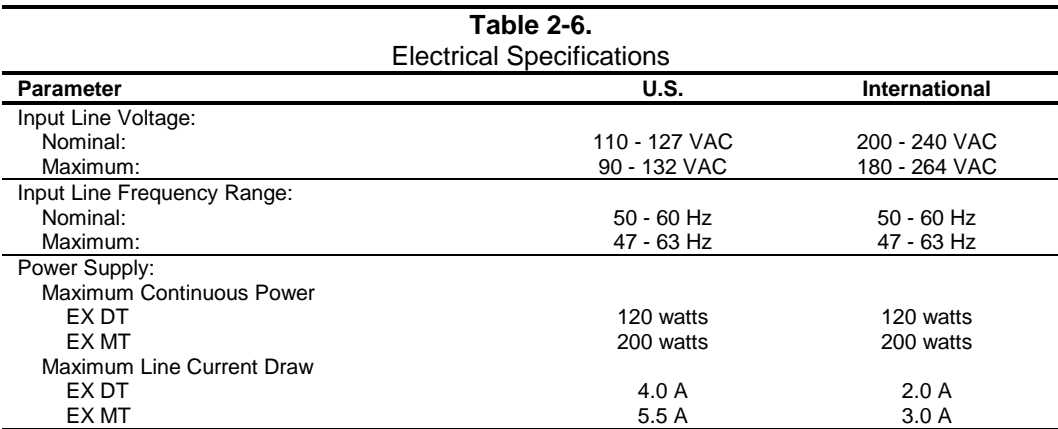

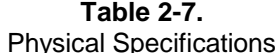

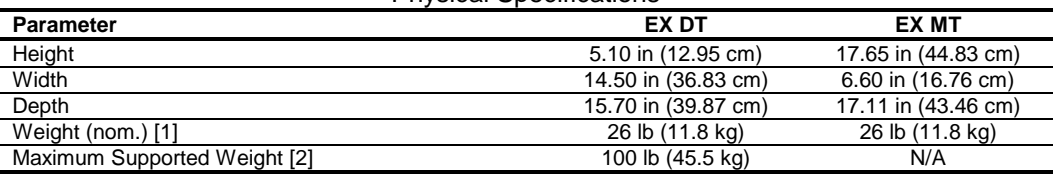

NOTES:

[1] System weight may vary depending on installed drives/peripherals.

[2] Assumes reasonable article(s) such as a display monitor and/or another system unit.

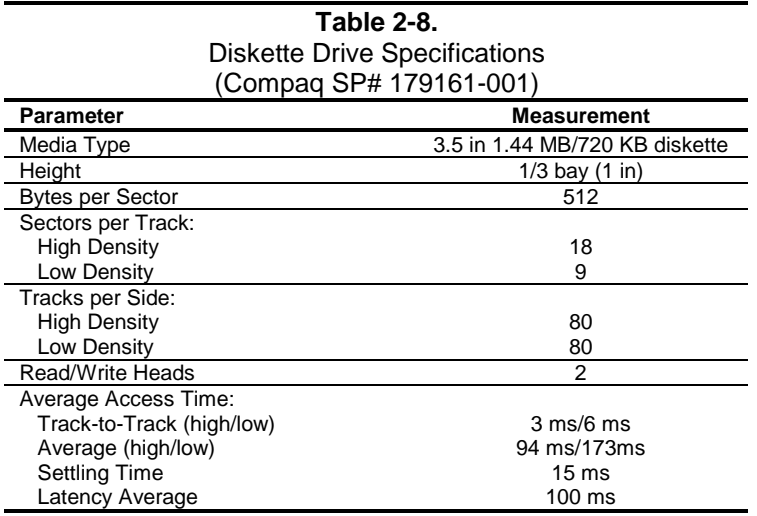

 *Compaq Deskpro EX Series of Personal Computers* 2-18

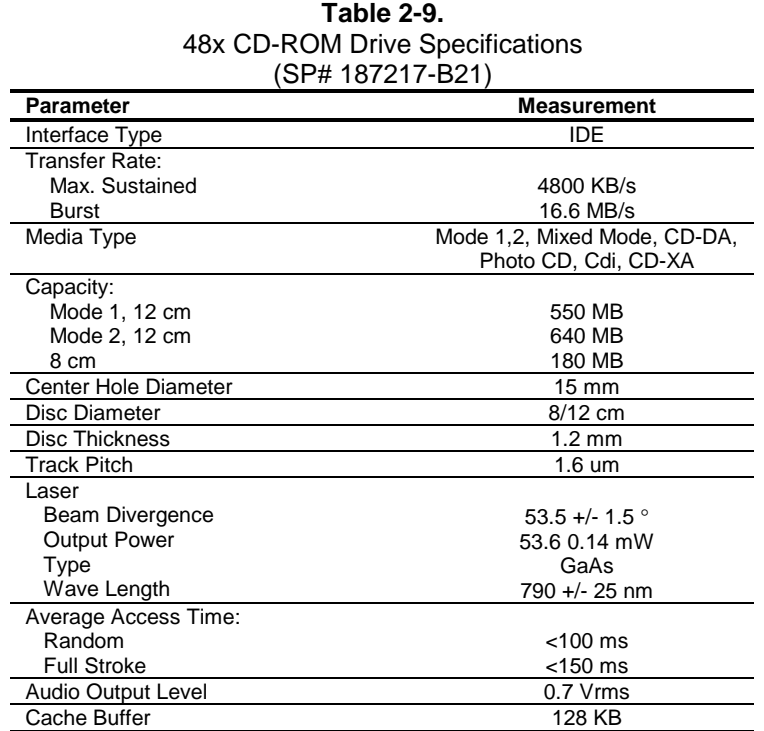

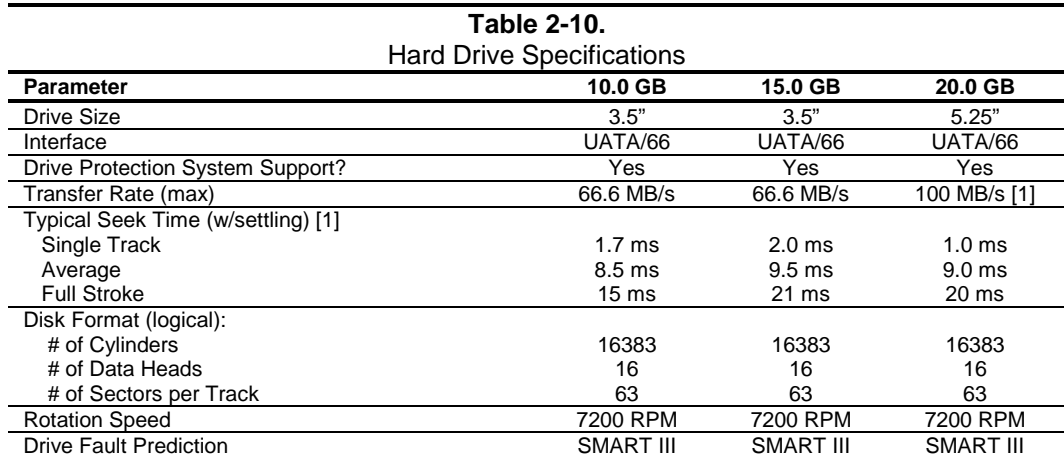

NOTE:

Actual times may vary depending on specific drive installed.

All EMEA units feature Quiet Drives.

[1] Operates at 66 MB/s in these systems.

This page is intentionally blank.

# **Chapter 3 PROCESSOR/ MEMORY SUBSYSTEM**

# **3.1 INTRODUCTION**

This chapter describes the processor/cache memory subsystem of Compaq Deskpro EX Personal Computers. These systems feature a Celeron or Pentium III processor and the 815 chipset (Figure 3-1). Each system supports one or two SDRAM DIMMs and implements the 82815 GMCH's integrated i740 3D graphics controller (covered in Chapter 6).

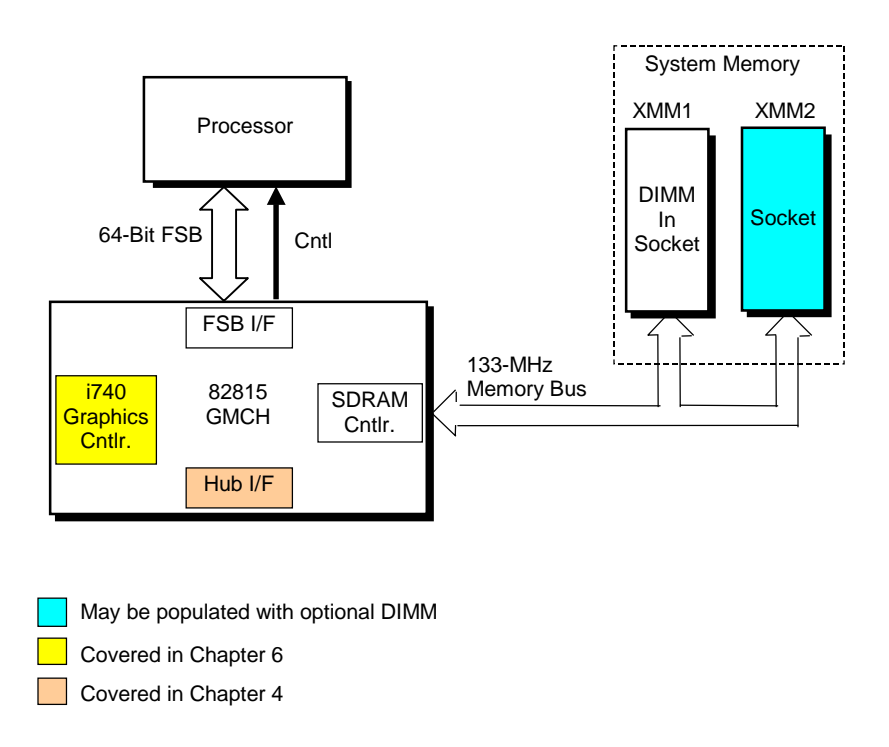

**Figure 3–1.** Processor/Memory Subsystem Architecture

This chapter includes the following topics:

- Processor [3.2] page 3-2
- Memory subsystem [3.3] page 3-5
- Subsystem configuration {3.4] page 3-8

# **3.2 PROCESSOR**

The Compaq Deskpro EX is shipped with either a Celeron or Pentium III processor.

# **3.2.1 CELERON PROCESSOR**

The Celeron processor (Figure 3-2) uses a dual-ALU CPU with branch prediction and MMX support, floating point unit (FPU) for math coprocessing, a 32-KB primary (L1) cache, and a 128- KB secondary (L2) ECC cache. All internal functions operate at processor speed while the front side bus interface (FSB I/F), operates at a clock speed of 66 MHz.

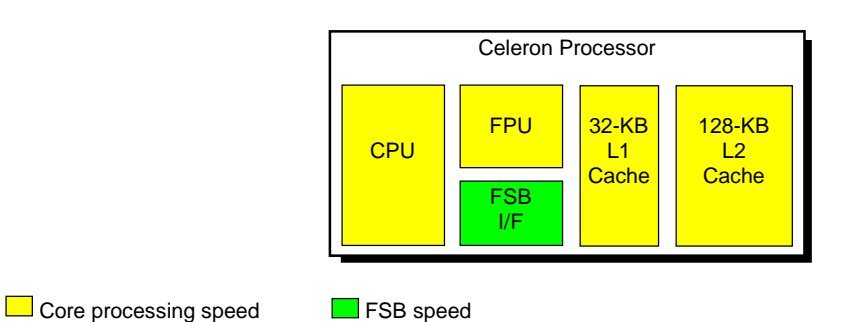

**Figure 3–2.** Celeron Processor Internal Architecture

The Celeron processor is software-compatible with earlier generation Pentium II, Pentium MMX, Pentium, and x86 processors. The MMX support provided by the Celeron consists of 57 special instructions for accelerating multimedia communications applications. Such applications often involve computing-intensive loops that can take up as much as 90 percent of the CPU's execution time. Using a parallel-processing technique called single-instruction multiple-data (SIMD), MMX logic processes data 64 bits at a time. Specific applications that can benefit from MMX technology include 2D/3D graphics, audio, speech recognition, video codecs, and data compression. Celeron processors operating at 566 MHz and faster also include Streaming SIMD Extension (SSE) support discussed in more detail in the Pentium III subsection.

These systems support the Celeron processors listed in the following table:

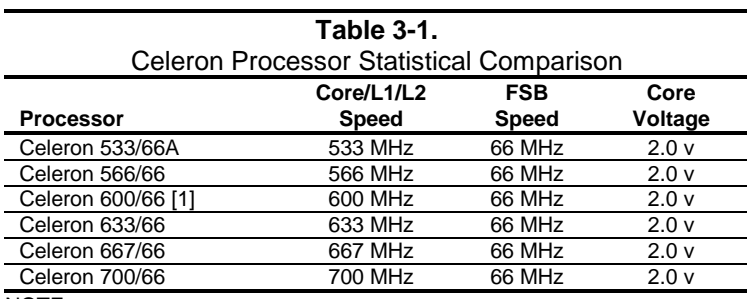

NOTE:

[1] Standard configuration processor

*Compaq Deskpro EX Series of Personal Computers* 3-2

# **3.2.2 PENTIUM III PROCESSOR**

The Pentium III processor's architecture (Figure 3-3) includes the same core functionality as described previously for the Celeron processor but includes a larger, 8-way set-associative L2 ECC cache, additional processing features, and higher processing speeds.

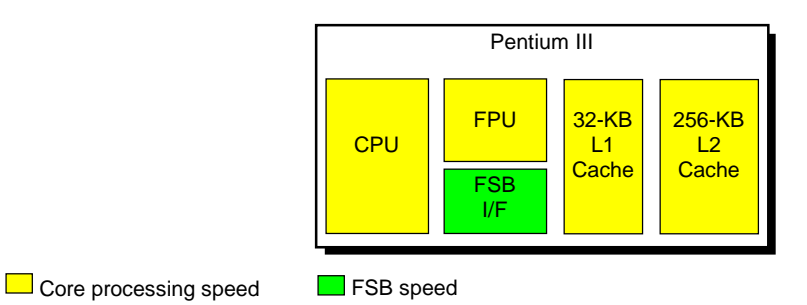

**Figure 3–3.** Pentium III Processor Internal Architecture

The following table lists the key statistics of supported Pentium III processors:

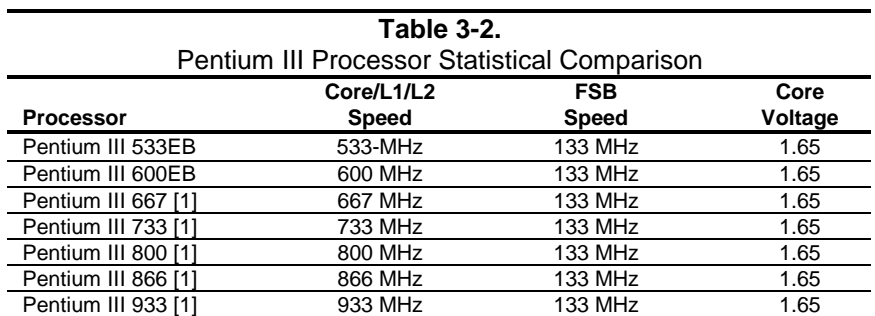

NOTE:

[1] Standard configuration processor.

The Pentium III processor is software-compatible with Celeron, Pentium II, Pentium MMX, Pentium, and x86 processors. The Pentium III processor also features 70 FPU-based streaming SIMD extensions (SSE) that, when implemented by appropriate software, can enhance 3D transforming and speech processing operations. Operating system requirements for SSE support are as follows:

## Operating SystemLevel of SSE Support

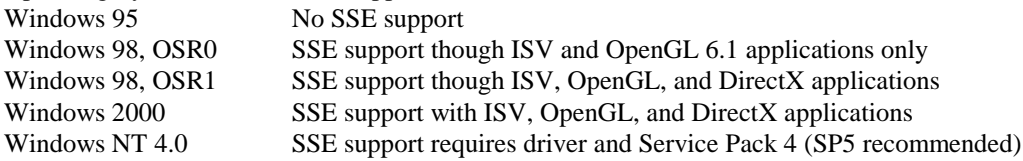

# **3.2.3 PROCESSOR UPGRADING**

# **3.2.3.1 Physical Considerations In Upgrading**

All units use the PGA370 ZIF mounting socket and ship with either a Celeron or a Pentium III processor in a Flip-Chip (FC-PGA370) package installed with a passive heat sink.

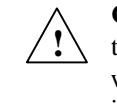

**!**

**CAUTION**: These systems are specifically designed for processors using the **FC-PGA370** package.Other processor packages (such as the PPGA370 package) will physically fit the socket but are **not** compatible due to electrical and thermal issues.

The FC-PGA370 package consists of the processor die mounted "upside down" on a PC board. This arrangement allows the heat sink to come in direct contact with the processor die. The heat sink and attachment clip are specially designed provide maximum heat transfer from the processor component.

**CAUTION**: For proper heat dissipation, attachment of the heat sink to the processor is critical on these systems. Improper attachment of the heat sink will likely result in a thermal condition. Although the system is designed to detect thermal conditions and automatically shut down, such a condition could still result in damage to the processor component. Refer to the applicable Maintenance and Service Guide for detailed processor installation instructions.

Upgrading the processor may require the connection of a power cable from the processor's heatsink-mounted fan to a header on the system board.

The processor core voltage and operating frequency are automatically set early in the power cycle process. No DIP switch settings are involved in replacing the processor.

# **3.2.3.2 Software Considerations In Upgrading**

Although the Celeron and Pentium III processors are software-compatible, it is recommended that the replacement processor be either of the same family as the existing processor (i.e., Celeron for Celeron, or Pentium for Pentium) or an upgrade (Pentium III for a Celeron). A "downgrade" (going from a Pentium III to a Celeron) may result in problems with resident software that has been "tuned' to take advantage of the Pentium III processor's special features (such as SSE instruction execution). This is more of a concern with systems running Windows 98 and NT.

# **3.3 MEMORY SUBSYSTEM**

The system boards for these systems provide two 168-pin SDRAM DIMM sockets that accommodate single- or double-sided DIMMs and can handle a maximum of 512 megabytes of SDRAM. These systems support (and are shipped with) PC133 SDRAM for system memory, providing a maximum throughput of 1 GB/s.

**NOTE**: For 133-MHz SDRAM operation to occur, **both** of the following criteria must be met:

- 1. The processor's Front Side Bus (FSB) must operate at 133-MHz.
- 2. Both installed DIMMs must be PC133-compliant.

## **The BIOS will automatically switch the SDRAM speed to 100 MHz if either of the above criteria are not met.**

If using memory modules from third party suppliers the following DIMM type is recommended:

Unbuffered 133-MHz SDRAM (PC133) CAS latency (CL) 2 or 3 Data access time (clock-to-data out) of  $\leq$  9.0 ns

The SPD format supported by these systems complies with the JEDEC specification for 128-byte EEPROMs. This system also provides support for 256-byte EEPROMs to include additional Compaq-added features such as part number and serial number. The SPD format as supported in this system (SPD rev. 1) is shown in Table 3-3.

The key SPD bytes that BIOS checks for compatibility are 2, 9, 10, 18, 23, 24, and 126. If BIOS detects **EDO** or **ECC DIMMs** a **"memory incompatible"** message will be displayed and the system will halt. **This system is designed for using non-ECC DIMMs only**. Refer to chapter 8 for a description of the BIOS procedure of interrogating DIMMs.

An installed mix of DIMM types (PC100 and PC133, CL 2 and CL 3) is acceptable but operation will be constrained to the level of the DIMM with the lowest performance specification.

If an incompatible DIMM is detected the NUM LOCK will blink for a short period of time during POST and an error message may or may not be displayed before the system hangs.

#### The SPD address map is shown below.

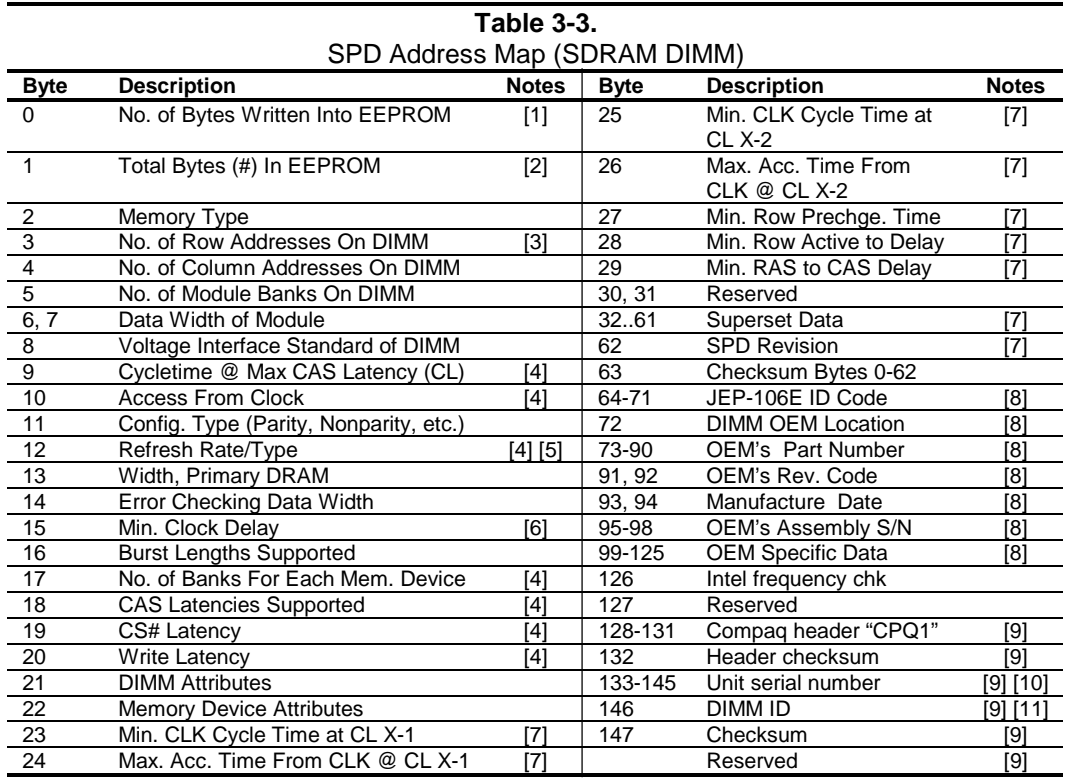

NOTES:

[1] Programmed as 128 bytes by the DIMM OEM

[2] Must be programmed to 256 bytes.

[3] High order bit defines redundant addressing: if set (1), highest order RAS# address must be re-sent as highest order CAS# address.

[4] Refer to memory manufacturer's datasheet

[5] MSb is Self Refresh flag. If set (1), assembly supports self refresh.

[6] Back-to-back random column addresses.

[7] Field format proposed to JEDEC but not defined as standard at publication time.

[8] Field specified as optional by JEDEC but required by this system.

[9] Compaq usage. This system requires that the DIMM EEPROM have this space available for reads/writes.

[10] Serial # in ASCII format (MSB is 133). Intended as backup identifier in case vender data is

invalid.

 Can also be used to indicate s/n mismatch and flag system adminstrator of possible system Tampering.

[11] Contains the socket # of the module (first module is "1"). Intended as backup identifier (refer to note [10]).

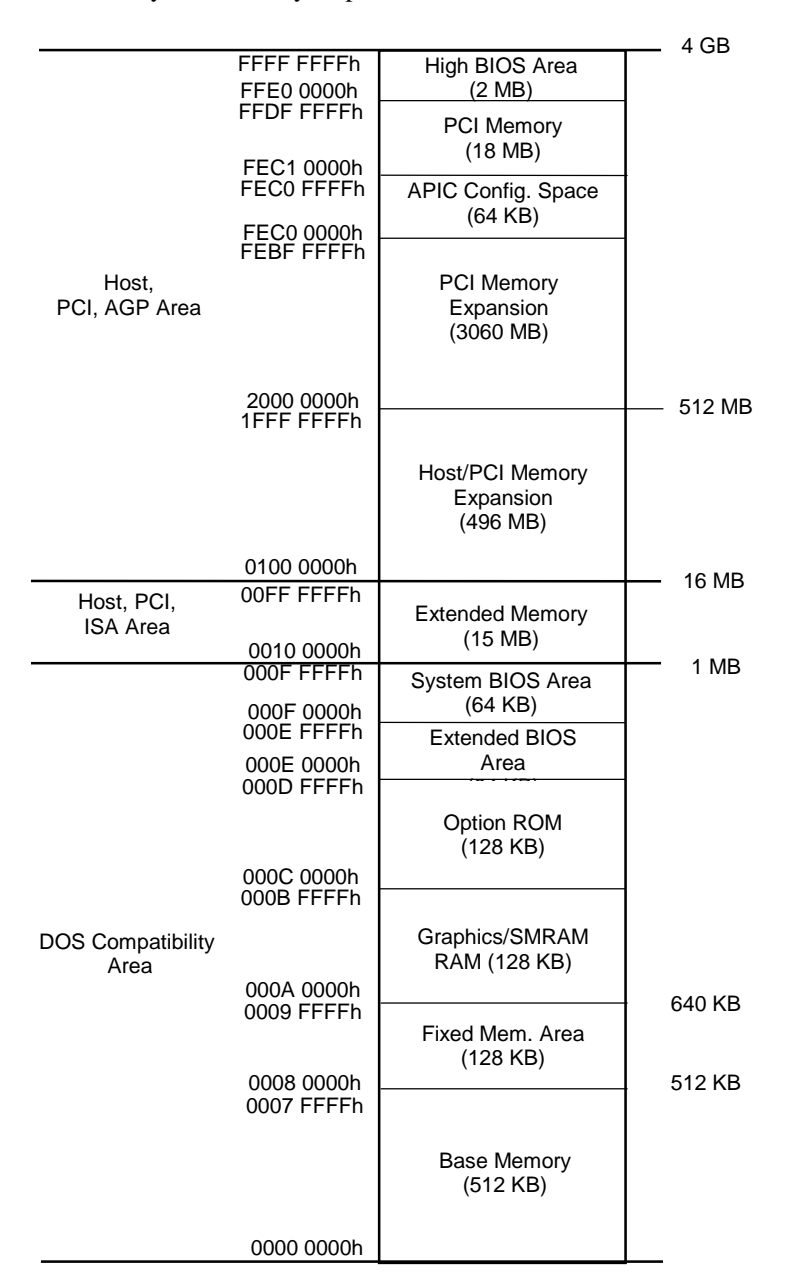

Figure 3-4 shows the system memory map.

NOTE: All locations in memory are cacheable. Base memory is always mapped to DRAM. The next 128 KB fixed memory area can, through the GMCH, be mapped to DRAM or to PCI space. Graphics RAM area is mapped to PCI or AGP locations.

**Figure 3–4.** System Memory Map

# **3.4 SUBSYSTEM CONFIGURATION**

The 82815 GMCH component provides the configuration function for the processor/memory subsystem. Table 3-4 lists the configuration registers used for setting and checking such parameters as memory control and PCI bus operation. These registers reside in the PCI Configuration Space and accessed using the methods described in Chapter 4, section 4.2.

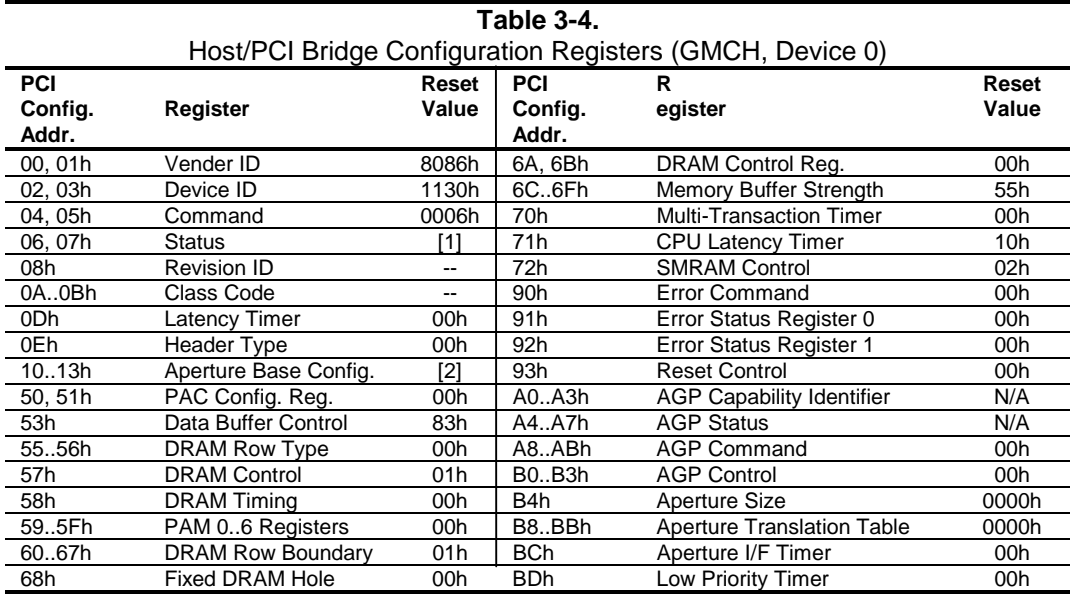

NOTES:

Refer to Intel Inc. documentation for detailed description of registers.

Assume unmarked locations/gaps as reserved.

[1] = 0090h for AGP (external graphics) implementation; = 0080h for GFX (internal i740) implementation.

 $[2] = 8$  for AGP; = 0 for GFX.

 *Compaq Deskpro EX Series of Personal Computers* 3-8

# **Chapter 4 SYSTEM SUPPORT**

# **4.1 INTRODUCTION**

This chapter covers subjects dealing with basic system architecture and covers the following topics:

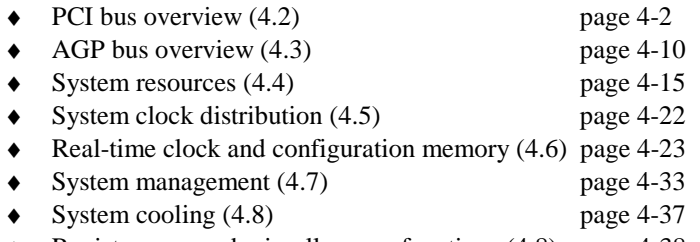

♦ Register map and miscellaneous functions (4.8) page 4-38

This chapter covers functions provided by off-the-shelf chipsets and therefore describes only basic aspects of these functions as well as information unique to Compaq Deskpro EX Personal Computers. For detailed information on specific components, refer to the applicable manufacturer's documentation.

# **4.2 PCI BUS OVERVIEW**

**NOTE:** This section describes the PCI bus in general and highlights bus implementation in this particular system. For detailed information regarding PCI bus operation, refer to the *PCI Local Bus Specification Revision 2.2.*

This system implements a 32-bit Peripheral Component Interconnect (PCI) bus (spec. 2.2) operating at 33 MHz. The PCI bus handles address/data transfers through the identification of devices and functions on the bus. A device is typically defined as a component or slot that resides on the PCI bus (although some components such as the GMCH and ICH are organized as multiple devices). A function is defined as the end source or target of the bus transaction. A device may contain one or more functions.

In the standard configuration these systems use a hierarchy of three PCI buses (Figure 4-1). The PCI bus #0 is internal to the 815 chipset components and is not physically accessible. The AGP bus that services the AGP slot (or resident AGP controller on the EN SFF) is designated as PCI bus #1. All PCI slots reside on PCI bus #2.

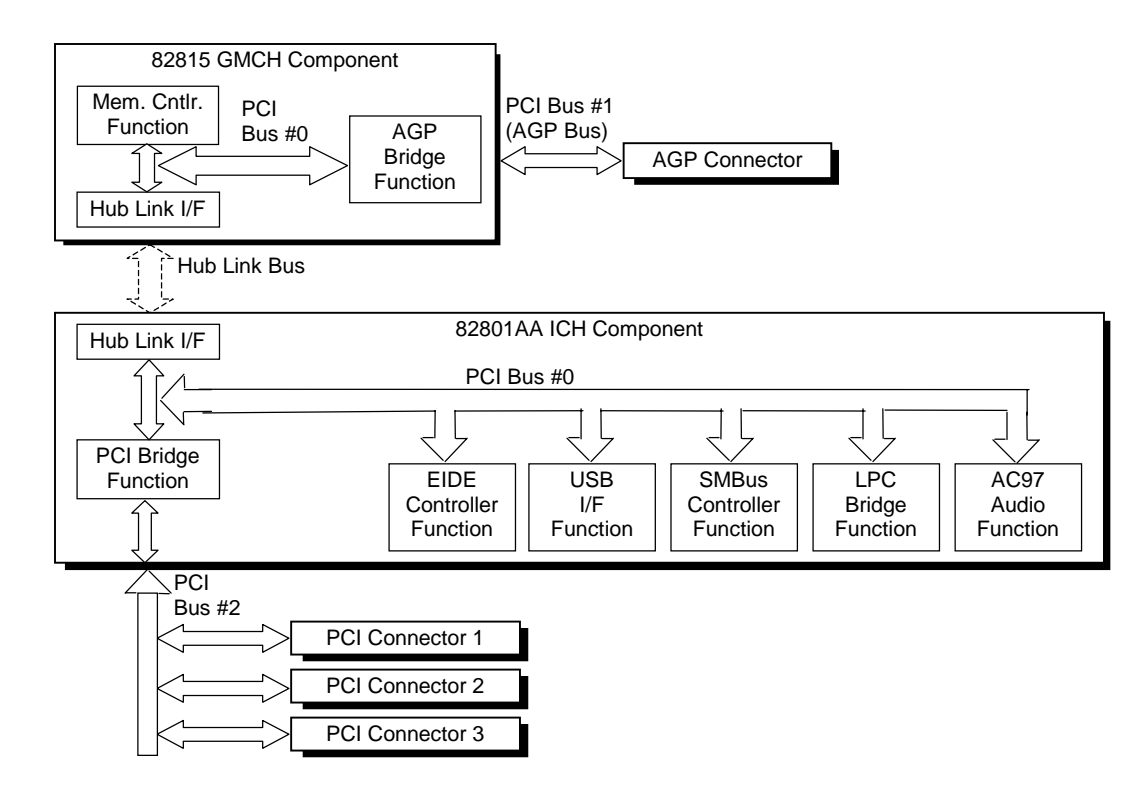

**Figure 4-1.** PCI Bus Devices and Functions

 *Compaq Deskpro EX Series of Personal Computers* 4-2

# **4.2.1 PCI BUS TRANSACTIONS**

The PCI bus consists of a 32-bit path (AD31-00 lines) that uses a multiplexed scheme for handling both address and data transfers. A bus transaction consists of an address cycle and one or more data cycles, with each cycle requiring a clock (PCICLK) cycle. High performance is realized during burst modes in which a transaction with contiguous memory locations requires that only one address cycle be conducted and subsequent data cycles are completed using auto-incremented addressing. Four types of address cycles can take place on the PCI bus; I/O, memory, configuration, and special. Address decoding is distributed (left up to each device on the PCI bus).

# **4.2.1.1 I/O and Memory Cycles**

For I/O and memory cycles, a standard 32-bit address decode (AD31..0) for byte-level addressing is handled by the appropriate PCI device. For memory addressing, PCI devices decode the AD31..2 lines for dword-level addressing and check the AD1,0 lines for burst (linearincrementing) mode. In burst mode, subsequent data phases are conducted a dword at a time with addressing assumed to increment accordingly (four bytes at a time).

# **4.2.1.2 Configuration Cycles**

Devices on the PCI bus must comply with PCI protocol that allows configuration of that device by software. In this system, configuration mechanism #1 (as described in the PCI Local Bus specification Rev. 2.1) is employed. This method uses two 32-bit registers for initiating a configuration cycle for accessing the configuration space of a PCI device. The configuration address register (CONFIG\_ADDRESS) at 0CF8h holds a value that specifies the PCI bus, PCI device, and specific register to be accessed. The configuration data register (CONFIG\_DATA) at 0CFCh contains the configuration data.

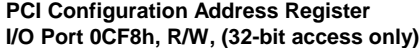

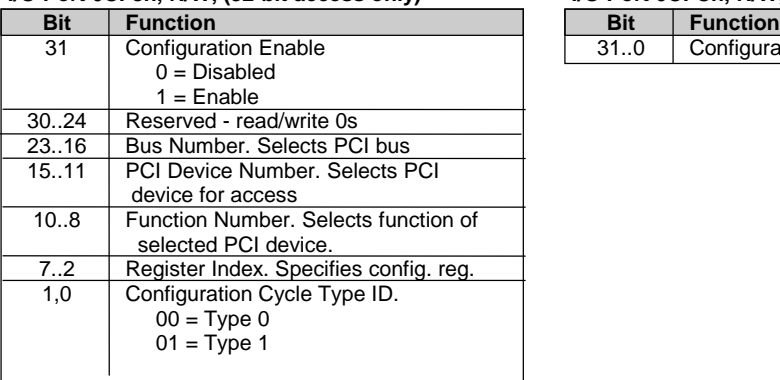

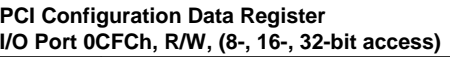

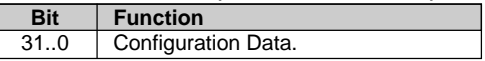

Two types of configuration cycles are used. A Type 0 (zero) cycle is targeted to a device on the PCI bus on which the cycle is running. A Type 1 cycle is targeted to a device on a downstream PCI bus as identified by bus number bits <23..16>. With three or more PCI buses, a PCI bridge may convert a Type 1 to a Type 0 if it's destined for a device being serviced by that bridge or it may forward the Type 1 cycle unmodified if it is destined for a device being serviced by a downstream bridge. Figure 4-2 shows the configuration cycle format and how the loading of 0CF8h results in a Type 0 configuration cycle on the PCI bus. The Device Number (bits <15..11> determines which one of the AD31..11 lines is to be asserted high for the IDSEL signal, which acts as a "chip select" function for the PCI device to be configured. The function number (CF8h, bits <10..8>) is used to select a particular function within a PCI component.

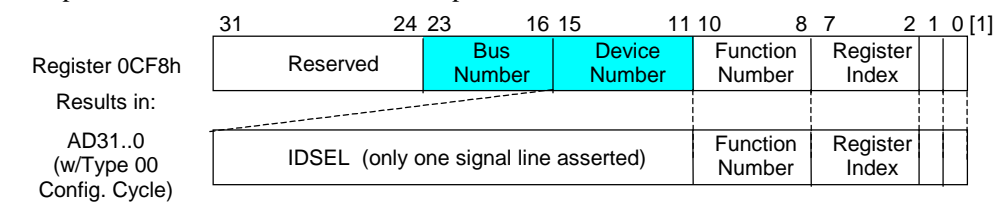

NOTES:

[1] Bits <1,0> : 00 = Type 0 Cycle, 01 = Type 1 cycle □ Type 01 cycle only. Reserved on Type 00 cycle.

## **Figure 4-2.** Configuration Cycle

Table 4-1 shows the standard configuration of device numbers and IDSEL connections for components and slots residing on a PCI bus.

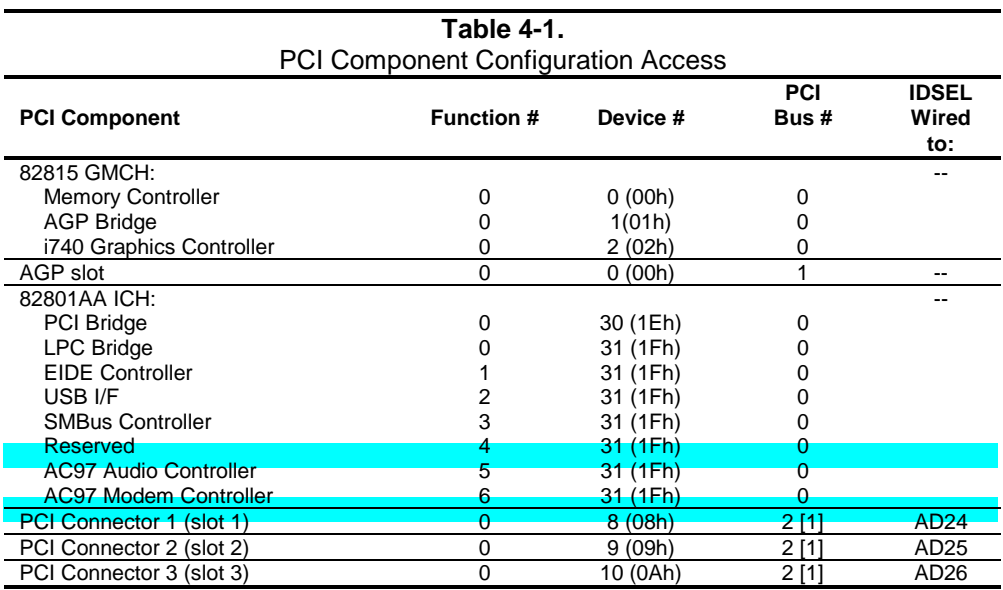

NOTES:

[1] Bus number in standard configuration. Can shift up if an AGP device with an additional PCI bridge is installed in the AGP slot.

**Not used.** 

#### *Compaq Deskpro EX Series of Personal Computers* 4-4

The register index (CF8h, bits <7..2>) identifies the 32-bit location within the configuration space of the PCI device to be accessed. All PCI devices can contain up to 256 bytes of configuration data (Figure 4-3), of which the first 64 bytes comprise the configuration space header.

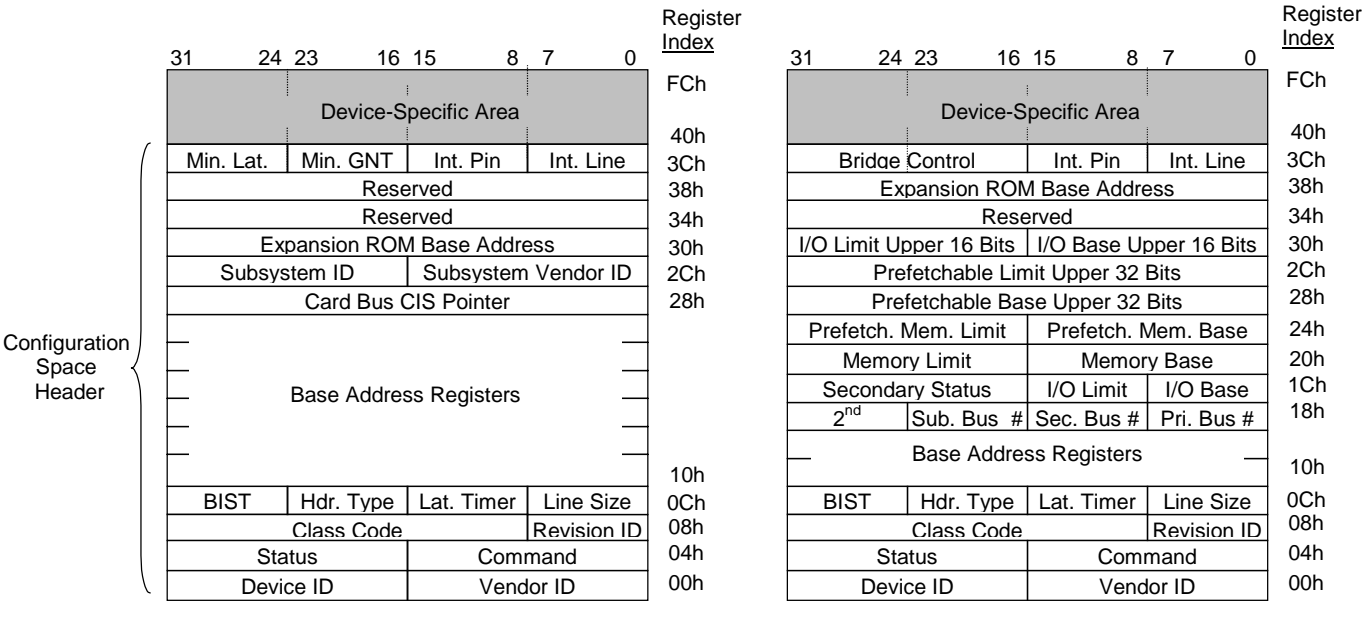

PCI Configuration Space Type 0

PCI Configuration Space Type 1

Not required Data required by PCI protocol

**Figure 4-3.** PCI Configuration Space Mapping

Each PCI device is identified with a vendor ID (assigned to the vendor by the PCI Special Interest Group) and a device ID (assigned by the vendor). The device and vendor IDs for the devices on the system board are listed in Table 4-2.

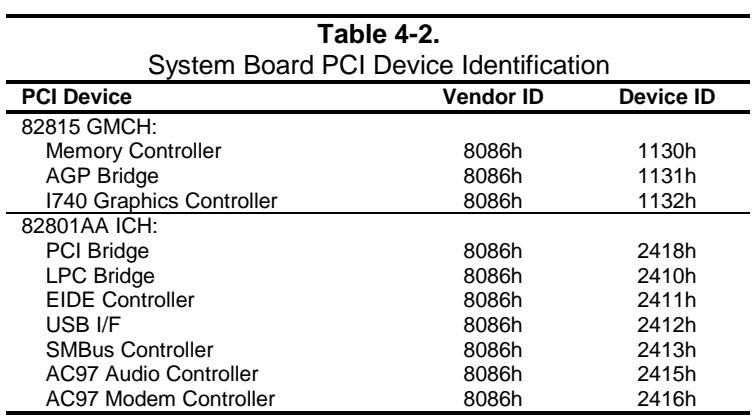

# **4.2.2 PCI BUS MASTER ARBITRATION**

The PCI bus supports a bus master/target arbitration scheme. A bus master is a device that has been granted control of the bus for the purpose of initiating a transaction. A target is a device that is the recipient of a transaction. The Request (REQ), Grant (GNT), and FRAME signals are used by PCI bus masters for gaining access to the PCI bus. When a PCI device needs access to the PCI bus (and does not already own it), the PCI device asserts it's REQ*n* signal to the PCI bus arbiter (a function of the system controller component). If the bus is available, the arbiter asserts the GNT*n* signal to the requesting device, which then asserts FRAME and conducts the address phase of the transaction with a target. If the PCI device already owns the bus, a request is not needed and the device can simply assert FRAME and conduct the transaction. Table 4-3 shows the grant and request signals assignments for the devices on the PCI bus.

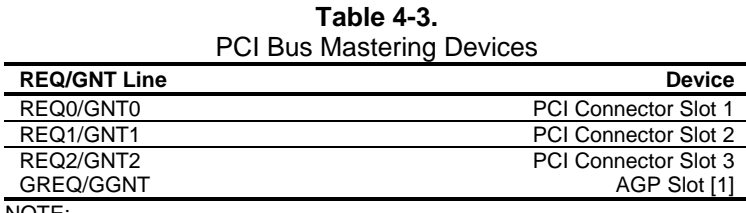

NOTE:

[1] Deskpro EN SDT and CMT models only.

PCI bus arbitration is based on a round-robin scheme that complies with the fairness algorithm specified by the PCI specification. The bus parking policy allows for the current PCI bus owner (excepting the PCI/ISA bridge) to maintain ownership of the bus as long as no request is asserted by another agent. Note that most CPU-to-DRAM and AGP-to-DRAM accesses can occur concurrently with PCI traffic, therefore reducing the need for the Host/PCI bridge to compete for PCI bus ownership.

# **4.2.3 OPTION ROM MAPPING**

During POST, the PCI bus is scanned for devices that contain their own specific firmware in ROM. Such option ROM data, if detected, is loaded into system memory's DOS compatibility area (refer to the system memory map shown in chapter 3).

# **4.2.4 PCI INTERRUPTS**

Eight interrupt signals (INTA- thru INTH-) are available for use by PCI devices. These signals may be generated by on-board PCI devices or by devices installed in the PCI slots. For more information on interrupts including PCI interrupt mapping refer to the "System Resources" section 4.4.

# **4.2.5 PCI POWER MANAGEMENT SUPPORT**

This system complies with the PCI Power Management Interface Specification (rev 1.0). The PCI Power Management Enable (PME-) signal is supported by the chipset and allows compliant PCI and AGP peripherals to initiate the power management routine.

# **4.2.6 PCI SUB-BUSSES**

The chipset implements two data busses that are supplementary in operation to the PCI bus:

# **4.2.6.1 Hub Link Bus**

The chipset implements a Hub Link bus between the GMCH and the ICH. The Hub Link bus handles transactions at a 66-MHz rate using PCI-type protocol, and in fact operates as PCI bus #0. This bus is transparent to software and not accessible for expansion purposes.

# **4.2.6.2 LPC Bus**

The 82801 ICH implements a Low Pin Count (LPC) bus for handling transactions to and from the 47B357 Super I/O Controller as well as the 82802 FWH. The LPC bus transfers data a nibble (4 bits) at a time at a 33-MHz rate. Generally transparent in operation, the LPC bus becomes a factor primarily during the configuration of DMA channel modes (see section 4.4.3 "DMA").

# **4.2.7 PCI CONFIGURATION**

PCI bus operations require the configuration of certain parameters such as PCI IRQ routing, DMA channel configuration, RTC control, port decode ranges, and power management options. These parameters are handled by the LPC I/F bridge function (PCI function #0, device 31) of the ICH component and configured through the PCI configuration space registers listed in Table 4-4. Configuration is provided by BIOS at power-up but re-configurable by software.

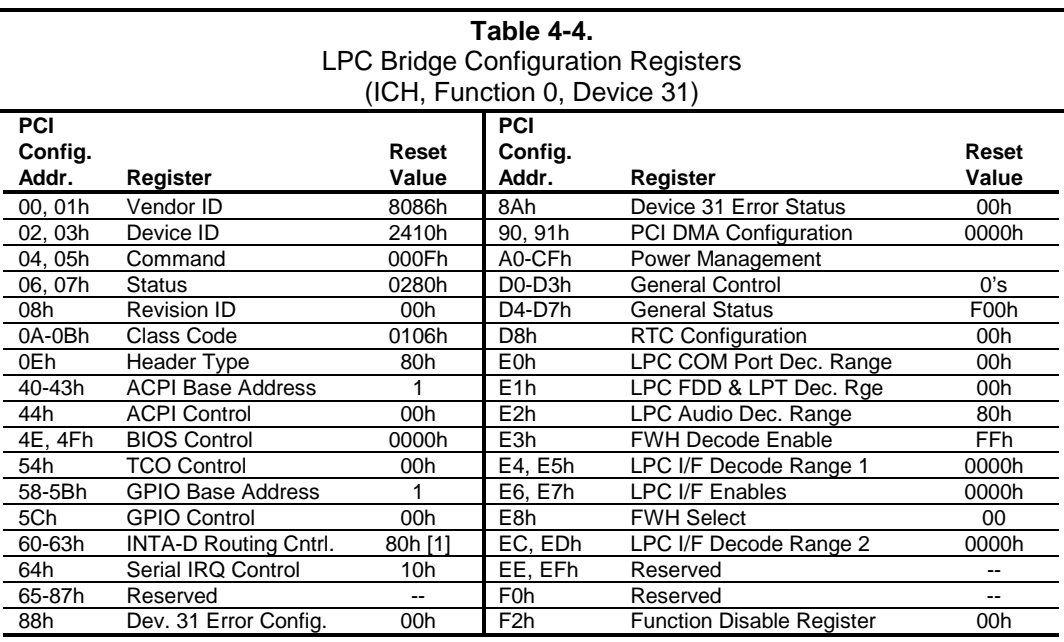

NOTE:

[1] Value for each byte.

Assume unmarked locations/gaps as reserved.

 *Compaq Deskpro EX Series of Personal Computers* 4-8

# **4.2.8 PCI CONNECTOR**

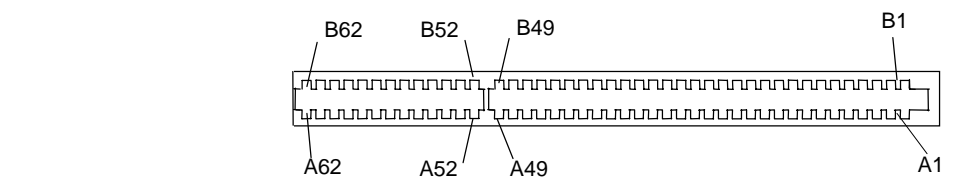

**Figure 4-4.** PCI Bus Connector (32-Bit Type)

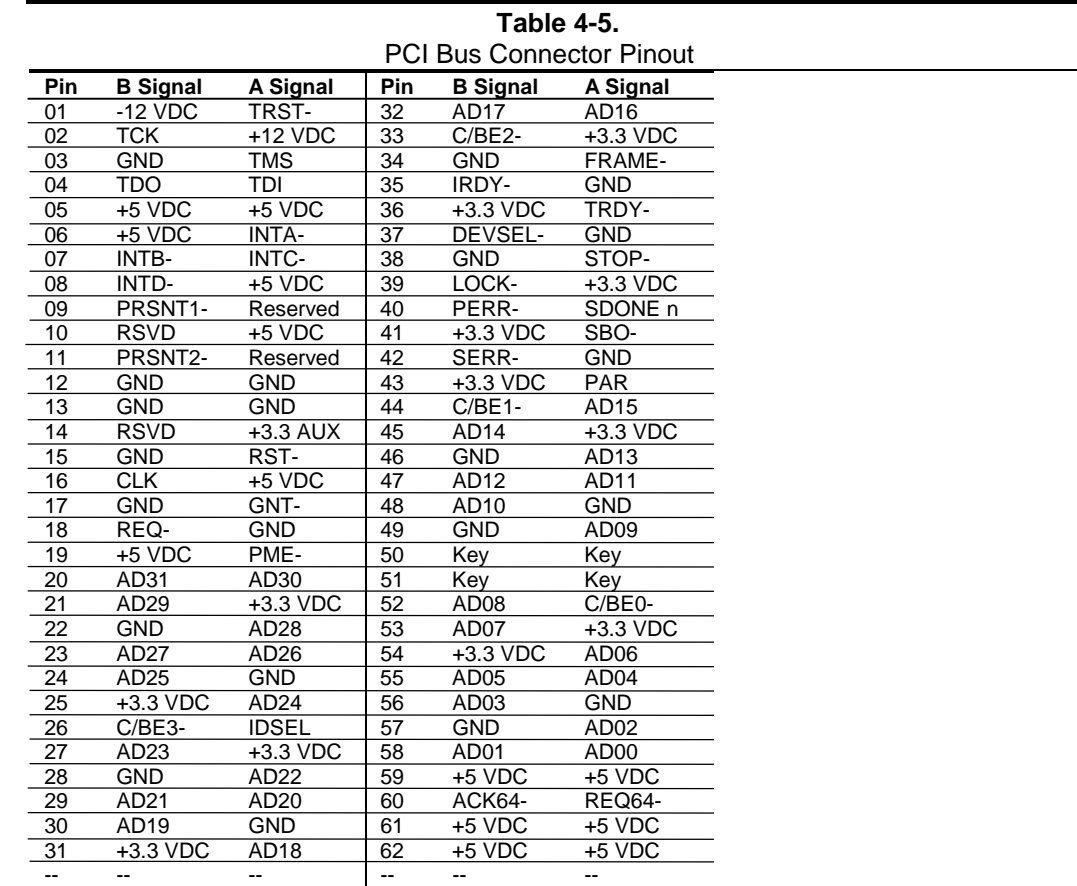

 *Compaq Deskpro EX Series of Personal Computers* 4-9

*First Edition - August 2000*

# **4.3 AGP BUS OVERVIEW**

**NOTE:** These systems provide an AGP slot and may implement either an on-board AGP graphics adapter with a GPA/AIMM card or separate AGP graphics card. For a detailed description of AGP bus operations as supported by these systems refer to the *AGP Interface Specification Rev. 2.0* available at the following AGP forum web site: http://www.agpforum.org/index.htm

The Accelerated Graphics Port (AGP) bus is specifically designed as an economical yet highperformance interface for graphics adapters, especially those designed for 3D operations. The AGP interface is designed to give graphics adapters dedicated pipelined access to system memory for the purpose of off-loading texturing, z-buffering, and alpha blending used in 3D graphics operations. By off-loading a large portion of 3D data to system memory the AGP graphics adapter only requires enough memory for frame buffer (display image) refreshing.

# **4.3.1 BUS TRANSACTIONS**

The operation of the AGP bus is based on the 66-MHz PCI specification but includes additional mechanisms to increase bandwidth. During the configuration phase the AGP bus acts in accordance with PCI protocol. Once graphics data handling operation is initiated, AGP-defined protocols take effect. The AGP graphics adapter acts generally as the AGP master, but can also behave as a "PCI" target during fast writes from the GMCH.

Key differences between the AGP interface and the PCI interface are as follows:

- ♦ Address phase and associated data transfer phase are disconnected transactions. Addressing and data transferring occur as contiguous actions on the PCI bus. On the AGP bus a request for data and the transfer of data may be separated by other operations.
- ♦ Commands on the AGP bus specify system memory accesses only. Unlike the PCI bus, commands involving I/O and configuration are not required or allowed. The system memory address space used in AGP operations is the same linear space used by PCI memory space commands, but is further specified by the graphics address re-mapping table (GART) of the north bridge component.
- ♦ Data transactions on the AGP bus involve eight bytes or multiples of eight bytes. The AGP memory addressing protocol uses 8-byte boundaries as opposed to PCI's 4-byte boundaries. If a transfer of less than eight bytes is needed, the remaining bytes are filled with arbitrary data that is discarded by the target.
- ♦ Pipelined requests are defined by length or size on the AGP bus. The PCI bus defines transfer lengths with the FRAME- signal.

There are two basic types of transactions on the AGP bus: data requests (addressing) and data transfers. These actions are separate from each other.

## **4.3.1.1 Data Request**

Requesting data is accomplished in one of two ways; either multiplexed addressing (using the AD lines for addressing/data) or demultiplexed ("sideband") addressing (using the SBA lines for addressing only and the AD lines for data only). Even though there are only eight SBA lines (as opposed to the 32 AD lines) sideband addressing maximizes efficiency and throughput by allowing the AD lines to be exclusively used for data transfers. Sideband addressing occurs at the same rate (1X, 2X, or 4X) as data transfers. The differences in rates will be discussed in the next section describing data transfers. Note also that sideband addressing is limited to 48 bits (address bits 48- 63 are assumed zero). The GMCH component supports both SBA and AD addressing , but the method and rate is selected by the AGP graphics adapter.

# **4.3.1.2 Data Transfers**

Data transfers use the AD lines and occur as the result of data requests described previously. Each transaction resulting from a request involves at least eight bytes, requiring the 32 AD lines to handle at least two transfers per request. The 82815 GMCH supports three transfer rates: 1X, 2X, and 4X. Regardless of the rate used, the speed of the bus clock is constant at 66 MHz. The following subsections describe how the use of additional strobe signals makes possible higher transfer rates.

## **AGP 1X Transfers**

During a AGP 1X transfer the 66-MHz CLK signal is used to qualify the control and data signals. Each 4-byte data transfer is synchronous with one CLK cycle so it takes two CLK cycles for a minimum 8-byte transfer (Figure 4-5 shows two 8-byte transfers). The GNT- and TRDY- signals retain their traditional PCI functions. The ST0..3 signals are used for priority encoding, with "000" for low priority and "001" indicating high priority. The signal level for AGP 1X transfers may be 3.3 or 1.5 VDC.

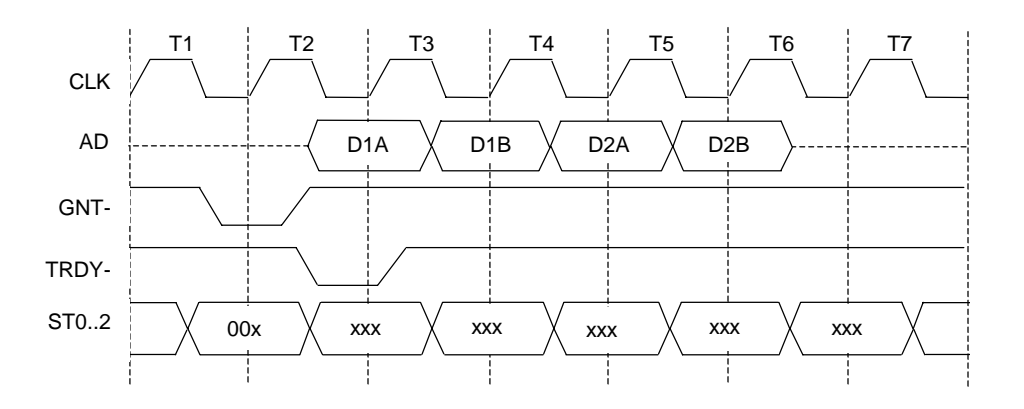

**Figure 4-5.** AGP 1X Data Transfer (Peak Transfer Rate: 266 MB/s)

 *Compaq Deskpro EX Series of Personal Computers* 4-11

## **AGP 2X Transfers**

During AGP 2X transfers, clocking is basically the same as in 1X transfers except that the 66-MHz CLK signal is used to qualify only the control signals. The data bytes are latched by an additional strobe (AD\_STBx) signal so that an 8-byte transfer occurs in one CLK cycle (Figure 4-6). The first four bytes (DnA) are latched by the receiving agent on the falling edge of AD\_STBx and the second four bytes (DnB) are latched on the rising edge of AD\_STBx. The signal level for AGP 2X transfers may be 3.3 or 1.5 VDC.

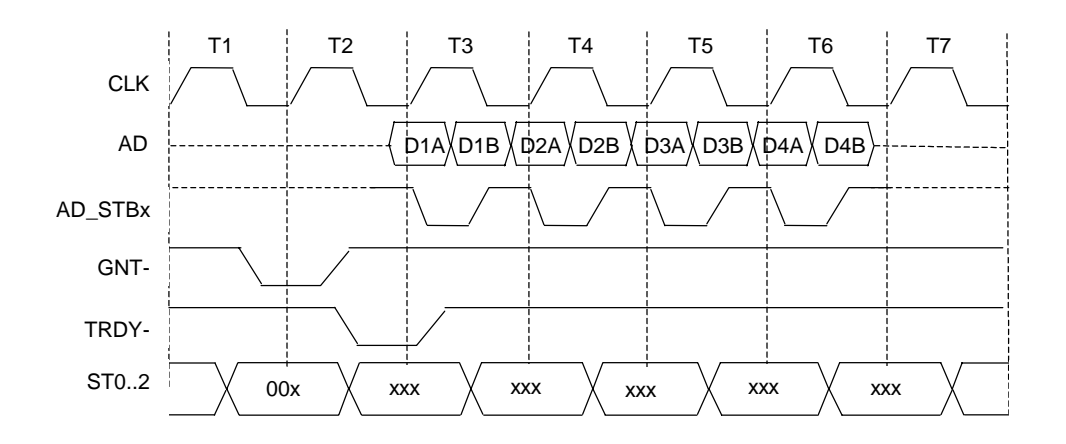

**Figure 4-6.** AGP 2X Data Transfer (Peak Transfer Rate: 532 MB/s)

## **AGP 4X Transfers**

The AGP 4X transfer rate allows sixteen bytes of data to be transferred in one clock cycle. As in 2X transfers the 66-MHz CLK signal is used only for qualifying control signals while strobe signals are used to latch each 4-byte transfer on the AD lines. As shown in Figure 4-7, 4-byte block DnA is latched by the falling edge of AD\_STBx while DnB is latched by the falling edge of AD\_STBx-. The signal level for AGP 4X transfers is 1.5 VDC.

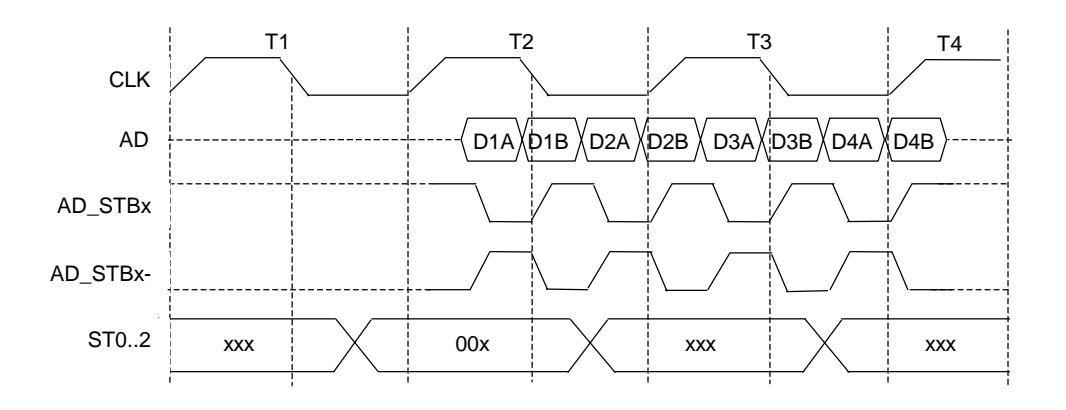

**Figure 4-7.** AGP 4X Data Transfer (Peak Transfer Rate: 1064 MB/s)

 *Compaq Deskpro EX Series of Personal Computers* 4-12

# **4.3.2 AGP CONFIGURATION**

AGP bus operations require the configuration of certain parameters involving system memory access by the AGP graphics adapter. The AGP bus interface is configured as a PCI device integrated within the north bridge (GMCH, device 1) component. The AGP function is, from the PCI bus perspective, treated essentially as a PCI/PCI bridge and configured through PCI configuration registers (Table 4-6). Configuration is accomplished by BIOS during POST.

**NOTE:** Configuration of the AGP bus interface involves functions 0 and 1 of the GMCH. Function 0 registers (listed in Table 3-4) include functions that affect basic control (GART) of the AGP.

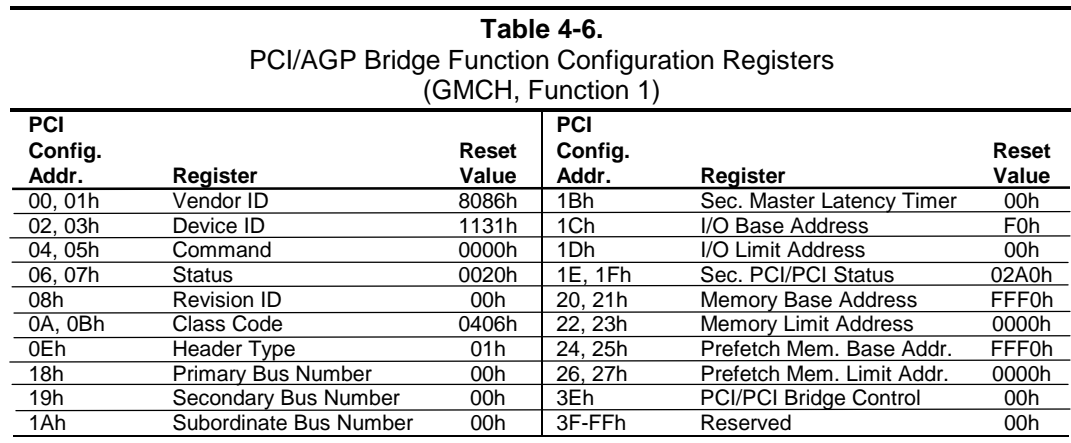

NOTE:

Assume unmarked locations/gaps as reserved. Refer to Intel documentation for detailed register descriptions.

The AGP graphics adapter (actually its resident controller) is configured as a standard PCI device.

# **4.3.3 AGP CONNECTOR**

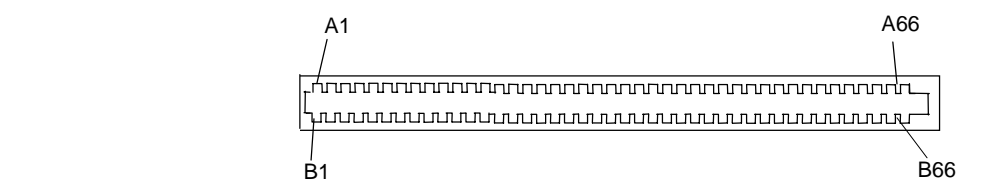

**Figure 4-8.** Universal AGP Bus Connector

| Table 4-7.                      |                 |                        |                 |                   |                    |     |                   |                   |
|---------------------------------|-----------------|------------------------|-----------------|-------------------|--------------------|-----|-------------------|-------------------|
| <b>AGP Bus Connector Pinout</b> |                 |                        |                 |                   |                    |     |                   |                   |
| Pin                             | A Signal        | <b>B</b> Signal        | Pin             | A Signal          | <b>B</b> Signal    | Pin | A Signal          | <b>B</b> Signal   |
| 01                              | $+12$ VDC       | <b>OVRCNT-</b>         | 23              | <b>GND</b>        | <b>GND</b>         | 45  | VDD3              | VDD3              |
| 02                              | Type Det-       | <b>VDD</b>             | 24              | <b>NC</b>         | <b>VDD3 Aux</b>    | 46  | TRDY-             | DEVSEL-           |
| 03                              | NC.             | <b>VDD</b>             | 25              | VDD3              | VDD3               | 47  | STOP-             | <b>VDDQ</b>       |
| 04                              | <b>USBN</b>     | <b>USBP</b>            | 26              | PAD <sub>30</sub> | PAD <sub>31</sub>  | 48  | PME-              | PERR-             |
| 05                              | <b>GND</b>      | <b>GND</b>             | 27              | PAD <sub>28</sub> | PAD <sub>29</sub>  | 49  | <b>GND</b>        | <b>GND</b>        |
| 06                              | <b>INTA-</b>    | INTB-                  | 28              | VD <sub>D3</sub>  | VD <sub>D3</sub>   | 50  | <b>PAR</b>        | SERR-             |
| 07                              | <b>RESET</b>    | <b>CLK</b>             | 29              | PAD <sub>26</sub> | PAD <sub>27</sub>  | 51  | PAD <sub>15</sub> | CBE1-             |
| 08                              | GNT-            | REQ-                   | 30              | PAD <sub>24</sub> | PAD <sub>25</sub>  | 52  | <b>VDDQ</b>       | <b>VDDQ</b>       |
| 09                              | VDD3            | VDD3                   | 31              | <b>GND</b>        | <b>GND</b>         | 53  | PAD <sub>13</sub> | PAD <sub>14</sub> |
| 10                              | ST <sub>1</sub> | ST <sub>0</sub>        | 32              | AD_STB1-          | AD STB1            | 54  | PAD <sub>11</sub> | PAD <sub>12</sub> |
| 11                              | NC.             | ST <sub>2</sub>        | 33              | CBE3-             | PAD <sub>23</sub>  | 55  | <b>GND</b>        | <b>GND</b>        |
| 12                              | PIPE-           | RBF-                   | 34              | <b>VDDQ</b>       | <b>VDDQ</b>        | 56  | PAD <sub>09</sub> | PAD <sub>10</sub> |
| 13                              | <b>GND</b>      | <b>GND</b>             | 35              | PAD <sub>22</sub> | PAD <sub>21</sub>  | 57  | CBE0-             | PAD <sub>08</sub> |
| 14                              | WBF-            | $\overline{\text{NC}}$ | $\overline{36}$ | PAD <sub>20</sub> | PAD <sub>19</sub>  | 58  | <b>VDDQ</b>       | <b>VDDQ</b>       |
| 15                              | SBA1            | SBA0                   | 37              | <b>GND</b>        | <b>GND</b>         | 59  | AD STB0-          | AD STB0           |
| 16                              | VDD3            | VDD3                   | 38              | PAD <sub>18</sub> | PAD <sub>17</sub>  | 60  | PAD <sub>06</sub> | PAD07             |
| 17                              | SBA3            | SBA <sub>2</sub>       | 39              | PAD <sub>16</sub> | CBE <sub>2</sub> - | 61  | <b>GND</b>        | <b>GND</b>        |
| 18                              | SB STB-         | SB STB                 | 40              | <b>VDDQ</b>       | <b>VDDQ</b>        | 62  | PAD <sub>04</sub> | PAD <sub>05</sub> |
| 19                              | <b>GND</b>      | <b>GND</b>             | 41              | FRAME-            | IRDY-              | 63  | PAD <sub>02</sub> | PAD <sub>03</sub> |
| 20                              | SBA5            | SBA4                   | 42              | <b>NC</b>         | <b>VDD3 Aux</b>    | 64  | <b>VDDQ</b>       | <b>VDDQ</b>       |
| 21                              | SBA7            | DBA6                   | 43              | <b>GND</b>        | <b>GND</b>         | 65  | PAD00             | PAD <sub>01</sub> |
| 22                              | <b>NC</b>       | NC.                    | 44              | <b>NC</b>         | <b>NC</b>          | 66  | <b>VREFGC</b>     | <b>VREFCG</b>     |

NOTES;

NC = Not connected

VDDQ = 3.3 VDC when TYPE DET- is left open by AGP 1X/2X card.

VDDQ = 1.5 VDC when TYPE DET- is grounded by AGP 4X card.

 *Compaq Deskpro EX Series of Personal Computers* 4-14

# **4.4 SYSTEM RESOURCES**

This section describes the availability and basic control of major subsystems, otherwise known as resource allocation or simply "system resources." System resources are provided on a priority basis through hardware interrupts and DMA requests and grants.

# **4.4.1 INTERRUPTS**

The microprocessor uses two types of hardware interrupts; maskable and nonmaskable. A maskable interrupt can be enabled or disabled within the microprocessor by the use of the STI and CLI instructions. A nonmaskable interrupt cannot be masked off within the microprocessor, although it may be inhibited by hardware or software means external to the microprocessor.

# **4.4.1.1 Maskable Interrupts**

The maskable interrupt is a hardware-generated signal used by peripheral functions within the system to get the attention of the microprocessor. Peripheral functions produce a unique INTA-H (PCI) or IRQ0-15 (ISA) signal that is routed to interrupt processing logic that asserts the interrupt (INTR-) input to the microprocessor. The microprocessor halts execution to determine the source of the interrupt and then services the peripheral as appropriate. Figure 4-9 shows the routing of PCI and ISA interrupts. Most IRQs are routed through the I/O controller, which contains a serializing function. A serialized interrupt stream is applied to the 82801 ICH.

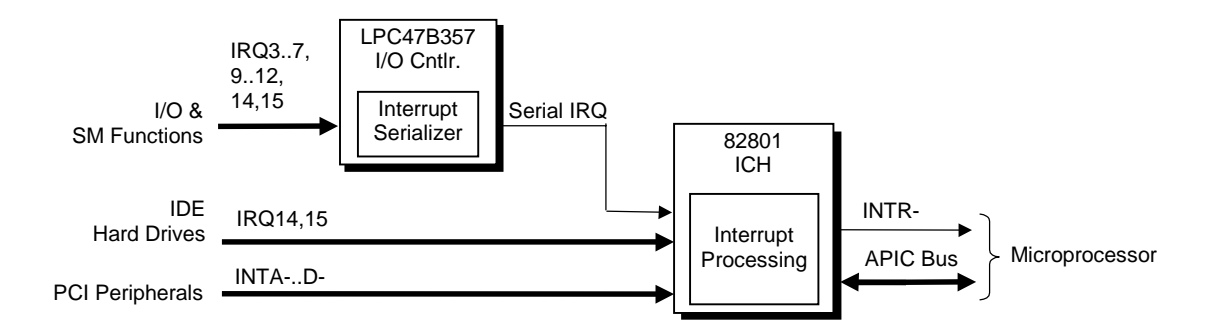

**Figure 4-9.** Maskable Interrupt Processing, Block Diagram

The 82801 ICH component can be configured (through the Setup utility) to handle interrupts in one of two modes of operation:

- 8259 mode
- APIC mode

# **8259 Mode**

In 8259-Mode, interrupts IRQ0-IRQ15 are handled in the conventional (AT-system) method using logic that is the equivalent of two 8259 interrupt controllers. Table 4-8 lists the standard source configuration for maskable interrupts and their priorities in 8259 mode. If more than one interrupt is pending, the highest priority (lowest number) is processed first.

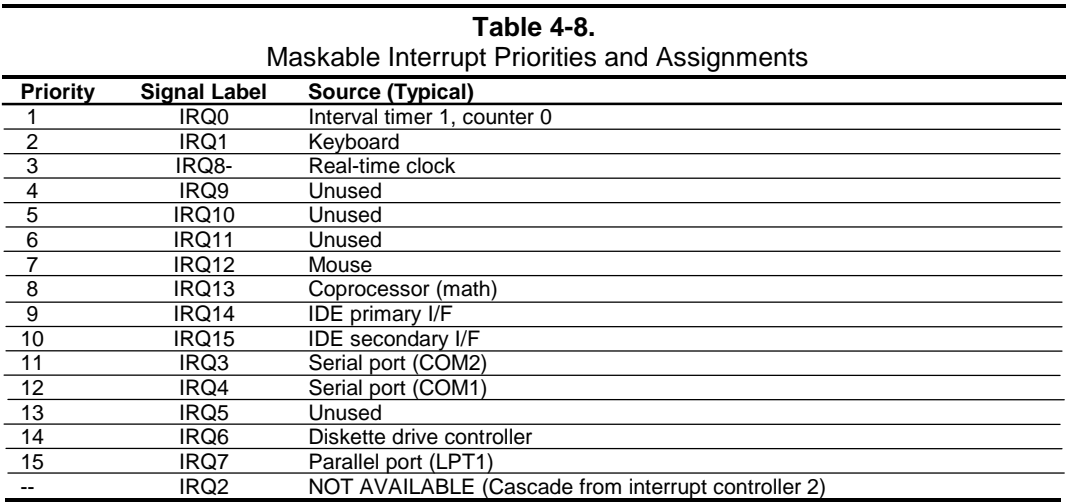

# **APIC Mode**

The Advanced Programmable Interrupt Controller (APIC) mode enhances interrupt-processing performance with the following advantages:

- ♦ Eliminating the processor's interrupt acknowledge cycle by using a separate APIC bus.
- Programmable interrupt priority.
- ♦ Additional interrupts (total of 24).

Four PCI interrupts are available in APIC mode. The PCI interrupts are evenly distributed to minimize latency and are wired as follows:

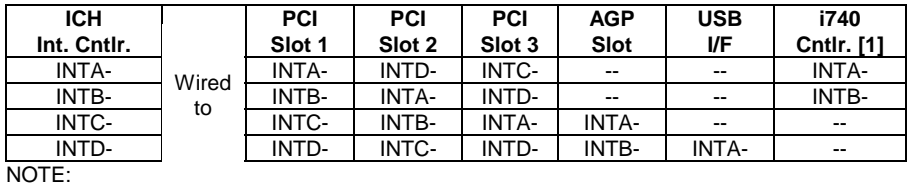

[1] Internal graphics controller of the 82815 GMCH, wired internally.

**NOTE:** The APIC mode is supported by Windows NT/2000 operating systems. Systems using the Windows 95 or 98 operating system will need to run in 8259 mode. The mode is selectable through the Setup utility (access with F10 key during boot sequence).

## *Compaq Deskpro EX Series of Personal Computers* 4-16

Maskable Interrupt processing is controlled and monitored through standard AT-type I/O-mapped registers. These registers are listed in Table 4-9.

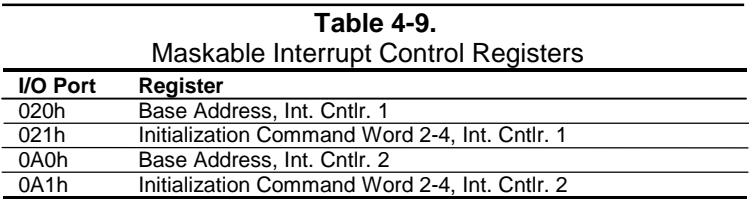

The initialization and operation of the interrupt control registers follows standard AT-type protocol.

# **4.4.1.2 Non-Maskable Interrupts**

Non-maskable interrupts cannot be masked (inhibited) within the microprocessor itself but may be maskable by software using logic external to the microprocessor. There are two non-maskable interrupt signals: the NMI- and the SMI-. These signals have service priority over all maskable interrupts, with the SMI- having top priority over all interrupts including the NMI-.

# **NMI- Generation**

The Non-Maskable Interrupt (NMI-) signal can be generated by one of the following actions:

- ♦ Parity errors detected on a PCI bus (activating SERR- or PERR-).
- ♦ Microprocessor internal error (activating IERRA or IERRB)

The SERR- and PERR- signals are routed through the ICH component, which in turn activates the NMI to the microprocessor.

The NMI Status Register at I/O port 061h contains NMI source and status data as follows:

### **NMI Status Register 61h**

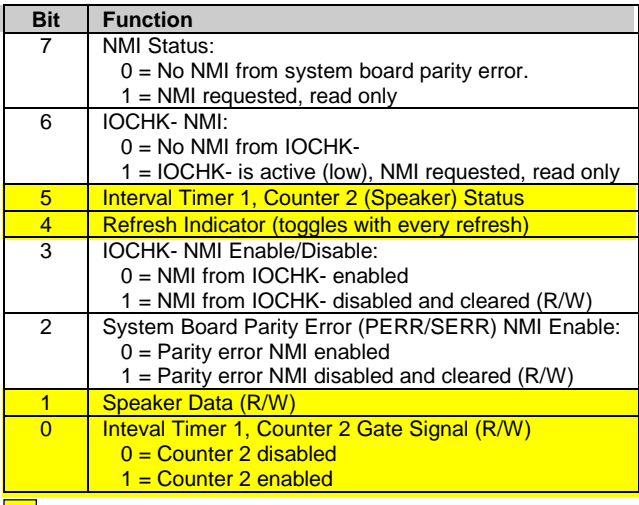

 $\boxed{\phantom{a}}$  Functions not related to NMI activity.

After the active NMI has been processed, status bits  $\langle 7 \rangle$  or  $\langle 6 \rangle$  are cleared by pulsing bits  $\langle 2 \rangle$  or <3> respectively.

The NMI Enable Register  $(070h, \langle 7 \rangle)$  is used to enable/disable the NMI signal. Writing 80h to this register masks generation of the NMI-. Note that the lower six bits of register at I/O port 70h affect RTC operation and should be considered when changing NMI- generation status.

# **SMI- Generation**

The SMI- (System Management Interrupt) is typically used for power management functions. When power management is enabled, inactivity timers are monitored. When a timer times out, SMI- is asserted and invokes the microprocessor's SMI handler. The SMI- handler works with the APM BIOS to service the SMI- according to the cause of the timeout.

Although the SMI- is primarily used for power managment the interrupt is also employed for the QuickLock/QuickBlank functions as well.

# **4.4.2 DIRECT MEMORY ACCESS**

Direct Memory Access (DMA) is a method by which a device accesses system memory without involving the microprocessor. Although the DMA method has been traditionally used to transfer blocks of data to or from an ISA I/O device, PCI devices may also use DMA operation as well. The DMA method reduces the amount of CPU interactions with memory, freeing the CPU for other processing tasks.

**NOTE:** This section describes DMA in general. For detailed information regarding DMA operation, refer to the data manual for the Intel 82801BA I/O Controller Hub.

The 82801 ICH component includes the equivalent of two 8237 DMA controllers cascaded together to provide eight DMA channels, each (excepting channel 4) configurable to a specific device. Table 4-10 lists the default configuration of the DMA channels.

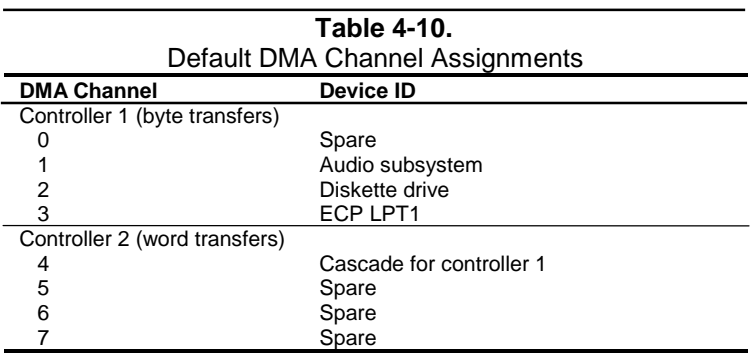

All channels in DMA controller 1 operate at a higher priority than those in controller 2. Note that channel 4 is not available for use other than its cascading function for controller 1. The DMA controller 2 can transfer words only on an even address boundary. The DMA controller and page register define a 24-bit address that allows data transfers within the address space of the CPU.

In addition to device configuration, each channel can be configured (through PCI Configuration Registers) for one of two modes of operation:

- LPC DMA
- PC/PCI DMA

The LPC DMA mode uses the LPC bus to communicate DMA channel control and is implemented for devices using DMA through the LPC47B357 I/O controller such as the diskette drive controller.

The PC/PCI DMA mode uses the REQ#/GNT# signals to communicate DMA channel control and is used by PCI expansion devices.

The DMA logic is accessed through two types of I/O mapped registers; page registers and controller registers.

# **4.4.2.1 DMA Page Registers**

The DMA page register contains the eight most significant bits of the 24-bit address and works in conjunction with the DMA controllers to define the complete (24-bit)address for the DMA channels. Table 4-11 lists the page register port addresses.

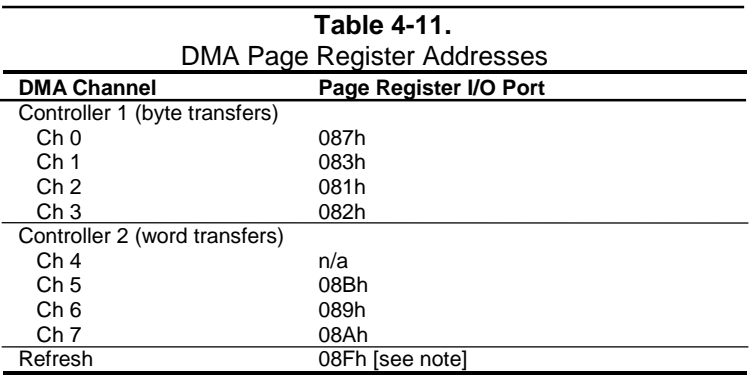

NOTE:

 The DMA memory page register for the refresh channel must be programmed with 00h for proper operation.

The memory address is derived as follows:

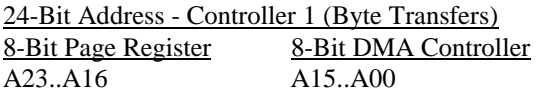

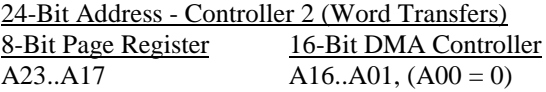

Note that address line A16 from the DMA memory page register is disabled when DMA controller 2 is selected. Address line A00 is not connected to DMA controller 2 and is always 0 when wordlength transfers are selected.

By not connecting A00, the following applies:

- The size of the the block of data that can be moved or addressed is measured in 16-bits (words) rather than 8-bits (bytes).
- ♦ The words must always be addressed on an even boundary.
DMA controller 1 can move up to 64 Kbytes of data per DMA transfer. DMA controller 2 can move up to 64 Kwords (128 Kbytes) of data per DMA transfer. Word DMA operations are only possible between 16-bit memory and 16-bit peripherals.

The RAM refresh is designed to perform a memory read cycle on each of the 512 row addresses in the DRAM memory space. Refresh operations are used to refresh memory on the 32-bit memory bus and the ISA bus. The refresh address is provided on lines SA00 through SA08. Address lines LA23..17, SA18,19 are driven low.

The remaining address lines are in an undefined state during the refresh cycle. The refresh operations are driven by a 69.799-KHz clock generated by Interval Timer 1, Counter 1. The refresh rate is 128 refresh cycles in 2.038 ms.

#### **4.4.2.2 DMA Controller Registers**

Table 4-12 lists the DMA Controller Registers and their I/O port addresses. Note that there is a set of registers for each DMA controller.

| <b>DMA Controller Registers</b>    |                     |                     |                         |  |  |  |  |
|------------------------------------|---------------------|---------------------|-------------------------|--|--|--|--|
| Register                           | <b>Controller 1</b> | <b>Controller 2</b> | R/W                     |  |  |  |  |
| <b>Status</b>                      | 008h                | 0D <sub>0</sub> h   | R                       |  |  |  |  |
| Command                            | 008h                | 0D <sub>0</sub> h   | W                       |  |  |  |  |
| Mode                               | 00Bh                | 0D <sub>6</sub> h   | W                       |  |  |  |  |
| Write Single Mask Bit              | 00Ah                | 0D4h                | W                       |  |  |  |  |
| <b>Write All Mask Bits</b>         | 00Fh                | 0DE <sub>h</sub>    | W                       |  |  |  |  |
| Software DRQx Request              | 009h                | 0D <sub>2</sub> h   | W                       |  |  |  |  |
| Base and Current Address - Ch 0    | 000h                | 0C <sub>0</sub> h   | W                       |  |  |  |  |
| Current Address - Ch 0             | 000h                | 0C <sub>0</sub> h   | R                       |  |  |  |  |
| Base and Current Word Count - Ch 0 | 001h                | 0C <sub>2</sub> h   | $\overline{\mathsf{W}}$ |  |  |  |  |
| Current Word Count - Ch 0          | 001h                | 0C <sub>2h</sub>    | R                       |  |  |  |  |
| Base and Current Address - Ch 1    | 002h                | 0C4h                | W                       |  |  |  |  |
| Current Address - Ch 1             | 002h                | 0C4h                | R                       |  |  |  |  |
| Base and Current Word Count - Ch 1 | 003h                | 0C6h                | W                       |  |  |  |  |
| Current Word Count - Ch 1          | 003h                | 0C6h                | R                       |  |  |  |  |
| Base and Current Address - Ch 2    | 004h                | 0C8h                | W                       |  |  |  |  |
| Current Address - Ch 2             | 004h                | 0C8h                | R                       |  |  |  |  |
| Base and Current Word Count - Ch 2 | 005h                | 0CAh                | $\overline{\mathsf{W}}$ |  |  |  |  |
| Current Word Count - Ch 2          | 005h                | 0CAh                | R                       |  |  |  |  |
| Base and Current Address - Ch 3    | 006h                | 0CCh                | W                       |  |  |  |  |
| Current Address - Ch 3             | 006h                | 0CCh                | R                       |  |  |  |  |
| Base and Current Word Count - Ch 3 | 007h                | 0CE <sub>h</sub>    | W                       |  |  |  |  |
| Current Word Count - Ch 3          | 007h                | 0CE <sub>h</sub>    | R                       |  |  |  |  |
| Temporary (Command)                | 00Dh                | 0DAh                | R                       |  |  |  |  |
| Reset Pointer Flip-Flop (Command)  | 00Ch                | 0D <sub>8</sub> h   | W                       |  |  |  |  |
| Master Reset (Command)             | 00Dh                | 0DAh                | W                       |  |  |  |  |
| Reset Mask Register (Command)      | 00Eh                | 0DCh                | W                       |  |  |  |  |

**Table 4-12.**

## **4.5 SYSTEM CLOCK DISTRIBUTION**

These systems use an Intel CK-type clock generator and crystal for generating the clock signals required by the system board components. Table 4-13 lists the system board clock signals and how they are distributed.

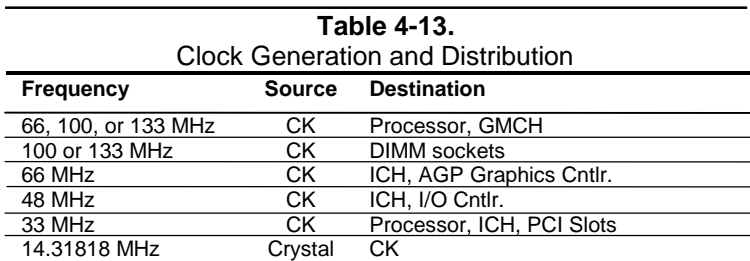

Certain clock outputs are turned off during reduced power modes to conserve energy. Clock output control is handled through the SMBus interface by BIOS.

## **4.6 REAL-TIME CLOCK AND CONFIGURATION MEMORY**

The Real-time clock (RTC) and configuration memory (also referred to as "CMOS") functions are provided by the 82801 ICH component and is MC146818-compatible. As shown in the following figure, the 82801 ICH component provides 256 bytes of battery-backed RAM divided into two 128-byte configuration memory areas. The RTC uses the first 14 bytes (00-0Dh) of the standard memory area. All locations of the standard memory area (00-7Fh) can be directly accessed using conventional OUT and IN assembly language instructions through I/O ports 70h/71h, although the suggested method is to use the INT15 AX=E823h BIOS call.

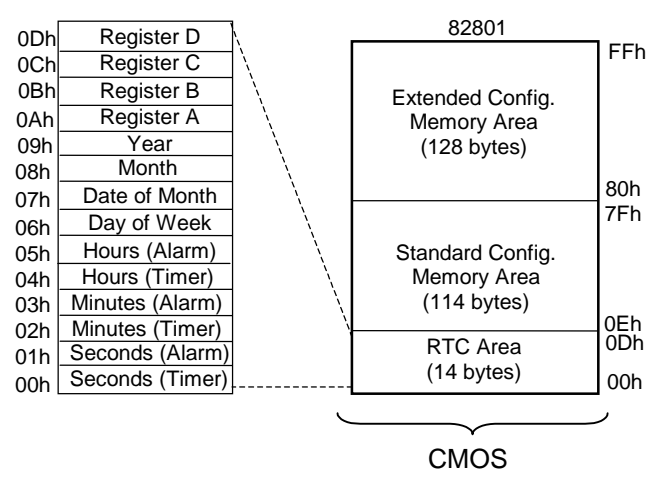

**Figure 4-10.** Configuration Memory Map

A lithium 3-VDC battery is used for maintaining the RTC and configuration memory while the system is powered down. During system operation a wire-Ored circuit allows the RTC and configuration memory to draw power from the power supply. The battery is located in a battery holder on the system board and has a life expectancy of four to eight years. When the battery has expired it is replaced with a Renata CR2032 or equivalent 3-VDC lithium battery.

### **4.6.1 CLEARING CMOS**

The contents of configuration memory (including the Power-On Password) can be cleared by the following procedure:

- 1. Turn off the unit.
- 2. Disconnect the AC power cord from the outlet and/or system unit.
- 3. Remove the chassis hood (cover) and insure that no LEDs on the system board are illuminated.
- 4. Press and release the CMOS clear button on the system board.
- 5. Replace the chassis hood (cover).
- 6. Reconnect the AC power cord to the outlet and/or system unit.
- 7. Turn the unit on.

To clear **only** the Power-On Password refer to section 4.7.1.1.

## **4.6.2 CMOS ARCHIVE AND RESTORE**

During the boot sequence the BIOS saves a copy of NVRAM (CMOS contents, password(s) and other system variables) in a portion of the flash ROM. Should the system become un-usable, the last good copy of NVRAM data can be restored with the Power Button Override function. This function is invoked with the following procedure:

- 1. With the unit powered down, press and release the power button.
- 2. Immediately after releasing the power button in step 1, press and hold the power button until the unit powers down. This action will be recorded as a Power Button Override event.

With the next startup sequence the BIOS will detect the occurrence of the Power Button Override event and will load the backup copy of NVRAM from the ROM to the CMOS.

**NOTE:** The Power Button Override feature does **not** allow quick cycling of the system (turning on then off). If the power cord is disconnected during the POST routine, the splash screen image may become corrupted, requiring a re-flashing of the ROM (refer to chapter 8, BIOS ROM).

## **4.6.3 STANDARD CMOS LOCATIONS**

Table 4-14 and the following paragraphs describe standard configuration memory locations 0Ah-3Fh. These locations are accessible using OUT/IN assembly language instructions using port 70/71h or BIOS function INT15, AX=E823h.

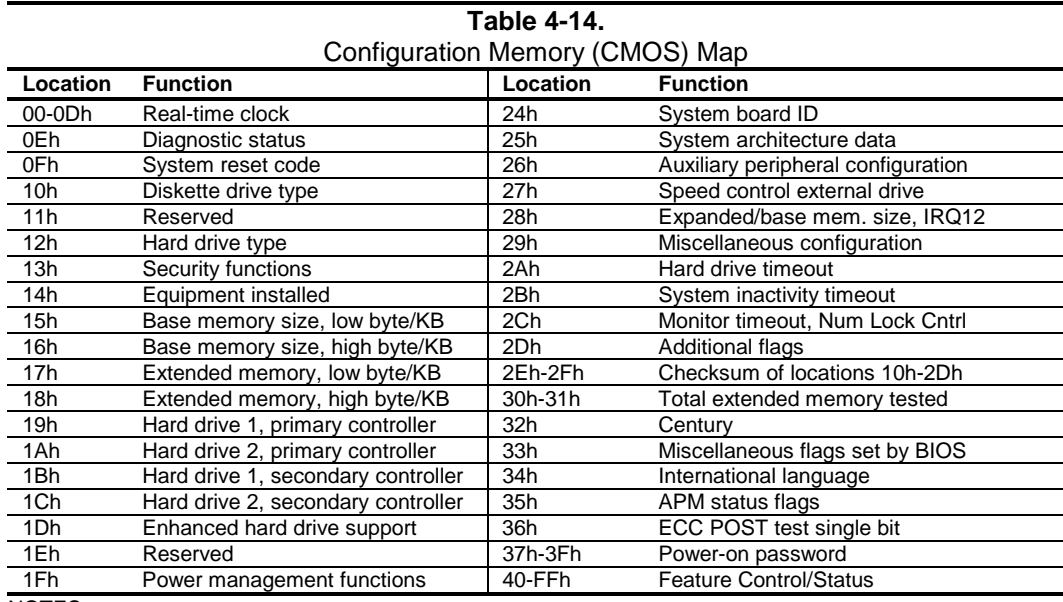

NOTES:

Assume unmarked gaps are reserved.

#### **RTC Control Register A, Byte 0Ah**

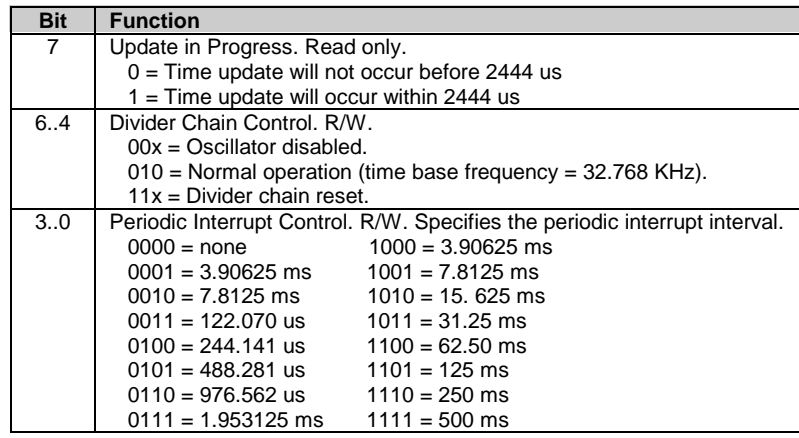

#### **RTC Control Register B, Byte 0Bh**

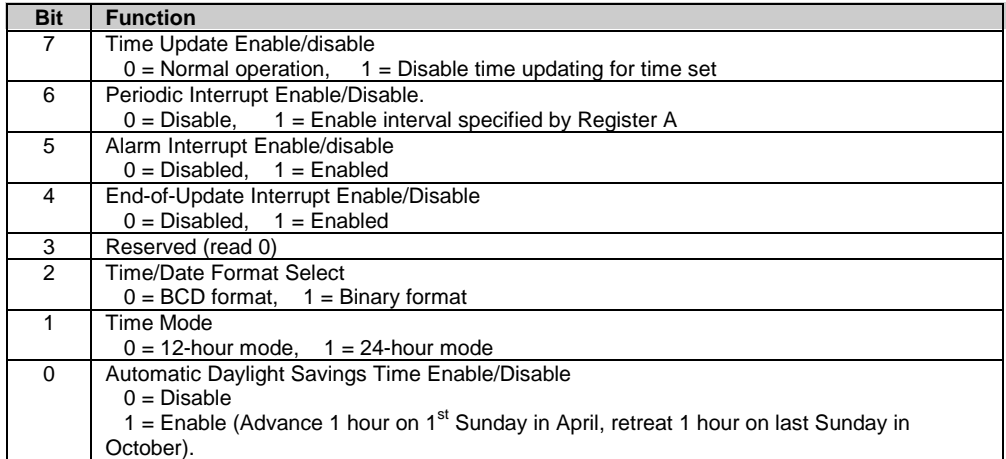

#### **RTC Status Register C, Byte 0Ch**

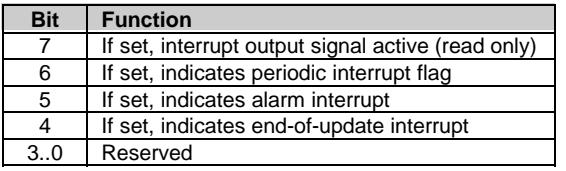

#### **RTC Status Register D, Byte 0Dh**

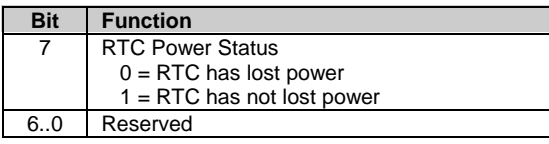

#### **Configuration Byte 0Eh, Diagnostic Status** Default Value = 00h

This byte contains diagnostic status data.

#### **Configuration Byte 0Fh, System Reset Code** Default Value = 00h

This byte contains the system reset code.

#### **Configuration Byte 10h, Diskette Drive Type**

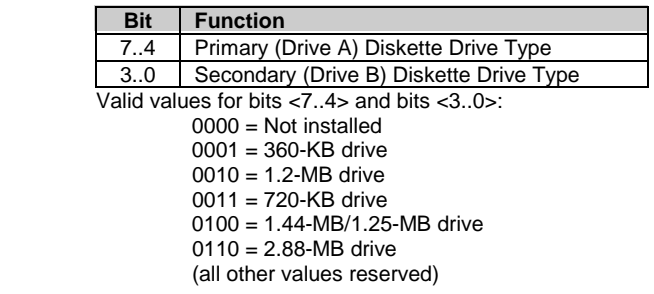

#### **Configuration Byte 12h, Hard Drive Type**

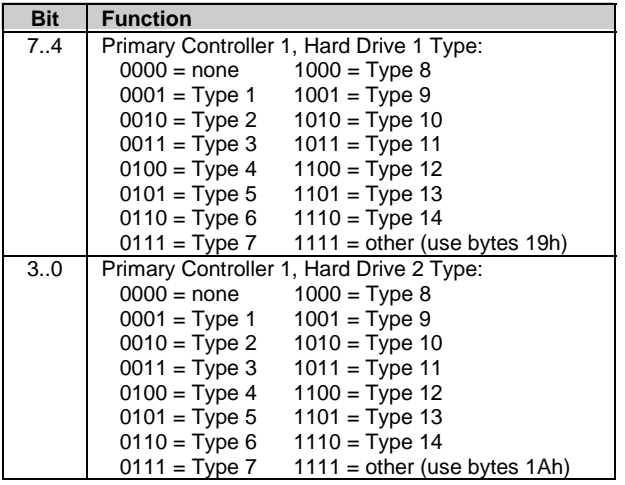

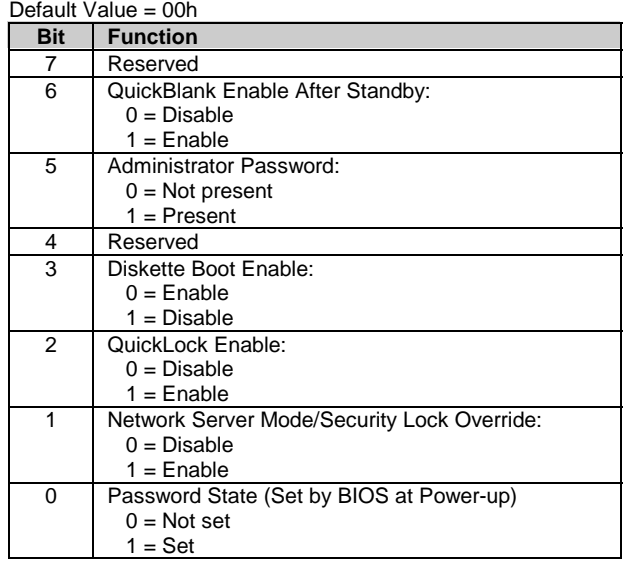

# **Configuration Byte 13h, Security Functions**

#### **Configuration Byte 14h, Equipment Installed**<br>Default Value (standard configuration) – 03h  $D$ ofault  $V$ alue (standard configur

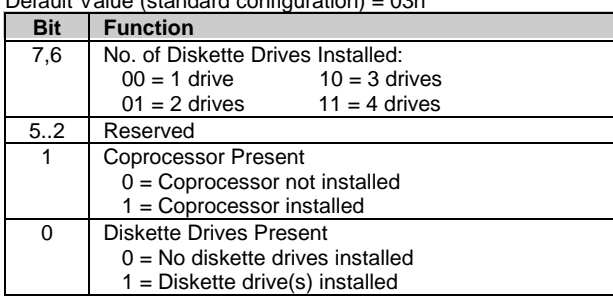

#### **Configuration Bytes 15h and 16h, Base Memory Size** Default Value = 280h

Bytes 15h and 16h hold a 16-bit value that specifies the base memory size in 1-KB (1024) increments. Valid base memory sizes are 512 and 640 kilobytes .

#### **Configuration Bytes 17h and 18h, Extended Memory Size**

Bytes 17h and 18h hold a 16-bit value that specifies the extended memory size in 1-KB increments.

#### **Configuration Bytes 19h-1Ch, Hard Drive Types**

Byte 19h contains the hard drive type for drive 1 of the primary controller if byte 12h bits <7..4> hold 1111b. Byte 1Ah contains the hard drive type for drive 2 of the primary controller if byte 12h bits <3..0> hold 1111b. Bytes1Bh and 1Ch contain the hard drive types for hard drives 1 and 2 of the secondary controller.

**Configuration Byte 1Dh, Enhanced IDE Hard Drive Support**

|     | Default Value = $F0h$ |
|-----|-----------------------|
| Bit | <b>Function</b>       |
|     | EIDE - Drive C (83h)  |
| 6   | EIDE - Drive D (82h)  |
| 5   | EIDE - Drive E (81h)  |
| 4   | EIDE - Drive F (80h)  |

3..0 Reserved Values for bits <7..4> :

 $0 = Disable$ 

1 = Enable for auto-configure

#### **Configuration Byte 1Fh, Power Management Functions** Default Value = 00h

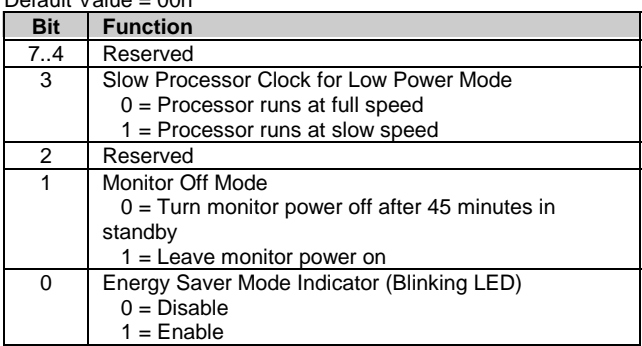

#### **Configuration Byte 24h, System Board Identification**

Default Value = 7Eh Configuration memory location 24h holds the system board ID.

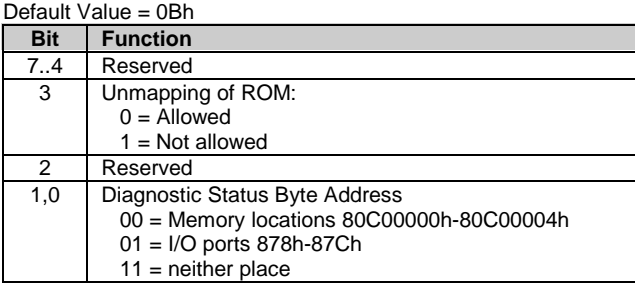

# **Configuration Byte 25h, System Architecture Data**

#### **Configuration Byte 26h, Auxiliary Peripheral Configuration**

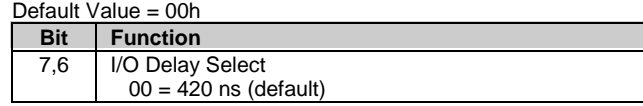

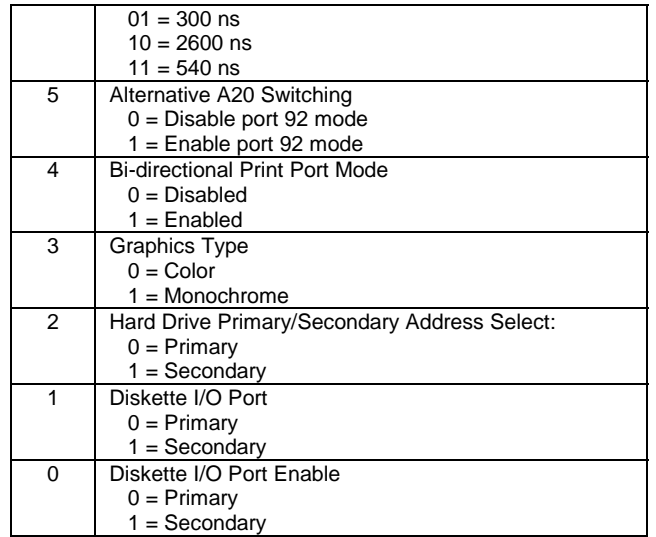

#### **Configuration Byte 27h, Speed Control/External Drive** Default Value = 00h

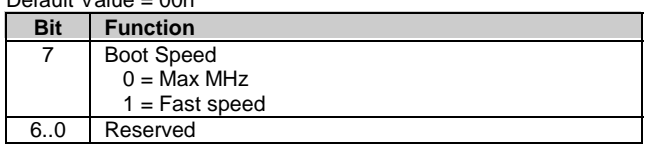

#### **Configuration Byte 28h, Expanded and Base Memory, IRQ12 Select** Default Value = 00h

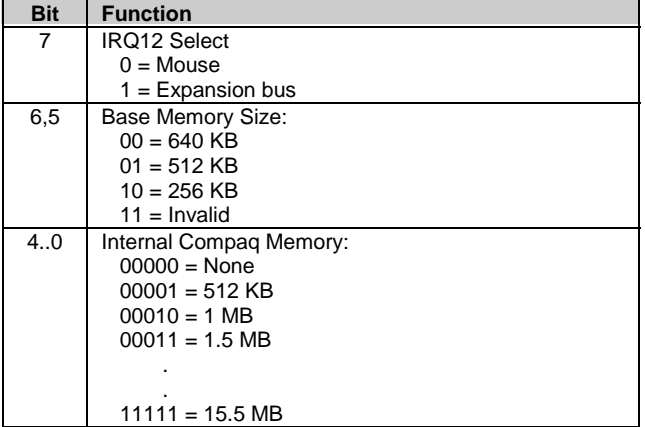

#### **Configuration Byte 29h, Miscellaneous Configuration Data**

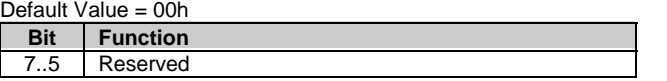

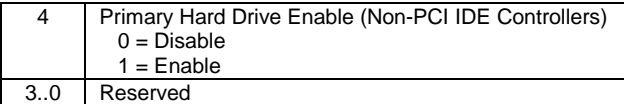

#### **Configuration Byte 2Ah, Hard Drive Timeout**

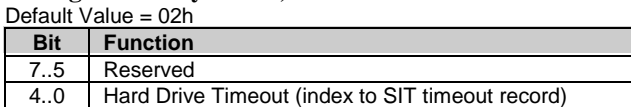

## **Configuration Byte 2Bh, System Inactivity Timeout**

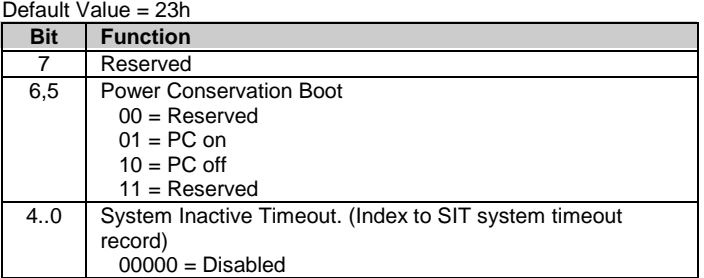

#### **Configuration Byte 2Ch, ScreenSave and NUMLOCK Control** Default Value = 00h

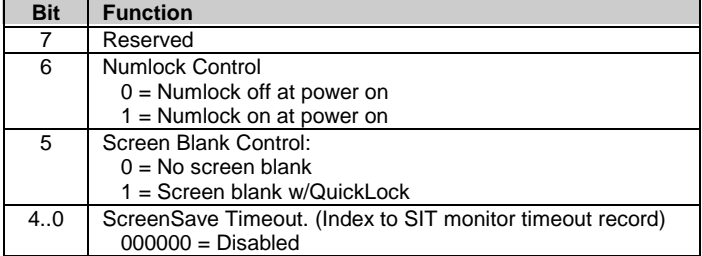

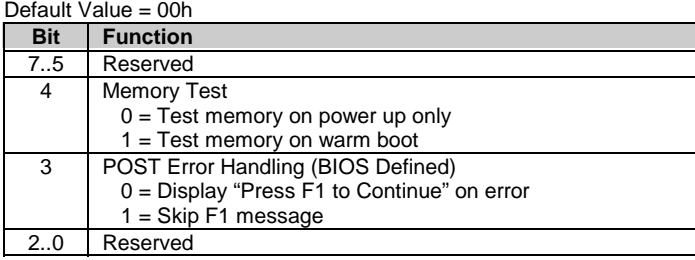

#### **Configuration Byte 2Dh, Additional Flags**

#### **Configuration Byte 2Eh, 2Fh, Checksum**

These bytes hold the checksum of bytes 10h to 2Dh.

#### **Configuration Byte 30h, 31h, Total Extended Memory Tested**

This location holds the amount of system memory that checked good during the POST.

#### **Configuration Byte 32h, Century**

This location holds the Century value in a binary coded decimal (BCD) format.

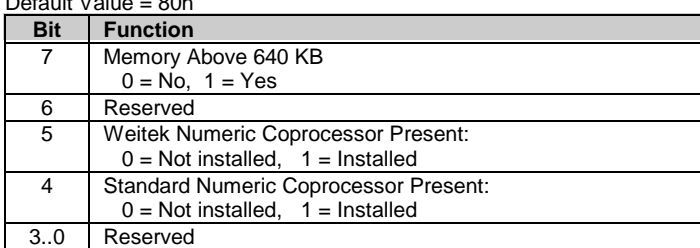

#### **Configuration Byte 33h, Miscellaneous Flags**  $D_{\alpha}$ fault Value

**Configuration Byte 34h, International Language Support** Default Value = 00h

| <b>Bit</b> | <b>Function</b>                    |
|------------|------------------------------------|
| 7.6        | <b>Power Conservation State:</b>   |
|            | $00 =$ Ready                       |
|            | $01 =$ Standby                     |
|            | $10 =$ Suspend                     |
|            | $11 = \text{Off}$                  |
| 5,4        | Reserved                           |
| 3          | 32-bit Connection:                 |
|            | $0 = Disconnected$ , 1 = Connected |
| 2          | 16-bit Connection                  |
|            | $0 = Disconnected$ , 1 = Connected |
|            | <b>Real Mode Connection</b>        |
|            | $0 = Disconnected$ , 1 = Connected |
| 0          | Power Management Enable:           |
|            | $0 = Disabled$                     |
|            | $1 =$ Enabled                      |

**Configuration Byte 35h, APM Status Flags**

**Configuration Byte 36h, ECC POST Test Single Bit Errors** Default Value =  $01h$ 

| <b>Bit</b> | <b>Function</b>                     |
|------------|-------------------------------------|
|            | Row 7 Error Detect                  |
| 6          | Row 6 Error Detect                  |
| 5          | Row 5 Error Detect                  |
| 4          | Row 4 Error Detect                  |
| 3          | Row 3 Error Detect                  |
| 2          | Row 2 Error Detect                  |
|            | Row 1 Error Detect                  |
| ∩          | Row 0 Error Detect                  |
|            | $0 = No$ single bit error detected. |

1 = Single bit error detected.

#### **Configuration Byte 37h-3Fh, Power-On Password**

These eight locations hold the power-on password.

## **4.7 SYSTEM MANAGEMENT**

This section describes functions having to do with security, power management, temperature, and overall status. These functions are handled by hardware and firmware (BIOS) and generally configured through the Setup utility.

## **4.7.1 SECURITY FUNCTIONS**

These systems include various features that provide different levels of security. Note that this subsection describes **only the hardware functionality** (including that supported by Setup) and does not describe security features that may be provided by the operating system and application software.

### **4.7.1.1 Power-On Password**

These systems include a power-on password, which may be enabled or disabled (cleared) through a jumper on the system board. The jumper controls a GPIO input to the 82801 ICH that is checked during POST. The password is stored in configuration memory (CMOS) and if enabled and then forgotten by the user will require that either the password be cleared (preferable solution and described below) or the entire CMOS be cleared (refer to section 4.6).

To clear the password, use the following procedure:

- 1. Turn off the system and disconnect the AC power cord from the outlet and/or system unit.
- 2. Remove the cover (hood) as described in the appropriate User Guide or Maintainance And Service Guide. Insure that all system board LEDs are off (not illuminated).
- 3. Locate the password header/jumper (labeled E49 on these systems) and remove the jumper from pins 1 and 2 and place on (just) pin 2 (for safekeeping).
- 4. Replace the cover.
- 5. Re-connect the AC power cord to the AC outlet and/or system unit.
- 6. Turn on the system. The POST routine will clear and disable the password.
- 7. To re-enable the password feature, repeat steps 1-6, replacing the jumper on pins 1 and 2 of header E49.

### **4.7.1.2 Setup Password**

The Setup utility may be configured to be always changeable or changeable only by entering a password. The password is held on CMOS and, if forgotten, will require that CMOS be cleared (refer to section 4.6).

#### **4.7.1.3 Cable Lock Provision**

These systems include a chassis cutout (on the rear panel) for the attachment of a cable lock mechanism.

### **4.7.1.4 I/O Interface Security**

The serial, parallel, USB, and diskette interfaces may be disabled individually through the Setup utility to guard against unauthorized access to a system. In addition, the ability to write to or boot from a removable media drive (such as the diskette drive) may be enabled through the Setup utility. The disabling of the serial, parallel, and diskette interfaces are a function of the LPC47B357 I/O controller. The USB ports are controlled through the 82801 ICH.

### **4.7.2 POWER MANAGEMENT**

This system provides baseline hardware support of ACPI- and APM-compliant firmware and software. Key power-consuming components (processor, chipset, I/O controller, and fan) can be placed into a reduced power mode either automatically or by user control. The system can then be brought back up ("wake-up") by events defined by the ACPI specification. The ACPI wake-up events supported by this system are listed as follows:

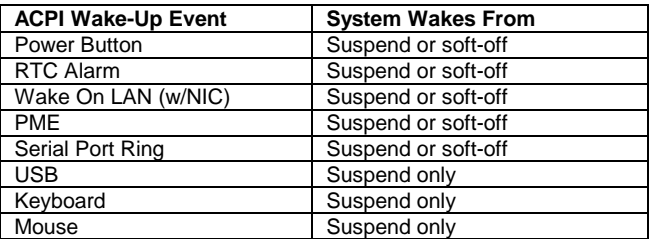

### **4.7.3 SYSTEM STATUS**

These systems provide a visual indication of system boot and ROM flash status through the keyboard LEDs as listed in table 4-15.

**NOTE:** The LED indications listed in Table 4-15 are valid only for PS/2-type keyboards. A USB keyboard will not provide LED status for the listed events, although audible (beep) indications will occur.

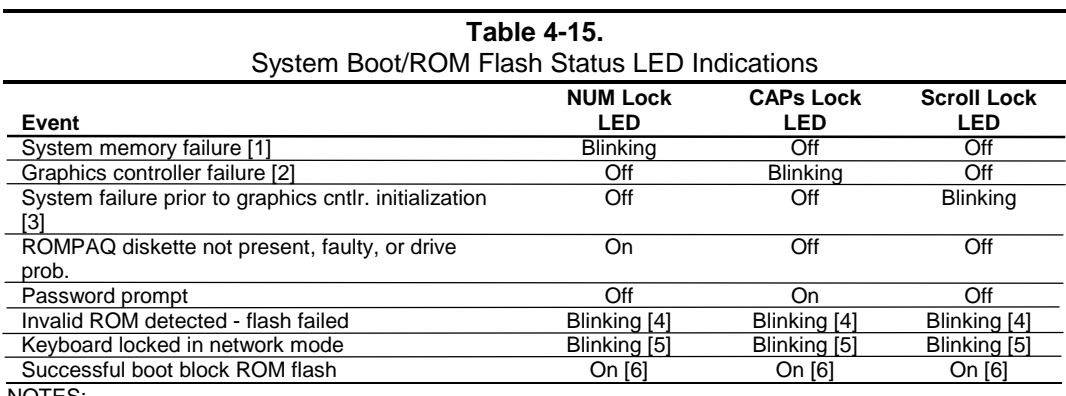

NOTES:

[1] Accompanied by 1 short, 2 long audio beeps

[2] Accompanied by 1 long, 2 short audio beeps

[3] Accompanied by 2 long, 1 short audio beeps

[4] All LEDs will blink in sync twice, accompanied by 1 long and three short audio beeps

[5] LEDs will blink in sequence (NUM Lock, then CAPs Lock, then Scroll Lock)

[6] Accompanied by rising audio tone.

Table 4-16 lists the operation status codes provided by the power LED on the front of the chassis. Note that error or problem conditions are reported only by the power LED on the minitower.

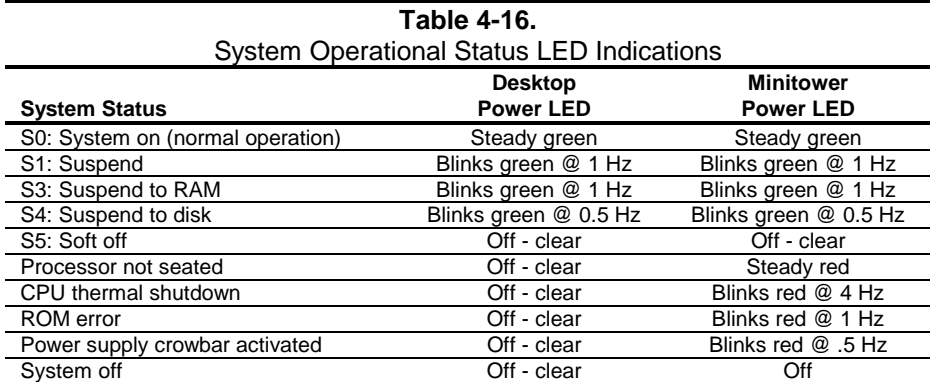

## **4.7.4 TEMPERATURE SENSING**

The microprocessor features an internal temperature sensor that will detect an excessive heat condition and initiate a CPU shut-down routine. On minitower systems a Thermal Trip signal routed to the I/O controller is asserted, resulting in the I/O controller's LED logic to blink the front panel Power-On LED red at approximately four times a second.

### **4.8 SYSTEM COOLING**

These systems feature a fan as part of the power supply assembly. All systems also provide a system board connection for an auxiliary chassis fan (installed on some models) as well as a connection for a processor (heat sink) fan (Figure 4-11). All fans operate as long as the power supply is active (producing 12 VDC). The fans are off in S3 (Suspend-to-RAM) and S5 (Soft-Off) states.

**NOTE**: The system is designed to provide optimum cooling with the cover in place. Operating the system without the cover may result in a thermal condition of system board components, including the processor.

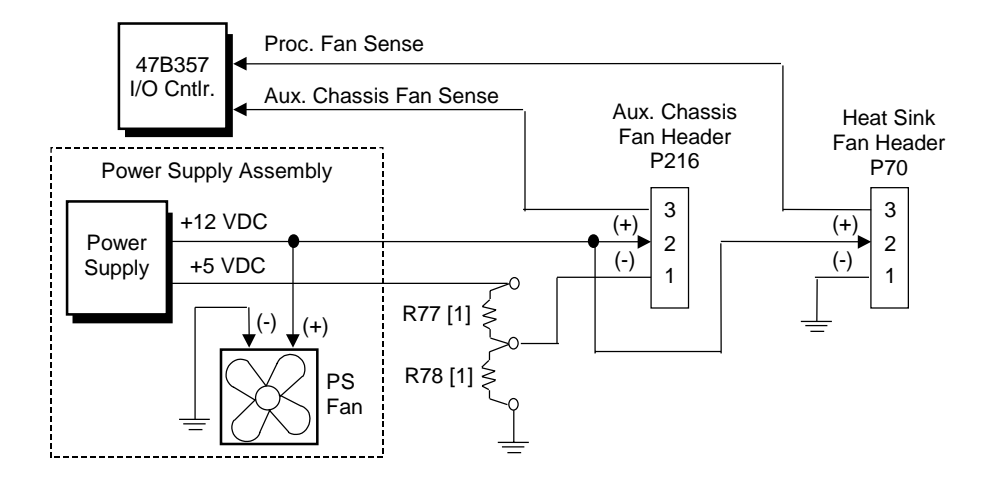

NOTE:

[1] R77 and R78 are 0-ohm resisters, of which only **one** will be present. Most system boards will have R78 in place to apply +12 VDC to the auxiliary chassis fan. System boards in units designated for some European and Asian markets may have R77 in place to apply +7 VDC to auxiliary fan for reduced noise level.

**Figure 4-11.** Fan Control Block Diagram

### **4.9 REGISTER MAP AND MISCELLANEOUS FUNCTIONS**

This section contains the system I/O map and information on general-purpose functions of the ICH and I/O controller.

#### **4.9.1 SYSTEM I/O MAP**

Table 4-17 lists the fixed addresses of the input/output (I/O) ports.

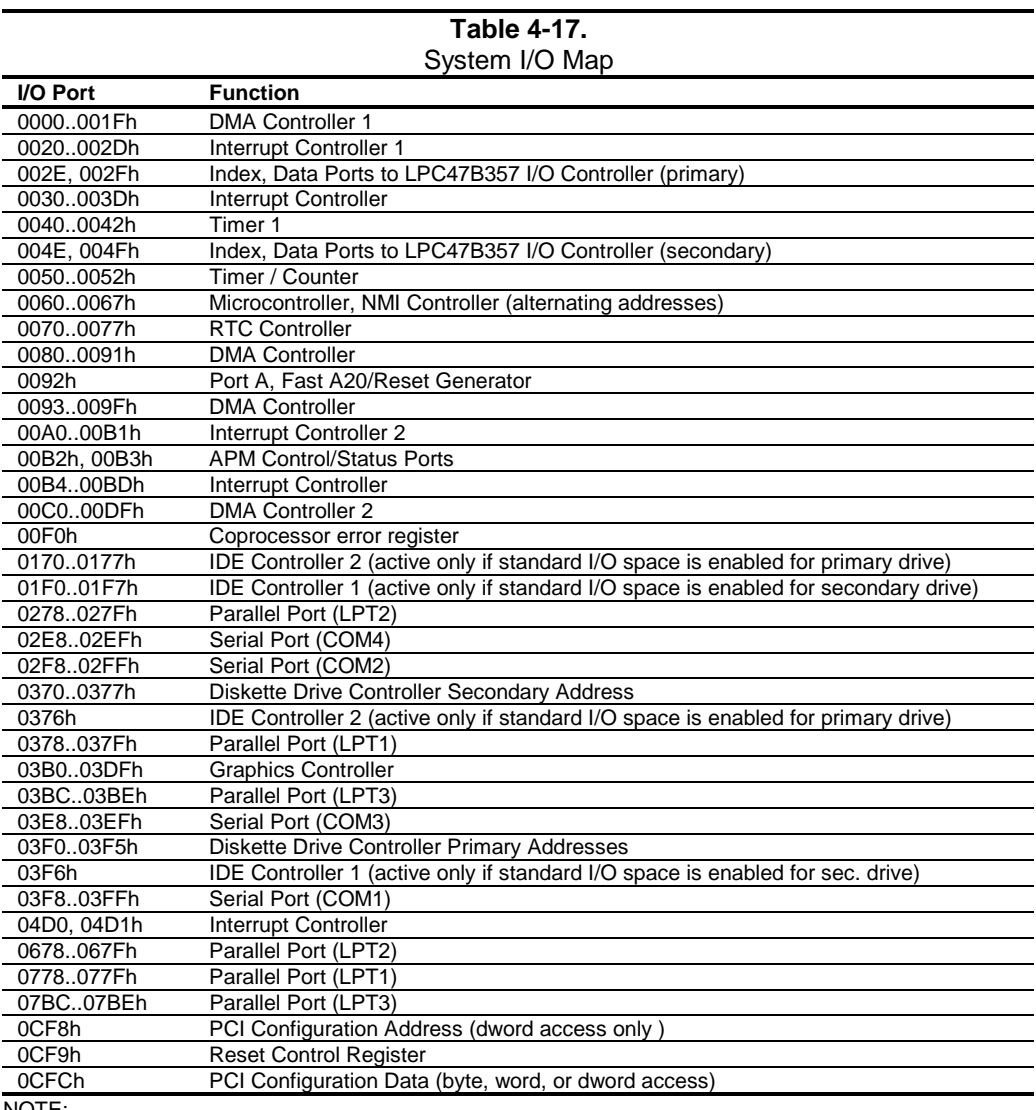

NOTE:

Assume unmarked gaps are unused, reserved, or used by functions that employ variable I/O address mapping. Some ranges may include reserved addresses.

### **4.9.2 82801 ICH GENERAL PURPOSE FUNCTIONS**

The 82801 ICH component includes a number of single and multi-purpose pins available as general-purpose input/output (GPIO) ports. The GPIO ports are configured (enabled/disabled) during POST by BIOS through the PCI configuration registers of the ICH's LPC I/F Bridge (82801, function 0). The GPIO ports are controlled through 64 bytes of I/O space that is mapped during POST. Table 4-18 lists the utilization of the ICH's GPIO ports in these systems. Table 4-18 lists the GPIO registers for the LPC47B357.

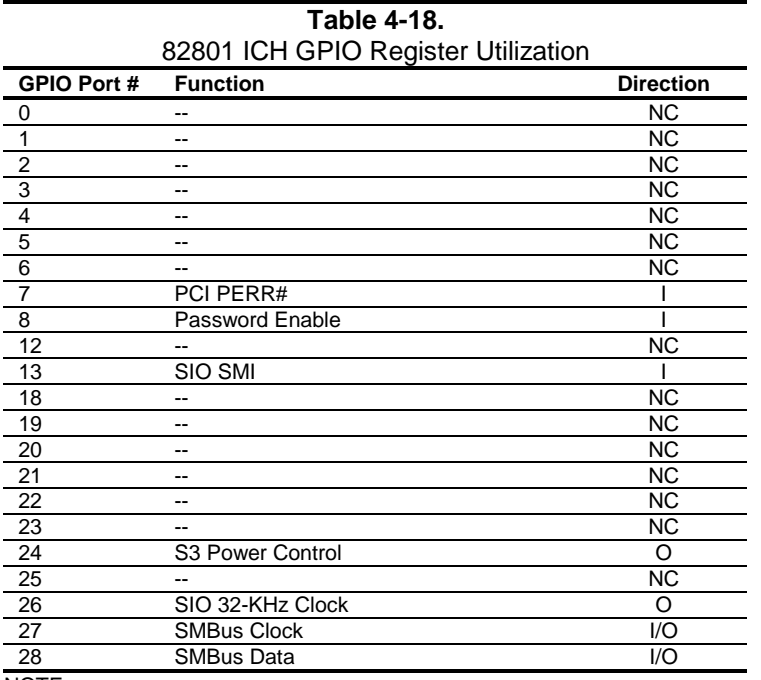

NOTE:

NC = not connected (not used).

### **4.9.3 LPC47B357 I/O CONTROLLER FUNCTIONS**

The LPC47B357 I/O controller contains various functions such as the keyboard/mouse interfaces, diskette interface, serial interfaces, and parallel interface. While the control of these interfaces uses standard AT-type I/O addressing (as described in chapter 5) the configuration of these functions uses indexed ports unique to the LPC47B357. In these systems, hardware strapping selects I/O addresses 02Eh and 02Fh at reset as the Index/Data ports for accessing the logical devices within the LPC47B357.

Table 4-19 lists the PnP standard control registers for the LPC47B357.

| <b>Table 4-19.</b>                         |                                                                                                    |     |  |  |  |  |
|--------------------------------------------|----------------------------------------------------------------------------------------------------|-----|--|--|--|--|
| LPC47B357 I/O Controller Control Registers |                                                                                                    |     |  |  |  |  |
| Index                                      | <b>Reset Value</b><br><b>Function</b>                                                                                                    |     |  |  |  |  |
| 02h                                        | <b>Configuration Control</b>                                                                                                    | 00h |  |  |  |  |
| 03h                                        | Reserved                                                                                                    |     |  |  |  |  |
| 07h                                        | Logical Device (Interface) Select:<br>00h = Diskette Drive I/F<br>$01h =$ Reserved<br>$02h =$ Reserved<br>$03h = Parallel I/F$<br>04h = Serial I/F (UART 1/Port A)<br>05h = Serial I/F (UART 2/Port B)<br>$06h$ = Reserved<br>$07h = Keyboard I/F$<br>$08h$ = Reserved<br>$09h$ = Reserved<br>0Ah = Runtime Registers (GPIO Config.)<br>$0Bh =$ Reserved | 00h |  |  |  |  |
| 20h                                        | Super I/O ID Register (SID)                                                                                                    | 56h |  |  |  |  |
| 21h                                        | Revision                                                                                                    |     |  |  |  |  |
| 22h                                        | <b>Logical Device Power Control</b>                                                                                                    | 00h |  |  |  |  |
| 23h                                        | Logical Device Power Management                                                                                                    | 00h |  |  |  |  |
| 24h                                        | PLL / Oscillator Control                                                                                                    | 04h |  |  |  |  |
| 25h                                        | Reserved                                                                                                    |     |  |  |  |  |
| 26h                                        | Configuration Address (Low Byte)                                                                                                    |     |  |  |  |  |
| 27h                                        | Configuration Address (High Byte)                                                                                                    |     |  |  |  |  |
| 28-2Fh                                     | Reserved                                                                                                    |     |  |  |  |  |
| NOTE:                                      |                                                                                                    |     |  |  |  |  |

For a detailed description of registers refer to appropriate SMC documentation.

The configuration registers are accessed through I/O registers 2Eh (index) and 2Fh (data) after the configuration phase has been activated by writing 55h to I/O port 2Eh. The desired interface (logical device) is initiated by firmware selecting logical device number of the 47B357 using the following sequence:

- 1. Write 07h to I/O register 2Eh.
- 2. Write value of logical device to I/O register 2Fh.
- 3. Write 30h to I/O register 2Eh.
- 4. Write 01h to I/O register 2Fh (this activates the interface).

Writing AAh to 2Eh deactivates the configuration phase.

## **4.9.3.1 LPC47B357 GPIO Utilization**

The LPC47B357 I/O Controller provides 62 general-purpose pins that can be individually configured for specific purposes. These pins are configured through the Runtime registers (logical device 0Ah) during the system's configuration phase of the boot sequence by the BIOS.

Table 4-20 lists the GPIO registers for the LPC47B357. Note that not all ports are listed as this table defines only the custom implementation of GPIO ports. Refer to SMC documentation for standard usage of unlisted GPIO ports.

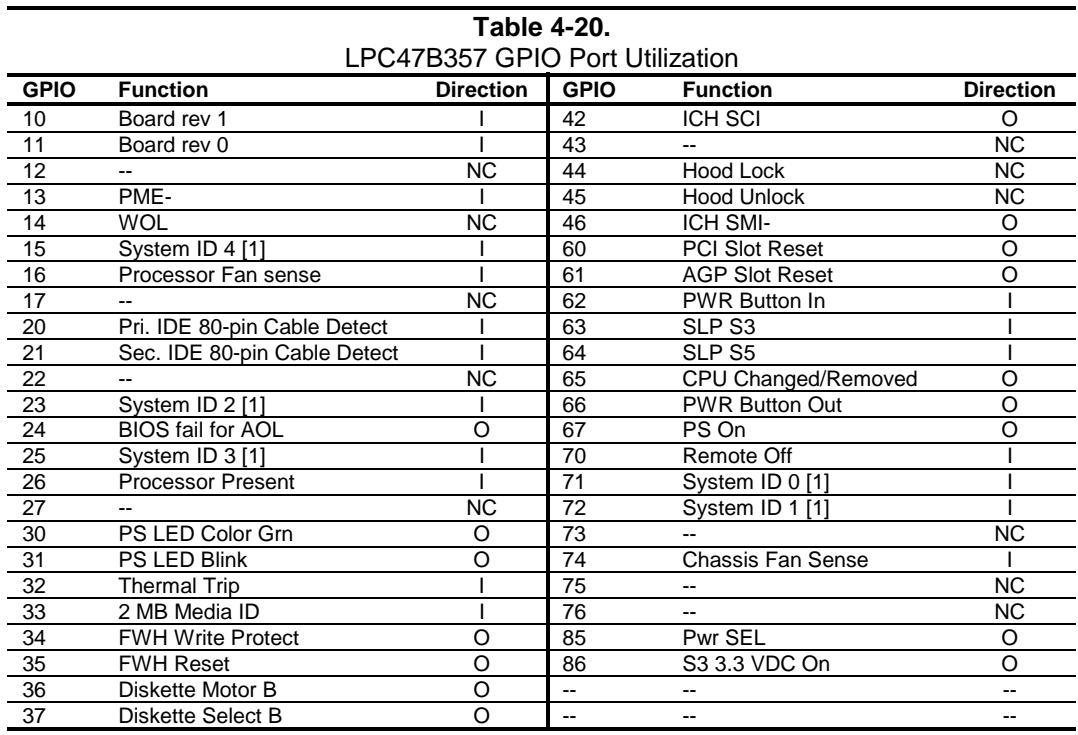

NOTE:

NC = Not connected (not used).

[1] System ID (ID4..0) value for these systems = 00110 for desktops, = 00111 for minitowers.

### **4.9.3.2 I/O Controller Miscellaneous Functions**

The systems covered in this guide utilize the following specialized functions built into the LPC 47B357 I/O Controller:

♦ Power/Hard drive LED control – The I/O controller provides color and blink control for the front panel LEDs used for indicating system events as listed below:

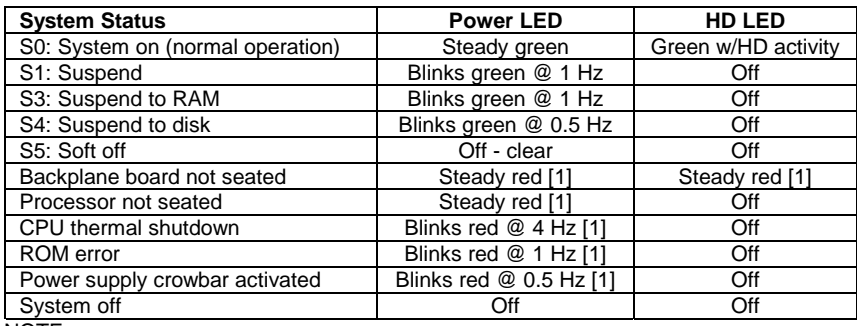

NOTE:

[1] Minitower only. Desktop LED will be Off – clear.

- ♦ I/O security The parallel, serial, and diskette interfaces may be disabled individually by software and the LPC47B357's disabling register locked. If the disabling register is locked, a system reset through a cold boot is required to gain access to the disabling (Device Disable) register.
- ♦ Processor present/speed detection One of the battery-back general-purpose inputs (GPI26) of the LPC47B357 detects if the processor has been removed. The occurrence of this event is passed to the ICH that will, during the next boot sequence, initiate the speed selection routine for the processor. The speed selection function replaces the manual DIP switch configuration procedure required on previous systems.
- $\triangle$  Legacy/ACPI power button mode control The LPC47B357 receives the pulse signal from the system's power button and produces the PS On signal according to the mode (legacy or ACPI) selected. Refer to chapter 7 for more information regarding power management.

# **Chapter 5 INPUT/OUTPUT INTERFACES**

### **5.1 INTRODUCTION**

This chapter describes the standard (i.e., system board) interfaces that provide input and output (I/O) porting of data and specifically discusses interfaces that are controlled through I/O-mapped registers. The following I/O interfaces are covered in this chapter:

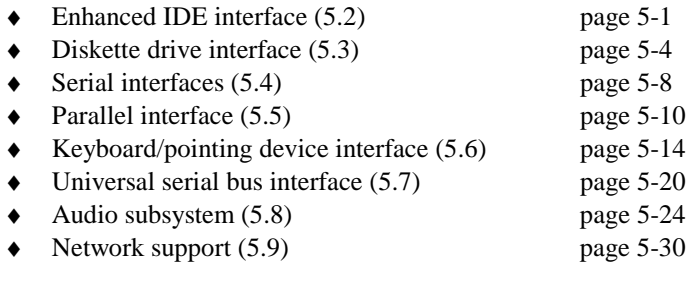

## **5.2 ENHANCED IDE INTERFACE**

The enhanced IDE (EIDE) interface consists of primary and secondary controllers integrated into the 82801 ICH component of the chipset. Two 40-pin IDE connectors (one for each controller) are included on the system board. Each controller can be configured independently for the following modes of operation:

- ♦ Programmed I/O (PIO) mode CPU controls drive transactions through standard I/O mapped registers of the IDE drive.
- ♦ 8237 DMA mode CPU offloads drive transactions using DMA protocol with transfer rates up to 16 MB/s.
- ♦ Ultra ATA/66 mode Preferred bus mastering source-synchronous protocol providing transfer rates of 66 MB/s.

**NOTE:** These systems include 80-conductor data cables as required for UATA/66 modes.

### **5.2.1 IDE PROGRAMMING**

The IDE interface is configured as a PCI device during POST and controlled through I/O-mapped registers at runtime.

Hard drive types not found in the ROM's parameter table are automatically configured as to (soft)type by DOS as follows:

Primary controller: drive 0, type 65; drive 1, type 66 Secondary controller: drive 0, type 68; drive 1, type 15

Non-DOS (non-Windows) operating systems may require using Setup (F10) for drive configuration.

### **5.2.1.1 IDE Configuration Registers**

The IDE controller is configured as a PCI device with bus mastering capability. The PCI configuration registers for the IDE controller function (PCI device #31, function #1) are listed in Table 5-1.

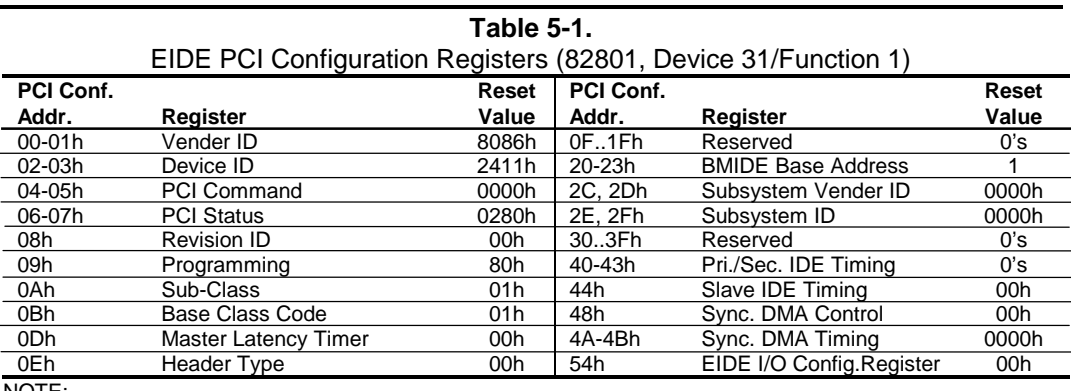

NOTE:

Assume unmarked gaps are reserved and/or not used.

### **5.2.1.2 IDE Bus Master Control Registers**

The IDE interface can perform PCI bus master operations using the registers listed in Table 5-2. These registers occupy 16 bytes of variable I/O space set by software and indicated by PCI configuration register 20h in the previous table.

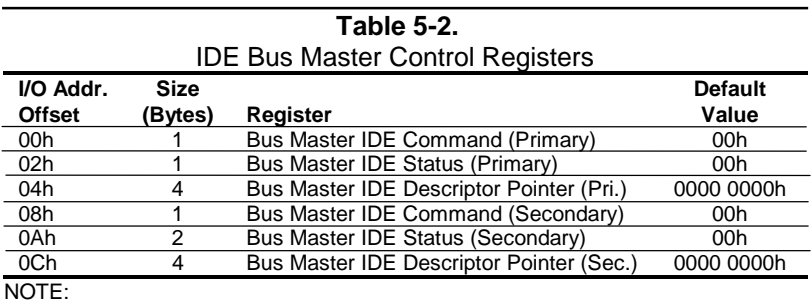

Unspecified gaps are reserved, will return indeterminate data, and should not be written to.

#### **5.2.2 IDE CONNECTOR**

This system uses a standard 40-pin connector for the primary IDE device and connects (via a cable) to the hard drive installed in the right side drive bay. Note that some signals are re-defined for UATA/33 and UATA/66 modes, which require a special 80-conductor cable (supplied) designed to reduce cross-talk. Device power is supplied through a separate connector.

|  |  | 24681012141618 |  |  |  | . |  |  |  | 22 24 26 28 30 32 34 36 38 40                        |
|--|--|----------------|--|--|--|---|--|--|--|------------------------------------------------------|
|  |  | .              |  |  |  |   |  |  |  | 3 5 7 9 11 13 15 17 19 21 23 25 27 29 31 33 35 37 39 |

Figure 5-1. 40-Pin Primary IDE Connector (on system board).

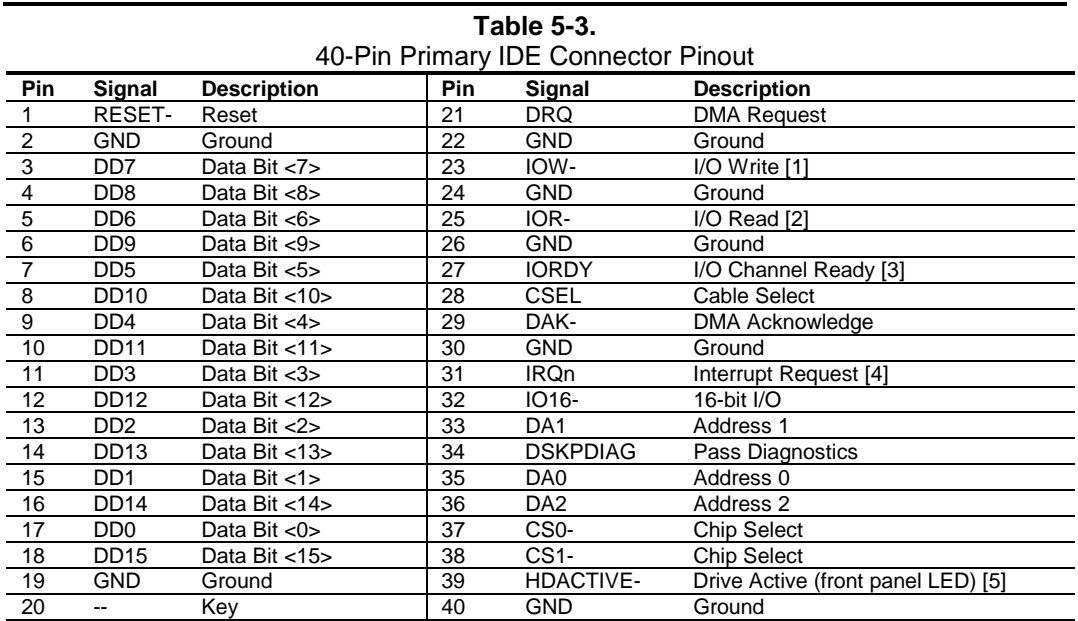

NOTES:

[1] On UATA/33 and higher modes, re-defined as STOP.

[2] On UATA/33 and higher mode reads, re-defined as DMARDY-.

On UATA/33 and higher mode writes, re-defined as STROBE.

[3] On UATA/33 and higher mode reads, re-defined as STROBE-.

On UATA/33 and higher mode writes, re-defined as DMARDY-.

[4] Primary connector wired to IRQ14, secondary connector wired to IRQ15.

[5] Pin 39 is used for spindle sync and drive activity (becomes SPSYNC/DACT-) when synchronous drives are connected.

## **5.3 DISKETTE DRIVE INTERFACE**

The diskette drive interface supports up to two diskette drives, each of which use a common cable connected to a standard 34-pin diskette drive connector. All models come standard with a 3.5-inch 1.44-MB diskette drive installed as drive A. The drive designation is determined by which connector is used on the diskette drive cable. The drive attached to the end connector is drive A while the drive attached to the second (next to the end) connector) is drive B.

On all models, the diskette drive interface function is integrated into the LPC47B357 super I/O component. The internal logic of the I/O controller is software-compatible with standard 82077 type logic. The diskette drive controller has three operational phases in the following order:

- Command phase The controller receives the command from the system.
- ♦ Execution phase The controller carries out the command.
- Results phase Status and results data is read back from the controller to the system.

The Command phase consists of several bytes written in series from the CPU to the data register (3F5h/375h). The first byte identifies the command and the remaining bytes define the parameters of the command. The Main Status register (3F4h/374h) provides data flow control for the diskette drive controller and must be polled between each byte transfer during the Command phase.

The Execution phase starts as soon as the last byte of the Command phase is received. An Execution phase may involve the transfer of data to and from the diskette drive, a mechnical control function of the drive, or an operation that remains internal to the diskette drive controller. Data transfers (writes or reads) with the diskette drive controller are by DMA, using the DRQ2 and DACK2- signals for control.

The Results phase consists of the CPU reading a series of status bytes (from the data register (3F5h/375h)) that indicate the results of the command. Note that some commands do not have a Result phase, in which case the Execution phase can be followed by a Command phase.

During periods of inactivity, the diskette drive controller is in a non-operation mode known as the Idle phase.

<sup>5-4</sup> *Compaq Deskpro EX Series of Personal Computers*

#### **5.3.1 DISKETTE DRIVE PROGRAMMING**

Programming the diskette drive interface consists of configuration, which occurs typically during POST, and control, which occurs at runtime.

#### **5.3.1.1 Diskette Drive Interface Configuration**

The diskette drive controller must be configured for a specific address and also must be enabled before it can be used. Address selection and enabling of the diskette drive interface are affected by firmware through the PnP configuration registers of the 47B357 I/O controller during POST.

The configuration registers are accessed through I/O registers 2Eh (index) and 2Fh (data) after the configuration phase has been activated by writing 55h to I/O port 2Eh. The diskette drive I/F is initiated by firmware selecting logical device 0 of the 47B357 using the following sequence:

- 1. Write 07h to I/O register 2Eh.
- 2. Write 00h to I/O register 2Fh (this selects the diskette drive I/F).
- 3. Write 30h to I/O register 2Eh.
- 4. Write 01h to I/O register 2Fh (this activates the interface).

Writing AAh to 2Eh deactivates the configuration phase. The diskette drive I/F configuration registers are listed in the following table:

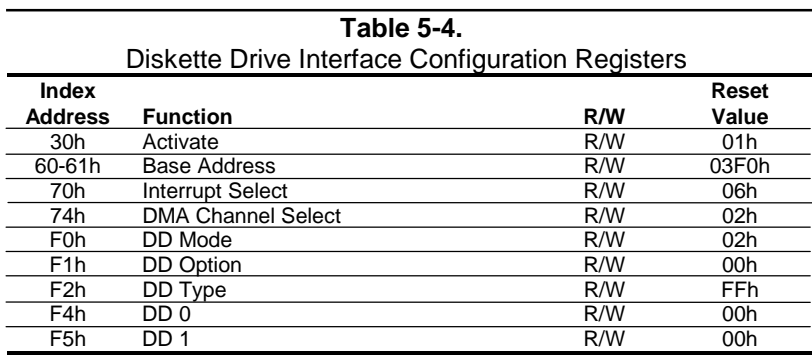

For detailed configuration register information refer to the SMSC data sheet for the LPC47B357 I/O component.

### **5.3.1.2 Diskette Drive Interface Control**

The BIOS function INT 13 provides basic control of the diskette drive interface. The diskette drive interface can be controlled by software through the LPC47B357's I/O-mapped registers listed in Table 5-5. The diskette drive controller of the LPC47B357 operates in the PC/AT mode in these systems.

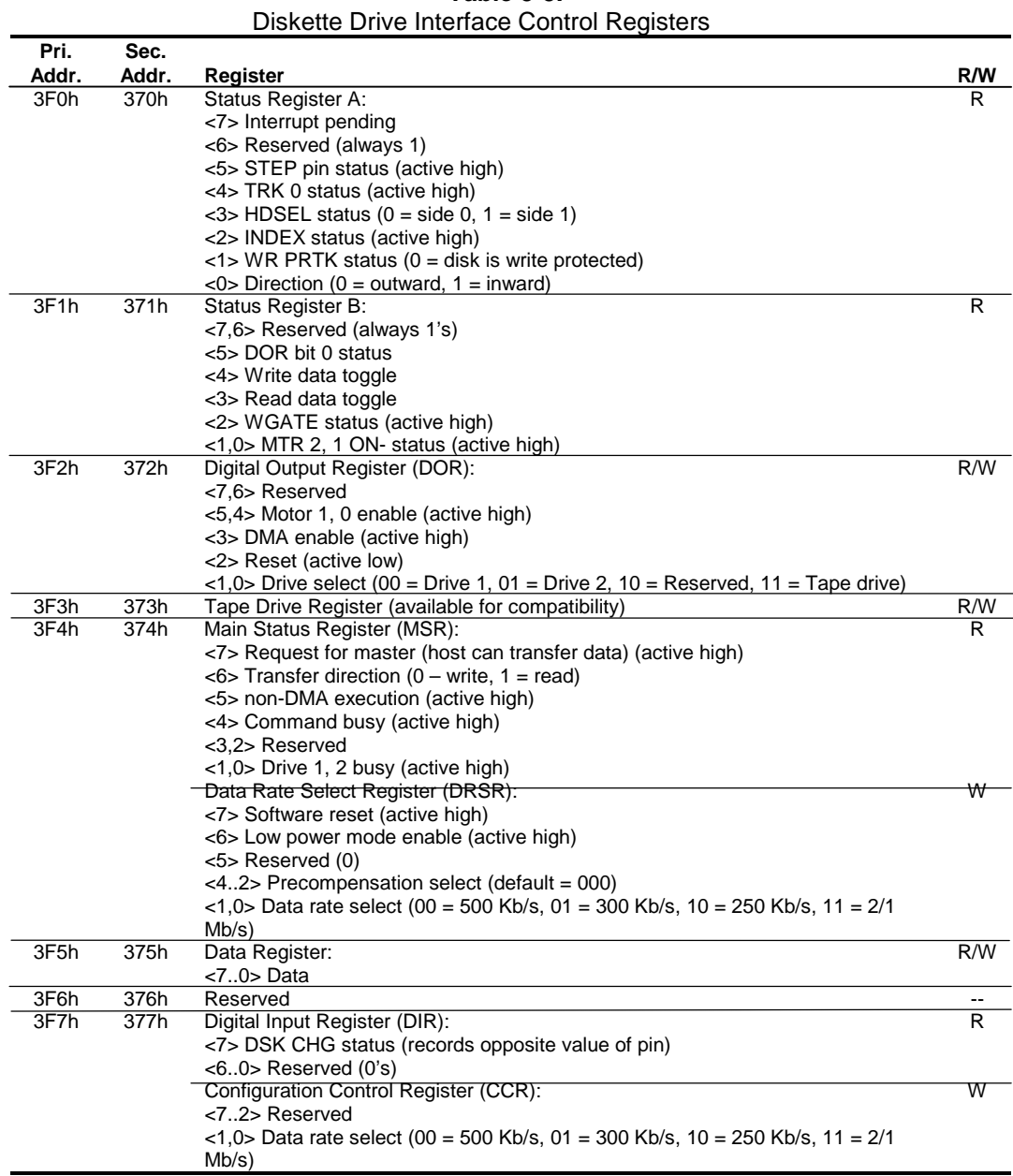

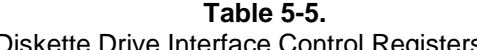

NOTE: The most recently written data rate value to either DRSR or CCR will be in effect.

### **5.3.2 DISKETTE DRIVE CONNECTOR**

This system uses a standard 34-pin connector (refer to Figure 5-2 and Table 5-6 for the pinout) for diskette drives. Drive power is supplied through a separate connector.

|                           |  | $\boxed{8}$ $\boxed{10}$ $\boxed{12}$ $\boxed{14}$ $\boxed{16}$ $\boxed{18}$ $\boxed{20}$ $\boxed{22}$ $\boxed{24}$ $\boxed{26}$ $\boxed{28}$ $\boxed{30}$ $\boxed{32}$ $\boxed{34}$ |
|---------------------------|--|----------------------------------------------------------------------------------------------------|
| $\vert \vert$ 1 $\vert$ 3 |  | $\boxed{11}$ $\boxed{13}$ $\boxed{15}$ $\boxed{17}$ $\boxed{19}$ $\boxed{21}$ $\boxed{23}$ $\boxed{25}$ $\boxed{27}$ $\boxed{29}$ $\boxed{31}$ $\boxed{33}$                          |

**Figure 5-2.** 34-Pin Diskette Drive Connector.

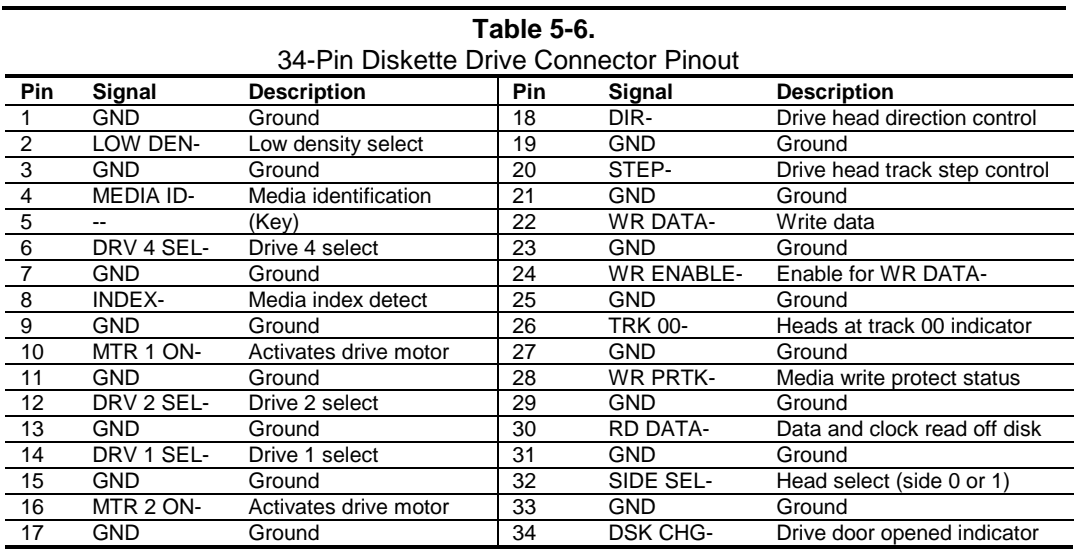

#### **5.4 SERIAL INTERFACE**

All models include two serial interfaces to transmit and receive asynchronous serial data with external devices. The serial interface function is provided by the LPC47B357 I/O controller component that includes two NS16C550-compatible UARTs.

Each UART supports the standard baud rates up through 115200, and also special high speed rates of 239400 and 460800 baud. The baud rate of the UART is typically set to match the capability of the connected device. While most baud rates may be set at runtime, **baud rates 230400 and 460800 must be set during the configuration phase.**

#### **5.4.1 RS-232 INTERFACE**

Each UART is associated with a DB-9 connector that complies with EIA standard RS-232-C. The DB-9 connector is shown in the following figure and the pinout of the connector is listed in Table 5-5.

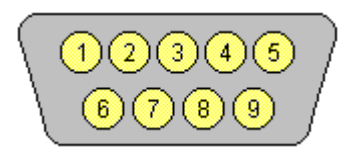

**Figure 5-3.** Serial Interface Connector (Male DB-9 as viewed from rear of chassis)

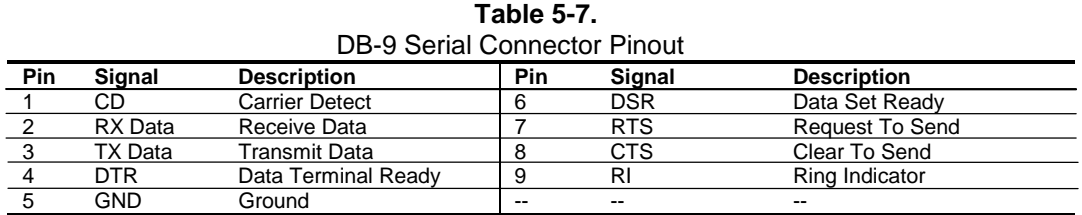

The standard RS-232-C limitation of 50 feet (or less) of cable between the DTE (computer) and DCE (modem) should be followed to minimize transmission errors. Higher baud rates may require shorter cables.

### **5.4.2 SERIAL INTERFACE PROGRAMMING**

Programming the serial interfaces consists of configuration, which occurs during POST, and control, which occurs during runtime.

#### **5.4.2.1 Serial Interface Configuration**

The serial interface must be configured for a specific address range (COM1, COM2, etc.) and also must be activated before it can be used. Address selection and activation of the serial interface are affected through the PnP configuration registers of the LPC47B357 I/O controller. The serial interface configuration registers are listed in the following table:

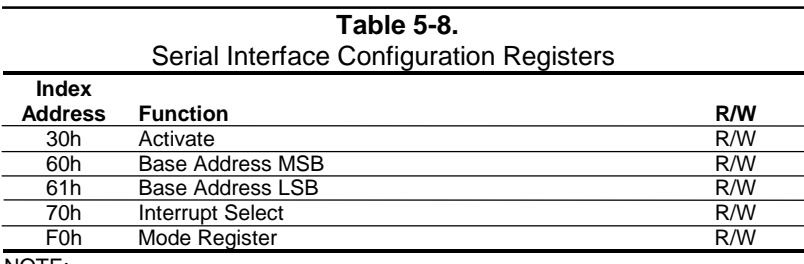

NOTE:

Refer to LPC47B357 data sheet for detailed register information.

### **5.4.2.2 Serial Interface Control**

The BIOS function INT 14 provides basic control of the serial interface. The serial interface can be directly controlled by software through the I/O-mapped registers listed in Table 5-9.

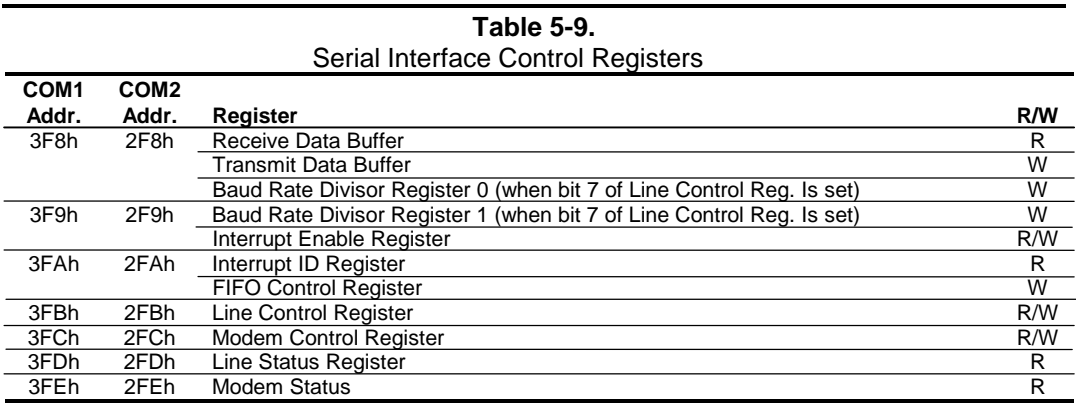

#### **5.5 PARALLEL INTERFACE**

These systems include a parallel interface for connection to a peripheral device that has a compatible interface, the most common being a printer. The parallel interface function is integrated into theLPC47B357 I/O controller component and provides bi-directional 8-bit parallel data transfers with a peripheral device. The parallel interface supports three main modes of operation:

- ♦ Standard Parallel Port (SPP) mode
- Enhanced Parallel Port (EPP) mode
- Extended Capabilities Port (ECP) mode

These three modes (and their submodes) provide complete support as specified for an IEEE 1284 parallel port.

### **5.5.1 STANDARD PARALLEL PORT MODE**

The Standard Parallel Port (SPP) mode uses software-based protocol and includes two sub-modes of operation, compatible and extended, both of which can provide data transfers up to 150 KB/s. In the compatible mode, CPU write data is simply presented on the eight data lines. A CPU read of the parallel port yields the last data byte that was written.

The following steps define the standard procedure for communicating with a printing device:

- 1. The system checks the Printer Status register. If the Busy, Paper Out, or Printer Fault signals are indicated as being active, the system either waits for a status change or generates an error message.
- 2. The system sends a byte of data to the Printer Data register, then pulses the printer STROBE signal (through the Printer Control register) for at least 500 ns.
- 3. The system then monitors the Printer Status register for acknowledgment of the data byte before sending the next byte.

In extended mode, a direction control bit (CTR 37Ah, bit <5>) controls the latching of output data while allowing a CPU read to fetch data present on the data lines, thereby providing bi-directional parallel transfers to occur.

The SPP mode uses three registers for operation: the Data register (DTR), the Status register (STR) and the Control register (CTR). Address decoding in SPP mode includes address lines A0 and A1.

### **5.5.2 ENHANCED PARALLEL PORT MODE**

In Enhanced Parallel Port (EPP) mode, increased data transfers are possible (up to 2 MB/s) due to a hardware protocol that provides automatic address and strobe generation. EPP revisions 1.7 and 1.9 are both supported. For the parallel interface to be initialized for EPP mode, a negotiation phase is entered to detect whether or not the connected peripheral is compatible with EPP mode. If compatible, then EPP mode can be used. In EPP mode, system timing is closely coupled to EPP timing. A watchdog timer is used to prevent system lockup.

Five additional registers are available in EPP mode to handle 16- and 32-bit CPU accesses with the parallel interface. Address decoding includes address lines A0, A1, and A2.

#### **5.5.3 EXTENDED CAPABILITIES PORT MODE**

The Extended Capabilities Port (ECP) mode, like EPP, also uses a hardware protocol-based design that supports transfers up to 2 MB/s. Automatic generation of addresses and strobes as well as Run Length Encoding (RLE) decompression is supported by ECP mode. The ECP mode includes a bidirectional FIFO buffer that can be accessed by the CPU using DMA or programmed I/O. For the parallel interface to be initialized for ECP mode, a negotiation phase is entered to detect whether or not the connected peripheral is compatible with ECP mode. If compatible, then ECP mode can be used.

Ten control registers are available in ECP mode to handle transfer operations. In accessing the control registers, the base address is determined by address lines A2-A9, with lines A0, A1, and A10 defining the offset address of the control register. Registers used for FIFO operations are accessed at their base address  $+$  400h (i.e., if configured for LPT1, then  $378h + 400h = 778h$ ).

The ECP mode includes several sub-modes as determined by the Extended Control register. Two submodes of ECP allow the parallel port to be controlled by software. In these modes, the FIFO is cleared and not used, and DMA and RLE are inhibited.

#### **5.5.4 PARALLEL INTERFACE PROGRAMMING**

Programming the parallel interface consists of configuration, which typically occurs during POST, and control, which occurs during runtime.

### **5.5.4.1 Parallel Interface Configuration**

The parallel interface must be configured for a specific address range (LPT1, LPT2, etc.) and also must be enabled before it can be used. Address selection, enabling, and EPP/ECP mode parameters of the parallel interface are affected through the PnP configuration registers of the LPC47B357 I/O controller. Address selection and enabling are automatically done by the BIOS during POST but can also be accomplished with the Setup utility and other software. The parallel interface configuration registers are listed in the following table:

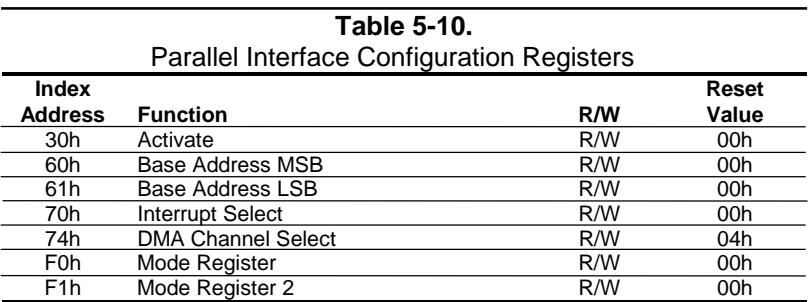

#### **5.5.4.2 Parallel Interface Control**

The BIOS function INT 17 provides simplified control of the parallel interface. Basic functions such as initialization, character printing, and printer status are provide by subfunctions of INT 17. The parallel interface is controllable by software through a set of I/O mapped registers. The number and type of registers available depends on the mode used (SPP, EPP, or ECP). Table 5-11 lists the parallel registers and associated functions based on mode.

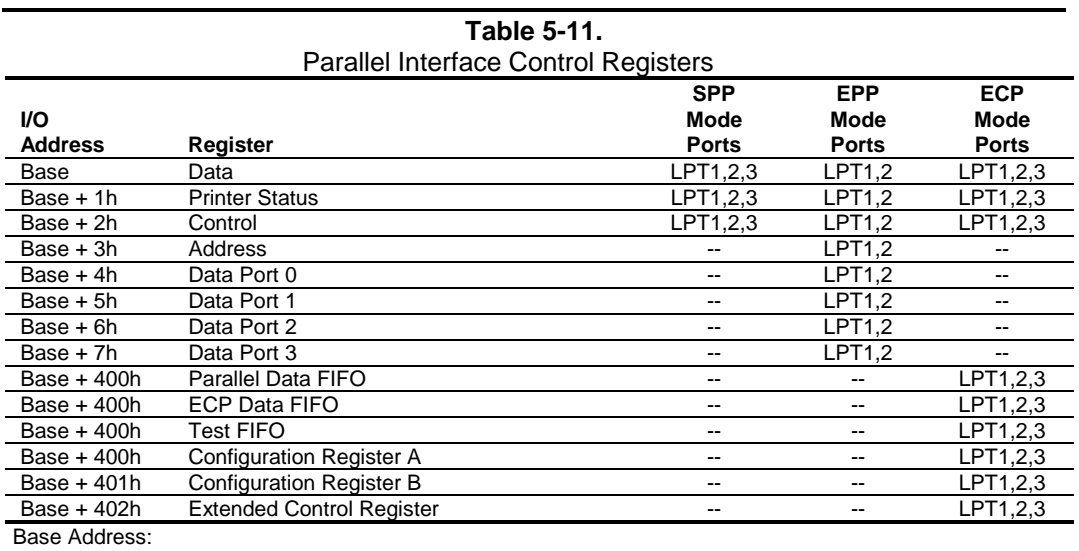

LPT1 = 378h, LPT2 = 278h, LPT3 = 3BCh

## **5.5.5 PARALLEL INTERFACE CONNECTOR**

Figure 5-4 and Table 5-12 show the connector and pinout of the parallel interface connector. Note that some signals are redefined depending on the port's operational mode.

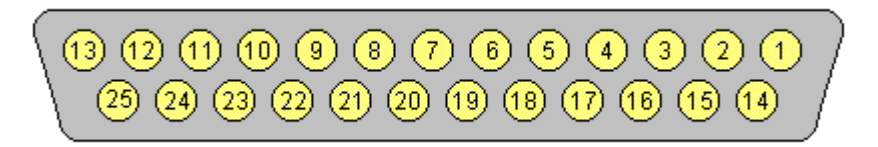

**Figure 5-4.** Parallel Interface Connector (Female DB-25 as viewed from rear of chassis)

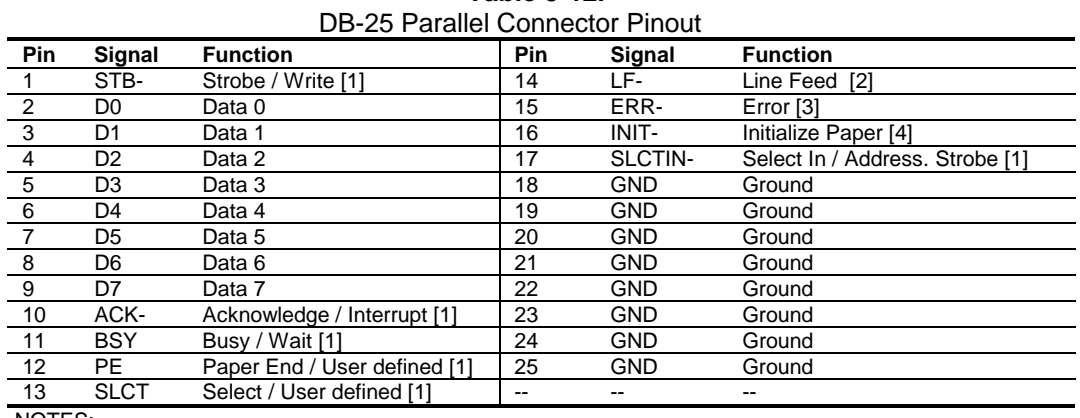

**Table 5-12.**

NOTES:

[1] Standard and ECP mode function / EPP mode function

[2] EPP mode function: Data Strobe

ECP modes: Auto Feed or Host Acknowledge

[3] EPP mode: user defined

ECP modes:Fault or Peripheral Req.

[4] EPP mode: Reset

ECP modes: Initialize or Reverse Req.

#### **5.6 KEYBOARD/POINTING DEVICE INTERFACE**

The keyboard/pointing device interface function is provided by the LPC47B357 I/O controller component, which integrates 8042-compatible keyboard controller logic (hereafter referred to as simply the "8042") to communicate with the keyboard and pointing device using bi-directional serial data transfers. The 8042 handles scan code translation and password lock protection for the keyboard as well as communications with the pointing device. This section describes the interface itself. The keyboard is discussed in the Appendix C.

#### **5.6.1 KEYBOARD INTERFACE OPERATION**

The data/clock link between the 8042 and the keyboard is uni-directional for Keyboard Mode 1 and bi-directional for Keyboard Modes 2 and 3. (These modes are discussed in detail in Appendix C). This section describes Mode 2 (the default) mode of operation.

Communication between the keyboard and the 8042 consists of commands (originated by either the keyboard or the 8042) and scan codes from the keyboard. A command can request an action or indicate status. The keyboard interface uses IRQ1 to get the attention of the CPU.

The 8042 can send a command to the keyboard at any time. When the 8042 wants to send a command, the 8042 clamps the clock signal from the keyboard for a minimum of 60 us. If the keyboard is transmitting data at that time, the transmission is allowed to finish. When the 8042 is ready to transmit to the keyboard, the 8042 pulls the data line low, causing the keyboard to respond by pulling the clock line low as well, allowing the start bit to be clocked out of the 8042. The data is then transferred serially, LSb first, to the keyboard (Figure 5-5). An odd parity bit is sent following the eighth data bit. After the parity bit is received, the keyboard pulls the data line low and clocks this condition to the 8042. When the keyboard receives the stop bit, the clock line is pulled low to inhibit the keyboard and allow it to process the data.

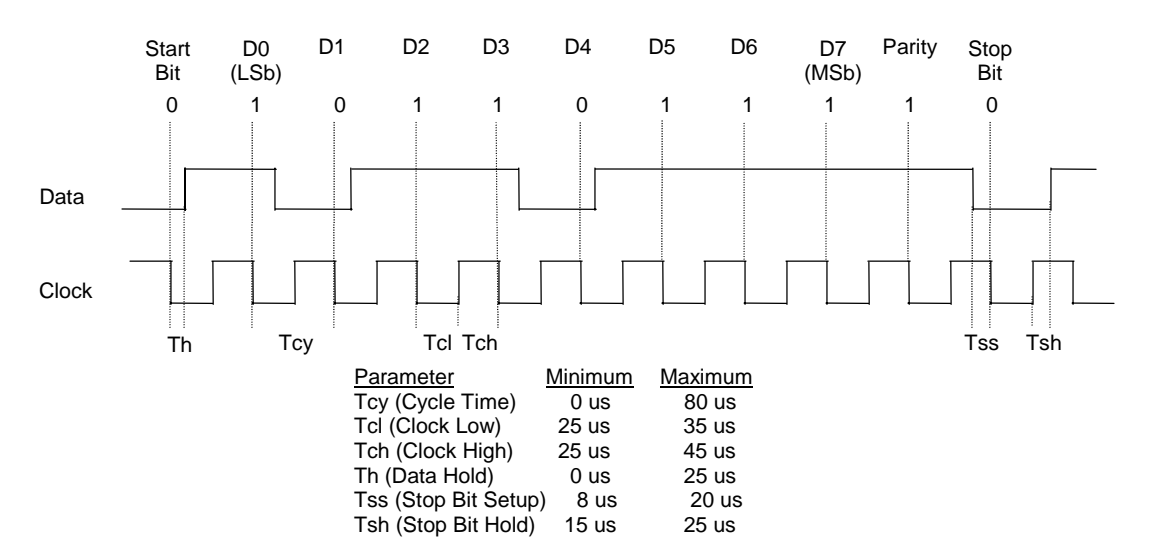

**Figure 5-5.** 8042-To-Keyboard Transmission of Code EDh, Timing Diagram
Control of the data and clock signals is shared by the 8042and the keyboard depending on the originator of the transferred data. Note that the clock signal is always generated by the keyboard. After the keyboard receives a command from the 8042, the keyboard returns an ACK code. If a parity error or timeout occurs, a Resend command is sent to the 8042.

Table 5-13 lists and describes commands that can be issued by the 8042 to the keyboard.

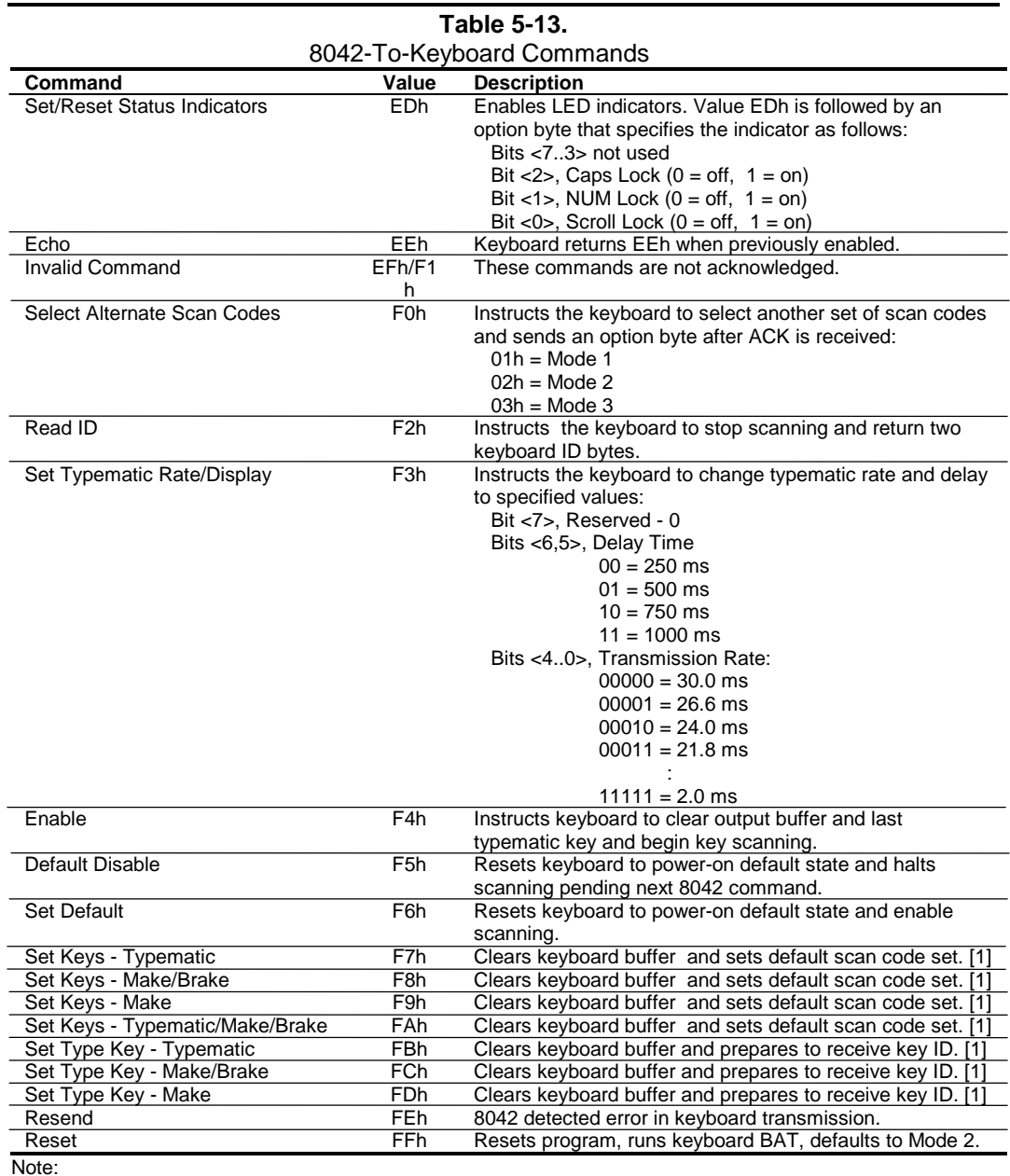

[1] Used in Mode 3 only.

#### **5.6.2 POINTING DEVICE INTERFACE OPERATION**

The pointing device (typically a mouse) connects to a 6-pin DIN-type connector that is identical to the keyboard connector both physically and electrically. The operation of the interface (clock and data signal control) is the same as for the keyboard. The pointing device interface uses the IRQ12 interrupt.

#### **5.6.3 KEYBOARD/POINTING DEVICE INTERFACE PROGRAMMING**

Programming the keyboard interface consists of configuration, which occurs during POST, and control, which occurs during runtime.

#### **5.6.3.1 8042 Configuration**

The keyboard/pointing device interface must be enabled and configured for a particular speed before it can be used. Enabling and speed parameters of the 8042 logic are affected through the PnP configuration registers of the LPC47B357 I/O controller. Enabling and speed control are automatically set by the BIOS during POST but can also be accomplished with the Setup utility and other software.

The keyboard interface configuration registers are listed in the following table:

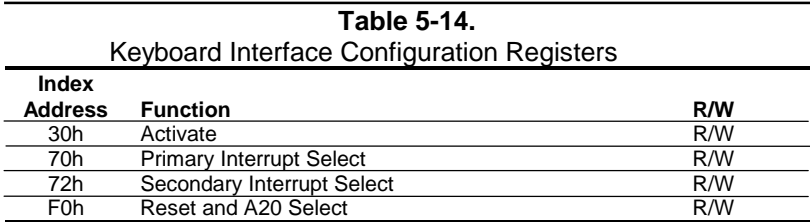

# **5.6.3.2 8042 Control**

The BIOS function INT 16 is typically used for controlling interaction with the keyboard. Subfunctions of INT 16 conduct the basic routines of handling keyboard data (i.e., translating the keyboard's scan codes into ASCII codes). The keyboard/pointing device interface is accessed by the CPU through I/O mapped ports 60h and 64h, which provide the following functions:

- Output buffer reads
- Input buffer writes
- Status reads
- Command writes

Ports 60h and 64h can be accessed using the IN instruction for a read and the OUT instruction for a write. Prior to reading data from port 60h, the "Output Buffer Full" status bit  $(64h, bit < 0)$ should be checked to ensure data is available. Likewise, before writing a command or data, the "Input Buffer Empty" status bit (64h, bit <1>) should also be checked to ensure space is available.

#### **I/O Port 60h**

I/O port 60h is used for accessing the input and output buffers. This register is used to send and receive data from the keyboard and the pointing device. This register is also used to send the second byte of multi-byte commands to the 8042 and to receive responses from the 8042 for commands that require a response.

A read of 60h by the CPU yields the byte held in the output buffer. The output buffer holds data that has been received from the keyboard and is to be transferred to the system.

A CPU write to 60h places a data byte in the input byte buffer and sets the CMD/ DATA bit of the Status register to DATA. The input buffer is used for transferring data from the system to the keyboard. All data written to this port by the CPU will be transferred to the keyboard **except** bytes that follow a multibyte command that was written to 64h

#### **I/O Port 64h**

I/O port 64h is used for reading the status register and for writing commands. A read of 64h by the CPU will yield the status byte defined as follows:

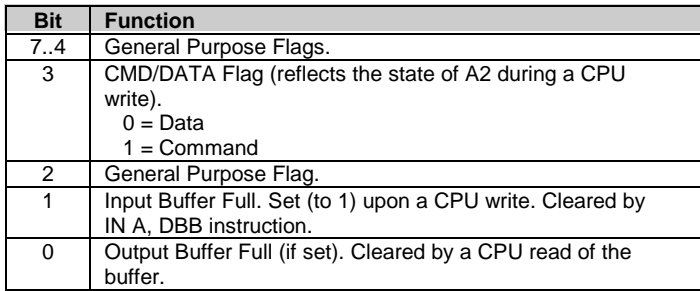

A CPU write to I/O port 64h places a command value into the input buffer and sets the CMD/DATA bit of the status register (bit  $\langle 3 \rangle$ ) to CMD.

Table 5-15 lists the commands that can be sent to the 8042 by the CPU. The 8042 uses IRQ1 for gaining the attention of the CPU.

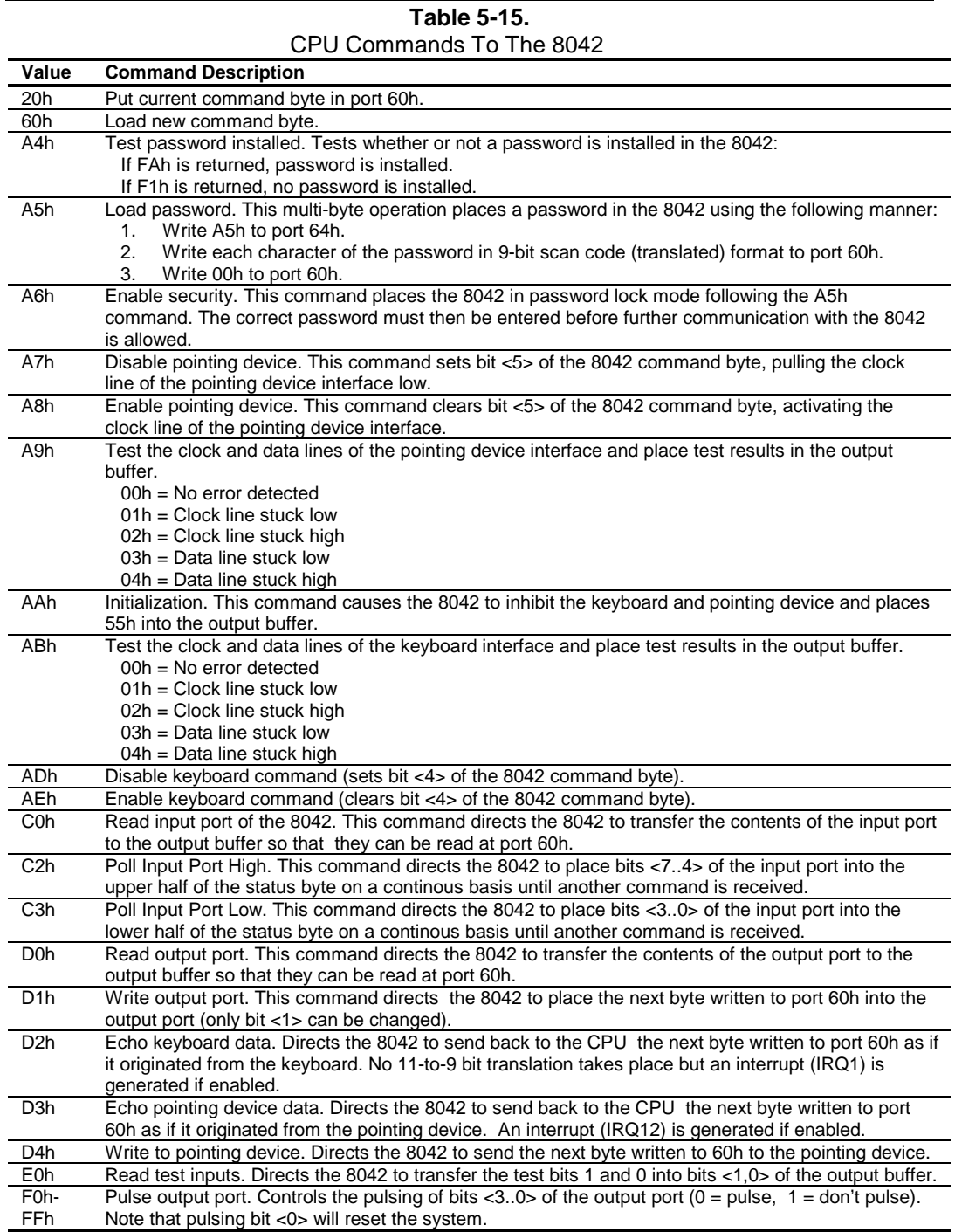

# **5.6.4 KEYBOARD/POINTING DEVICE INTERFACE CONNECTOR**

5-18 *Compaq Deskpro EX Series of Personal Computers*

These systems provide separate PS/2 connectors for the keyboard and pointing device. Both connectors are identical both physically and electrically. Figure 5-6 and Table 5-16 show the connector and pinout of the keyboard/pointing device interface connectors.

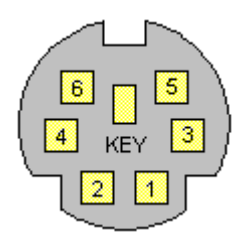

**Figure 5-6.** Keyboard or Pointing Device Interface Connector (as viewed from rear of chassis)

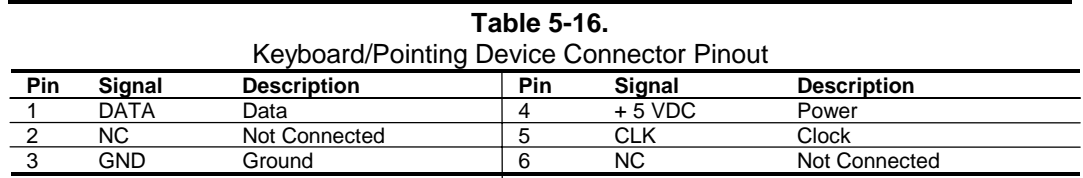

#### **5.7 UNIVERSAL SERIAL BUS INTERFACE**

The Universal Serial Bus (USB) interface provides asynchronous/isochronous data transfers of up to 12 Mb/s with compatible peripherals such as keyboards, printers, or modems. This high-speed interface supports hot-plugging of compatible devices, making possible system configuration changes without powering down or even rebooting systems.

**NOTE:** It is recommended to run the Windows 98 (or later) operating system when using USB peripherals, **especially a USB keyboard and USB mouse**. Problems may be encountered when using USB devices with a system running Windows 95, although some peripherals (such as a modem and/or a camera) may operate satisfactorily.

As shown in Figure 5-7, the USB interface is provided by the 82801 ICH component and a USB hub component. All models provide two front-panel accessible series-A USB ports. For more information on the USB interface refer to the following web site:

http://www.usb.org

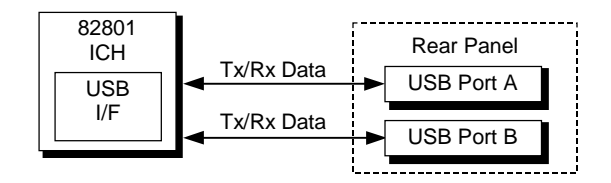

**Figure 5-7.** USB I/F, Block Diagram

#### **5.7.1 USB DATA FORMATS**

The USB I/F uses non-return-to-zero inverted (NRZI) encoding for data transmissions, in which a 1 is represented by no change (between bit times) in signal level and a 0 is represented by a change in signal level. Bit stuffing is employed prior to NRZ1 encoding so that in the event a string of 1's is transmitted (normally resulting in a steady signal level) a 0 is inserted after every six consecutive 1's to ensure adequate signal transitions in the data stream.

The USB transmissions consist of packets using one of four types of formats (Figure 5-8) that include two or more of seven field types.

- ♦ Sync Field 8-bit field that starts every packet and is used by the receiver to align the incoming signal with the local clock.
- $\blacklozenge$  Packet Identifier (PID) Field 8-bit field sent with every packet to identify the attributes (in. out, start-of-frame (SOF), setup, data, acknowledge, stall, preamble) and the degree of error correction to be applied.
- Address Field  $-7$ -bit field that provides source information required in token packets.
- Endpoint Field 4-bit field that provides destination information required in token packets.
- $\blacklozenge$  Frame Field 11-bit field sent in Start-of-Frame (SOF) packets that are incremented by the host and sent only at the start of each frame.
- Data Field  $0-1023$ -byte field of data.
- Cyclic Redundancy Check (CRC) Field  $-5$  or 16-bit field used to check transmission integrity.

| <b>Token Packet</b> | Sync Field<br>$(8 \text{ bits})$ | PID Field<br>$(8 \text{ bits})$        | Addr.<br>Field<br>$\cdots$         | ENDP.<br>Field<br>1.1.1.1 |                                        | CRC Field<br>$(5 \text{ bits})$         |  |  |
|---------------------|----------------------------------|----------------------------------------|------------------------------------|---------------------------|----------------------------------------|-----------------------------------------|--|--|
| SOF Packet          | Sync Field<br>$(8 \text{ bits})$ | <b>PID Field</b><br>$(8 \text{ bits})$ | Frame Field<br>$(11 \text{ bits})$ |                           | <b>CRC</b> Field<br>$(5 \text{ bits})$ |                                         |  |  |
| Data Packet         | Sync Field<br>$(8 \text{ bits})$ | <b>PID Field</b><br>$(8 \text{ bits})$ | Data Field<br>(0-1023 bytes)       |                           |                                        | <b>CRC</b> Field<br>$(16 \text{ bits})$ |  |  |
| Handshake Packet    | Sync Field<br>$(8 \text{ bits})$ | <b>PID Field</b><br>$(8 \text{ bits})$ |                                    |                           |                                        |                                         |  |  |

**Figure 5-8.** USB Packet Formats

Data is transferred LSb first. A cyclic redundancy check (CRC) is applied to all packets (except a handshake packet). A packet causing a CRC error is generally completely ignored by the receiver.

#### **5.7.2 USB PROGRAMMING**

Programming the USB interface consists of configuration, which typically occurs during POST, and control, which occurs at runtime.

## **5.7.2.1 USB Configuration**

The USB interface functions as a PCI device (31) within the 82801 component (function 2) and is configured using PCI Configuration Registers as listed in Table 5-17.

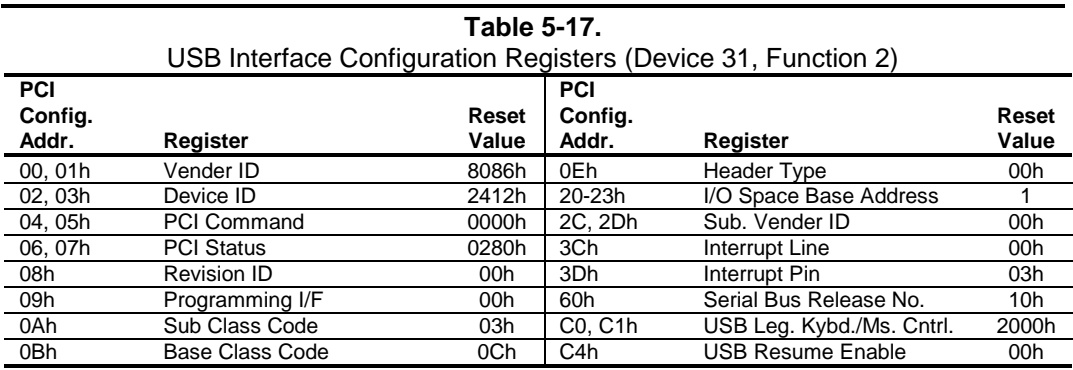

#### **5.7.2.2 USB Control**

The USB is controlled through I/O registers as listed in table 5-18.

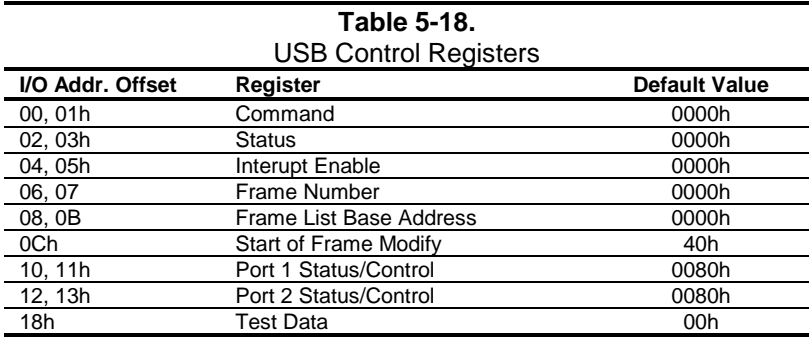

<sup>5-22</sup> *Compaq Deskpro EX Series of Personal Computers*

## **5.7.3 USB CONNECTOR**

The USB interface provides two series-A connectors on the rear panel.

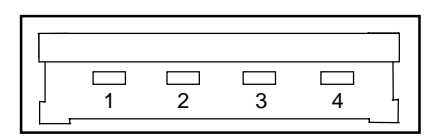

**Figure 5-9.** Universal Serial Bus Connector

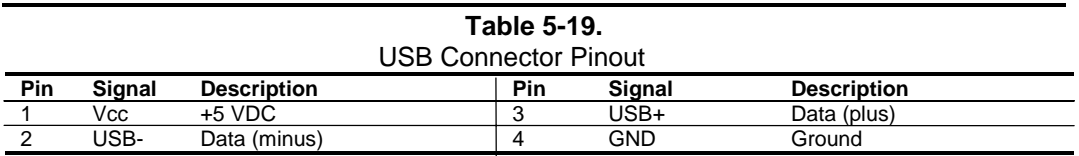

# **5.7.4 USB CABLE DATA**

The recommended cable length between the host and the USB device should be no longer than sixteen feet for full-channel (12 MB/s) operation, depending on cable specification (see following table).

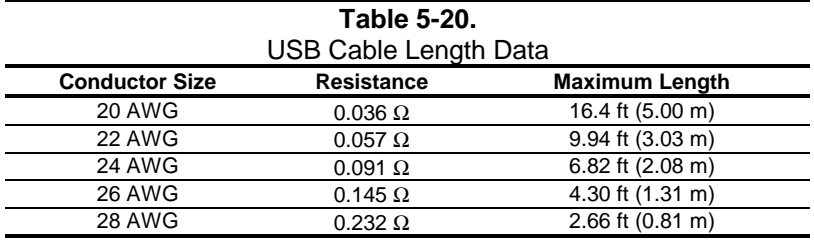

NOTE:

For sub-channel (1.5 MB/s) operation and/or when using sub-standard cable shorter lengths may be allowable and/or necessary.

The shield, chassis ground, and power ground should be tied together at the host end but left unconnected at the device end to avoid ground loops.

Color code:

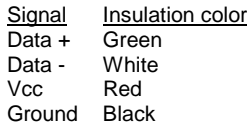

#### **5.8 AUDIO SUBSYSTEM**

The audio subsystem is integrated onto the system board of all models. Implementing both legacy and AC'97 design guidelines, the audio subsystem is designed to provide optimum sound. Key features of the audio subsystem include:

- ♦ AC'97 ver. 2.1 compliance
- Soft CD, DVD/AC-3 processing
- 16-bit stereo PCM input and output w/ up to 48 KHz sampling

## **5.8.1 FUNCTIONAL ANALYSIS**

A block diagram of the audio subsystem is shown in Figure 5-10 and consists of the PC beep circuitry and the AC'97 audio circuitry.

The PC beep circuitry provides legacy PC audio support of audio tones produced by one of the counters of the interval timer of the 82801 ICH component. This circuitry (which includes the PCB-mounted piezo speaker) provides beep tones typically used for indicating system status during boot sequences. Note that the PC beep circuitry operates independently of the AC'97 audio circuitry.

The AC'97 audio circuitry uses the AC'97 Audio Controller of the 82801 ICH component to access and control an Analog Devices AD1885 Audio Codec, which provides the analog-to-digital (ADC) and digital-to-analog (DAC) conversions as well as the mixing functions. All control functions such as volume, audio source selection, and sampling rate are controlled through software over the PCI bus through the AC97 Audio Controller of the 82801 ICH. Control data and digital audio streams (record and playback) are transferred between the Audio Controller and the Audio Codec over the AC97 Link Bus.

The analog interfaces allowing connection to external audio devices include:

**Mic In** - This input uses a three-conductor (stereo) mini-jack that is specifically designed for connection of a condenser microphone with an impedance of 10-K ohms. This is the default recording input after a system reset.

**Line In** - This input uses a three-conductor (stereo) mini-jack that is specifically designed for connection of a high-impedance (10k-ohm) audio source such as a tape deck.

**Headphones/Line Out** - This output uses a three-conductor (stereo) mini-jack that is designed for connecting a set of 16-ohm (min.) stereo headphones, a pair of powered speakers, or an amplifier.

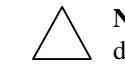

**NOTE:** The signal at the Headphone/Line Out jack will not drive external speakers directly. Powered (amplified) speakers must be used.

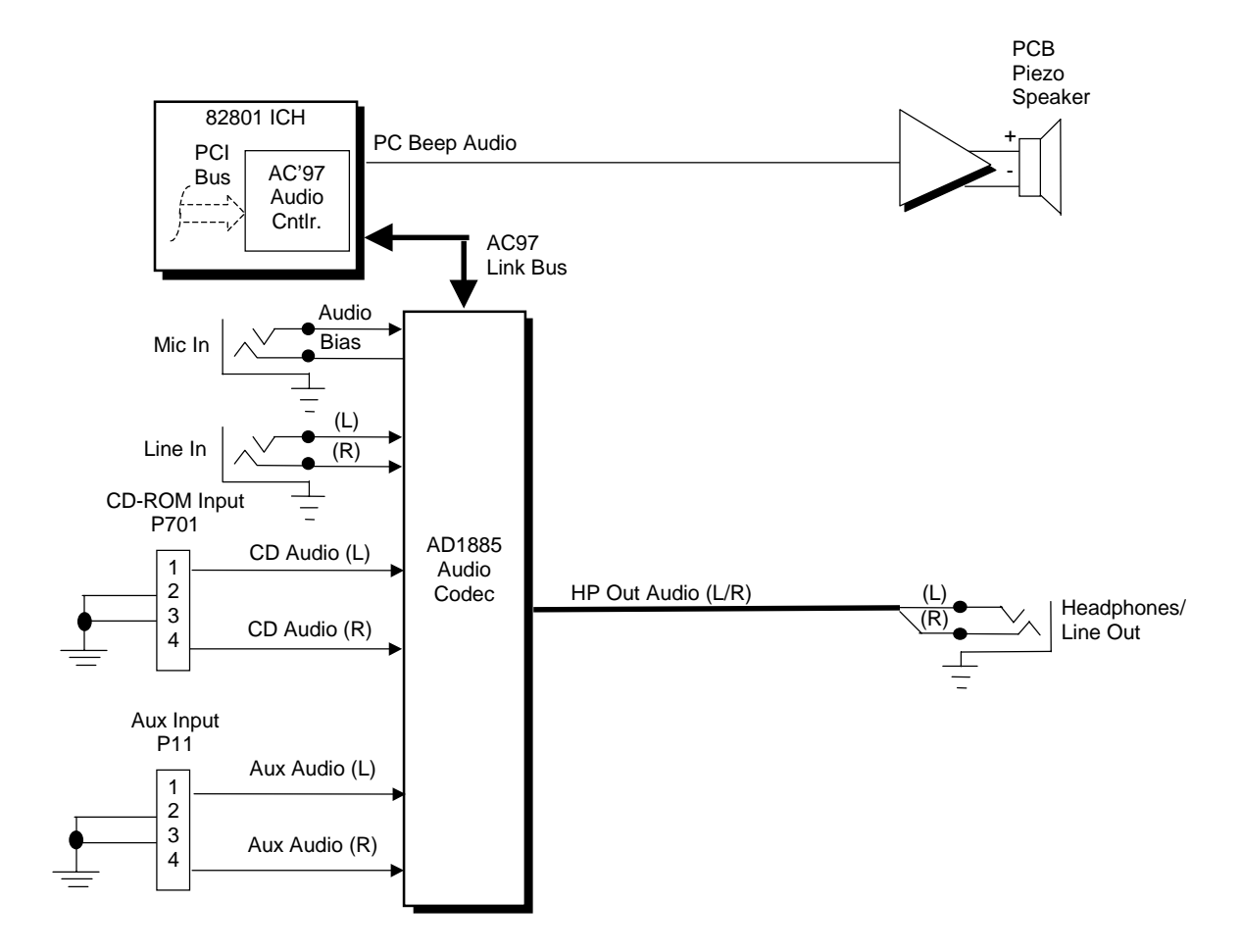

**Figure 5-10.** Audio Subsystem Functional Block Diagram

*First Edition - August 2000*

#### **5.8.2 AC97 AUDIO CONTROLLER**

The AC97 Audio Controller is a PCI device (device 31/function 5) that is integrated into the 82801 ICH component and supports the following functions:

- ♦ Read/write access to audio codec registers
- 16-bit stereo PCM output  $@$  up to 48 KHz sampling
- 16-bit stereo PCM input @ up to 48 KHz sampling
- ♦ Acoustic echo correction for microphone
- AC'97 Link Bus
- ACPI power management

#### **5.8.3 AC97 LINK BUS**

The audio controller and the audio codec communicate over a five-signal AC97 Link Bus (Figure 5-11). The AC97 Link Bus includes two serial data lines (SD OUT/SD IN) that transfer control and PCM audio data serially to and from the audio codec using a time-division multiplexed (TDM) protocol. The data lines are qualified by a 12.288 MHz BIT\_CLK signal driven by the audio codec. Data is transferred in frames synchronized by the 48-KHz SYNC signal, which is derived from the clock signal and driven by the audio controller. The SYNC signal is high during the frame's tag phase then falls during T17and remains low during the data phase. A frame consists of one 16-bit tag slot followed by twelve 20-bit data slots. When asserted (typically during a power cycle), the RESET- signal (not shown) will reset all audio registers to their default values.

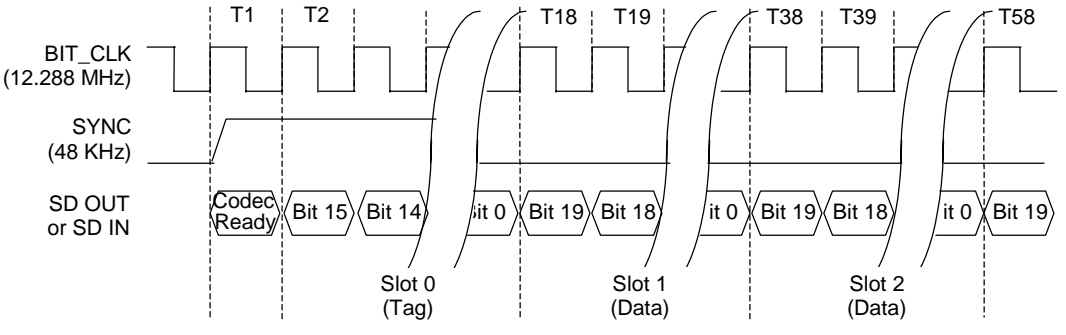

| Slot           | <b>Description</b>                                                         |
|----------------|----------------------------------------------------------------------------|
| $\overline{0}$ | Bit 15: Frame valid bit                                                    |
|                | Bits 14-3: Slots 1-12 valid bits                                           |
|                | Bits 2-0: Codec ID                                                         |
|                | Command address: Bit 19, R/W; Bits 1812, reg. Index; Bits 110, reserved.   |
| $\overline{2}$ | Command data                                                               |
| $\overline{3}$ | Bits 19-4: PCM audio data, left channel (SD OUT, playback; SD IN, record)  |
|                | Bits 3-0 all zeros                                                         |
| $\overline{4}$ | Bits 19-4: PCM audio data, right channel (SD OUT, playback; SD IN, record) |
|                | Bits 3-0 all zeros                                                         |
| 5              | Modem codec data (not used in this system)                                 |
| $6 - 11$       | Reserved                                                                   |
| 12             | I/O control                                                                |

**Figure 5-11.** AC'97 Link Bus Protocol

<sup>5-26</sup> *Compaq Deskpro EX Series of Personal Computers*

## **5.8.4 AUDIO CODEC**

The audio codec provides pulse code modulation (PCM) coding and decoding of audio information as well as the selection and/or mixing of analog channels. As shown in Figure 5-12, analog audio from a microphone, tape, or CD can be selected and, if to be recorded (saved) onto a disk drive, routed through an analog-to-digital converter (ADC). The resulting left and right PCM record data are muxed into a time-division-multiplexed (TDM) data stream (SD IN signal) that is routed to the audio controller. Playback (PB) audio takes the reverse path from the audio controller to the audio codec as SD OUT data and is decoded and processed by the digital-to-analog converter (DAC). The codec supports simultaneous record and playback of stereo (left and right) audio. The Sample Rate Generator may be set for sampling frequencies up to 48 KHz.

Analog audio may then be routed through 3D stereo enhancement processor or bypassed to the output selector (SEL). The integrated analog mixer provides the computer control-console functionality handling multiple audio inputs.

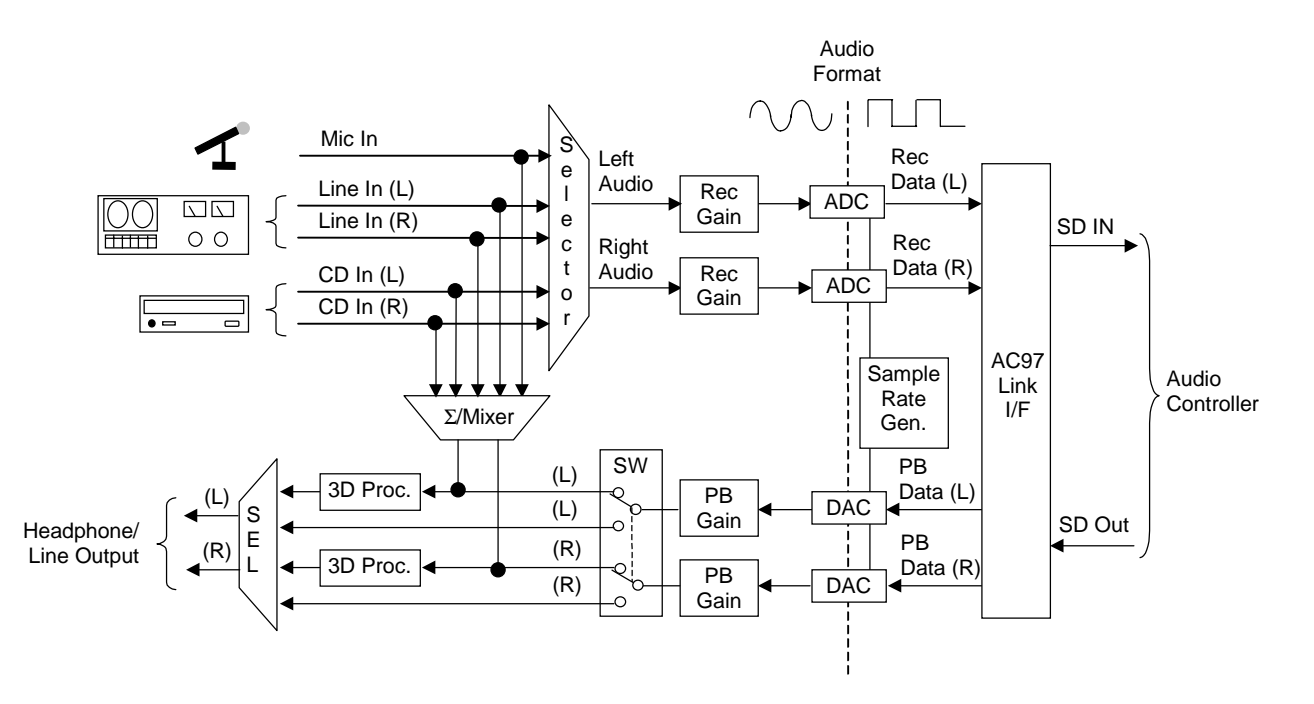

**Figure 5-12.** AD1885 Audio Codec Functional Block Diagram

All inputs and outputs are two-channel stereo except for the microphone input, which is inputted as a single-channel but mixed internally onto both left and right channels. The microphone input is the default active input. All block functions are controlled through index-addressed registers of the codec.

#### **5.8.5 AUDIO PROGRAMMING**

Audio subsystem programming consists configuration, typically accomplished during POST, and control, which occurs during runtime. The register maps are described in the following subsections.

#### **5.8.5.1 Audio Configuration**

The audio subsystem is configured according to PCI protocol through the AC'97 audio controller function of the 82801 ICH. Table 5-21 lists the PCI configuration registers of the audio subsystem.

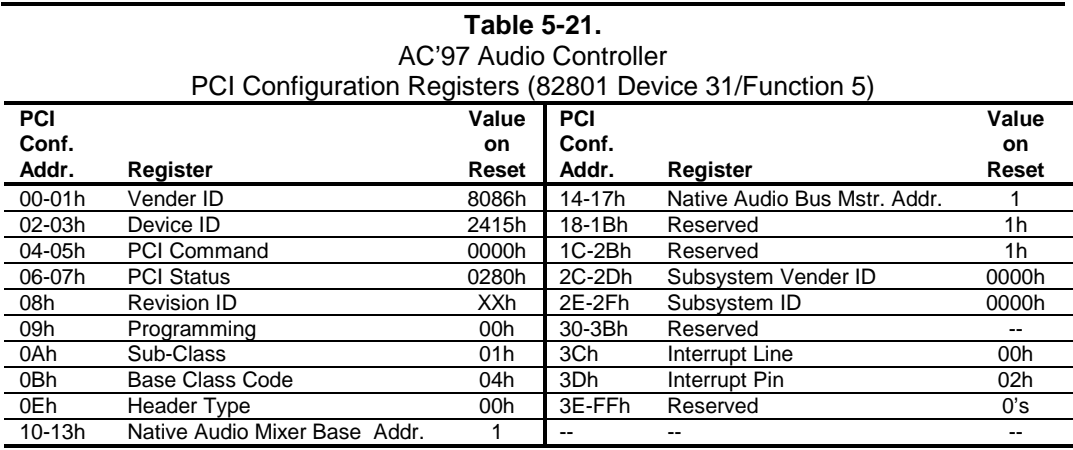

#### **5.8.5.2 Audio Control**

The audio subsystem is controlled through a set of indexed registers that physically reside in the audio codec . The register addresses are decoded by the audio controller and forwarded to the audio codec over the AC97 Link Bus previously described. The audio codec's control registers (Table 5-22) are mapped into 64 kilobytes of variable I/O space.

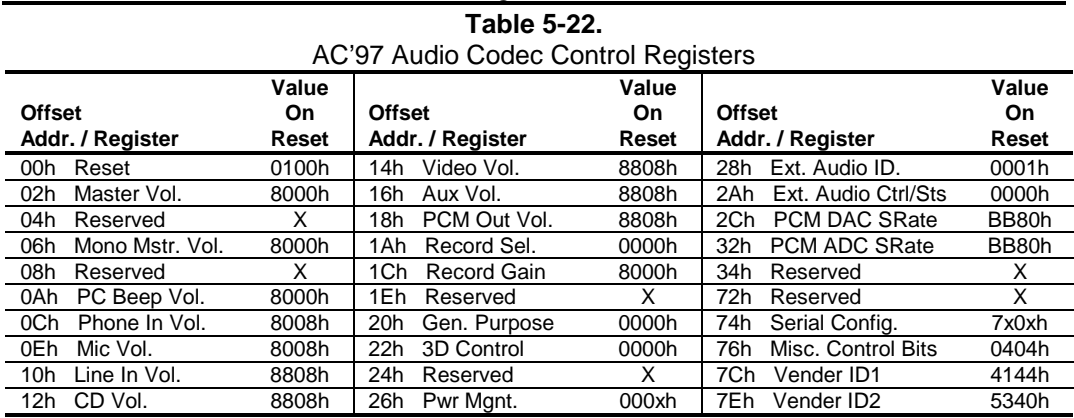

5-28 *Compaq Deskpro EX Series of Personal Computers*

# **5.8.6 AUDIO SPECIFICATIONS**

The specifications of the audio subsystem are listed in Table 5-23.

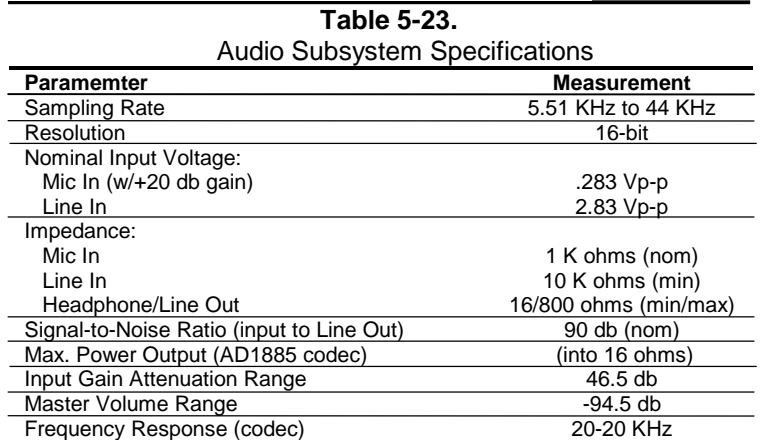

 *Compaq Deskpro EX Series of Personal Computers* 5-29

*First Edition - August 2000*

#### **5.9 NETWORK SUPPORT**

These systems include specific features to support optional network interface PCI cards that may be installed. These features, including network-alert functions with system-off support, are described in the following subsections.

#### **5.9.1 PCI VER. 2.2 SUPPORT**

These systems support the Power Management Event (PME-) signal and provided 3.3 VDC auxiliary power for all PCI slots. Network interface cards compliant with PCI specification ver. 2.2 may be installed to provided "system off" network support without additional cable connections. In a powered-down state the compliant network card receives 3.3 volts of auxiliary DC power on pin A14 of the PCI connector and uses PCI pin A19 for the PME- signal that is routed to general purpose input #13 of the LPC47B357 I/O controller. Network activity causing the NIC card to assert the PME- signal can be used to restart or "wake" the system from a suspend state.

**NOTE:** For auxiliary power to be available in a system-off condition the system unit must be plugged into a live AC outlet. Controlling unit power through a switchable power strip will, with the strip turned off, disable PME- functionality.

#### **5.9.2 ALERT-ON-LAN SUPPORT**

Alert-On-LAN (AOL) support allows a network interface controller (NIC) card to communicate the occurrence of certain events over a network even while the system unit is powered off. In a system-off (powered down) condition a NIC card receives auxiliary +3.3 VDC power (derived from the +5 VDC auxiliary power from the power supply assembly). Certain events will result in a compliant NIC card to transmit an appropriate pre-constructed message over the network to a system management console.

Reportable AOL events are listed in the following table:

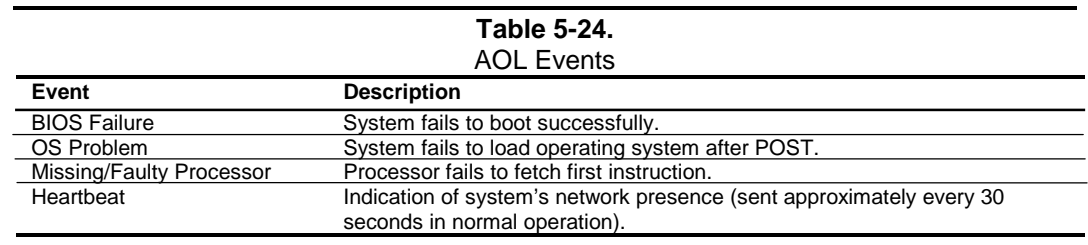

<sup>5-30</sup> *Compaq Deskpro EX Series of Personal Computers*

As shown in the following figure, support with an AOL-compliant NIC PCI card (such as the Intel PRO/100+ Management Adapter Solution) requires no auxiliary cable since the communication of alert events is handled through the PCI bus interface.

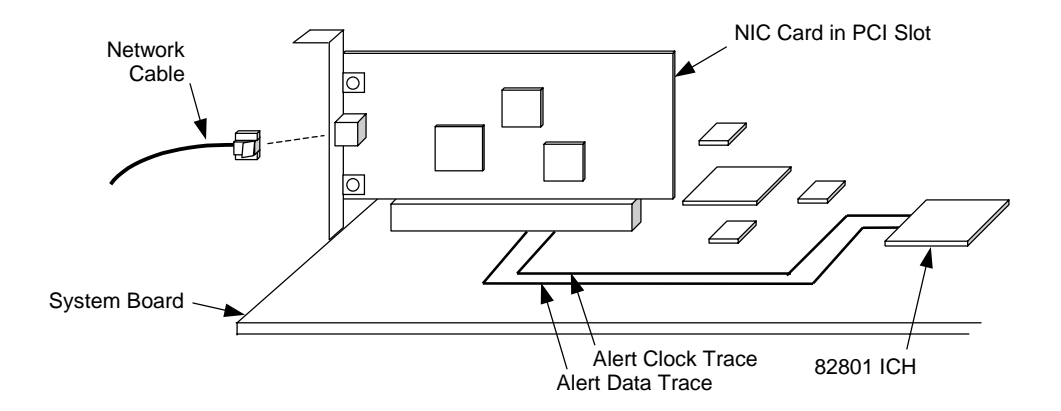

**Figure 5-13.** AOL Implementation (Generic Representation)

The 82801 ICH initiates event notification by transmitting an alert message over the SMBus-type Alert Clock/Alert Data interface to a NIC card. On these systems the Alert Clock/Alert Data signals are wired-Or'd with the SMBus signals and use the SDONEn/SBOn signals lines for routing to a NIC card on the PCI bus.

The ICH's alert message will be the result of a signal from a sensor (thermal or CPU state) or from the ICH's detection of the system's running status. Upon receiving the alert message from the ICH the NIC transmits the appropriate, pre-constructed message over the network.

The AOL implementation requirements are as follows:

- 1. Intel PRO/100 VM Network Connection drivers 3.80 or later (available from Compaq).
- 2. Intel Alert-On-LAN Utilities, version 2.5 (available from Compaq).
- 3. Management console running one of the following:
	- a. HP OpenView Network Node Manager 6.x
	- b. Intel LANDesk Client Manager
	- c. Sample Application Console from the Intel AOL Utilities (item #2 above)

#### **5.9.3 REMOTE SYSTEM ALERT SUPPORT**

These systems provide Remote System Alert (RSA) support for such NIC cards as the 3Com 3C905C-TX NIC card. The RSA function is similar to AOL in that the unit provides, even while powered off, system status alert messages to a network console. However, NIC cards implementing the RSA method do **not** use the SMBus for receiving alert information and therefore require, in addition to the PCI connection, an auxiliary AOL/SOS cable connection with the system board (Figure 5-14).

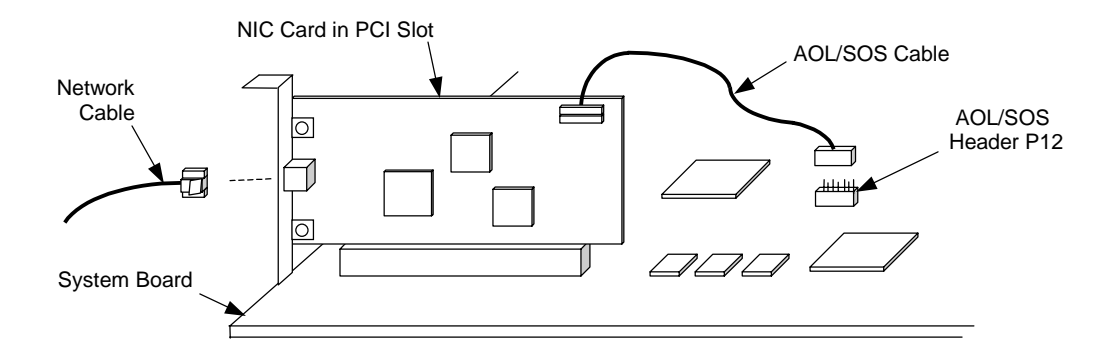

**Figure 5-14.** Remote Sense Alert Implementation (Generic Representation)

In the Remote Sense Alert implementation, a NIC card receives event notification directly from the system's thermal sensors and the LPC47B357 I/O controller over an AOL/SOS cable connection (Figure 5-15). During system-off conditions the NIC card receives auxiliary power from the 3.3 VDC auxiliary power rail on the PCI bus.

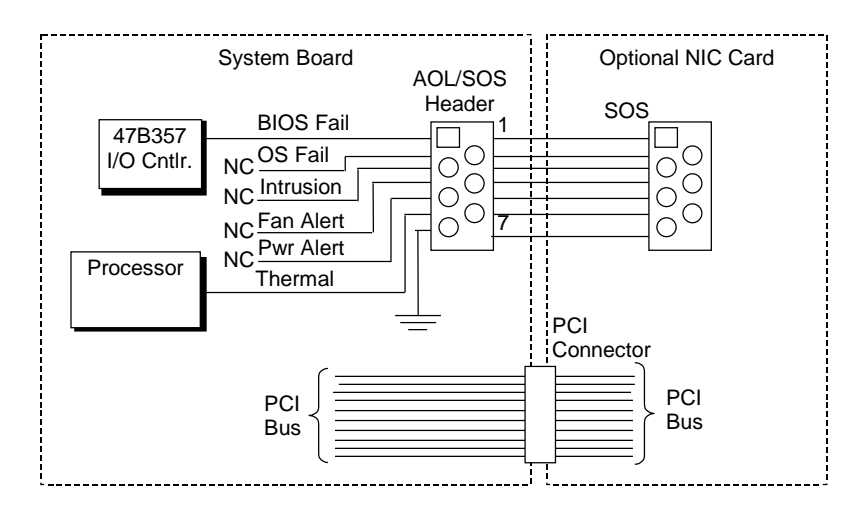

**Figure 5-15.** RSA Logic, Block Diagram

<sup>5-32</sup> *Compaq Deskpro EX Series of Personal Computers*

Reportable RSA events are listed in the following table:

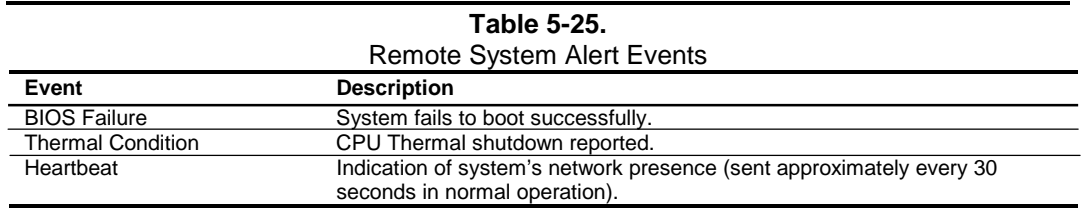

The current Remote System Alert implementation requirements are as follows:

- 1. 3Com Etherlink 3C905C-TX NIC.
- 2. 7-pin AOL/SOS cable.
- 3. 3Com EtherDisk Driver 5.x or later (available from Compaq).
- 4. Client-side utility software (included with driver).
- 5. Server-side utility software (available from Compaq).
- 6. Management console running one of the following:
	- a. HP OpenView Network Node Manager 6.x
	- b. Intel LANDesk Client Manager

This page is intentionally blank.

5-34 *Compaq Deskpro EX Series of Personal Computers*

# **Chapter 6 EMBEDDED GRAPHICS SUBSYSTEM**

# **6.1 INTRODUCTION**

These systems implement the Intel 815 Chipset, which includes the Intel 82815 GMCH component that integrates an Intel i740 graphics controller. These systems also provide an AGP slot to accommodate an alternative graphics adapter solution. This chapter describes the graphics controller integrated into the 82815 GMCH and is referred to as the Intel 815-based graphics subsystem.

**For a description of separate AGP graphics cards that may be provided in some configurations refer to the appropriate appendix of this guide.**

This chapter covers the following subjects:

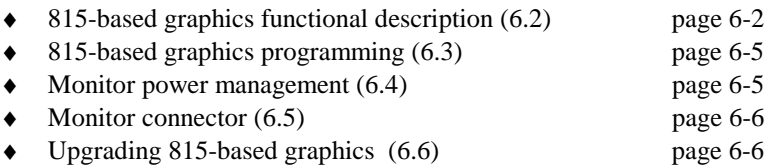

# **6.1.1 FEATURE SUMMARY**

The Intel 815-based graphics subsystem includes the following features:

- ♦ Accelerated driver support for Windows 3.1/95/98/2000, Windows NT 4.0, OS/2
- ♦ MS ActiveMovie and Media Player support for Win95
- ♦ Direct 3D support
- ♦ MS Direct Draw 5/6 support
- ♦ AGP 4X interface
- ♦ DDC2B compliant
- Accelerator engine support for:
	- 3-ROP BitBLT
		- Line Draw
		- Color expansion
		- Video color conversion/scaling
	- Motion video
	- Triangle setup
- ♦ Upgradeable with either the addition of a 4-MB GPA card or an AGP graphics card

#### **6.2 815-BASED GRAPHICS FUNCTIONAL DESCRIPTION**

The Intel 815E chipset integrates the equivalent of an Intel i740 graphics controller into its 82815 GMCH component (Figure 6-1). The i740 graphics controller includes 2D and 3D accelerator engines working with a deeply-pipelined pre-processor. The controller supports perspectivecorrect texture mapping, bilinear and anisotropic Mip-mapping, Alpha blending, Gouraud shading, and fogging.

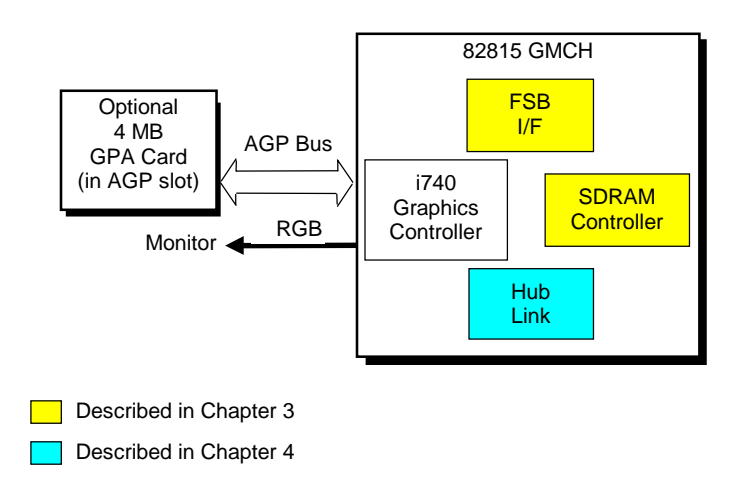

**Figure 6-1.** 815E-Based Graphics, Block diagram

The controller uses the AGP 4X interface and supports Type 1, Type 2, and Type 3 sideband cycles for a peak transfer rate of 1 MB/s. The AGP interface also allows the Intel graphics controller to use a portion of system memory for instructions, textures, and frame (display) buffering. Using a process called Dynamic Video Memory Technology (DVMT), the controller dynamically allocates display and texture memory amounts according to the needs of the application.

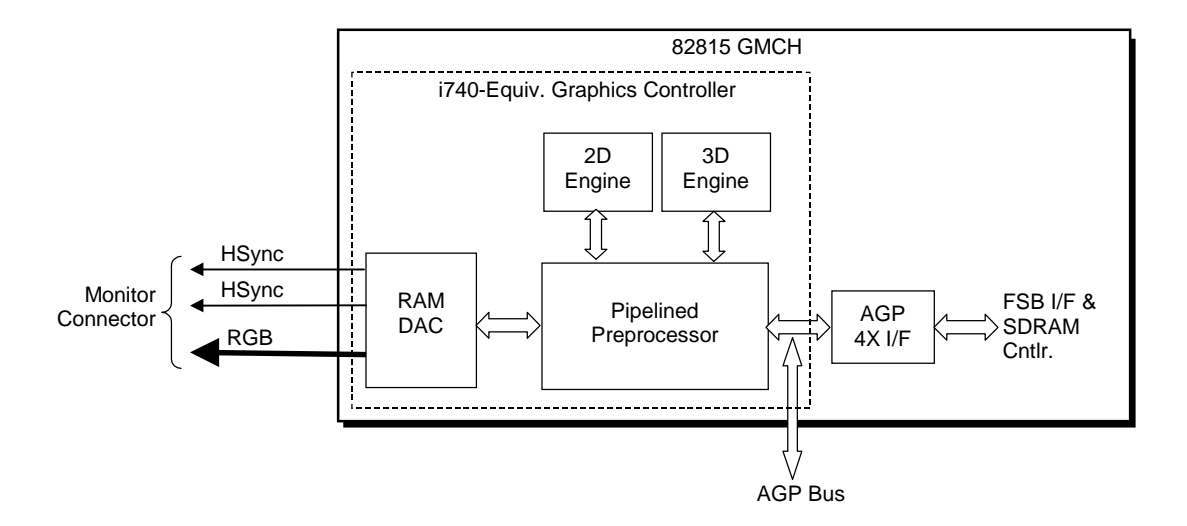

**Figure 6-2.** 82815 GMCH Integrated Graphics Subsystem

The integrated graphics controller includes special enhancements for 2D operations. Motion compensation logic is included to improve performance during software decoding of MPEG2 video. Hardware cursor and overlay engines relieve software processing and provide independent gamma correction, saturation, and brightness control. The 230-MHz RAMDAC can support a variable-scan rate monitor up to a maximum resolution of 1600 x 1200 with 256 colors. Video BIOS for the controller is held in the system BIOS ROM and copied into systems memory at runtime for maximum performance.

An optional 4-MB Graphics Performance Accelerator (GPA) card may be installed in the AGP slot to be used by the integrated controller as a display cache. The GPA card allows the graphics controller to simultaneously render graphics to the Z-buffer (in the display cache) while processing textures in a portion of system memory, increasing 3D performance substantially. The integrated i740 graphics controller uses, through the AGP I/F, a specific amount of system memory. This memory is allocated as follows:

**Video BIOS** – 512 or 1024 kilobytes. An OS report of available system memory will be the total amount installed LESS this amount.

**Graphics Memory** – Prior to the PV 4.x driver being loaded, the graphics memory will be one megabyte for supporting standard VGA modes. After driver load, memory allocation will be set by the Dynamic Video Memory Technology (DVMT) for rendering, Z-buffering, and displaying according to need and total system memory availability. The following table indicates the amount of memory allocated depending on operating system and memory availability.

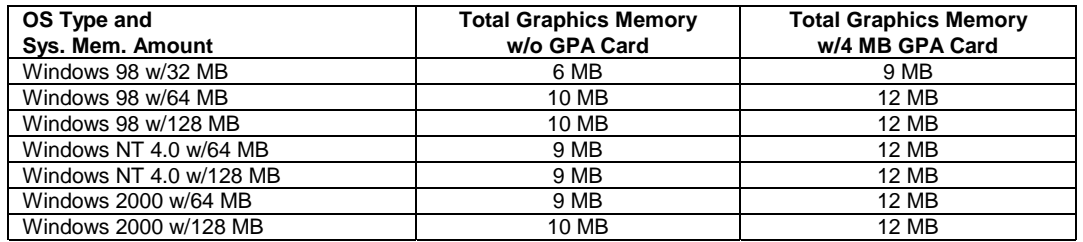

#### **6.2.1 DISPLAY MODES**

The Intel graphics controller supports the following 2D display modes:

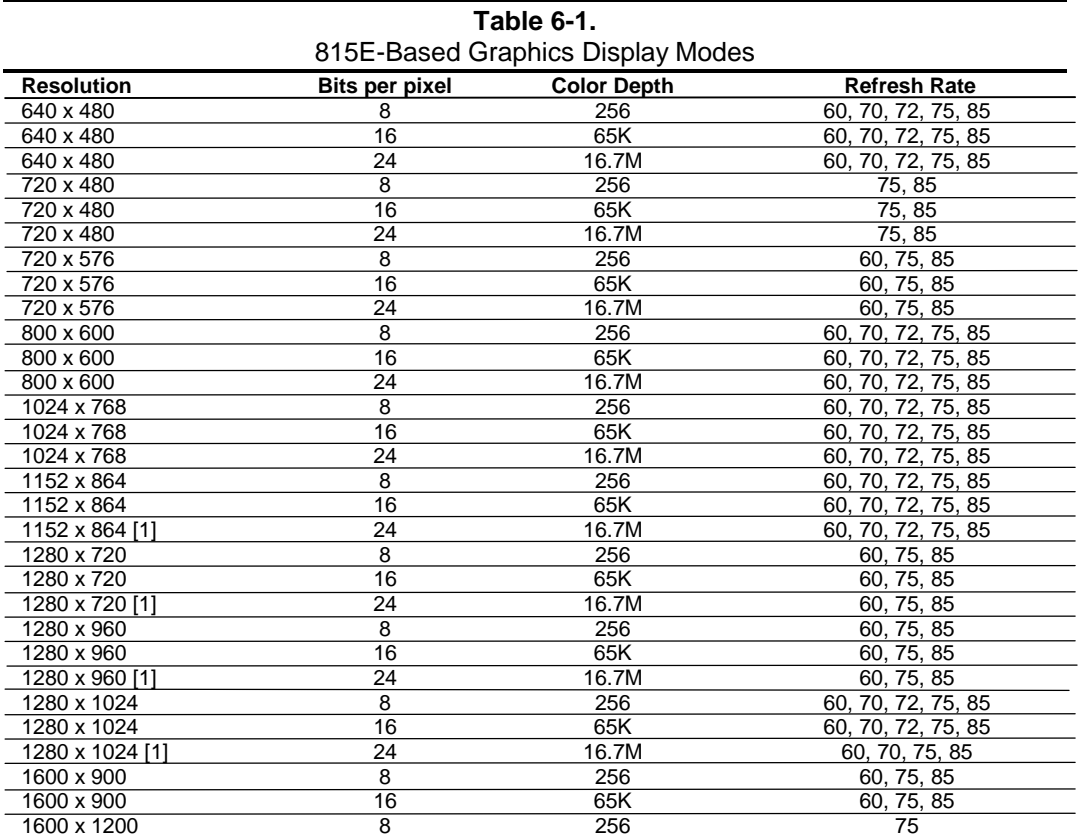

NOTE:

[1] True color (24-bpp) mode support at these resolutions require the 4-MB GPA card.

 *Compaq Deskpro EX Series of Personal Computers*  $\overline{6-4}$ 

*First Edition - August 2000*

## **6.3 815-BASED GRAPHICS PROGRAMMING**

The 815-based graphics controller is configured using PCI configuration registers listed in Table 6-2.

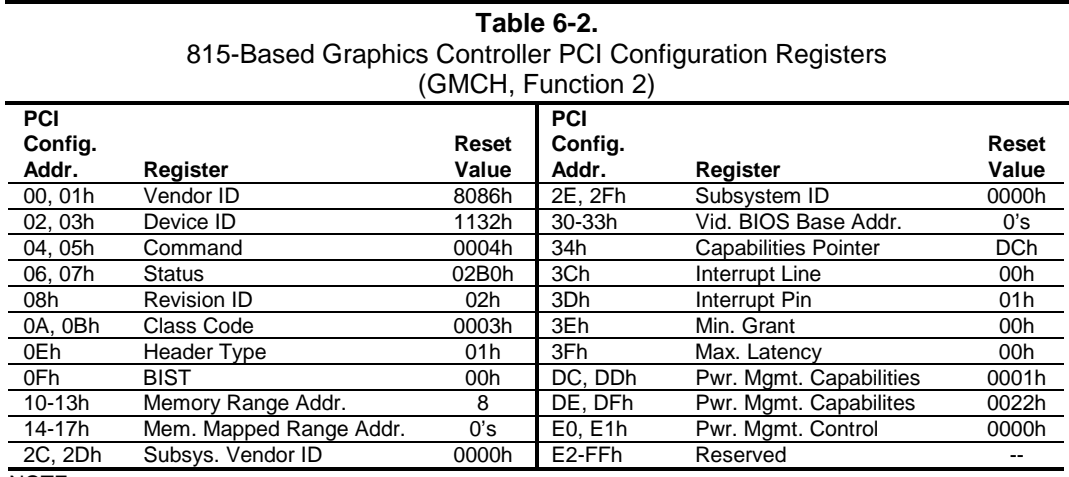

NOTE:

Assume unmarked locations/gaps as reserved. Refer to Intel documentation for detailed register descriptions.

The graphics controller is controlled through memory-mapped registers by the appropriate software driver.

# **6.4 MONITOR POWER MANAGEMENT CONTROL**

The controller provides monitor power control for monitors that conform to the VESA display power management signaling (DPMS) protocol. This protocol defines different power consumption conditions and uses the HSYNC and VSYNC signals to select a monitor's power condition. Table 6-4 lists the monitor power conditions.

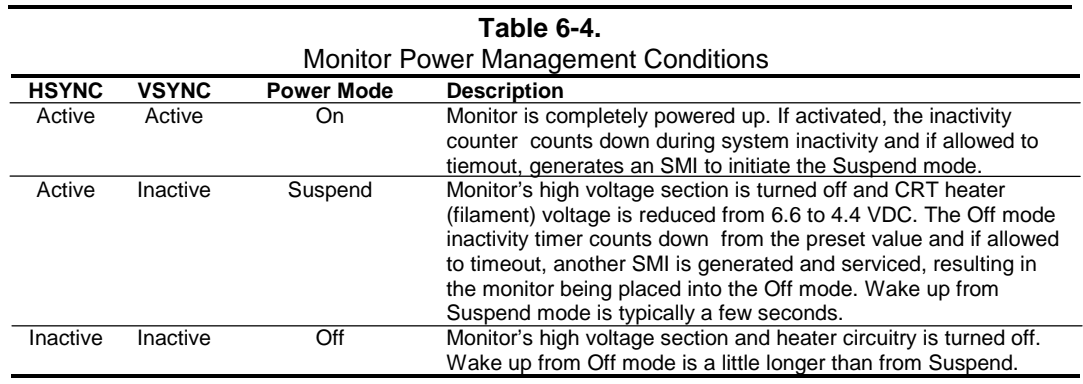

# **6.5 MONITOR CONNECTOR**

A DB-15 connector is provided on the rear chassis for connection to an analog monitor. The pinout for this connector is shown in Figure 6-3 and Table 6-5.

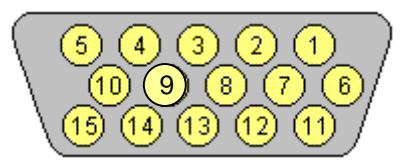

**Figure 6-3.** VGA Monitor Connector, (Female DB-15, as viewed from rear).

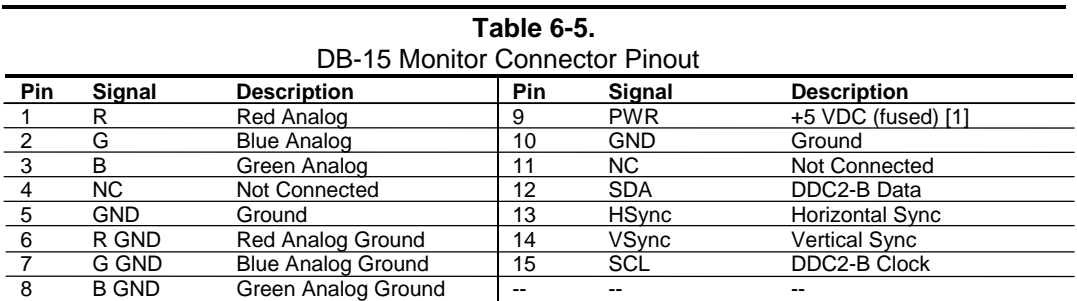

NOTES:

[1] Fuse automatically resets when excessive load is removed.

## **6.6 UPGRADING 815-BASED GRAPHICS**

Upgrading the 815-based graphics is facilitated with either the addition of the GPA card (to improve the performance of the 82815 GMCH graphics controller) or with the installation of an AGP graphics adapter card. During POST, the BIOS will detect the presence of the AGP graphics adapter on the AGP bus and disable the 815-based graphics controller. Dual monitor support is possible by supplementing the 815-based graphics controller with a PCI graphics card.

# **Chapter 7 POWER and SIGNAL DISTRIBUTION**

# **7.1 INTRODUCTION**

This chapter describes the power supply and method of general power and signal distribution. Topics covered in this chapter include:

- $\blacklozenge$  Power supply assembly/control (7.2) page 7-1
- Power distribution (7.3) page 7-5
- ♦ Signal distribution (7.4) page 7-8

# **7.1 POWER SUPPLY ASSEMBLY/CONTROL**

This system features a power supply assembly that is controlled through programmable logic (Figure 7-1).

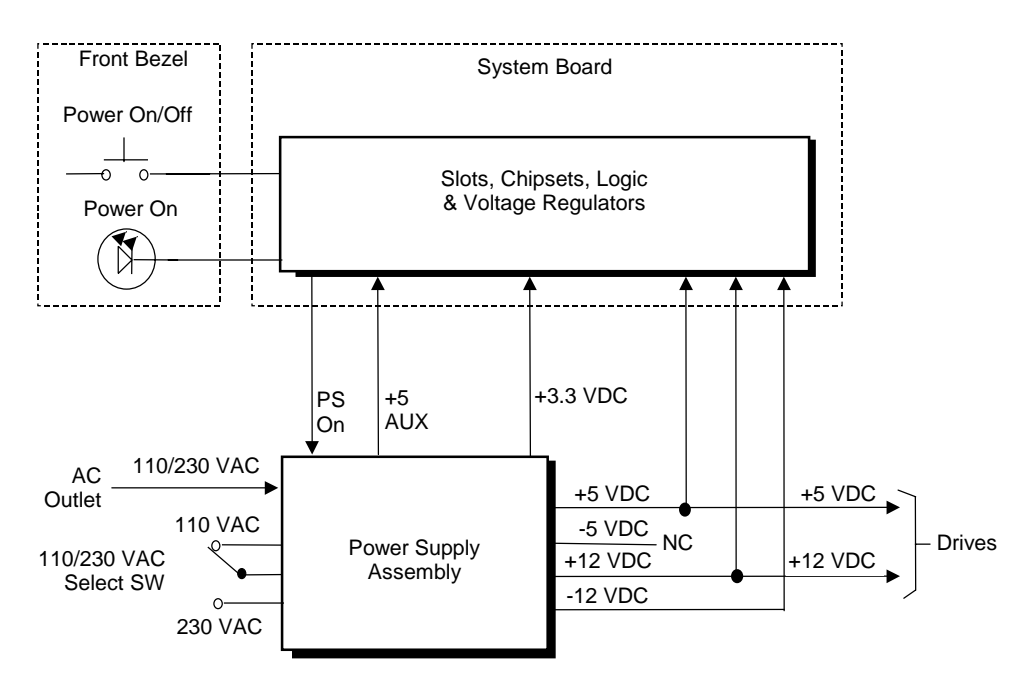

**Figure 7–1.** Power Distribution and Control, Block Diagram

## **7.1.1 POWER SUPPLY ASSEMBLY**

The power supply assembly is contained in a single unit that features a selectable input voltage: 90-132 VAC and 180-264 VAC. Deskpro EX DT systems use a 145-watt supply while Deskpro EX MT systems employ a 200-watt supply. Tables 7-1 and 7-2 list the specifications of the power supplies.

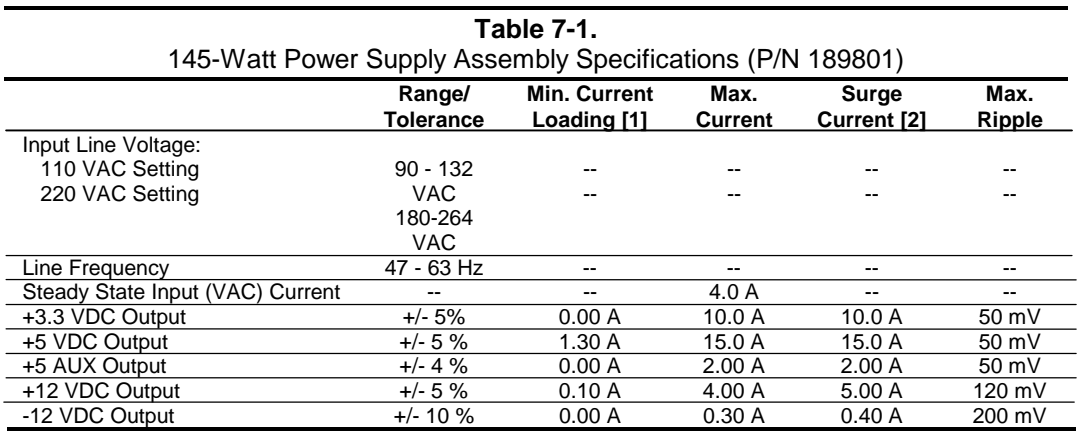

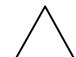

**NOTE**: Desktop units are specified as 120-watt systems even though a 145-watt power supply is used.

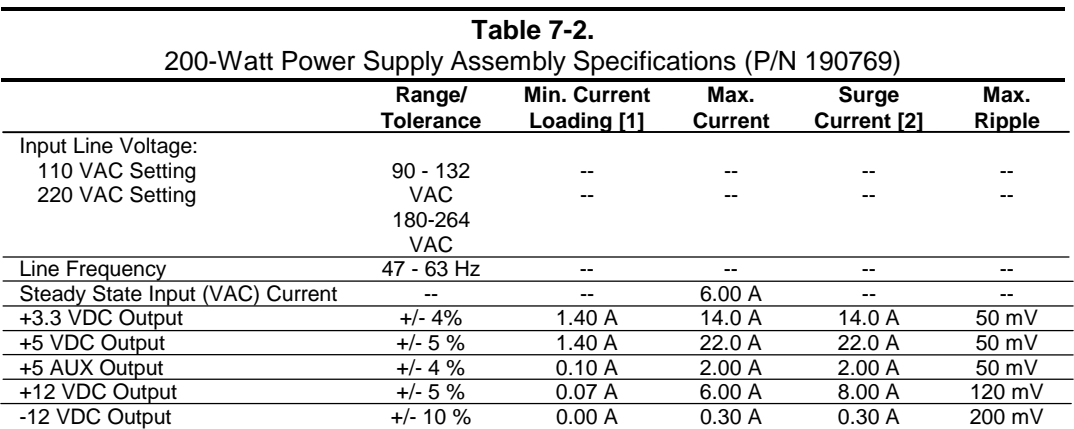

 *Compaq Deskpro EX Series of Personal Computers* 7-2

# **7.1.2 POWER CONTROL**

The power supply assembly is controlled digitally by the PS On signal (Figure 7-1). When PS On is asserted, the Power Supply Assembly is activated and all voltage outputs are produced. When PS On is de-asserted, the Power Supply Assembly is off and all voltages (except +5 AUX) are not generated. **Note that the +5 AUX voltage is always produced as long as the system is connected to a live AC source.**

## **7.1.2.1 Power Button**

The PS On signal is typically controlled through the Power Button which, when pressed and released, applies a negative (grounding) pulse to the power control logic. The resultant action of pressing the power button depends on the state and mode of the system at that time and is described as follows:

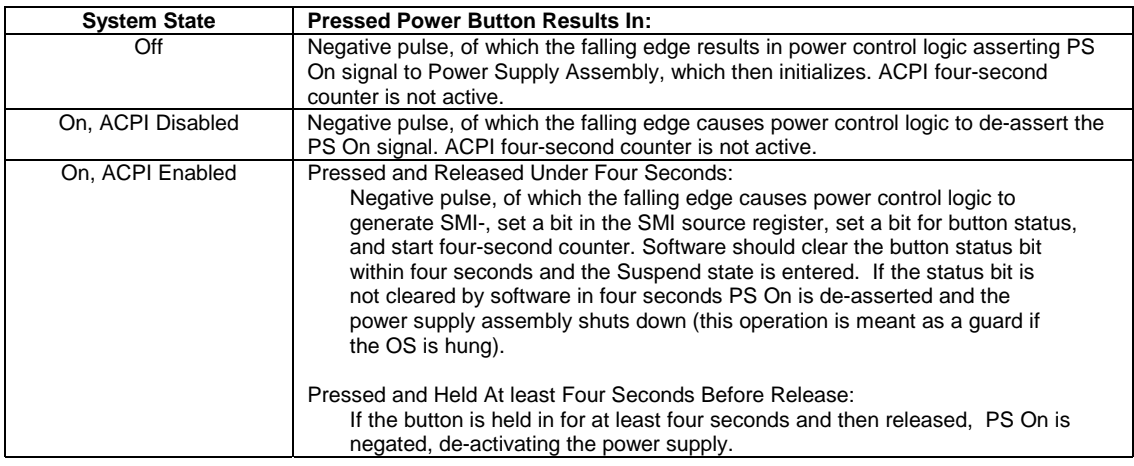

# **7.1.2.2 Power LED Indications**

The Power LED is used to indicate system power status. The front panel (bezel) power LED provides a visual indication of key system conditions listed as follows:

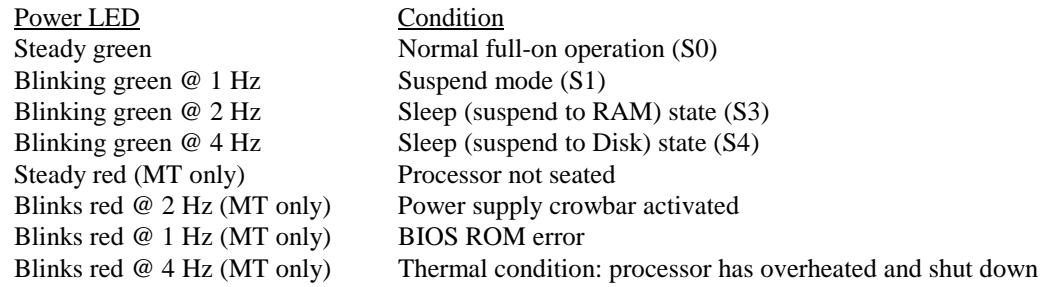

#### **7.1.2.3 Wake Up Events**

The PS On signal can be activated with a power "wake-up" of the system due to the occurrence of a magic packet, serial port ring, or PCI power management (PME) event. These events can be individually enabled through the Setup utility to wake up the system from a sleep (low power) state.

**NOTE:** Wake-up functionality requires that certain circuits receive auxiliary power while the system is turned off. The system unit must be plugged into a live AC outlet for wake up events to function. **Using an AC power strip to control system unit power will disable wake-up event functionality.**

The wake up sequence for each event occurs as follows:

#### **Wake-On-LAN**

The network interface controller (NIC) can be configured for detection of a "Magic Packet" and wake the system up from sleep mode through the assertion of the PME- signal on the PCI bus. Refer to Chapter 5, "Network Support" for more information.

#### **Modem Ring**

A ring condition on serial port A (COM1) or serial port B (COM2) can be detected by the power control logic and, if so configured, cause the PS On signal to be asserted.

#### **Power Management Event**

A power management event that asserts the PME- signal on the PCI bus can be enabled to cause the power control logic to generate the PS On. Note that the PCI card must be PCI ver. 2.2 compliant to support this function.

## **7.2 POWER DISTRIBUTION**

#### **7.2.1 3.3/5/12 VDC DISTRIBUTION**

The power supply assembly includes a multi-connector cable assembly that routes  $+3.3$  VDC,  $+5$ VDC, -5 VDC, +12 VC, and -12 VDC to the system board as well as to the individual drive assemblies. Figure 7-2 shows the power supply cabling for the Deskpro EX desktop (DT) models.

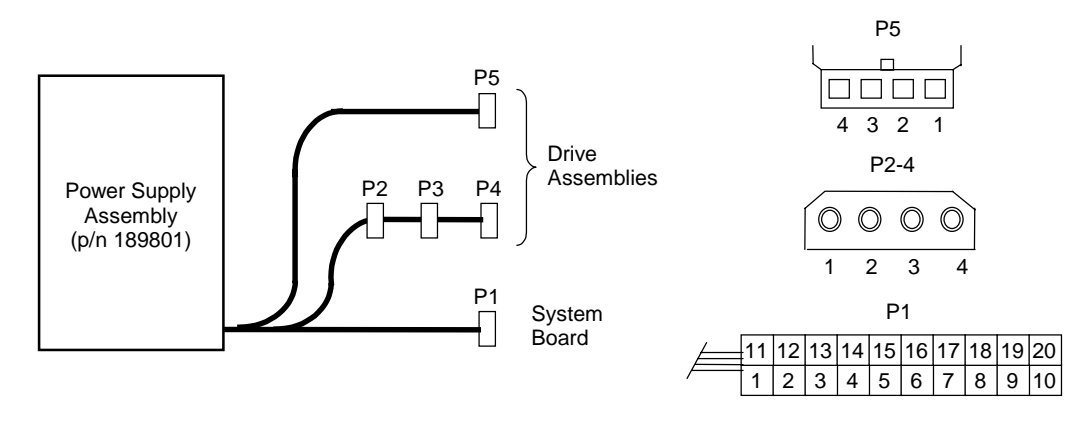

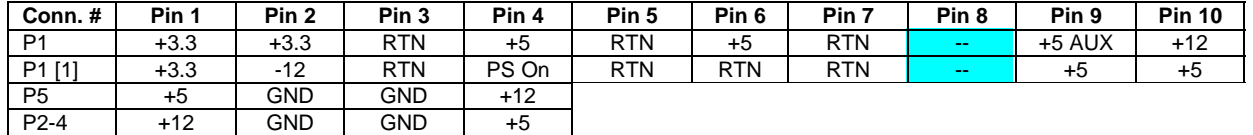

NOTES:

[1] This row represents pins 11-20 of connector P1. All + and - values are VDC. RTN = Return (signal ground) GND = Power ground RS = Remote sense

FO = Fan off

Not connected

**Figure 7–2**. Deskpro EX DT Power Cable Diagram

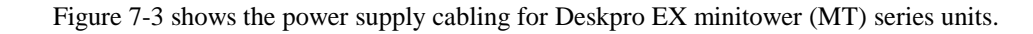

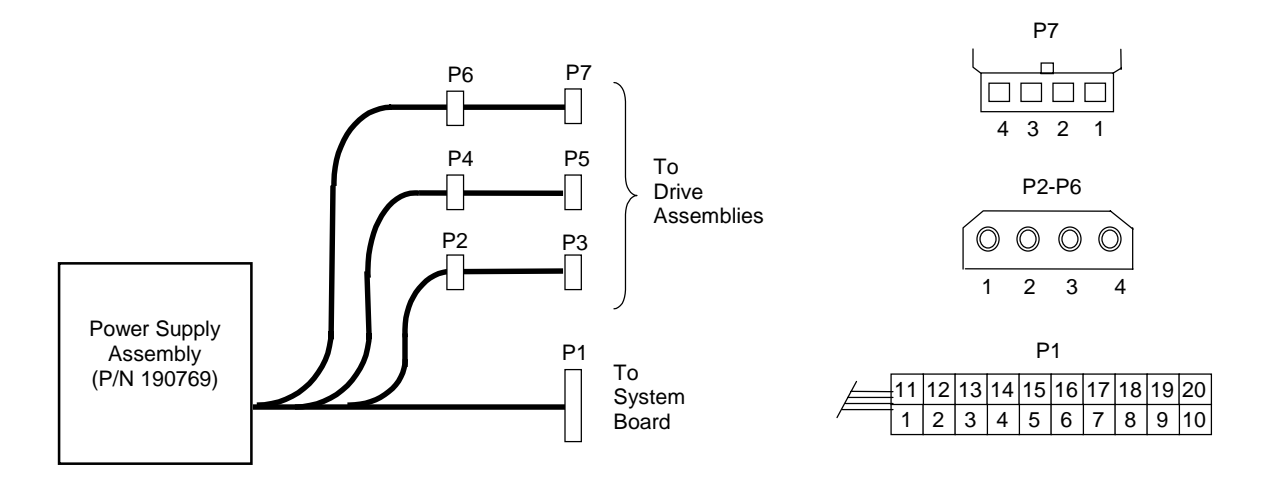

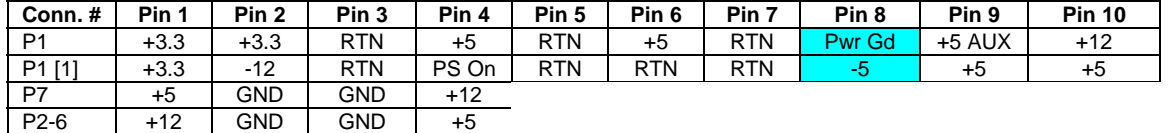

NOTES:

[1] This row represents pins 11-20 of connector P1. All + and - values are VDC. RTN = Return (signal ground) Pwr Gd = Power good GND = Power ground

Not connected

**Figure 7–3**. Deskpro EX MT Power Cable Diagram

#### **7.2.2 LOW VOLTAGE DISTRIBUTION**

Voltages less than 3.3 VDCincluding processor core (VccP) voltage are produced through regulator circuitry on the system board.

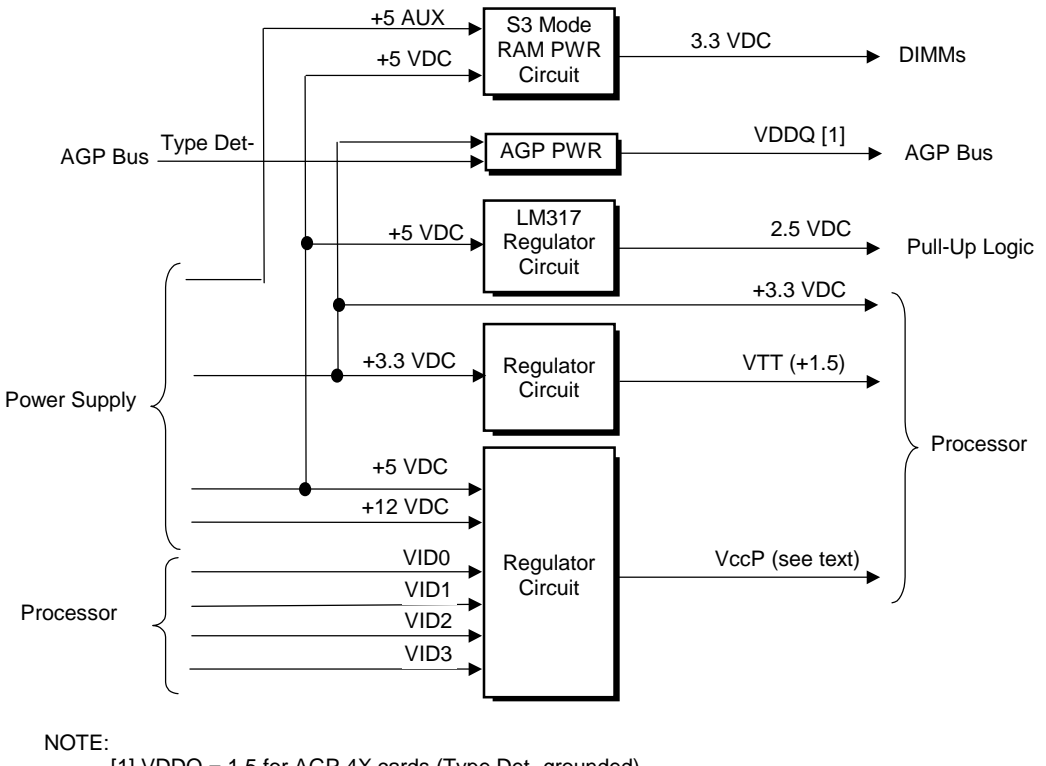

 [1] VDDQ = 1.5 for AGP 4X cards (Type Det- grounded). = 3.3 for AGP 1X/2X cards (Type Det- left open).

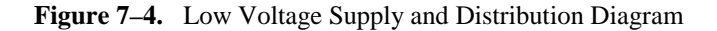

The VccP regulator produces the VccP (processor core) voltage according to the strapping of signals VID3..0 by the processor. The possible voltages available are listed as follows:

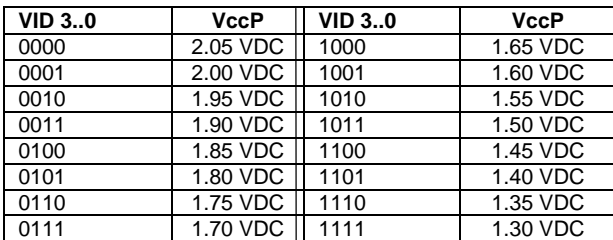

Refer to Chapter 3 for a listing of the core voltages set by the Celeron (Table 3-1) and Pentium III (Table 3-2) processors.

# **7.3 SIGNAL DISTRIBUTION**

Figures 7-4 and 7-5 show general signal distribution between the main subassemblies of the system units.

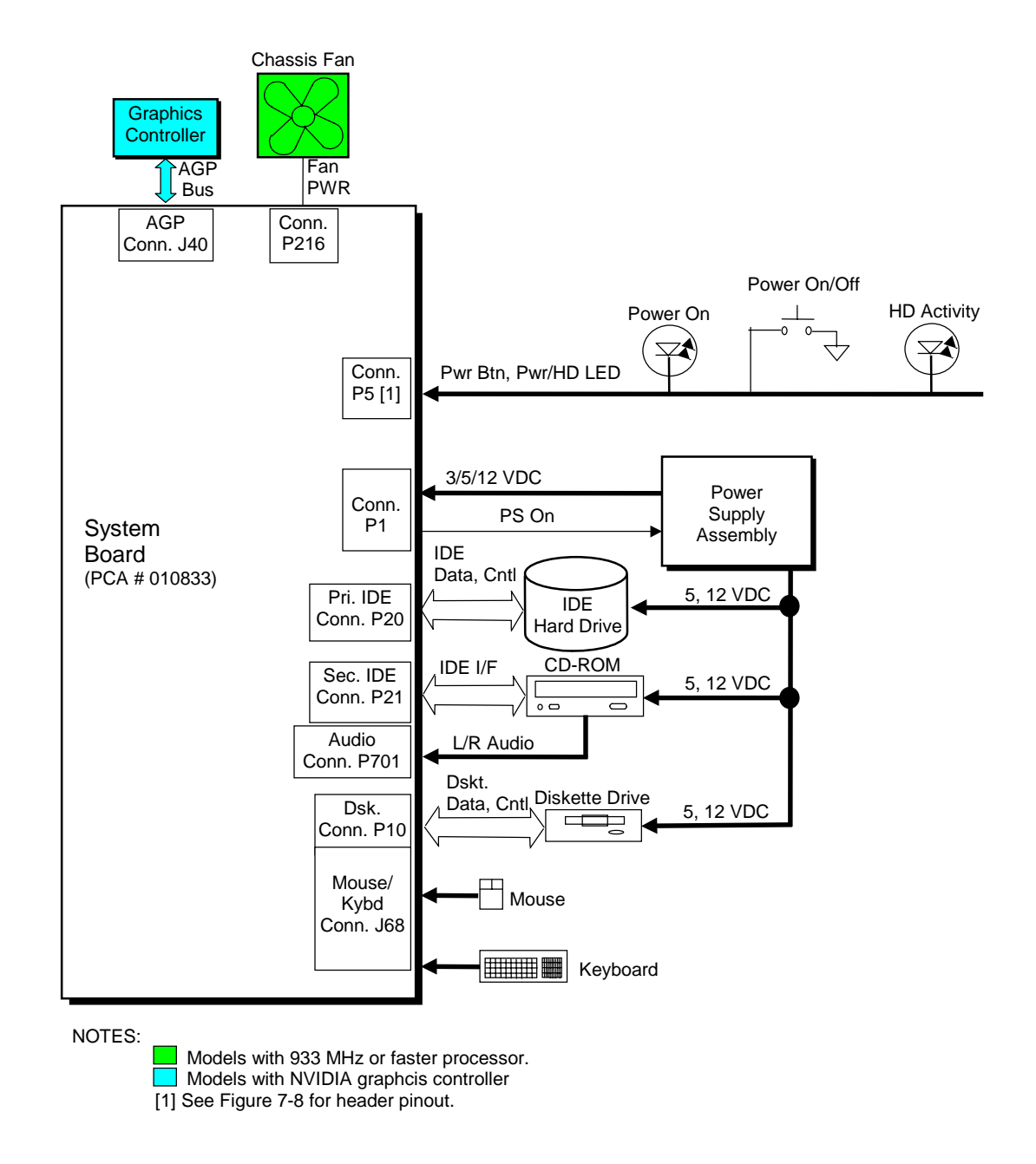

**Figure 7–5**. Signal Distribution Diagram (Typical Configuration)

*Compaq Deskpro EX Series of Personal Computers* 7-8

#### Power Button/LED Header P5

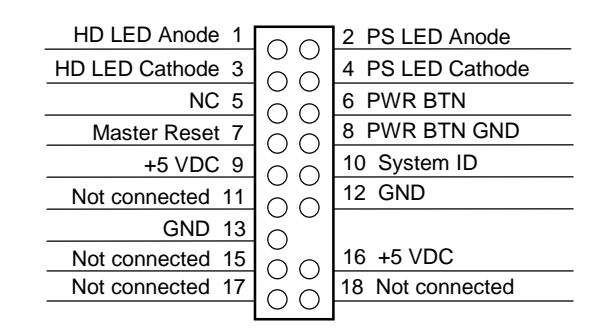

#### CD Audio Header P701

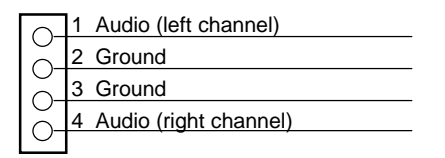

#### AOL/SOS Header P12

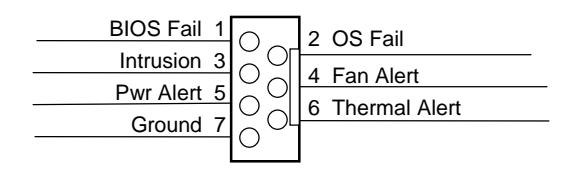

#### **Figure 7–6**. Header Pinouts

This page is intentionally blank.

*Compaq Deskpro EX Series of Personal Computers* 7-10
# **Chapter 8 BIOS ROM**

#### **8.1 INTRODUCTION**

The Basic Input/Output System (BIOS) of the computer is a collection of machine language programs stored as firmware in read-only memory (ROM). The BIOS ROM includes such functions as Power-On Self Test (POST), PCI device initialization, Plug 'n Play support, power management activities, and the Setup utility. The firmware contained in the BIOS ROM supports the following operating systems and specifications:

- $\bullet$  DOS 6.2
- ♦ Windows 3.1 (and Windows for Workgroups 3.11)
- Windows 95, 98, and 2000
- Windows NT 3.5 and 4.0
- $OS/2$  ver 2.1 and  $OS/2$  Warp
- ♦ SCO Unix
- $\bullet$  DMI 2.1
- Intel Wired for Management (WfM) ver. 2.2
- Alert-On-LAN (AOL) and Wake-On-LAN (WOL)
- ACPI and OnNow
- $\triangle$  APM 1.2
- $\blacklozenge$  SMBIOS 2.3.1
- ♦ PC98/99 and NetPC
- **Boot Integrity Services (BIS)**
- ♦ Video BIOS on systems with 815E-based graphics or integrated nVIDIA AGP graphics
- Intel PXE boot ROM for the integrated LAN controller
- ♦ BIOS Boot Specification 1.01
- Enhanced Disk Drive Specification 3.0
- "El Torito" Bootable CD-ROM Format Specification 1.0
- ♦ ATAPI Removeable Media Device BIOS Specification 1.0

The BIOS ROM is a 512KB Intel Firmware Hub (or Firmware Hub-compatible) part. The runtime portion of the BIOS resides in a 128KB block from E0000h to FFFFFh. This chapter includes the following topics:

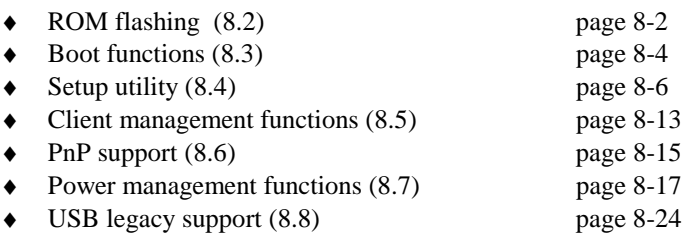

#### **8.2 ROM FLASHING**

The system BIOS firmware is contained in a flash ROM device that can be re-written with BIOS code (using the ROMPAQ utility or a remote flash program) allowing easy upgrading, including changing the splash screen displayed during the POST routine.

#### **8.2.1 UPGRADING**

Upgrading the BIOS is not normally required but may be necessary if changes are made to the unit's operating system, hard drive, or processor. All BIOS ROM upgrades are available directly from Compaq. Flashing is done either locally with a ROMPaq diskette or remotely using the network boot function (described in the section 8.3.2).

This system includes 64 KB of write-protected boot block ROM that provides a way to recover from a failed remote flashing of the system BIOS ROM. If the BIOS ROM fails the flash check, the boot block code provides the minimum amount of support necessary to allow booting the system from the diskette drive and re-flashing the system ROM with a ROMPAQ diskette. Note that if an administrator password has been set in the system the boot block will prompt for this password by illuminating the caps lock keyboard LED and displaying a message if video support is available. A PS/2 keyboard must be used during bootblock operation.

Since video may not be available during the initial boot sequence the boot block routine uses the Num Lock, Caps Lock, and Scroll Lock LEDs of the PS/2 keyboard to communicate the status of the ROM flash as follows:

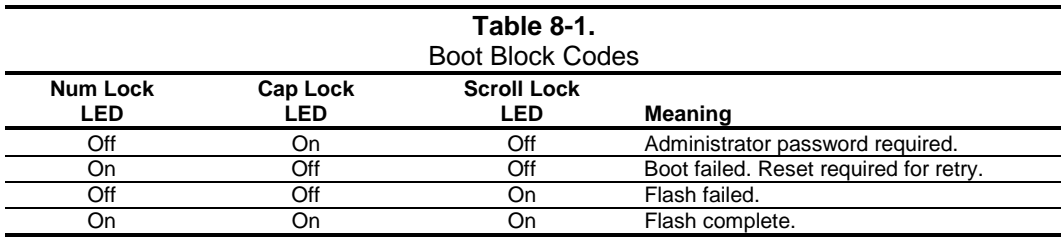

#### **8.2.2 CHANGEABLE SPLASH SCREEN**

The splash screen (image displayed during POST) is stored in the BIOS ROM and may be replaced with another image of choice by using the Image Flash utility (Flashi.exe). The Image Flash utility allows the user to browse directories for image searching and pre-viewing. Background and foreground colors can be chosen from the selected image's palette.

The splash screen image requirements are as follows:

- Format: Windows bitmap with 4-bit RLE encoding
- Size:  $424$  (width) x 320 (height) pixels
- Colors: 16 (4 bits per pixel)
- File Size:  $< 64$  KB

The Image Flash utility can be invoked at a command line for quickly flashing a known image as follows:

>\Flashi.exe [Image\_Filename] [Background\_Color] [Foreground\_Color]

The utility checks to insure that the specified image meets the splash screen requirements listed above or it will not be loaded into the ROM.

#### **8.3 BOOT FUNCTIONS**

The BIOS supports various functions related to the boot process, including those that occur during the Power On Self-Test (POST) routine.

#### **8.3.1 BOOT DEVICE ORDER**

The default boot device order is as follows:

- 1. CD-ROM drive (EL Torito CD images)
- 2. Diskette drive (A)
- 3. Hard drive (C)
- 4. Network boot

The order can be changed in the ROM-based Setup utility (accessed by pressing F10 when so prompted during POST).

#### **8.3.2 NETWORK BOOT (F12) SUPPORT**

The BIOS supports booting the system to a network server. The function is accessed by pressing the F12 key when prompted at the lower right hand corner of the display during POST. Booting to a network server allows for such functions as:

- ♦ Flashing a ROM on a system without a functional operating system (OS).
- ♦ Installing an OS.
- Installing an application.

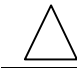

**NOTE:** The network boot function requires the installation of a compatible network interface controller card.

#### **8.3.3 MEMORY DETECTION AND CONFIGURATION**

This system uses the Serial Presence Detect (SPD) method of determining the installed DIMM configuration. The BIOS communicates with an EEPROM on each DIMM through the SMBus to obtain data on the following DIMM parameters:

- ♦ Presence
- Size
- Type
- Timing/CAS latency
- PC133 capability

**NOTE:** Refer to Chapter 3, "Processor/Memory Subsystem" for the SPD format and DIMM data specific to this system.

The BIOS performs memory detection and configuration with the following steps:

- 1. Program the buffer strength control registers based on SPD data and the DIMM slots that are populated.
- 2. Determine the common CAS latency that can be supported by the DIMMs.
- 3. Determine the memory size for each DIMM and program the GMCH accordingly.
- 4. Enable refresh
- 5. Determine if the memory configuration will allow for 133MHz memory operation and program the memory clock and GMCH (see note below)

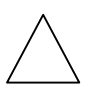

**NOTE:** The presence of PC133-compliant DIMMS will be indicated by BIOS reading 75h from byte 9 and 64h or 85h from byte 126. For PC133 operation to occur the FSB of the processor must be running at 133 MHz and all installed DIMMs must be PC133-compliant and total no more than four "sides." Refer to Chapter 3 for more details on PC133 operation.

## **8.3.4 BOOT ERROR CODES**

The BIOS provides visual and audible indications of a failed system boot by using the keyboard LEDs and the system speaker. The error conditions are as follows:

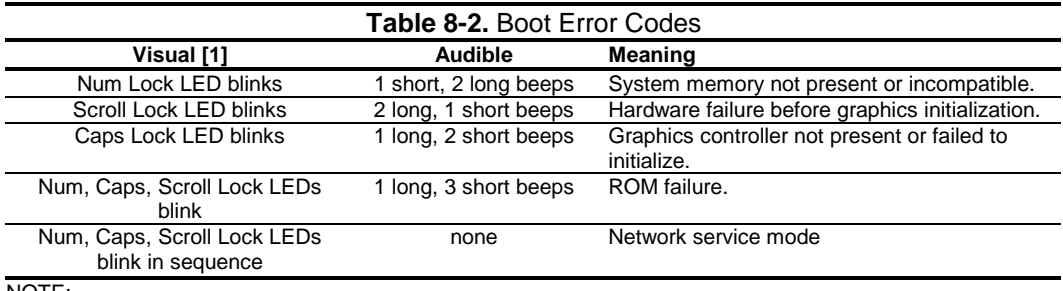

NOTE:

[1] Provided with PS/2 keyboard only.

#### **8.4 SETUP UTILITY**

The Setup utility (stored in ROM) allows the user to configure system functions involving security, power management, and system resources. The Setup utility is ROM-based and invoked when the F10 key is pressed during the time the F10 prompt is displayed in the lower right-hand corner of the screen during the POST routine. Highlights of the Setup utility are described in the following table.

**NOTE:** Support for Computer Setup options may vary depending on your specific hardware configuration.

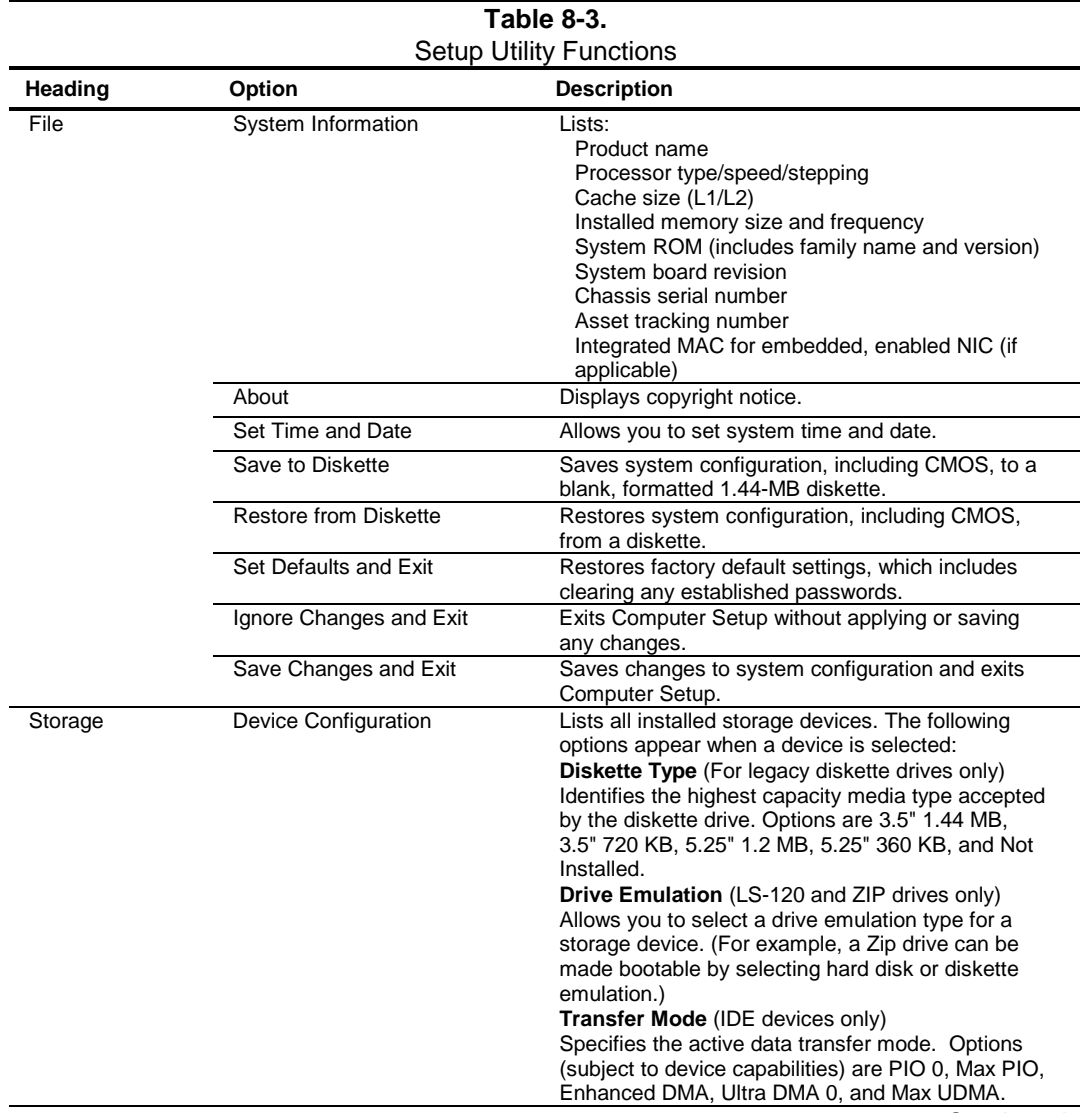

*Continued*

 *Compaq Deskpro EX Series of Personal Computers* 8-6

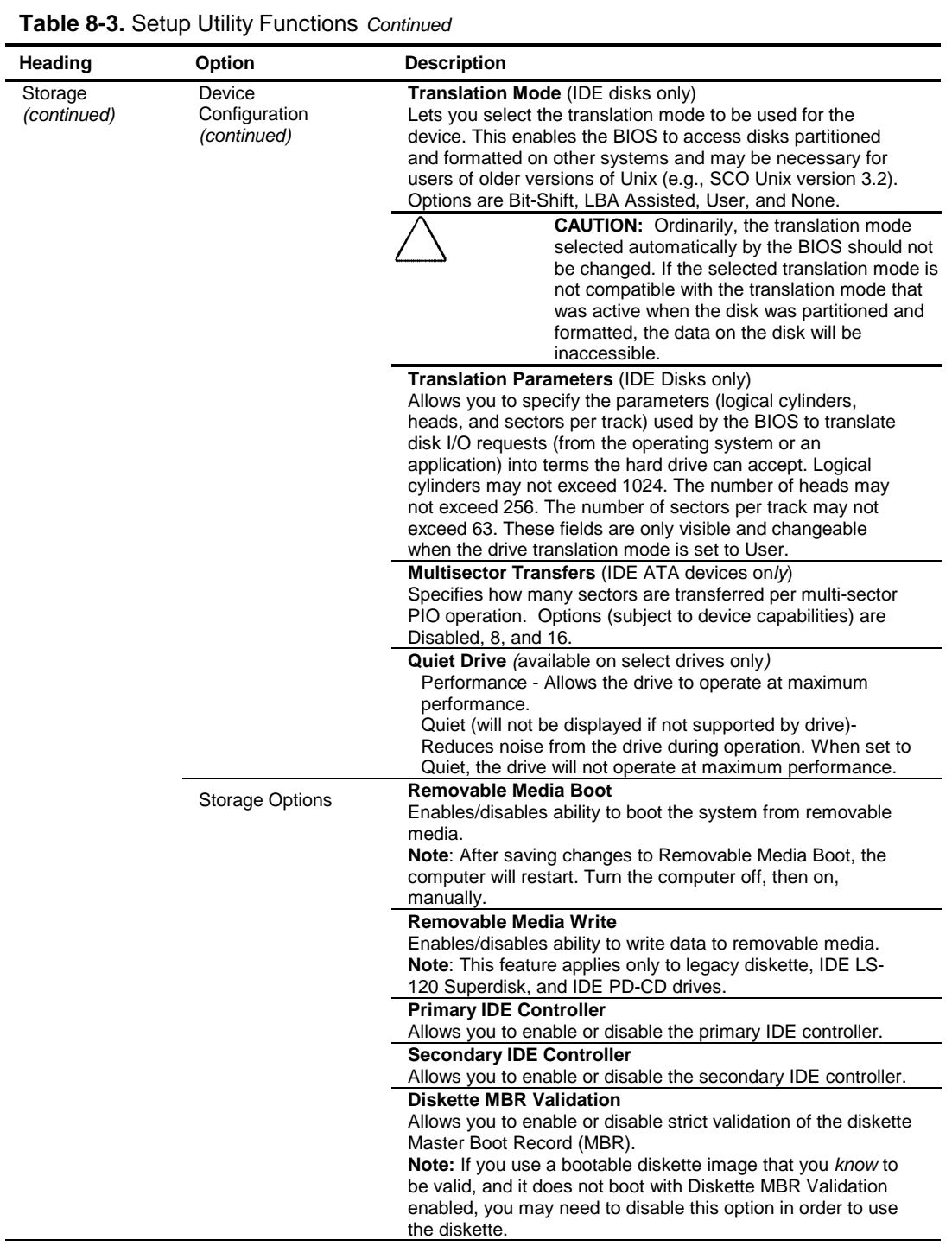

*Continued*

Ĺ,

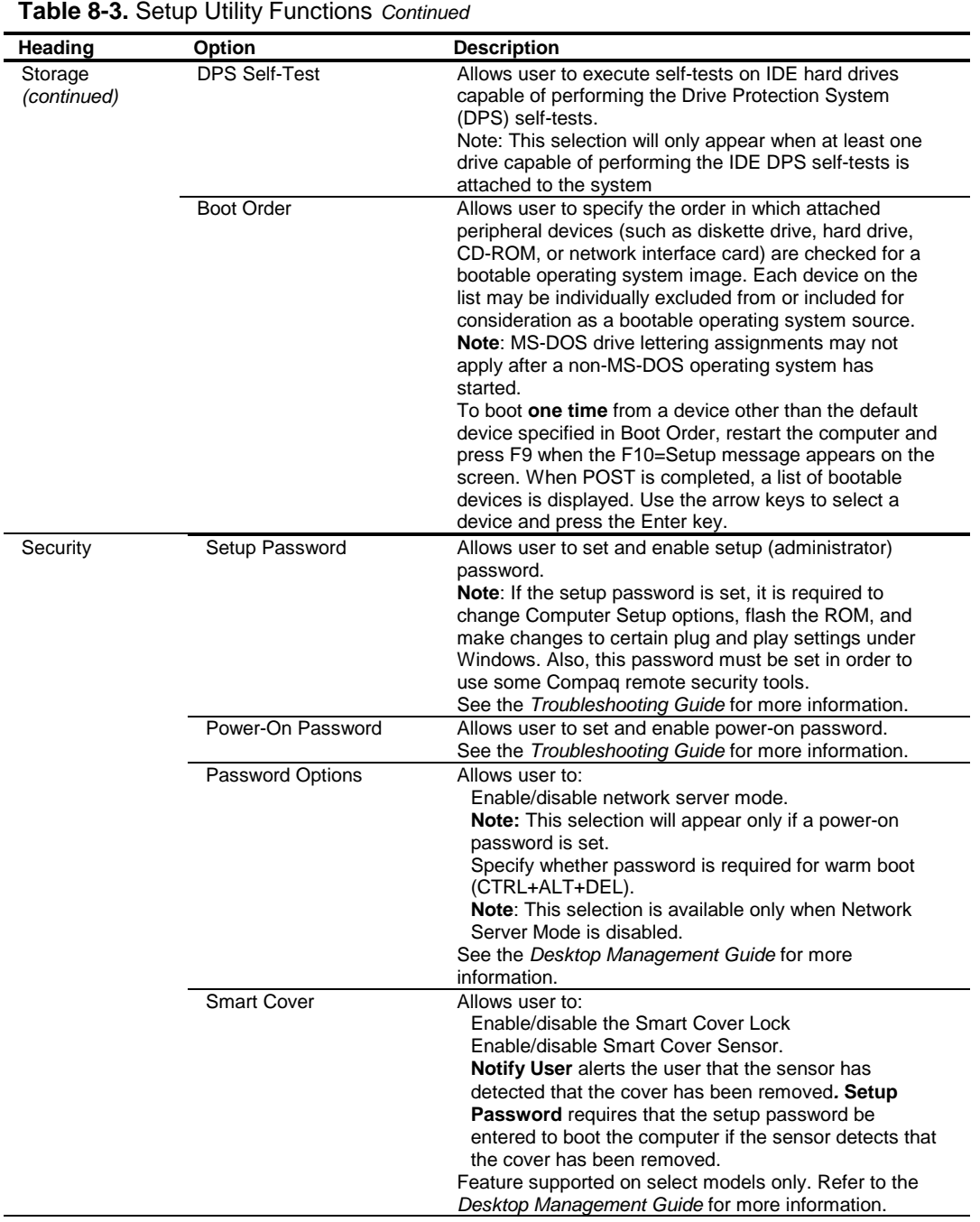

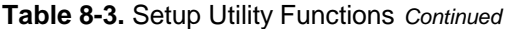

*Continued*

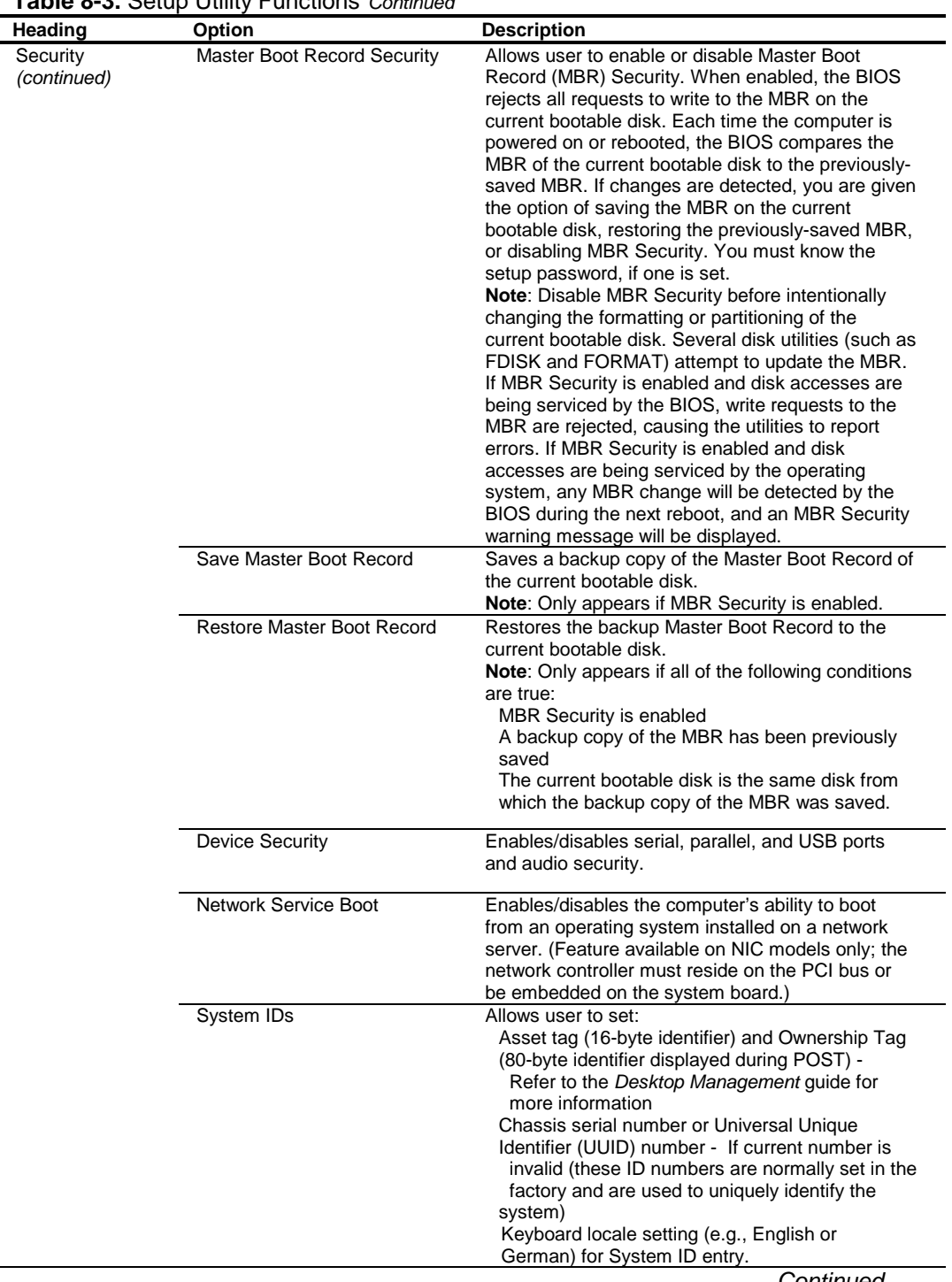

#### **Table 8-3.** Setup Utility Functions *Continued*

*Continued*

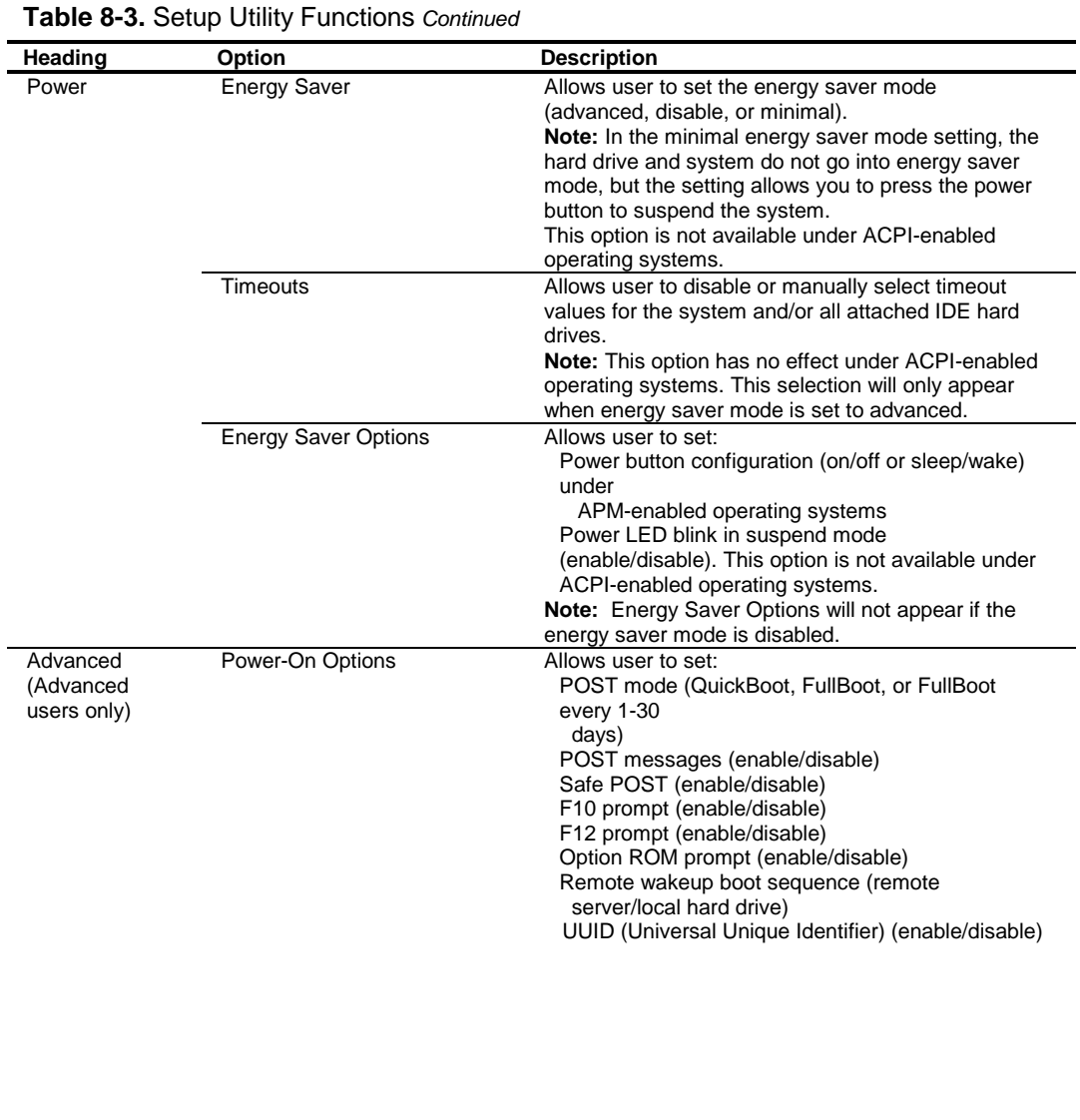

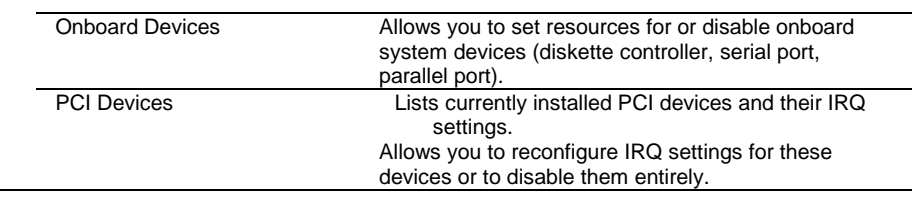

*Continued*

#### *Compaq Deskpro EX Series of Personal Computers* 8-10

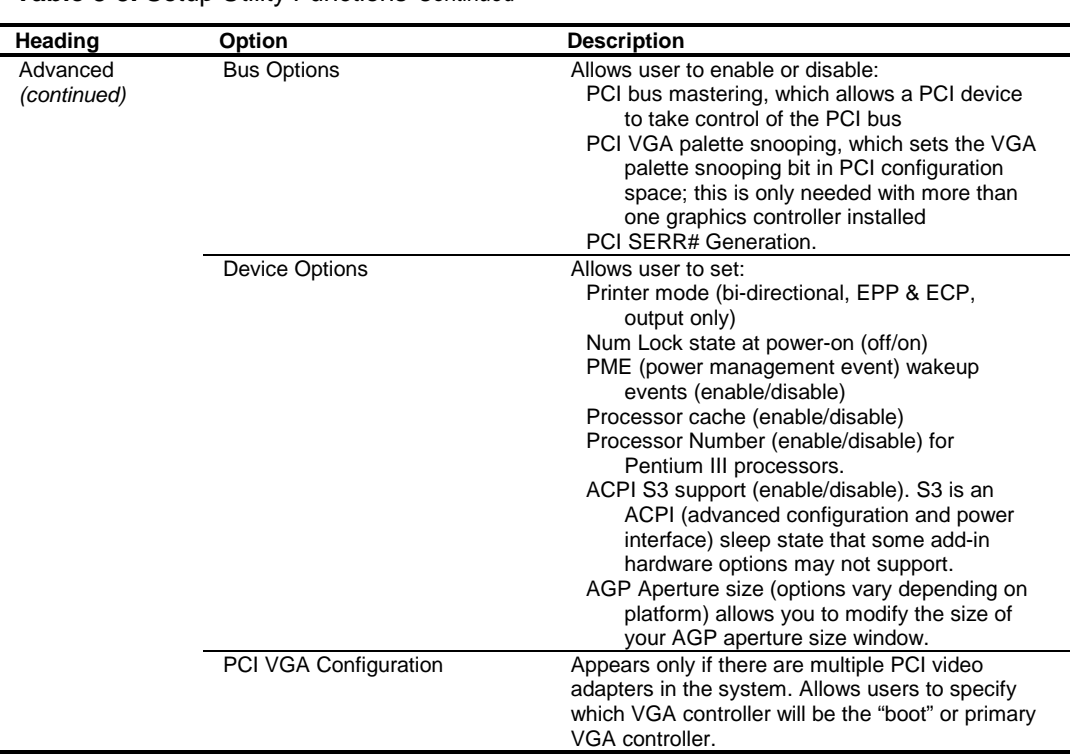

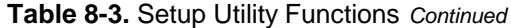

 *Compaq Deskpro EX Series of Personal Computers* 8-11

#### **8.5 CLIENT MANAGEMENT FUNCTIONS**

Table 8-4 lists the client management BIOS functions supported by the systems covered in this guide. These functions, designed to support intelligent manageability applications, are Compaqspecific unless otherwise indicated.

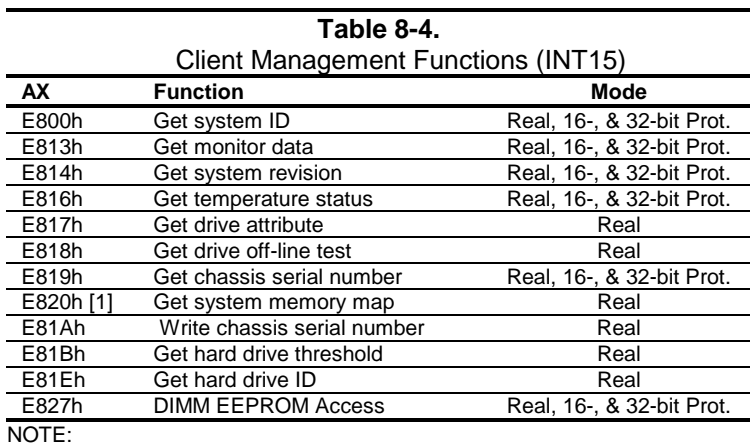

[1] Industry standard function.

All 32-bit protected-mode functions are accessed by using the industry-standard BIOS32 Service Directory. Using the service directory involves three steps:

- 1. Locating the service directory.
- 2. Using the service directory to obtain the entry point for the client management functions.
- 3. Calling the client management service to perform the desired function.

The BIOS32 Service Directory is a 16-byte block that begins on a 16-byte boundary between the physical address range of 0E0000h-0FFFFFh. The format is as follows:

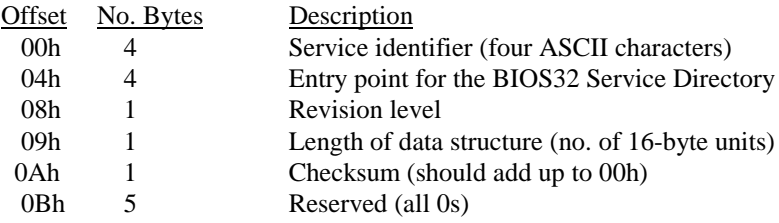

To support Windows NT an additional table to the BIOS32 table has been defined to contain 32 bit pointers for the DDC locations. The Windows NT extension table is as follows:

; Extension to BIOS SERVICE directory table (next paragraph)

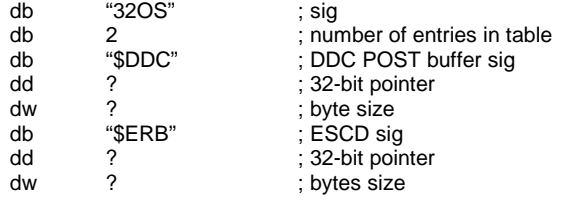

The service identifier for client management functions is "\$CLM." Once the service identifier is found and the checksum verified, a FAR call is invoked using the value specified at offset 04h to retrieve the CM services entry point. The following entry conditions are used for calling the Desktop Management service directory:

INPUT:

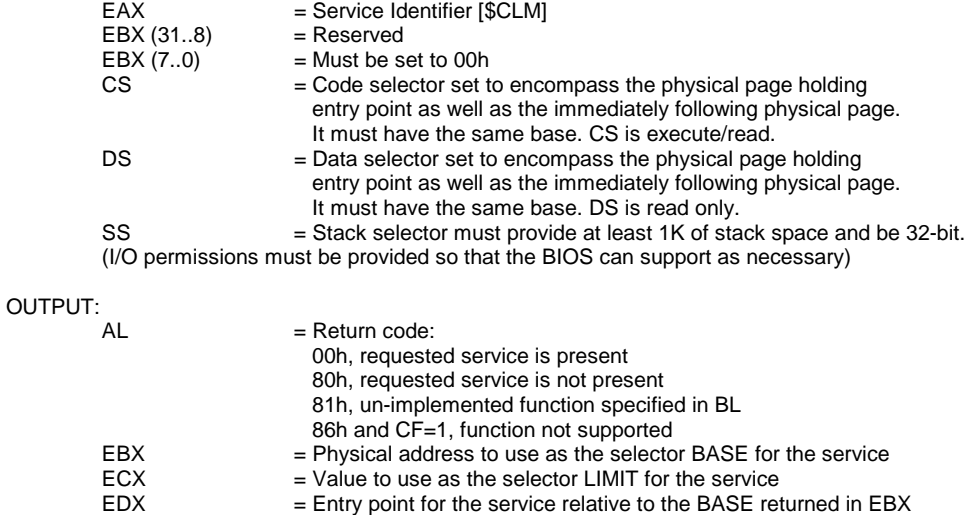

The following subsections provide a brief description of key Client Management functions.

#### **8.5.1 SYSTEM ID AND ROM TYPE**

Applications can use the INT 15, AX=E800h BIOS function to identify the type of system. This function will return the system ID in the BX register. These systems have the following IDs and ROM family types:

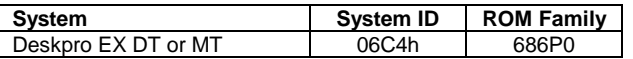

The ROM family and version numbers can be verified with the Setup utility or the Compaq Insight Manager or Diagnostics applications.

#### **8.5.2 EDID RETRIEVE**

The BIOS function INT 15, AX=E813h is a tri-modal call that retrieves the VESA extended display identification data (EDID). Two subfunctions are provided: AX=E813h BH=00h retrieves the EDID information while AX=E813h BH=01h determines the level of DDC support. Input:

 $AX = E813h$ <br> $= 00 \text{ Get}$  $= 00$  Get EDID. BH = 01 Get DDC support level If  $BH = 00$  then DS:(E)SI = Pointer to a buffer (128 bytes) where ROM will return block If 32-bit protected mode then DS:(E)SI = Pointer to \$DDC location

#### Output:  $(Su)$

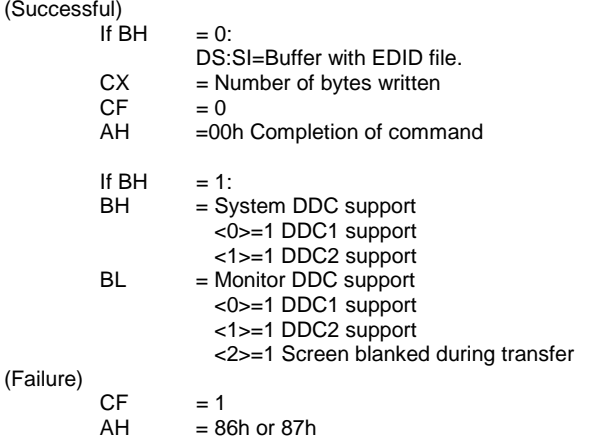

 *Compaq Deskpro EX Series of Personal Computers* 8-14

#### **8.5.3 TEMPERATURE STATUS**

The BIOS includes a function (INT15, AX=E816h) to retrieve the status of a system's interior temperature. This function allows an application to check whether the temperature situation is at a Normal, Caution, or Critical condition.

#### **8.5.4 DRIVE FAULT PREDICTION**

The Compaq BIOS directly supports Drive Fault Prediction for IDE-type hard drives. This feature is provided through two Client Management BIOS calls. Function INT 15, AX=E817h is used to retrieve a 512-byte block of drive attribute data while the INT 15, AX=E81Bh is used to retrieve the drive's warranty threshold data. If data is returned indicating possible failure then the following message is displayed:

"1720-SMART Hard Drive detects imminent failure"

#### **8.6 PNP SUPPORT**

The BIOS includes Plug 'n Play (PnP) support for PnP version 1.0A. Table 8-5 lists the PnP functions supported.

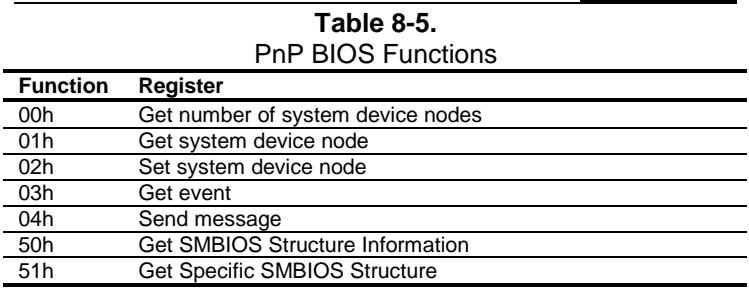

The BIOS call INT 15, AX=E841h, BH=01h can be used by an application to retrieve the default settings of PnP devices for the user. The application should use the following steps for the display function:

- 1. Call PnP function 01(get System Device Node) for each devnode with bit 1 of the control flag set (get static configuration) and save the results.
- 2. Call INT 15, AX=E841h, BH=01h.
- 3. Call PnP "Get Static Configuration" for each devnode and display the defaults.
- 4. If the user chooses to save the configuration, no further action is required. The system board devices will be configured at the next boot. If the user wants to abandon the changes, then the application must call PnP function 02 (Set System Device Node) for each devnode (with bit 1 of the control flag set for static configuration) with the results from the calls made prior to invoking this function.

 *Compaq Deskpro EX Series of Personal Computers* 8-15

#### **8.6.1 SMBIOS**

In support of the DMI specification the PnP functions 50h and 51h are used to retrieve the SMBIOS data. Function 50h retrieves the number of structures, size of the largest structure, and SMBIOS version. Function 51h retrieves a specific structure. This system supports SMBIOS version 2.3.1 and the following structure types:

#### Type Data

- 0 BIOS Information
- 1 System Information
- 3 System Enclosure or Chassis
- 4 Processor Information
- 7 Cache Information
- 8 Port Connector Information
- 9 System Slots
- 13 BIOS Language Information
- 15 System Event Log Information
- 16 Physical Memory Array
- 17 Memory Devices
- 19 Memory Array Mapped Addresses
- 20 Memory Device Mapped Addresses
- 31 Boot Integrity Service Entry Point
- 32 System Boot Information
- 128 OEM Defined Structure with Intel Alert-On-LAN (AOL) Information

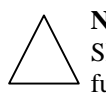

**NOTE:** System information on these systems is handled exclusively through the SMBIOS. The System Information Table (SIT) method (and it's associated BIOS functions) used on previous systems is no longer supported.

#### **8.7 POWER MANAGEMENT FUNCTIONS**

The BIOS ROM provides three types of power management support: independent PM support; APM support, and ACPI support.

#### **8.7.1 INDEPENDENT PM SUPPORT**

The BIOS can provide power management (PM) of the system independently from an operating system that doesn't support APM (including DOS, Unix, NT & older versions of OS/2). In the Independent PM environment the BIOS and hardware timers determine when to switch the system to a different power state. State switching is not reported to the OS.

#### **8.7.1.1 Staying Awake In Independent PM**

There are two "Time-out to Standy" timers used in independent PM: the System Timer and the IDE Hard Drive Timer.

#### **System Timer**

In POST, the BIOS enables a timer in the ICH that generates an SMI once per minute. When the BIOS detects the SMI it checks status bits in the ICH for device activity. If any of the device activity status bits are set at the time of the 1-minute SMI, BIOS resets the time-out minute countdown. The system timer can be configured through the Setup utility for counting down 0, 5, 10, 15, 20, 30, 40, 50, 60, 120, 180, or 240 minutes. The following devices are checked for activity:

- Keyboard
- ♦ Mouse
- Serial port $(s)$
- ♦ Parallel port
- IDE primary controller

**NOTE:** The secondary controller is NOT included. This is done to support autosense of a CD-ROM insertion (auto-run) in case Windows or NT is running. Note also that SCSI drive management is the responsibility of the SCSI driver. Any IDE hard drive access resets the hard drive timer.

#### **IDE Hard Drive Timer**

During POST, an inactivity timer each IDE hard drive is set to control hard drive spin down. Although this activity is independent of the system timer, the system will not go to sleep until the primary IDE controller has been inactive for the **system** time-out time. The hard drive timer can be configured through the Setup utility for being disabled or counting down 10, 15, 20, 30, 60, 120, 180, or 240 minutes, after which time the hard drive will spin down.

#### **8.7.1.2 Going to Sleep in Independent PM**

When a time-out timer expires, Standby for that timer occurs.

#### **System Standby**

When the system acquires the Standby mode the BIOS performs two duties:

- 1. Blanks the screen.
- 2. Turns off Vsync (to reduce CRT heater voltage).

Since the hard drive inactivity timer is in the drive and triggered by drive access, the system can be in Standby with the hard drives still spinning (awake).

**NOTE:** The BIOS does not turn the fan(s) off (as on previous products).

#### **IDE Hard Drive Standby**

During hard drive standby the platters stop spinning. Depending on drive type, some hard drives will also cut power to some of the drive electronics that are not needed. The drives can be in this state with the system still awake.

#### **8.7.1.3 Suspend**

Suspend is not supported in the Independent PM mode.

## **8.7.1.4 System OFF**

When the system is turned Off but still plugged into a live AC outlet the NIC, ICH2, and I/O components continue to receive auxiliary power in order to power-up as the result of a Magic Packet™ being received over a network. Some NICs are able to wake up a system from Standby in PM, most require their Windows/NT driver to reset them after one wake-up.

#### **8.7.1.5 Waking Up in Independent PM**

Activity of either of the following devices will cause the system to wake up with the screen restored:

- Keyboard
- Mouse (if driver installed)

The hard drive will not spin up until it is accessed. Any hard drive access will cause it to wake up and resume spinning. Since the BIOS returns to the currently running software, it is possible for the drive to spin up while the system is in Standby with the screen blanked.

#### **8.7.2 ACPI SUPPORT**

This system meets the hardware and firmware requirements for being ACPI compliant. This system supports the following ACPI functions:

- ♦ PM timer
- ♦ Power button
- ♦ Power button override
- ♦ RTC alarm
- ♦ Sleep/Wake logic (S1,S3, S4 (Windows 2000), S5)
- $\bullet$  C1 state (Halt)
- ♦ PCI Power Management Event (PME)

#### **8.7.3 APM 1.2 SUPPORT**

Advanced Power Management (APM) is an extension of power management. In APM, the O/S decides when a transition to another power state should occur. If going to Standby or Suspend, it notifies all APM-aware drivers requesting approval for the state change. If all drivers approve (the BIOS is not involved in this process) each is instructed to go to that state, then the BIOS is told to go to that state. All versions of Windows, later versions of OS/2 and Linux support APM. . The BIOS ROM for these systems support APM 1.2

The APM functions are initialized when the O/S loads. An INT 15h call is made to see if APM is supported by the BIOS, and at what level  $(1.0, 1.1 \text{ or } 1.2)$ . After that, the O/S gets a 32-bit address from the BIOS ROM so it can subsequently make 32 bit protected mode calls to access the different APM functions in the ROM.

Table 8-6 lists all the APM calls that the O/S can make to the BIOS. These functions are the major difference between PM and APM.

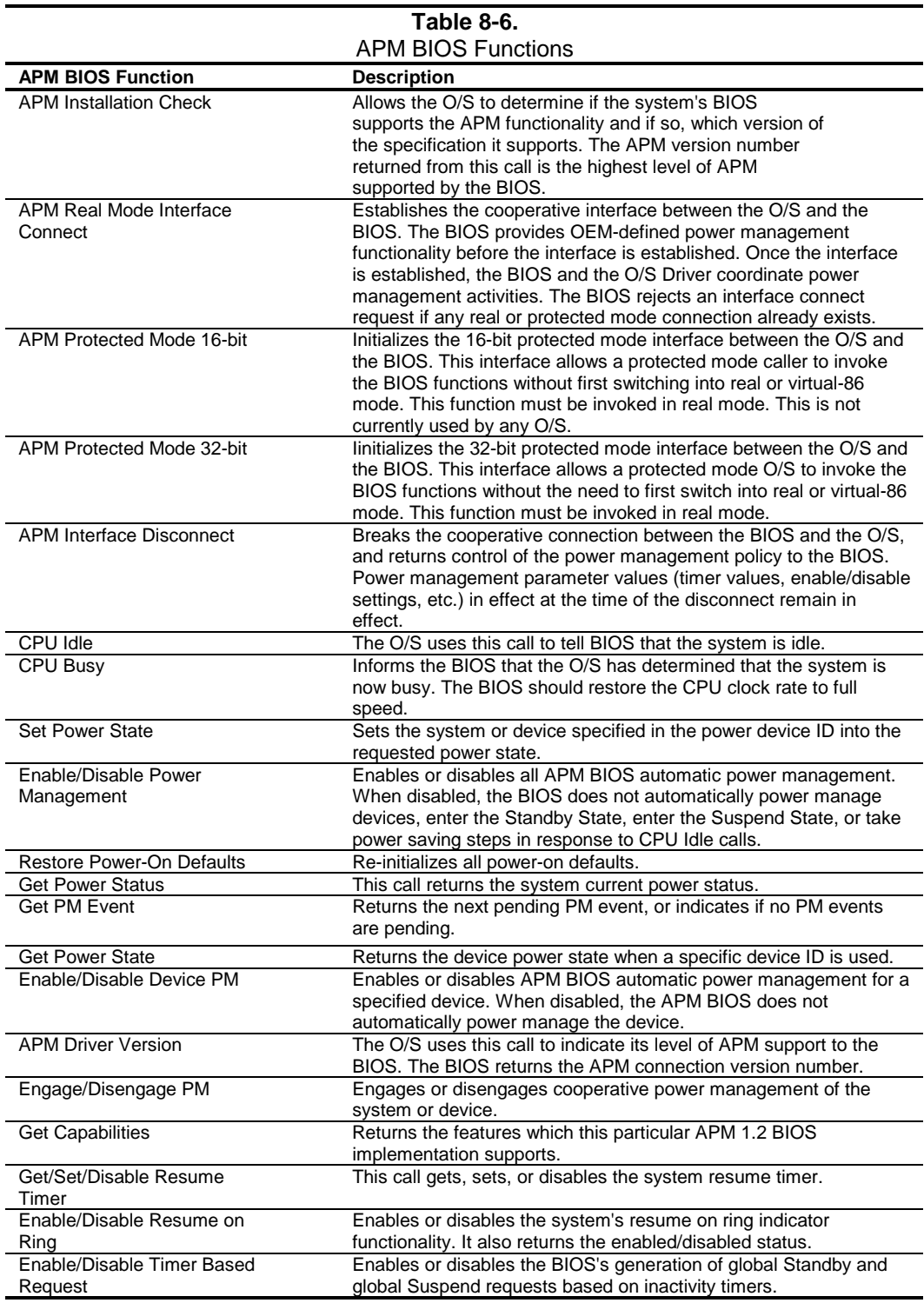

 *Compaq Deskpro EX Series of Personal Computers* 8-20

#### **8.7.3.1 Staying Awake in APM**

There are two "Time-out to Standby" timers used in APM: the System Timer and the IDE had Drive Timer.

#### **System Timer**

In POST, the ROM enables a timer in the ICH that generates an SMI once per minute. When the ROM gets the SMI it checks status bits in the ICH for activity at any of the following devices:

- Keyboard
- Mouse
- Serial port $(s)$
- Parallel port
- ♦ IDE primary controller

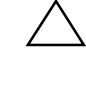

**NOTE:** The secondary controller is NOT included in order to support auto-sense of a CD-ROM insertion (auto-run) in case Windows or NT is running. Note also that management of SCSI drives is the responsibility of the SCSI driver. Any IDE hard drive access resets the hard drive timer.

If any of the activity status bits are set when the ROM gets the 1-minute SMI, it resets its time-out minute countdown according to the value (0 (default), 5, 10, 15, 20, 30, 40, 50, 60, 120, 180, or 240 minutes) selected in the Setup utility (F10).

## **IDE Hard Drive Timer**

During POST, an inactivity timer in the IDE hard drive controller is set to control hard drive spin down. This activity is independent of the system timer. The BIOS will not inform the O/S that it is time to go to sleep until there has been no IDE primary activity for the **system** time-out time. The IDE hard drive will spin down when its timer expires according to the countdown time (0 (disabled), 10, 15, 20, 30, 60, 120, 180, or 240 minutes) selected in the Setup utility (F10).

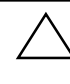

**NOTE:** The O/S (Win98 and later) can use the "Enable/Disable Timer Based Request" APM BIOS call to disable the system timer the BIOS uses so that the O/S can have direct control of the timing.

#### **8.7.3.2 Going to Sleep in APM**

There are three levels of system sleep in APM: System/Hard Drive Standby, System Suspend, and System Off.

#### **System/Hard Drive Standby**

System Standby is achieved only by a system timer time-out, at such time the following occurs:

- 1. All APM-aware device drivers put their respective devices into "Device Standby."
- 2. The O/S makes a BIOS call to go into System Standby.

**NOTE:** The BIOS ROM of these systems will not turn the fan(s) off as on previous systems).

If the hard drive timer times out due to inactivity the hard drive motor stops spinning the platters. Depending on drive type, some drives can cut power to some of the drive electronics that are not needed during standby. The drive(s) can be in this state with the system still awake. Since the hard drive timer is in the hard drive controller and triggered by drive access, the system can be in Standby with the hard drive(s) still spinning (awake).

#### **System Suspend**

System Suspend is invoked by pressing and releasing the power switch in **under** four seconds (pressing and holding the switch **longer** that four seconds will turn the system off).. The system does **not** time-out from Standby into Suspend.

Upon invoking Suspend, the following actions occur:

- 1. All APM-aware device drivers put their associated devices into "Device Standby."
- 2. The O/S makes a BIOS call to go into Standby, and the BIOS:
	- a. Spins down the IDE drives
	- b. Halts the processor. The processor remains halted until the next 55ms tick from the RTC.
	- c. At the 55ms tick of the RTC the processor executes a BIOS routine to check to see if anything has happened to wake the system up. If not, the processor is halted again.
	- d. Steps B and C are repeated until a wake-up event occurs.

**NOTE:** These systems will not turn the fan(s) off as in previous systems.

#### **System OFF**

There are two ways to turn the system off:

- 1. Press and hold the power button for longer than 4 seconds (**not** recommended unless absolutely necessary).
- 2. Software shut-down as directed by the O/S. This, being the normal procedure, allows a NIC driver to re-arm the NIC for a Magic Packet™.

#### **8.7.3.3 Waking Up in APM**

Any of the following activities will cause the system to wake up:

- Keyboard
- Mouse
- **Ring Indicate**
- RTC alarm
- Magic Packet

The hard drive will not spin up until it is accessed. Any hard drive access will cause it to wake up and resume spinning. Since the BIOS returns to the currently running software, it is possible for the drive to spin up while the system is in Standby with the screen blanked.

#### **8.8 USB LEGACY SUPPORT**

The BIOS ROM checks the USB port, during POST, for the presence of a USB keyboard. This allows a system with only a USB keyboard to be used during ROM-based setup and also on a system with an OS that does not include a USB driver.

On such a system a keystroke will generate an SMI and the SMI handler will retrieve the data from the device and convert it to PS/2 data. The data will be passed to the keyboard controller and processed as in the PS/2 interface. Changing the delay and/or typematic rate of a USB keyboard though BIOS function INT 16 is not supported.

This page is intentionally blank.

# **Appendix A ERROR MESSAGES AND CODES**

#### **A.1 INTRODUCTION**

This appendix lists the error codes and a brief description of the probable cause of the error**. Note that not all errors listed in this appendix may be applicable to a particular system model and/or configuration**.

# **A.2 BEEP/KEYBOARD LED CODES**

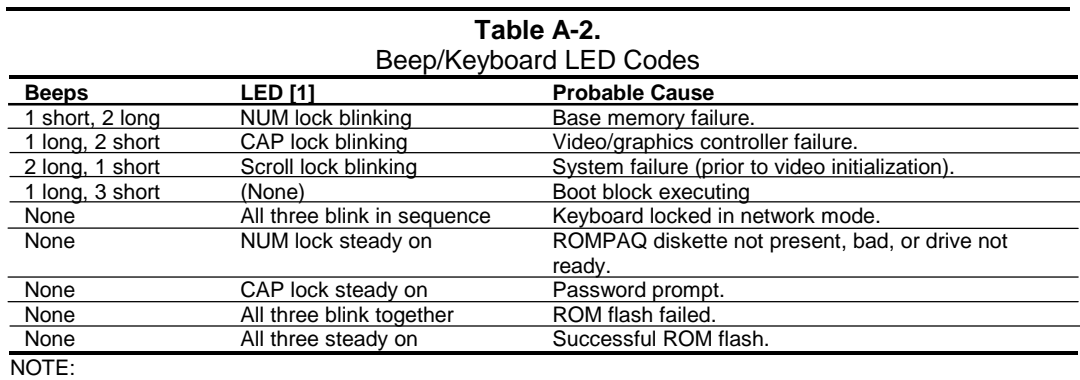

[1] PS/2 keyboard only.

# **A.3 POWER-ON SELF TEST (POST) MESSAGES**

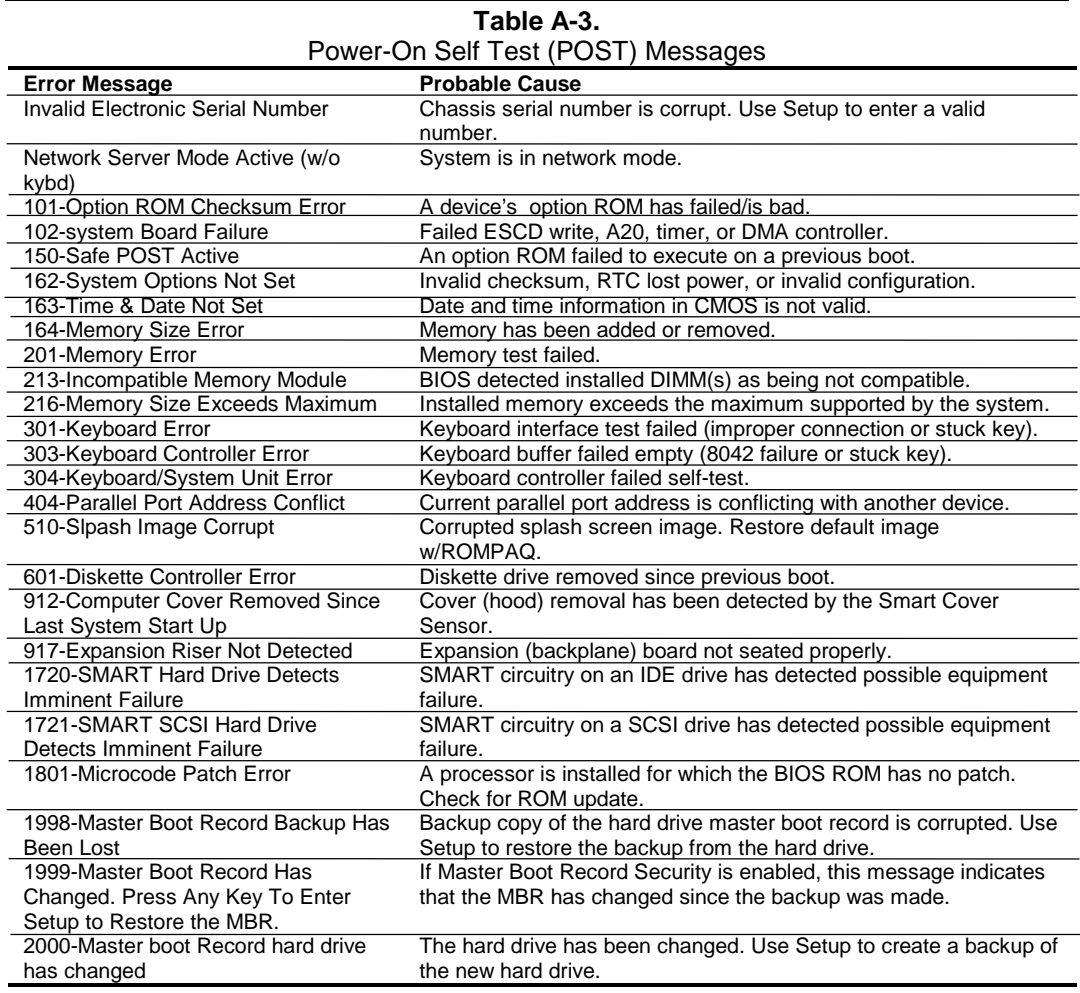

# **A.4 SYSTEM ERROR MESSAGES (1xx-xx)**

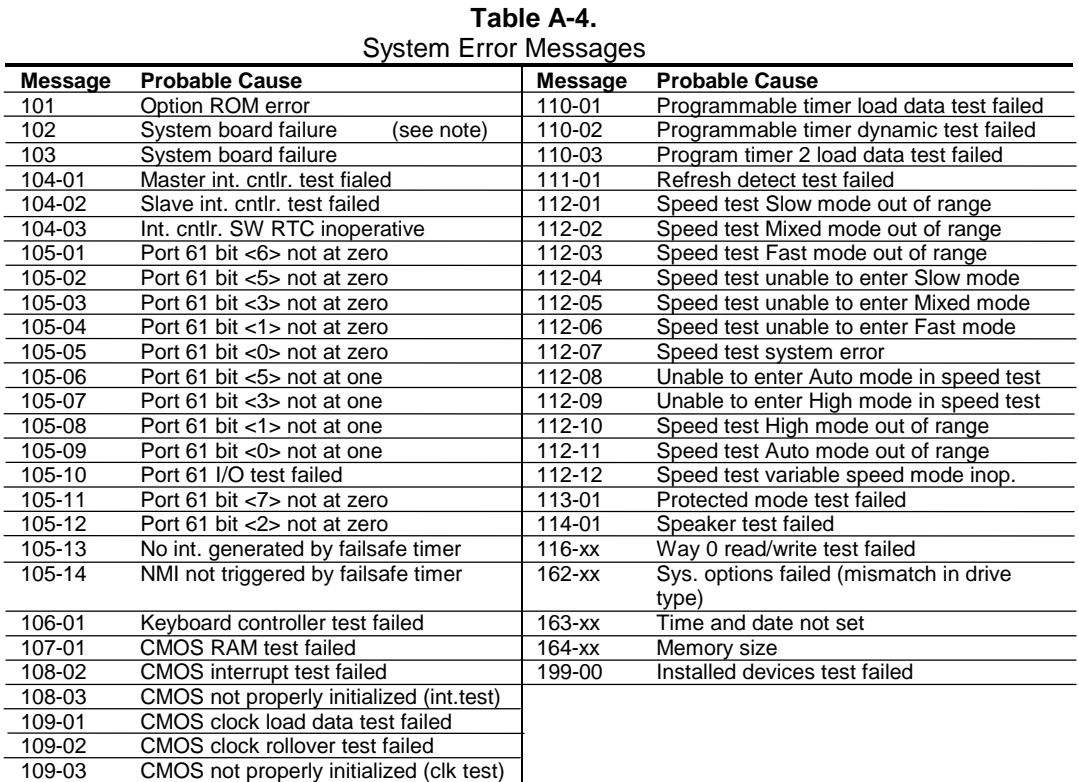

**NOTE:** A 102 message code may be caused by one of a variety of processor-related problems that may be solved by replacing the processor, although system board replacement may be needed.

# **A.5 MEMORY ERROR MESSAGES (2xx-xx)**

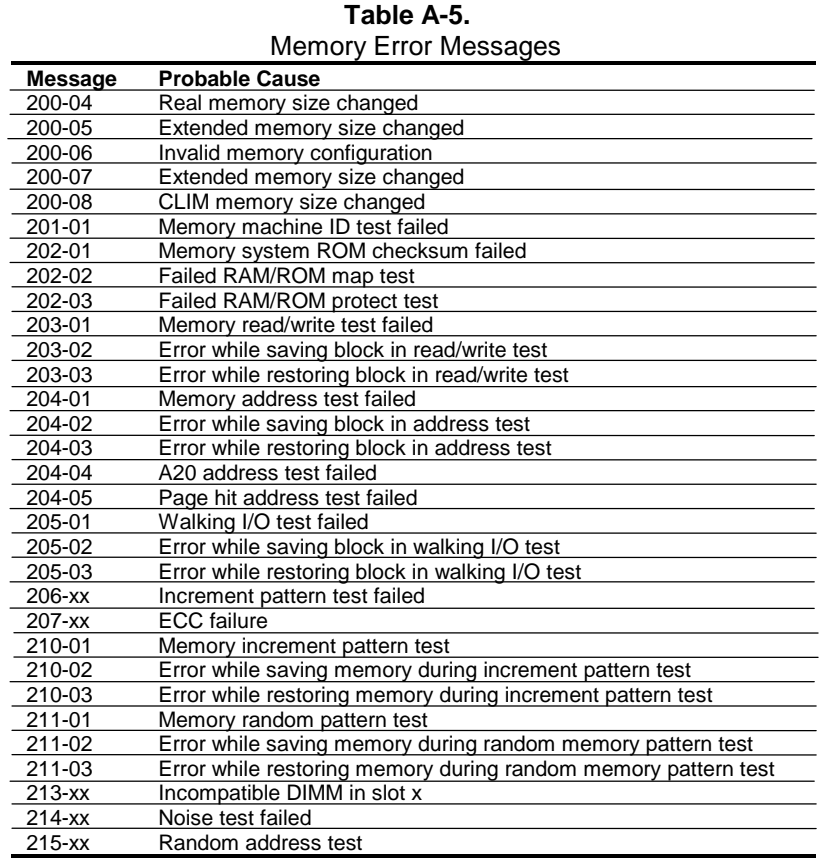

# **A.6 KEYBOARD ERROR MESSAGES (30x-xx)**

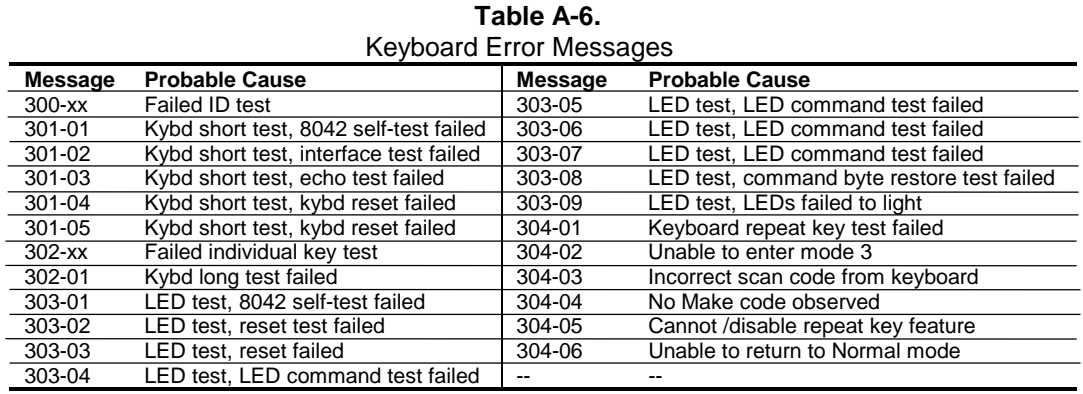

 *Compaq Personal Computers* A-4

# **A.7 PRINTER ERROR MESSAGES (4xx-xx)**

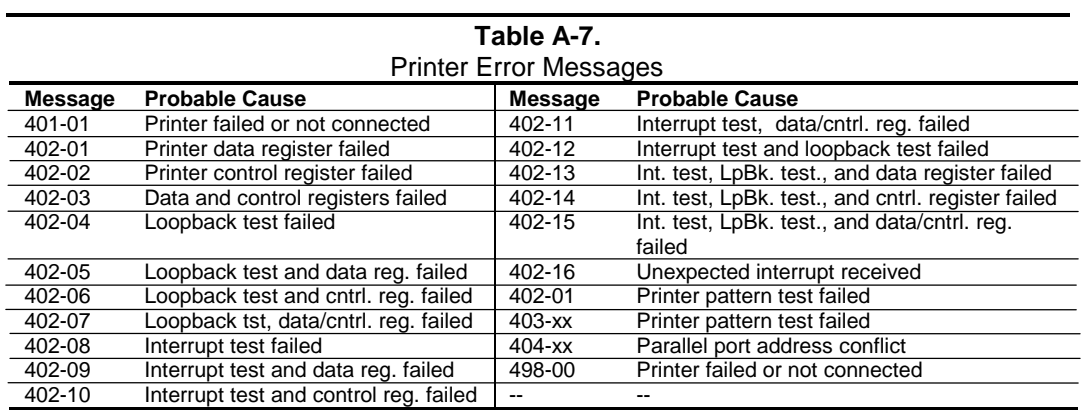

# **A.8 VIDEO (GRAPHICS) ERROR MESSAGES (5xx-xx)**

#### **Table A-8.**

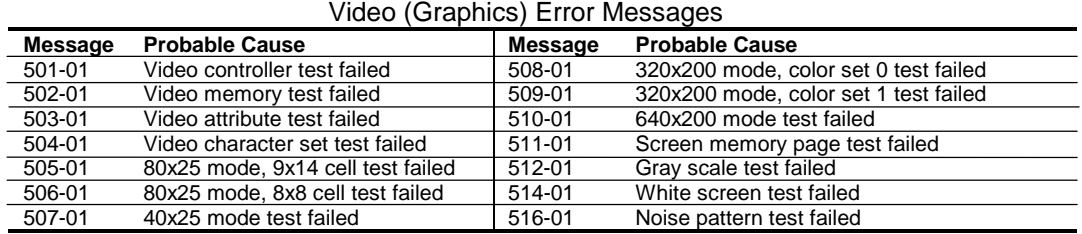

See Table A-14 for additional graphics messages.

# **A.9 DISKETTE DRIVE ERROR MESSAGES (6xx-xx)**

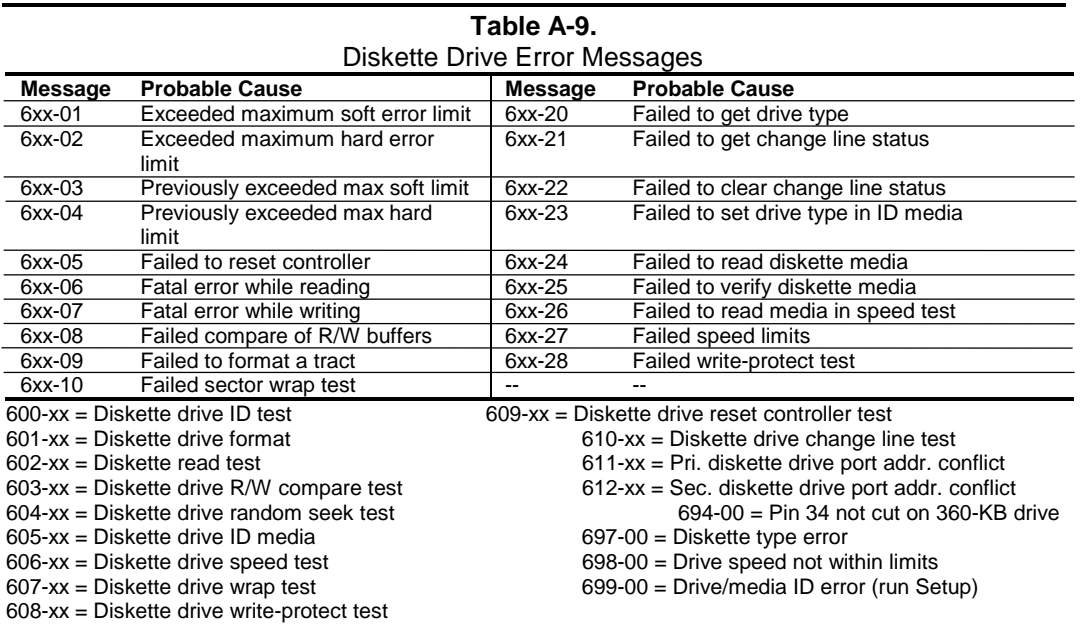

# **A.10 SERIAL INTERFACE ERROR MESSAGES (11xx-xx)**

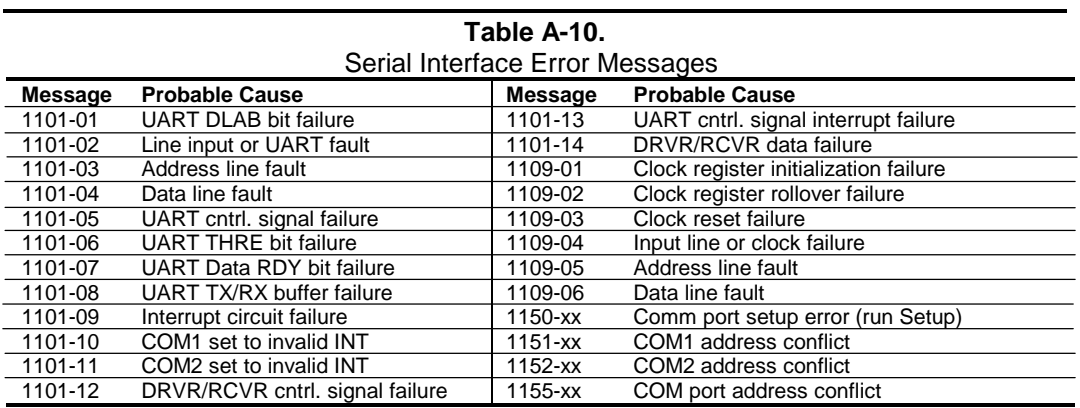

# **A.11 MODEM COMMUNICATIONS ERROR MESSAGES (12xx-xx)**

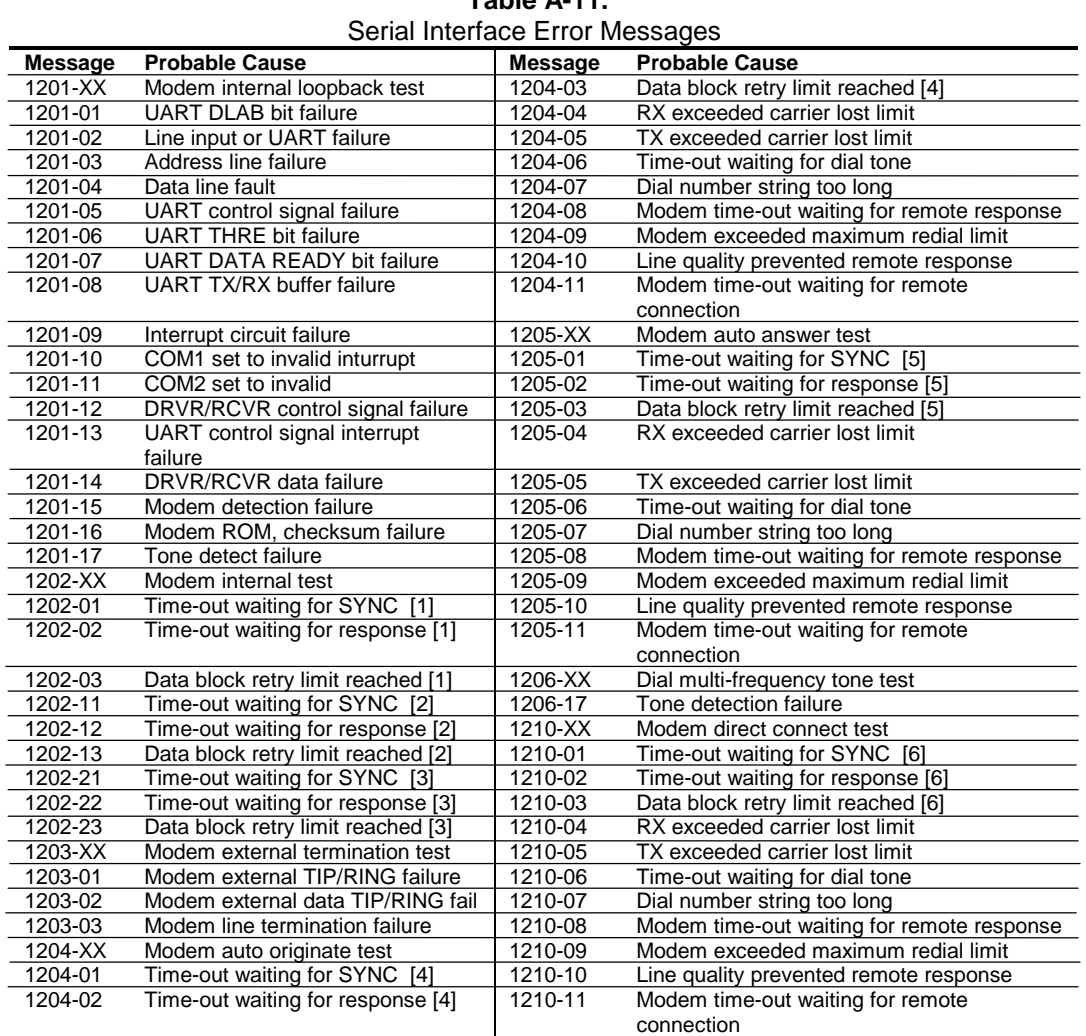

# **Table A-11.**

NOTES:

[1] Local loopback mode

[2] Analog loopback originate mode

[3] Analog loopback answer mode

[4] Modem auto originate test

[5] Modem auto answer test

[6] Modem direct connect test

# **A.12 SYSTEM STATUS ERROR MESSAGES (16xx-xx)**

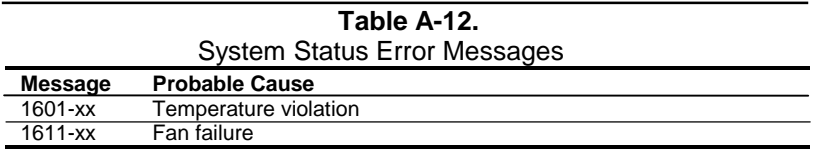

See Table A-18 for additional messages.

#### **A.13 HARD DRIVE ERROR MESSAGES (17xx-xx)**

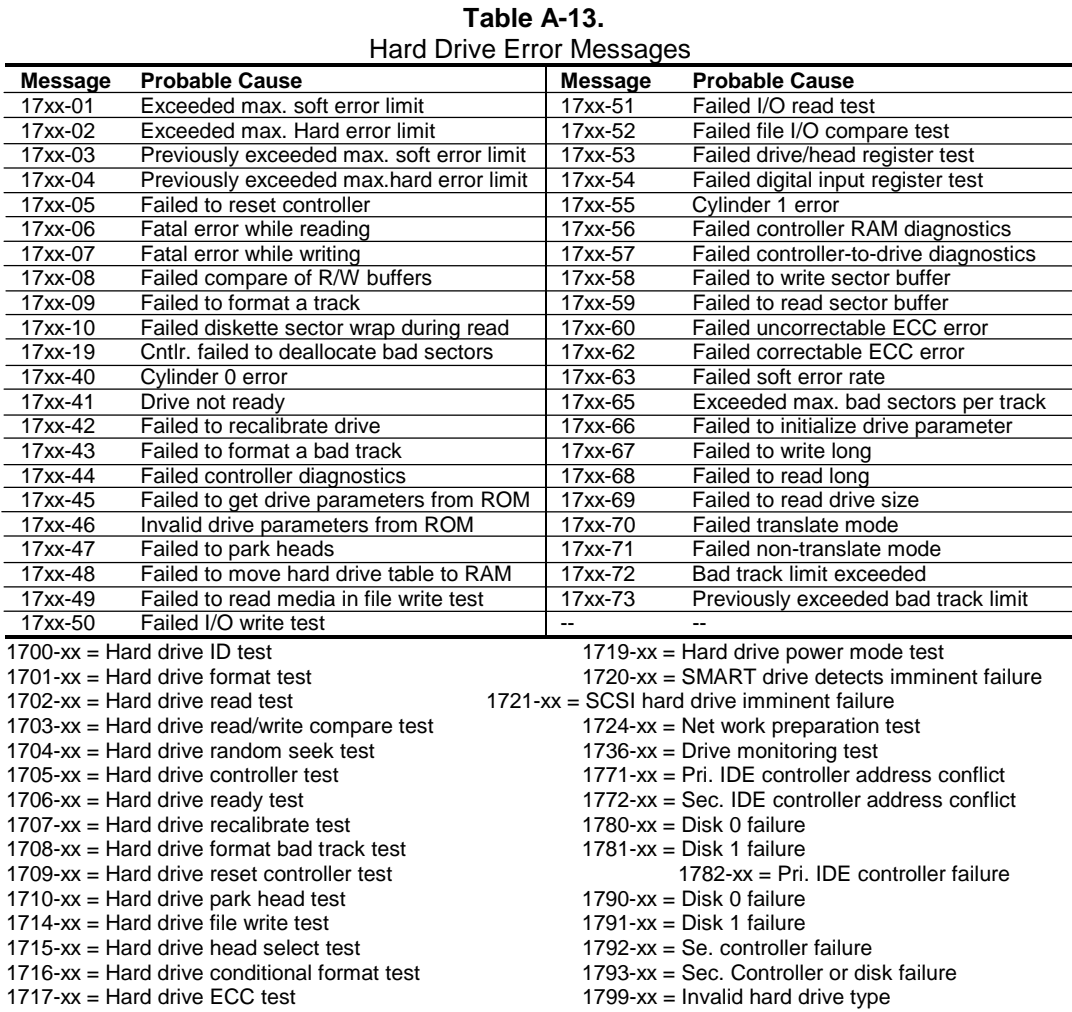

#### *Compaq Personal Computers* A-8

# **A.14 HARD DRIVE ERROR MESSAGES (19xx-xx)**

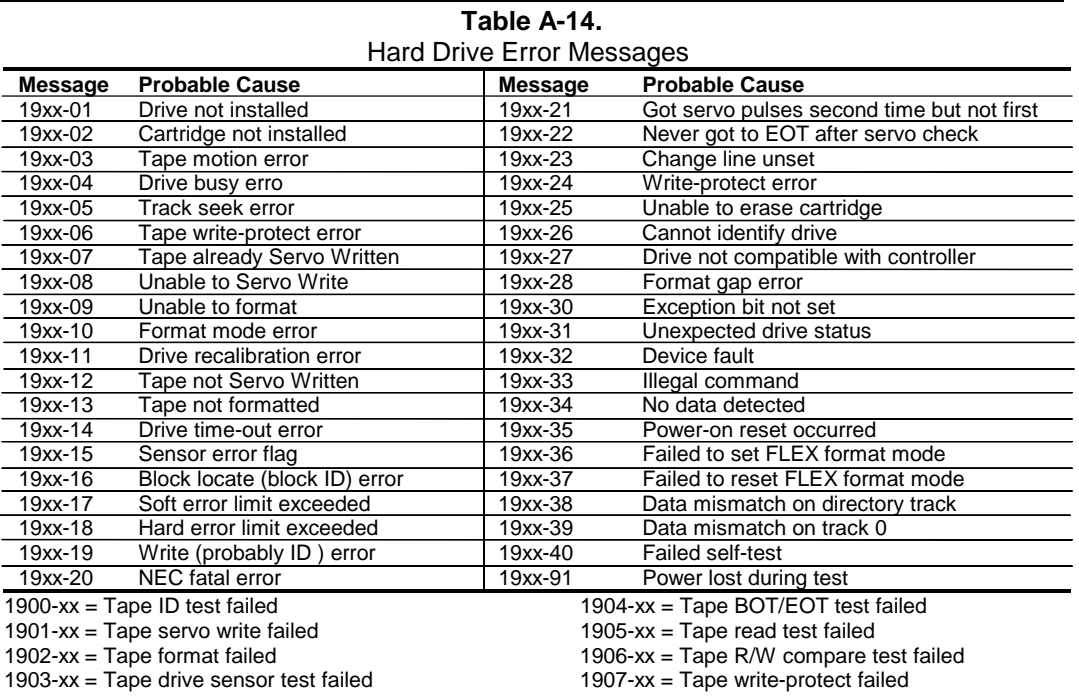

# **A.15 VIDEO (GRAPHICS) ERROR MESSAGES (24xx-xx)**

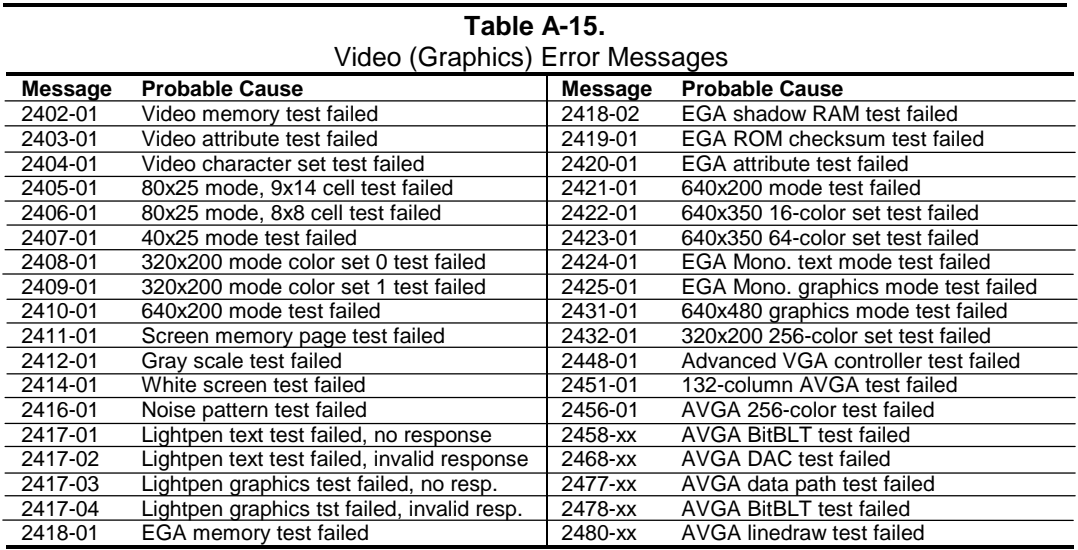

# **A.16 AUDIO ERROR MESSAGES (3206-xx)**

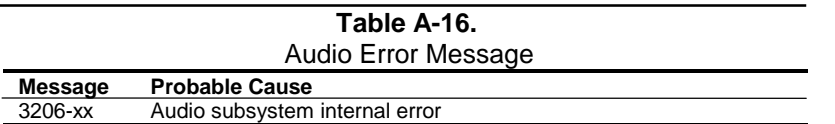

## **A.17 DVD/CD-ROM ERROR MESSAGES (33xx-xx)**

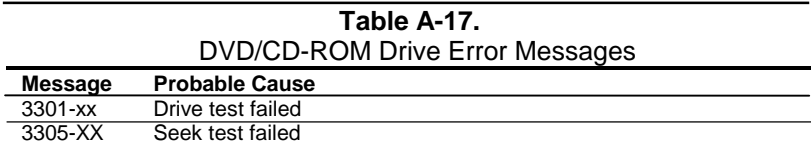

See Table A-18 for additional messages.

#### **A.18 NETWORK INTERFACE ERROR MESSAGES (60xx-xx)**

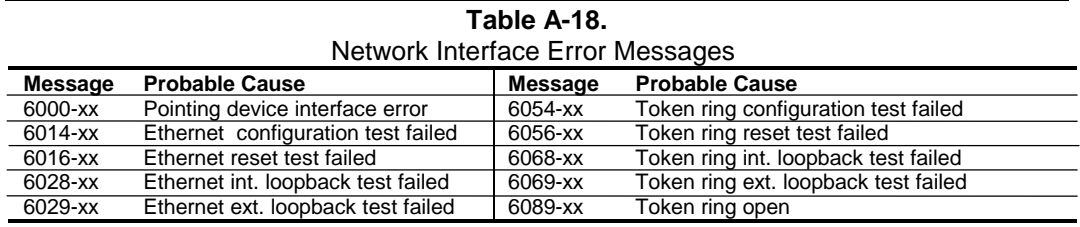

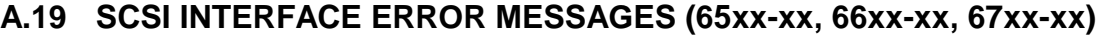

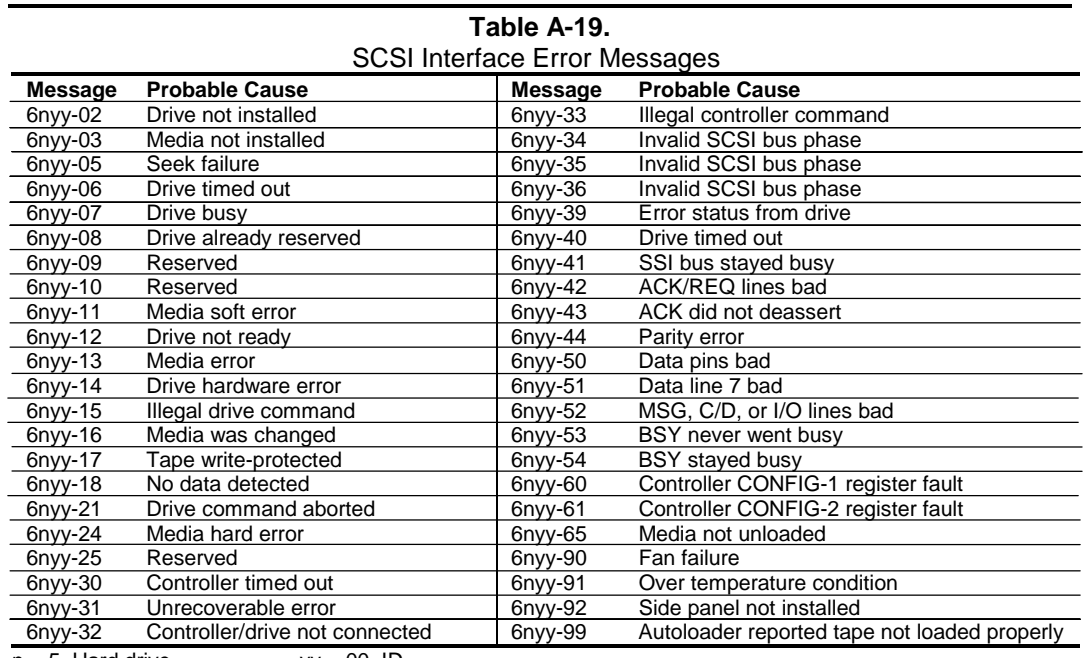

 $n = 5$ , Hard drive  $yy = 00$ , ID

 $yy = 00$ , ID<br>= 03, Power check<br>= 05, Read

 $= 7$ , Tape drive.  $= 05$ , Read

 $= 06$ , SA/Media

= 08, Controller

 $= 23$ , Random read

= 28, Media load/unload

# **A.20 POINTING DEVICE INTERFACE ERROR MESSAGES (8601-xx)**

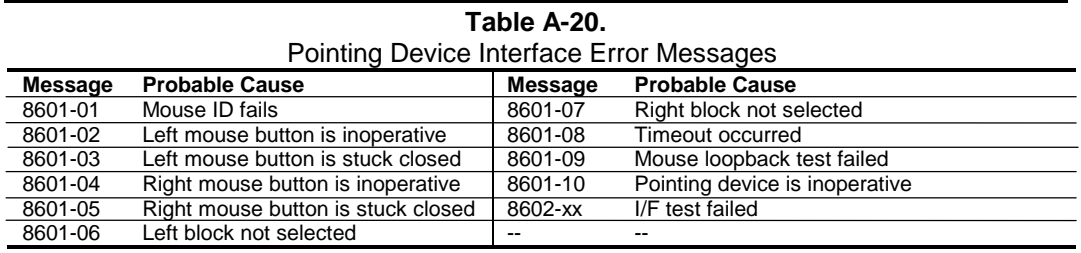

This page is intentionally blank.
# **Appendix B ASCII CHARACTER SET**

### **B.1 INTRODUCTION**

This appendix lists, in Table B-1, the 256-character ASCII code set including the decimal and hexadecimal values. All ASCII symbols may be called while in DOS or using standard text-mode editors by using the combination keystroke of holding the **Alt** key and using the Numeric Keypad to enter the decimal value of the symbol. The extended ASCII characters (decimals 128-255) can only be called using the **Alt** + Numeric Keypad keys.

**NOTE:** Regarding keystrokes, refer to notes at the end of the table. Applications may interpret multiple keystroke accesses differently or ignore them completely.

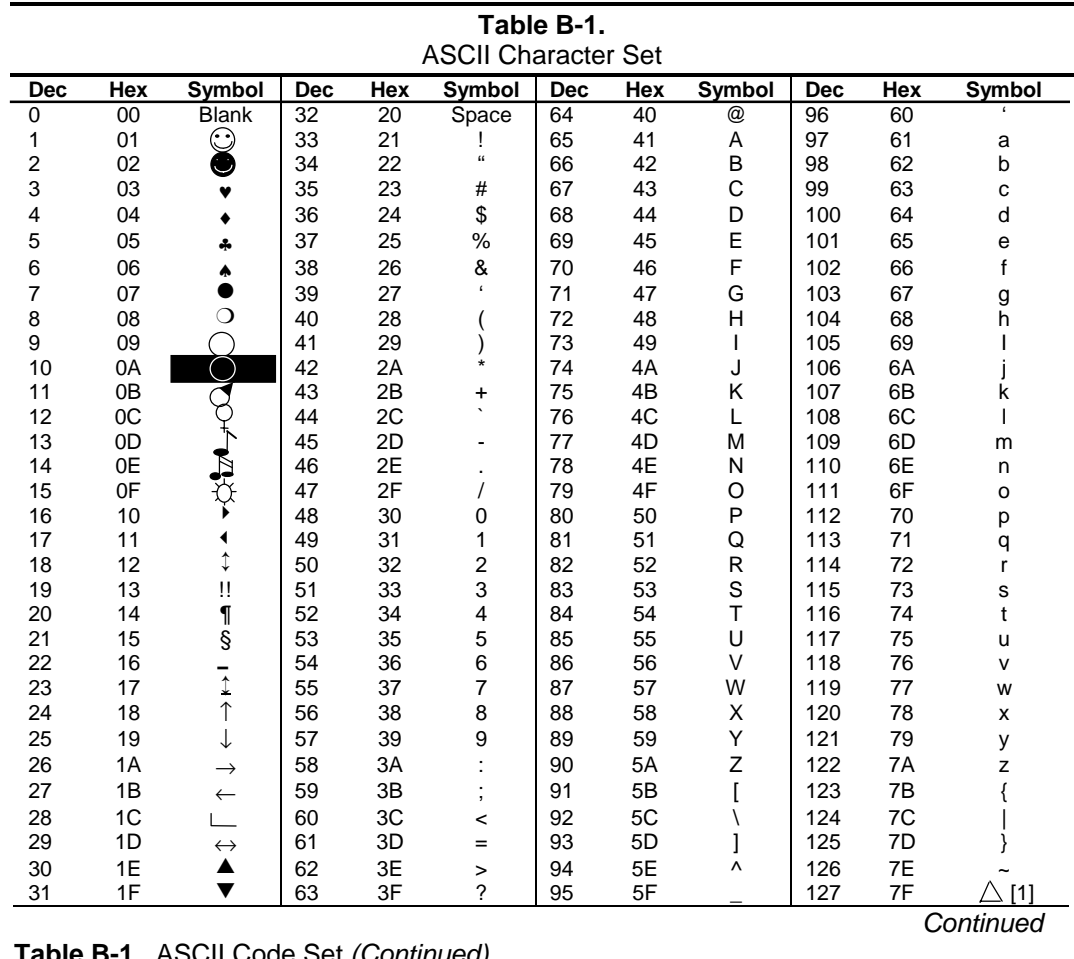

**Table B-1.** ASCII Code Set *(Continued)*

 *Compaq Personal Computers* B-1

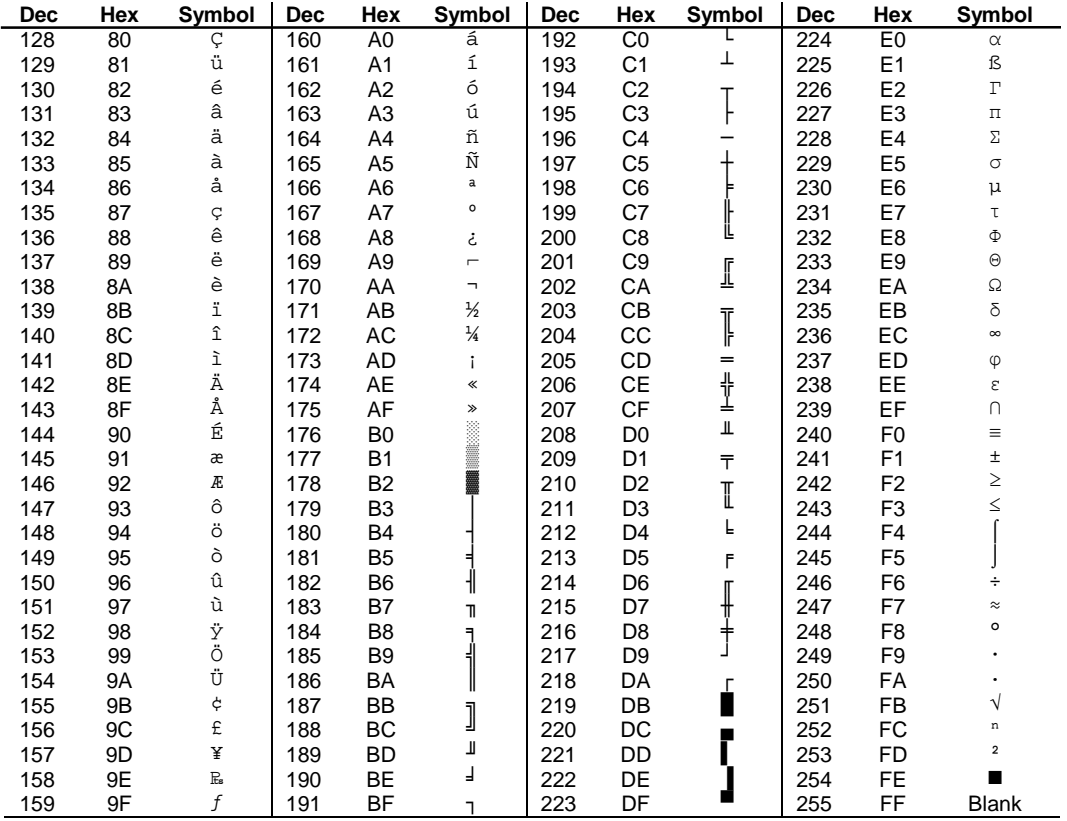

NOTES:

[1] Symbol not displayed.

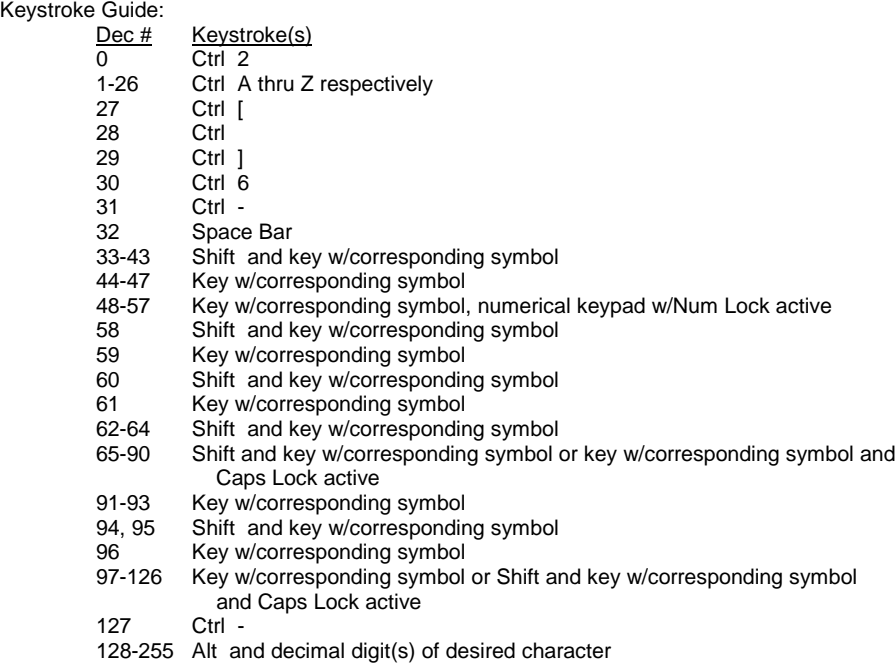

*Compaq Personal Computers* B-2

# **Appendix C KEYBOARD**

# **C.1 INTRODUCTION**

This appendix describes the Compaq keyboard that is included as standard with the system unit. The keyboard complies with the industry-standard classification of an "enhanced keyboard" and includes a separate cursor control key cluster, twelve "function" keys, and enhanced programmability for additional functions.

This appendix covers the following keyboard types:

- Standard enhanced keyboard.
- ♦ Space-Saver Windows-version keyboard featuring additional keys for specific support of the Windows operating system.
- ♦ Easy Access keyboard with additional buttons for internet accessibility functions.

Only one type of keyboard is supplied with each system. Other types may be available as an option.

**NOTE:** This appendix discusses only the keyboard unit. The keyboard interface is a function of the system unit and is discussed in Chapter 5, Input/Output Interfaces.

Topics covered in this appendix include the following:

- Keystroke processing (C.2) page C-2
- Connectors (C.3) page C-16

### **C.2 KEYSTROKE PROCESSING**

A functional block diagram of the keystroke processing elements is shown in Figure C-1. Power (+5 VDC) is obtained from the system through the PS/2-type interface. The keyboard uses a Z86C14 (or equivalent) microprocessor. The Z86C14 scans the key matrix drivers every 10 ms for pressed keys while at the same time monitoring communications with the keyboard interface of the system unit. When a key is pressed, a Make code is generated. A Break code is generated when the key is released. The Make and Break codes are collectively referred to as scan codes. All keys generate Make and Break codes with the exception of the Pause key, which generates a Make code only.

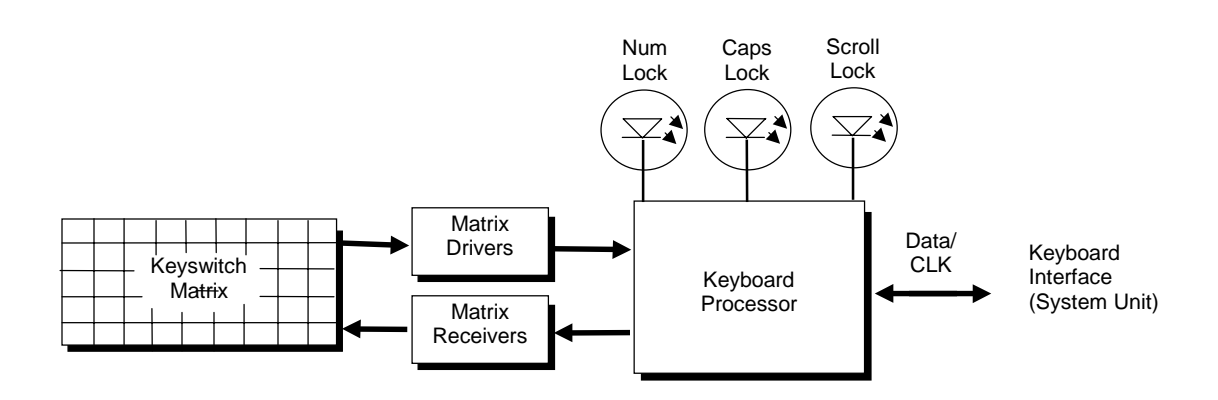

**Figure C–1.** Keystroke Processing Elements, Block Diagram

When the system is turned on, the keyboard processor generates a Power-On Reset (POR) signal after a period of 150 ms to 2 seconds. The keyboard undergoes a Basic Assurance Test (BAT) that checks for shorted keys and basic operation of the keyboard processor. The BAT takes from 300 to 500 ms to complete.

If the keyboard fails the BAT, an error code is sent to the CPU and the keyboard is disabled until an input command is received. After successful completion of the POR and BAT, a completion code (AAh) is sent to the CPU and the scanning process begins.

The keyboard processor includes a 16-byte FIFO buffer for holding scan codes until the system is ready to receive them. Response and typematic codes are not buffered. If the buffer is full (16 bytes held) a 17<sup>th</sup> byte of a successive scan code results in an overrun condition and the overrun code replaces the scan code byte and any additional scan code data (and the respective key strokes) are lost. Multi-byte sequences must fit entirely into the buffer before the respective keystroke can be registered.

### **C.2.1 PS/2-TYPE KEYBOARD TRANSMISSIONS**

The PS/2-type keyboard sends two main types of data to the system; commands (or responses to system commands) and keystroke scan codes. Before the keyboard sends data to the system (specifically, to the 8042-type logic within the system), the keyboard verifies the clock and data lines to the system. If the clock signal is low (0), the keyboard recognizes the inhibited state and loads the data into a buffer. Once the inhibited state is removed, the data is sent to the system. Keyboard-to-system transfers (in the default mode) consist of 11 bits as shown in Figure C-2.

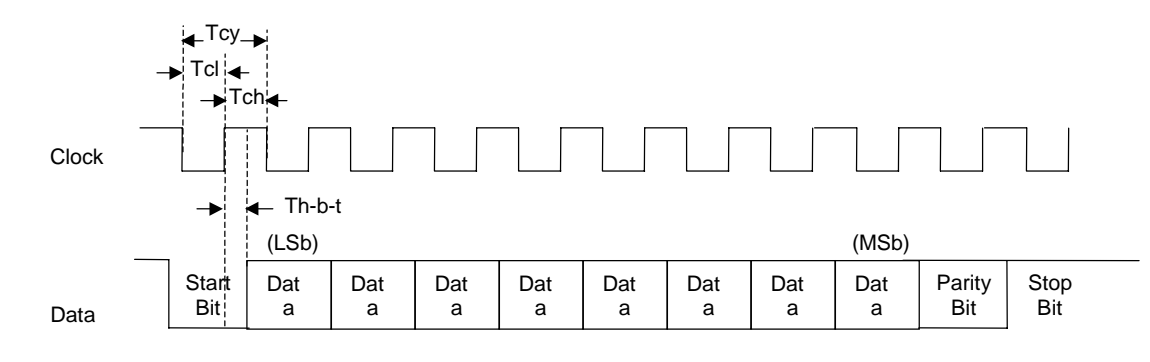

| <b>Parameter</b>              | <b>Minimum</b> | <b>Nominal</b>   | <b>Maximum</b> |
|-------------------------------|----------------|------------------|----------------|
| Tcy (clock cycle)             | 60 us          | --               | 80 us          |
| Tcl (clock low)               | 30 us          | 41 us            | 50 us          |
| Tch (clock hiah)              | 30 us          | --               | 40 us          |
| Th-b-t (high-before-transmit) | --             | 20 <sub>us</sub> | $-$            |

**Figure C–2.** PS/2 Keyboard-To-System Transmission, Timing Diagram

The system can halt keyboard transmission by setting the clock signal low. The keyboard checks the clock line every 60 us to verify the state of the signal. If a low is detected, the keyboard will finish the current transmission **if** the rising edge of the clock pulse for the parity bit has not occurred. The system uses the same timing relationships during reads (typically with slightly reduced time periods).

The enhanced keyboard has three operating modes:

- ♦ Mode 1 PC-XT compatible
- Mode 2 PC-AT compatible (default)
- ♦ Mode 3 Select mode (keys are programmable as to make-only, break-only, typematic)

Modes can be selected by the user or set by the system. Mode 2 is the default mode. Each mode produces a different set of scan codes. When a key is pressed, the keyboard processor sends that key's make code to the 8042 logic of the system unit. The When the key is released, a release code is transmitted as well (except for the Pause key, which produces only a make code). The 8042 type logic of the system unit responds to scan code reception by asserting IRQ1, which is processed by the interrupt logic and serviced by the CPU with an interrupt service routine. The service routine takes the appropriate action based on which key was pressed.

# **C.2.2 USB-TYPE KEYBOARD TRANSMISSIONS**

The USB-type keyboard sends essentially the same information to the system that the PS/2 keyboard does except that the data receives additional NRZI encoding and formatting (prior to leaving the keyboard) to comply with the USB I/F specification (discussed in chapter 5 of this guide).

Packets received at the system's USB I/F and decoded as originating from the keyboard result in an SMI being generated. An SMI handler routine is invoked that decodes the data and transfers the information to the 8042 keyboard controller where normal (legacy) keyboard processing takes place.

# **C.2.3 KEYBOARD LAYOUTS**

Figures C-3 through C-8 show the key layouts for keyboards shipped with Compaq systems. Actual styling details including location of the Compaq logo as well as the numbers lock, caps lock, and scroll lock LEDs may vary.

# **C.2.3.1 Standard Enhanced Keyboards**

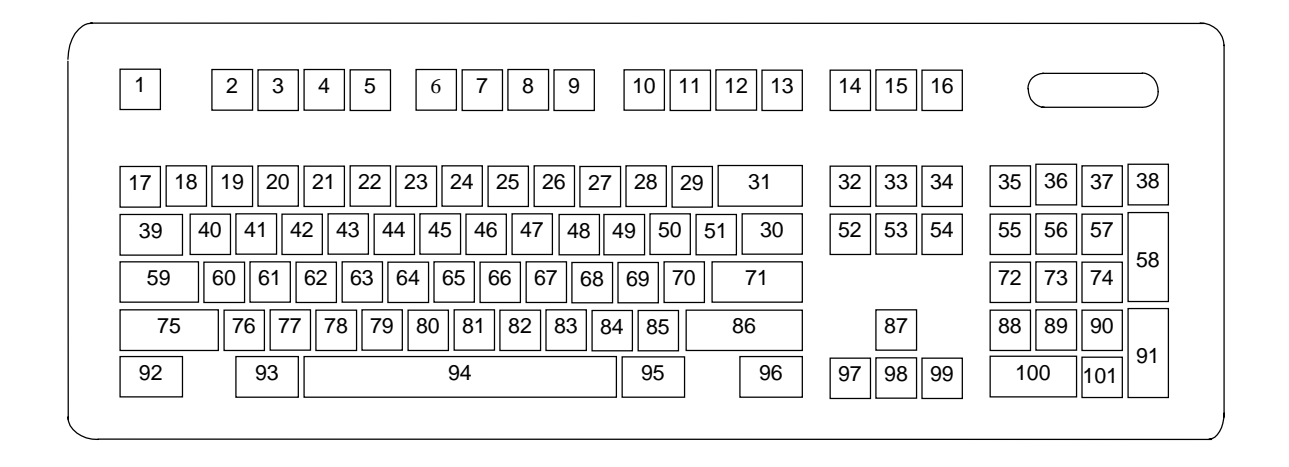

**Figure C–3.** U.S. English (101-Key) Keyboard Key Positions

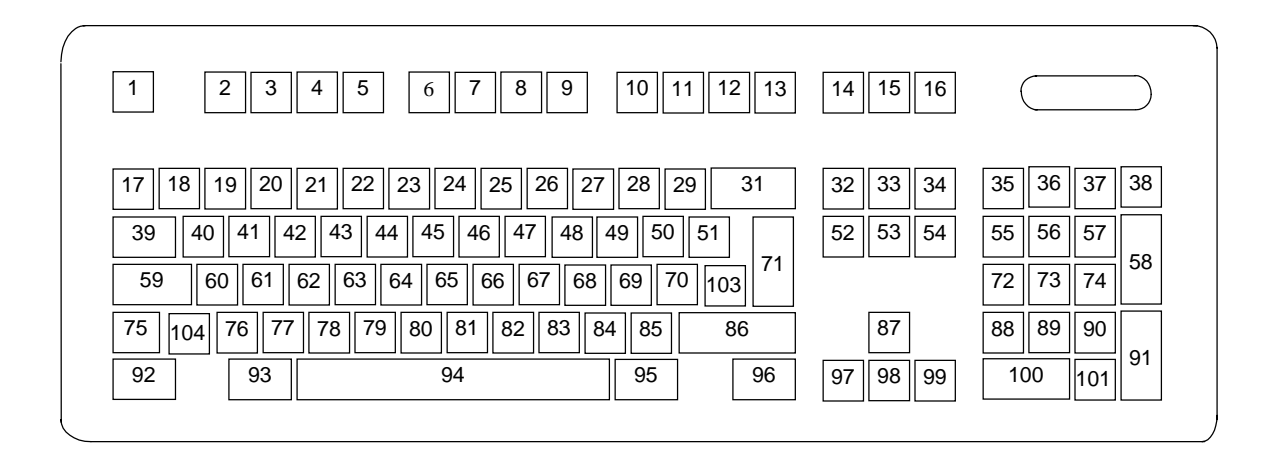

**Figure C–4.** National (102-Key) Keyboard Key Positions

# **C.2.3.2 Windows Enhanced Keyboards**

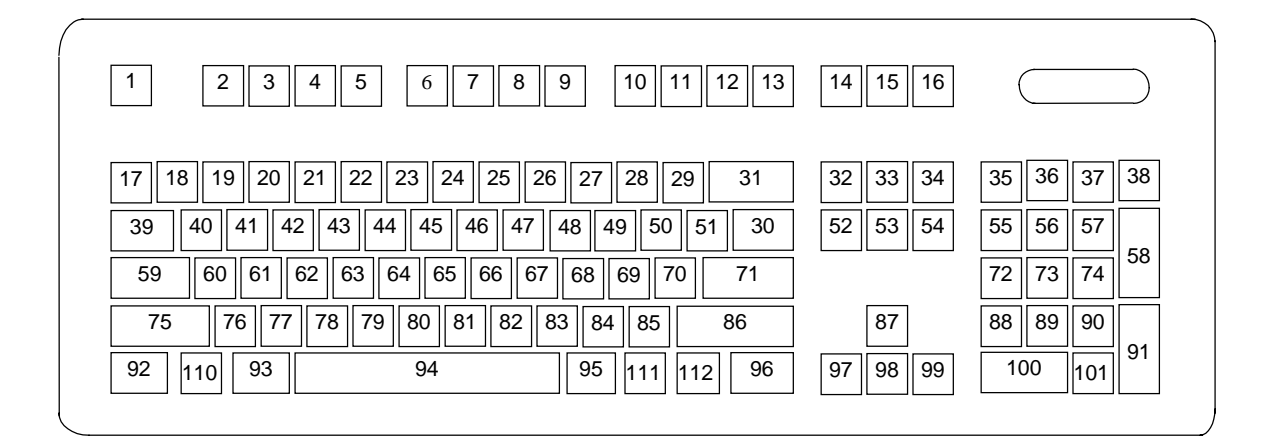

**Figure C–5.** U.S. English Windows (101W-Key) Keyboard Key Positions

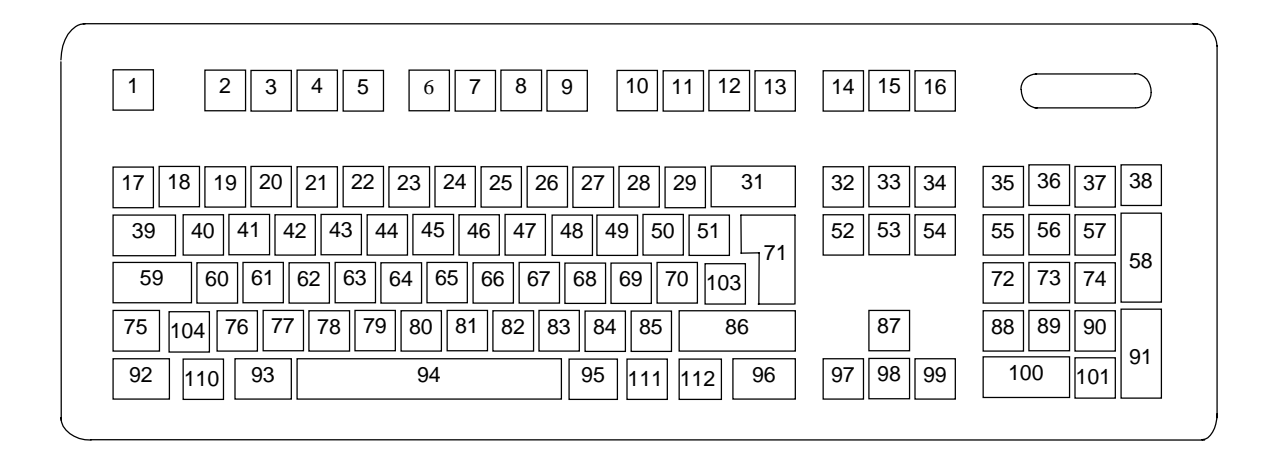

**Figure C–6.** National Windows (102W-Key) Keyboard Key Positions

# **C.2.3.3 Easy Access Keyboards**

The Easy Access keyboard is a Windows Enhanced-type keyboard that includes special buttons allowing quick internet navigation. Depending on system, either a 7-button or an 8-button layout may be supplied.

The 7-button Easy Access Keyboard uses the layout shown in Figure C-7 and is available with either a legacy PS/2-type connection or a Universal Serial Bus (USB) type connection.

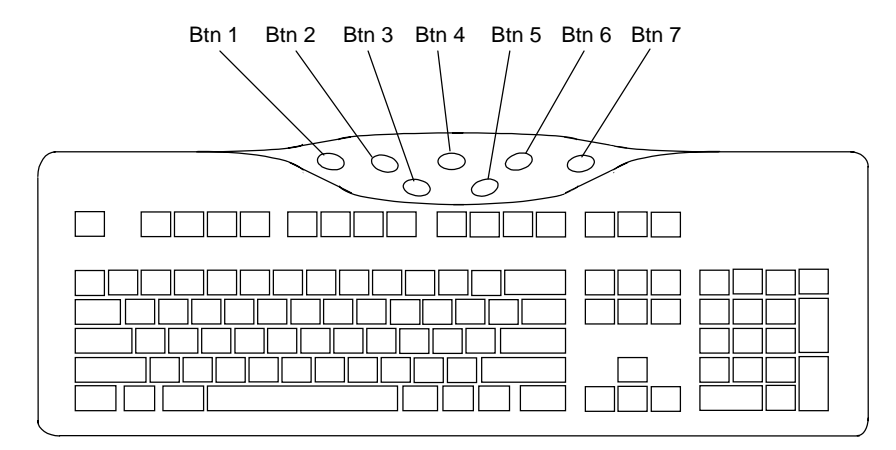

NOTE:

Main key positions same as Windows Enhanced (Figures C-5 or C-6).

**Figure C–7.** 7-Button Easy Access Keyboard Layout

The 8-button Easy Access Keyboard uses the layout shown in Figure C-8 and uses the PS/2-type connection.

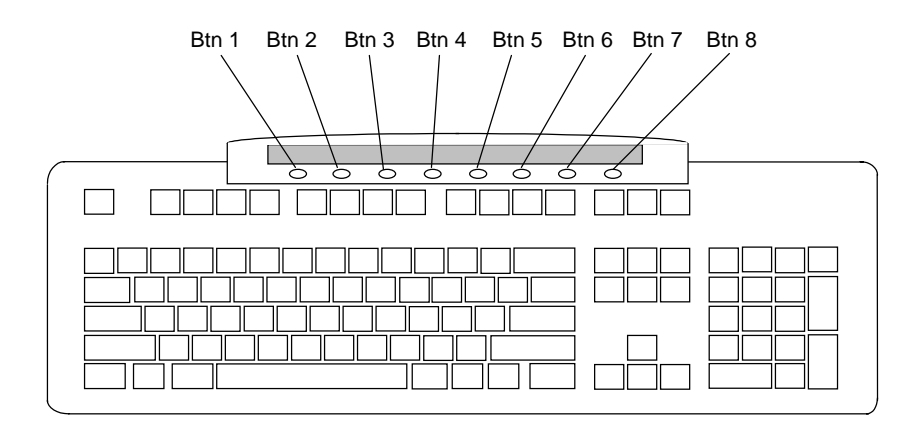

NOTE:

Main key positions same as Windows Enhanced (Figures C-5 or C-6).

**Figure C–8.** 8-Button Easy Access Keyboard Layout

# **C.2.4 KEYS**

All keys generate a make code (when pressed) and a break code (when released) with the exception of the **Pause** key (pos. 16), which produces a make code only. All keys with the exception of the **Pause** and Easy Access keys are also typematic, although the typematic action of the **Shift**, **Ctrl**, **Alt**, **Num Lock**, **Scroll Lock**, **Caps Lock**, and **Ins** keys is suppressed by the BIOS. Typematic keys, when held down longer than 500 ms, send the make code repetitively at a 10-12 Hz rate until the key is released. If more than one key is held down, the last key pressed will be typematic.

# **C.2.4.1 Special Single-Keystroke Functions**

The following keys provide the intended function in most applications and environments.

**Caps Lock** - The **Caps Lock** key (pos. 59), when pressed and released, invokes a BIOS routine that turns on the caps lock LED and shifts into upper case key positions 40-49, 60-68, and 76-82. When pressed and released again, these keys revert to the lower case state and the LED is turned off. Use of the **Shift** key will reverse which state these keys are in based on the **Caps Lock** key.

**Num Lock** - The **Num Lock** key (pos. 32), when pressed and released, invokes a BIOS routine that turns on the num lock LED and shifts into upper case key positions 55-57, 72-74, 88-90, 100, and 101. When pressed and released again, these keys revert to the lower case state and the LED is turned off.

The following keys provide special functions that require specific support by the application.

**Print Scrn** - The **Print Scrn** (pos. 14) key can, when pressed, generate an interrupt that initiates a print routine. This function may be inhibited by the application.

**Scroll Lock** - The **Scroll Lock** key (pos. 15) when pressed and released, , invokes a BIOS routine that turns on the scroll lock LED and inhibits movement of the cursor. When pressed and released again, the LED is turned off and the function is removed. This keystroke is always serviced by the BIOS (as indicated by the LED) but may be inhibited or ignored by the application.

**Pause** - The **Pause** (pos. 16) key, when pressed, can be used to cause the keyboard interrupt to loop, i.e., wait for another key to be pressed. This can be used to momentarily suspend an operation. The key that is pressed to resume operation is discarded. This function may be ignored by the application.

The **Esc**, **Fn** (function), **Insert**, **Home**, **Page Up**/**Down**, **Delete**, and **End** keys operate at the discretion of the application software.

 *Compaq Personal Computers* C-8

### **C.2.4.2 Multi-Keystroke Functions**

**Shift** - The **Shift** key (pos. 75/86), when held down, produces a shift state (upper case) for keys in positions 17-29, 30, 39-51, 60-70, and 76-85 as long as the **Caps Lock** key (pos. 59) is toggled off. If the **Caps Lock** key is toggled on, then a held **Shift** key produces the lower (normal) case for the identified pressed keys. The **Shift** key also reverses the **Num Lock** state of key positions 55-57, 72, 74, 88-90, 100, and 101.

**Ctrl** - The **Ctrl** keys (pos. 92/96) can be used in conjunction with keys in positions 1-13, 16, 17- 34, 39-54, 60-71, and 76-84. The application determines the actual function. Both **Ctrl** key positions provide identical functionality. The pressed combination of **Ctrl** and **Break** (pos. 16) results in the generation of BIOS function INT 1Bh. This software interrupt provides a method of exiting an application and generally halts execution of the current program.

**Alt** - The **Alt** keys (pos. 93/95) can be used in conjunction with the same keys available for use with the **Ctrl** keys with the exception that position 14 (**SysRq**) is available instead of position 16 (**Break**). The **Alt** key can also be used in conjunction with the numeric keypad keys (pos. 55-57, 72-74, and 88-90) to enter the decimal value of an ASCII character code from 1-255. The application determines the actual function of the keystrokes. Both **Alt** key positions provide identical functionality. The combination keystroke of **Alt** and **SysRq** results in software interrupt 15h, AX=8500h being executed. It is up to the application to use or not use this BIOS function.

The **Ctrl** and **Alt** keys can be used together in conjunction with keys in positions 1-13, 17-34, 39- 54, 60-71, and 76-84. The **Ctrl** and **Alt** key positions used and the sequence in which they are pressed make no difference as long as they are held down at the time the third key is pressed. The **Ctrl**, **Alt,** and **Delete** keystroke combination (required twice if in the Windows environment) initiates a system reset (warm boot) that is handled by the BIOS.

# **C.2.4.3 Windows Keystrokes**

Windows-enhanced keyboards include three additional key positions. Key positions 110 and 111 (marked with the Windows logo  $\Box$ ) have the same functionality and are used by themselves or in combination with other keys to perform specific "hot-key" type functions for the Windows operating system. The defined functions of the Windows logo keys are listed as follows:

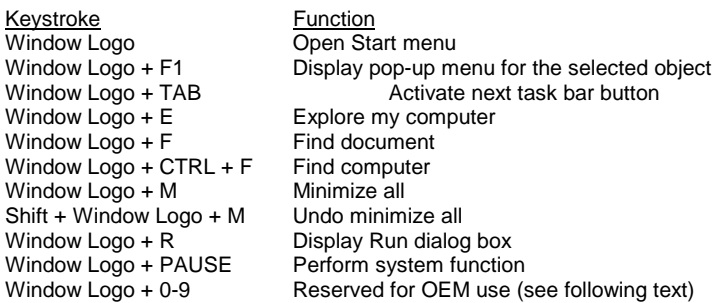

The combination keystroke of the Window Logo  $+1$ -0 keys are reserved for OEM use for auxiliary functions (speaker volume, monitor brightness, password, etc.).

Key position 112 (marked with an application window icon  $\Box$ ) is used in combination with other keys for invoking Windows application functions.

# **C.2.4.4 Easy Access Keystrokes**

The Easy Access keyboards (Figures C-7 and C-8) include additional keys (also referred to as buttons) used to streamline internet access and navigation.

These buttons, which can be re-programmed to provide other functions, have the default functionality described below:

#### **7-Button Easy Access Keyboard:**

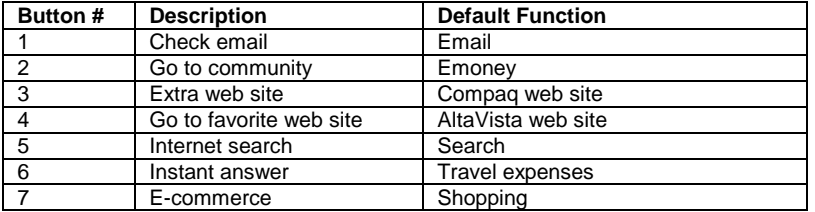

#### **8-Button Easy Access Keyboard:**

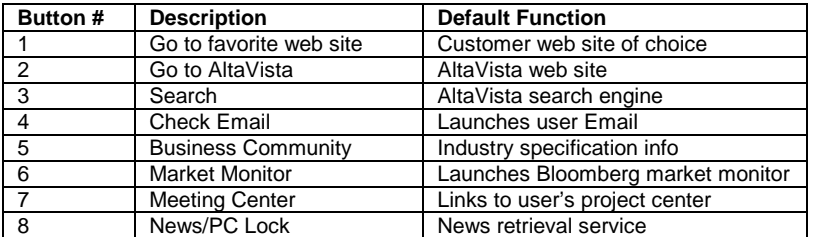

All buttons may be re-programmed by the user through the Easy Access utility.

# **C.2.5 KEYBOARD COMMANDS**

Table C-1 lists the commands that the keyboard can send to the system (specifically, to the 8042 type logic).

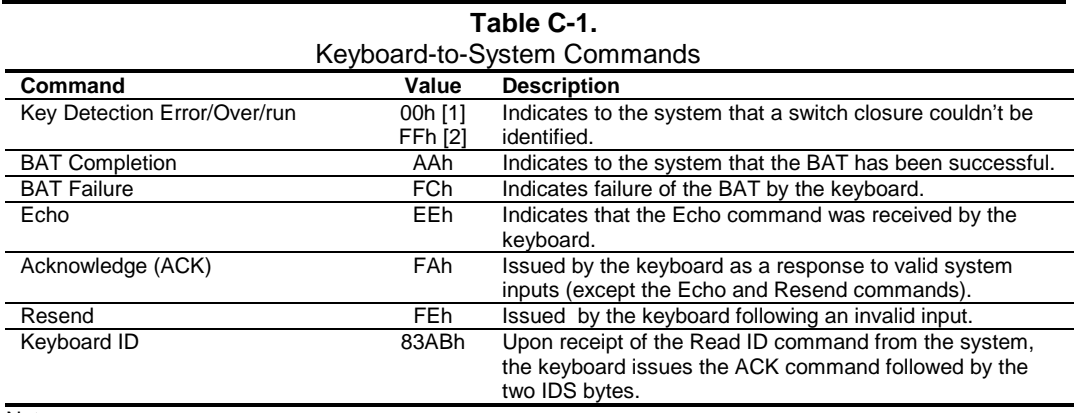

Note:

[1] Modes 2 and 3. [2] Mode 1 only.

# **C.2.6 SCAN CODES**

The scan codes generated by the keyboard processor are determined by the mode the keyboard is operating in.

- ♦ Mode 1: In Mode 1 operation, the keyboard generates scan codes compatible with 8088- /8086-based systems. To enter Mode 1, the scan code translation function of the keyboard controller must be disabled. Since translation is not performed, the scan codes generated in Mode 1 are identical to the codes required by BIOS. Mode 1 is initiated by sending command F0h with the 01h option byte. Applications can obtain system codes and status information by using BIOS function INT 16h with AH=00h, 01h, and 02h.
- ♦ Mode 2: Mode 2 is the default mode for keyboard operation. In this mode, the 8042 logic translates the make codes from the keyboard processor into the codes required by the BIOS. This mode was made necessary with the development of the Enhanced III keyboard, which includes additional functions over earlier standard keyboards. Applications should use BIOS function INT 16h, with AH=10h, 11h, and 12h for obtaining codes and status data. In Mode 2, the keyboard generates the Break code, a two-byte sequence that consists of a Make code immediately preceded by F0h (i.e., Break code for 0Eh is "F0h 0Eh").
- ♦ Mode 3: Mode 3 generates a different scan code set from Modes 1 and 2. Code translation must be disabled since translation for this mode cannot be done.

|      |                                                     | <b>Keyboard Scan Codes</b>  |                                   |           |  |
|------|-----------------------------------------------------|-----------------------------|-----------------------------------|-----------|--|
| Key  | <b>Make / Break Codes (Hex)</b><br>Mode 1<br>Mode 2 |                             |                                   |           |  |
| Pos. | Legend                                              | Mode 3                      |                                   |           |  |
| 1    | Esc                                                 | 01/81                       | 76/F076                           | 08/na     |  |
| 2    | F <sub>1</sub>                                      | 3B/BB                       | 05/F0 05                          | 07/na     |  |
| 3    | F <sub>2</sub>                                      | 3C/BC                       | 06/F0 06                          | 0F/na     |  |
| 4    | F <sub>3</sub>                                      | 3D/BD                       | 04/F0 04                          | 17/na     |  |
| 5    | F <sub>4</sub>                                      | 3E/BE                       | 0C/F0 0C                          | 1F/na     |  |
| 6    | F <sub>5</sub>                                      | 3F/BF                       | 03/F0 03                          | 27/na     |  |
| 7    | F6                                                  | 40/C0                       | 0B/F00B                           | 2F/na     |  |
| 8    | F7                                                  | 41/C1                       | 83/F083                           | 37/na     |  |
| 9    | F <sub>8</sub>                                      | 42/C2                       | 0A/F00A                           | 3F/na     |  |
| 10   | F <sub>9</sub>                                      | 43/C3                       | 01/FO 01                          | 47/na     |  |
| 11   | F <sub>10</sub>                                     | 44/C4                       | 09/F0 09                          | 4F/na     |  |
| 12   | F11                                                 | 57/D7                       | 78/F078                           | 56/na     |  |
| 13   | F <sub>12</sub>                                     | 58/D8                       | 07/F0 07                          | 5E/na     |  |
| 14   | Print Scrn                                          | E0 2A E0 37/E0 B7 E0 AA     | E0 2A E0 7C/E0 F0 7C E0 F0 12     | 57/na     |  |
|      |                                                     | E0 37/E0 B7 [1] [2]         | E0 7C/E0 F0 7C [1] [2]            |           |  |
|      |                                                     | 54/84 [3]                   | 84/F0 84 [3]                      |           |  |
| 15   | Scroll Lock                                         | 46/C6                       | <b>7E/F07E</b>                    | 5F/na     |  |
| 16   | Pause                                               | E1 1D 45 E1 9D C5/na        | E1 14 77 E1 F0 14 F0 77/na        | 62/na     |  |
|      |                                                     | E0 46 E0 C6/na [3]          | E0 7E E0 F0 7E/na [3]             |           |  |
| 17   |                                                     | 29/A9                       | 0E/F0 E0                          | 0E/F0 0E  |  |
| 18   | 1                                                   | 02/82                       | 16/F0 16                          | 46/F0 46  |  |
| 19   | $\overline{2}$                                      | 03/83                       | 1E/F0 1E                          | 1E/F0 1E  |  |
| 20   | 3                                                   | 04/84                       | 26/F0 26                          | 26/F0 26  |  |
| 21   | 4                                                   | 05/85                       | 25/F <sub>0</sub> 25              | 25/F0 25  |  |
| 22   | 5                                                   | 06/86                       | 2E/F0 2E                          | 2E/F0 2E  |  |
| 23   | 6                                                   | 07/87                       | 36/F0 36                          | 36/F0 36  |  |
| 24   | 7                                                   | 08/88                       | 3D/F0 3D                          | 3D/F0 3D  |  |
| 25   | 8                                                   | 09/89                       | 3E/F0 3E                          | 3E/F0 3E  |  |
| 26   | 9                                                   | 0A/8A                       | 46/F0 46                          | 46/F0 46  |  |
| 27   | 0                                                   | 0B/8B                       | 45/F0 45                          | 45/F0 45  |  |
| 28   | $\blacksquare$                                      | OC/8C                       | 4E/F0 4E                          | 4E/F04E   |  |
| 29   | $=$                                                 | 0D/8D                       | 55/F0 55                          | 55/F0 55  |  |
| 30   |                                                     | 2B/AB                       | 5D/F0 5D                          | 5C/F0 5C  |  |
| 31   | Backspace                                           | 0E/8E                       | 66/F0 66                          | 66/F0 66  |  |
| 32   | Insert                                              | E0 52/E0 D2                 | E0 70/E0 F0 70                    | 67/na     |  |
|      |                                                     | E0 AA E0 52/E0 D2 E0 2A [4] | E0 F0 12 E0 70/E0 F0 70 E0 12 [5] |           |  |
|      |                                                     | E0 2A E0 52/E0 D2 E0 AA [6] | E0 12 E0 70/E0 F0 70 E0 F0 12 [6] |           |  |
| 33   | Home                                                | E0 47/E0 D2                 | E0 6C/E0 F0 6C                    | 6E/na     |  |
|      |                                                     | E0 AA E0 52/E0 D2 E0 2A [4] | E0 F0 12 E0 6C/E0 F0 6C E0 12 [5] |           |  |
|      |                                                     | E0 2A E0 47/E0 C7 E0 AA [6] | E0 12 E0 6C/E0 F0 6C E0 F0 12 [6] |           |  |
| 34   | Page Up                                             | E0 49/E0 C7                 | E0 7D/E0 F0 7D                    | 6F/na     |  |
|      |                                                     | E0 AA E0 49/E0 C9 E0 2A [4] | E0 F0 12 E0 7D/E0 F0 7D E0 12 [5] |           |  |
|      |                                                     | E0 2A E0 49/E0 C9 E0 AA [6] | E0 12 E0 7D/E0 F0 7D E0 F0 12 [6] |           |  |
| 35   | Num Lock                                            | 45/C5                       | 11/1011                           | 76/na     |  |
| 36   |                                                     | E0 35/E0 B5                 | E0 4A/E0 F0 4A                    | 77/na     |  |
|      |                                                     | E0 AA E0 35/E0 B5 E0 2A [1] | E0 F0 12 E0 4A/E0 F0 4A E0 12 [1] |           |  |
| 37   | $\star$                                             | 37/B7                       | 7C/F0 7C                          | 7E/na     |  |
| 38   |                                                     | 4A/CA                       | 7B/F07B                           | 84/na     |  |
| 39   | Tab                                                 | 0F/8F                       | 0D/F0 0D                          | 0D/na     |  |
| 40   | Q                                                   | 10/90                       | 15/F0 15                          | 15/na     |  |
|      |                                                     |                             |                                   | Continued |  |

**Table C-2.**

([x] Notes listed at end of table.)

| Key |              | Make / Break Codes (Hex)    |                                      |             |  |  |
|-----|--------------|-----------------------------|--------------------------------------|-------------|--|--|
| Pos | Legend       | Mode 1                      | Mode 2                               | Mode 3      |  |  |
| 41  | W            | 11/91                       | 1D/F0 1D                             | 1D/F0 1D    |  |  |
| 42  | E            | 12/92                       | 24/F0 24                             | 24/F0 24    |  |  |
| 43  | R            | 13/93                       | 2D/F0 2D                             | 2D/F0 2D    |  |  |
| 44  | Т            | 14/94                       | 2C/F0 2C                             | 2C/F0 2C    |  |  |
| 45  | Y            | 15/95                       | 35/F0 35                             | 35/F0 35    |  |  |
| 46  | U            | 16/96                       | 3C/F0 3C                             | 3C/F0 3C    |  |  |
| 47  | L            | 17/97                       | 43/F043                              | 43/F043     |  |  |
| 48  | O            | 18/98                       | 44/F044                              | 44/F044     |  |  |
| 49  | P            | 19/99                       | 4D/F0 4D                             | 4D/F0 4D    |  |  |
| 50  |              | 1A/9A                       | 54/F0 54                             | 54/F0 54    |  |  |
| 51  |              | 1B/9B                       | 5B/F0 5B                             | 5B/F0 5B    |  |  |
| 52  | Delete       | E0 53/E0 D3                 | E0 71/E0 F0 71                       | 64/F0 64    |  |  |
|     |              | E0 AA E0 53/E0 D3 E0 2A [4] | E0 F0 12 E0 71/E0 F0 71 E0 12        |             |  |  |
|     |              | E0 2A E0 53/E0 D3 E0 AA [6] | $[5]$                                |             |  |  |
|     |              |                             | E0 12 E0 71/E0 F0 71 E0 F0 12        |             |  |  |
|     |              |                             | [6]                                  |             |  |  |
| 53  | End          | E04F/E0CF                   | E0 69/E0 F0 69                       | 65/F0 65    |  |  |
|     |              | E0 AA E0 4F/E0 CF E0 2A [4] | E0 F0 12 E0 69/E0 F0 69 E0 12        |             |  |  |
|     |              | E0 2A E0 4F/E0 CF E0 AA [6] | $\lceil 5 \rceil$                    |             |  |  |
|     |              |                             | E0 12 E0 69/E0 F0 69 E0 F0 12        |             |  |  |
|     |              |                             | [6]                                  |             |  |  |
| 54  | Page Down    | E0 51/E0 D1                 | E0 7A/E0 F0 7A                       | 6D/F0 6D    |  |  |
|     |              | E0 AA E0 51/E0 D1 E0 2A [4] | E0 F0 12 E0 7A/E0 F0 7A E0 12        |             |  |  |
|     |              | E0 @a E0 51/E0 D1 E0 AA [6] | [5]<br>E0 12 E0 7A/E0 F0 7A E0 F0 12 |             |  |  |
|     |              |                             | [6]                                  |             |  |  |
| 55  | 7            | 47/C7 [6]                   | 6C/F0 6C [6]                         | 6C/na [6]   |  |  |
| 56  | 8            | 48/C8 [6]                   | 75/F0 75 [6]                         | 75/na [6]   |  |  |
| 57  | 9            | 49/C9 [6]                   | 7D/F0 7D [6]                         | 7D/na [6]   |  |  |
| 58  | $\ddot{}$    | 4E/CE [6]                   | 79/F0 79 [6]                         | 7C/F0 7C    |  |  |
| 59  | Caps Lock    | 3A/BA                       | 58/F0 58                             | 14/F0 14    |  |  |
| 60  | Α            | 1E/9E                       | 1C/F0 1C                             | 1C/F0 1C    |  |  |
| 61  | S            | 1F/9F                       | 1B/F0 1B                             | 1B/F0 1B    |  |  |
| 62  | D            | 20/A0                       | 23/F0 23                             | 23/F0 23    |  |  |
| 63  | F            | 21/A1                       | 2B/F0 2B                             | 2B/F0 2B    |  |  |
| 64  | G            | 22/A2                       | 34/F0 34                             | 34/F0 34    |  |  |
| 65  | H            | 23/A3                       | 33/F0 33                             | 33/F0 33    |  |  |
| 66  | J            | 24/A4                       | 3B/F0 3B                             | 3B/F0 3B    |  |  |
| 67  | K            | 25/A5                       | 42/F0 42                             | 42/F0 42    |  |  |
| 68  | L            | 26/A6                       | 4B/F0 4B                             | 4B/F0 4B    |  |  |
| 69  |              | 27/A7                       | 4C/F0 4C                             | 4C/F0 4C    |  |  |
| 70  |              | 28/A8                       | 52/F0 52                             | 52/F0 52    |  |  |
| 71  | Enter        | 1C/9C                       | 5A/F0 5A                             | 5A/F0 5A    |  |  |
| 72  | 4            | 4B/CB [6]                   | 6B/F0 6B [6]                         | 6B/na [6]   |  |  |
| 73  | 5            | 4C/CC [6]                   | 73/F0 73 [6]                         | 73/na [6]   |  |  |
| 74  | 6            | 4D/CD [6]                   | 74/F0 74 [6]                         | $74/na$ [6] |  |  |
| 75  | Shift (left) | 2A/AA                       | 12/F0 12                             | 12/F0 12    |  |  |
| 76  | Ζ            | 2C/AC                       | 1A/F0 1A                             | 1A/F0 1A    |  |  |
| 77  | Χ            | 2D/AD                       | 22/F0 22                             | 22/F0 22    |  |  |
| 78  | С            | 2E/AE                       | 21/F0 21                             | 21/F0 21    |  |  |
| 79  | V            | 2F/AF                       | 2A/F0 2A                             | 2A/F0 2A    |  |  |
| 80  | B            | 30/B <sub>0</sub>           | 32/F0 32                             | 32/F0 32    |  |  |

**Table C-2**. Keyboard Scan Codes *(Continued)*

([x] Notes listed at end of table.)

 *Continued*

| Key  |                                  | <b>Make / Break Codes (Hex)</b>                            |                                                                      |           |  |  |
|------|----------------------------------|------------------------------------------------------------|----------------------------------------------------------------------|-----------|--|--|
| Pos. | Legend                           | Mode 1                                                     | Mode 2                                                               | Mode 3    |  |  |
| 81   | N                                | 31/B1<br>31/F0 31                                          |                                                                      | 31/F0 31  |  |  |
| 82   | M                                | 32/B2                                                      | 3A/F0 3A<br>3A/F0 3A                                                 |           |  |  |
| 83   |                                  | 33/B3                                                      | 41/F041                                                              | 41/F041   |  |  |
| 84   |                                  | 34/B4                                                      | 49/F049                                                              | 49/F0 49  |  |  |
| 85   |                                  | 35/B5                                                      | 4A/F0 4A                                                             | 4A/F04A   |  |  |
| 86   | Shift (right)                    | 36/B6                                                      | 59/F0 59                                                             | 59/F0 59  |  |  |
| 87   |                                  | E0 48/E0 C8                                                | E0 75/E0 F0 75                                                       | 63/F0 63  |  |  |
|      |                                  | E0 AA E0 48/E0 C8 E0 2A [4]                                | E0 F0 12 E0 75/E0 F0 75 E0 12 [5]                                    |           |  |  |
|      |                                  | E0 2A E0 48/E0 C8 E0 AA [6]                                | E0 12 E0 75/E0 F0 75 E0 F0 12 [6]                                    |           |  |  |
| 88   | $\mathbf{1}$                     | 4F/CF [6]                                                  | 69/F0 69 [6]                                                         | 69/na [6] |  |  |
| 89   | $\overline{c}$                   | 50/D0 [6]                                                  | 72/F0 72 [6]                                                         | 72/na [6] |  |  |
| 90   | 3                                | 51/D1 [6]                                                  | 7A/F0 7A [6]                                                         | 7A/na [6] |  |  |
| 91   | Enter                            | E0 1C/E0 9C                                                | E0 5A/F0 E0 5A                                                       | 79/F0     |  |  |
|      |                                  |                                                            |                                                                      | 79[6]     |  |  |
| 92   | Ctrl (left)                      | 1D/9D                                                      | 14/F0 14                                                             | 11/F0 11  |  |  |
| 93   | Alt (left)                       | 38/B8                                                      | 11/F0 11                                                             | 19/F0 19  |  |  |
| 94   | (Space)                          | 39/B9                                                      | 29/F0 29                                                             | 29/F0 29  |  |  |
| 95   | Alt (right)                      | E0 38/E0 B8                                                | E0 11/F0 E0 11                                                       | 39/na     |  |  |
| 96   | $\overline{\text{Ctrl}}$ (right) | E0 1D/E0 9D                                                | E0 14/F0 E0 14                                                       | 58/na     |  |  |
| 97   |                                  | E04B/E0CB                                                  | E0 6B/Eo F0 6B                                                       | 61/F0 61  |  |  |
|      |                                  | E0 AA E0 4B/E0 CB E0 2A [4]                                | E0 F0 12 E0 6B/E0 F0 6B E0 12[5]                                     |           |  |  |
|      |                                  | E0 2A E0 4B/E0 CB E0 AA [6]                                | E0 12 E0 6B/E0 F0 6B E0 F0 12[6]                                     |           |  |  |
| 98   |                                  | E0 50/E0 D0                                                | E0 72/E0 F0 72                                                       | 60/F0 60  |  |  |
|      |                                  | E0 AA E0 50/E0 D0 E0 2A [4]                                | E0 F0 12 E0 72/E0 F0 72 E0 12[5]                                     |           |  |  |
|      |                                  | E0 2A E0 50/E0 D0 E0 AA [6]                                | E0 12 E0 72/E0 F0 72 E0 F0 12[6]                                     |           |  |  |
| 99   |                                  | E04D/E0CD                                                  | E0 74/E0 F0 74                                                       | 6A/F0 6A  |  |  |
|      |                                  | E0 AA E0 4D/E0 CD E0 2A [4]<br>E0 2A E0 4D/E0 CD E0 AA [6] | E0 F0 12 E0 74/E0 F0 74 E0 12[5]<br>E0 12 E0 74/E0 F0 74 E0 F0 12[6] |           |  |  |
| 100  | $\Omega$                         | 52/D2 [6]                                                  | 70/F0 70 [6]                                                         | 70/na [6] |  |  |
| 101  | $\ddot{\phantom{a}}$             | 53/D3 [6]                                                  | $71/F0$ 71 [6]                                                       | 71/na [6] |  |  |
| 102  | na                               | 7E/FE                                                      | 6D/F0 6D                                                             | 7B/F07B   |  |  |
| 103  | na                               | 2B/AB                                                      | 5D/F0 5D                                                             | 53/F0 53  |  |  |
| 104  | na                               | 36/D6                                                      | 61/F0 61                                                             | 13/F0 13  |  |  |
| 110  | (Win95)                          | E0 5B/E0 DB                                                | E0 1F/E0 F0 1F                                                       | 8B/F0 8B  |  |  |
|      | $[7]$                            | E0 AA E0 5B/E0 DB E0 2A [4]                                | E0 F0 12 E0 1F/E0 F0 1F E0 12 [5]                                    |           |  |  |
|      |                                  | E0 2A E0 5B/E0 DB E0 AA [6]                                | E0 12 E0 1F/E0 F0 1F E0 F0 12 [6]                                    |           |  |  |
| 111  | (Win95)                          | E0 5C/E0 DC                                                | E0 2F/E0 F0 27                                                       | 8C/F0 8C  |  |  |
|      | $[7]$                            | E0 AA E0 5C/E0 DC E0 2A [4]                                | E0 F0 12 E0 27/E0 F0 27 E0 12 [5]                                    |           |  |  |
|      |                                  | E0 2A E0 5C/E0 DC E0 AA [6]                                | E0 12 E0 27/E0 F0 27 E0 F0 12 [6]                                    |           |  |  |
| 112  | (Win                             | E0 5D/E0 DD                                                | E0 2F/E0 F0 2F                                                       | 8D/F0 8D  |  |  |
|      | Apps)                            | E0 AA E0 5D/E0 DD E0 2A [4]                                | E0 F0 12 E0 2F/E0 F0 2F E0 12 [5]                                    |           |  |  |
|      | $[7]$                            | E0 2A E0 5D E0 DD E0 AA [6]                                | E0 12 E0 2F/E0 F0 2F E0 F0 12 [6                                     |           |  |  |

**Table C-2**. Keyboard Scan Codes *(Continued)*

*Continued*

([x] Notes listed at end of table.)

| Key   |        | Make / Break Codes (Hex) |                |          |  |
|-------|--------|--------------------------|----------------|----------|--|
| Pos.  | Legend | Mode 1                   | Mode 2         | Mode 3   |  |
| Btn 1 | [8]    | E0 1E/E0 9E              | E0 1C/E0 F0 1C | 95/F0 95 |  |
| Btn 2 | [8]    | E0 26/E0 A6              | E04B/E0F04B    | 9C/F0 9C |  |
| Btn 3 | [8]    | E0 25/E0 A5              | E042/E0F042    | 9D/F0 9D |  |
| Btn 4 | [8]    | E0 23/E0 A3              | E0 33/E0 F0 33 | 9A/F0 9A |  |
| Btn 5 | [8]    | E0 21/E0 A1              | E0 2B/E0 F0 2B | 99/F0 99 |  |
| Btn 6 | [8]    | E0 12/E0 92              | E0 24/E0 F0 24 | 96/F0 96 |  |
| Btn 7 | [8]    | E0 32/E0 B2              | E0 3A/E0 F0 3A | 97/F0 97 |  |
| Btn 1 | [9]    | E0 23/E0 A3              | E0 33/E0 F0 33 | 9A/F0 9A |  |
| Btn 2 | [9]    | E0 1F/E0 9F              | E0 1B/E0 F0 1B | 80/F0 80 |  |
| Btn 3 | [9]    | E0 1A/E0 9A              | E0 54/E0 F0 54 | 99/F0 99 |  |
| Btn 4 | [9]    | E0 1E/E0 9E              | E0 1C/E0 F0 1C | 95/F0 95 |  |
| Btn 5 | [9]    | E0 13/E0 93              | E0 2D/E0 F0 2D | 0C/F0 0C |  |
| Btn 6 | [9]    | E0 14/E0 94              | E0 2C/E0 F0 2C | 9D/F0 9D |  |
| Btn 7 | [9]    | E0 15/E0 95              | E0 35/E0 F0 35 | 96/F0 96 |  |
| Btn 8 | [9]    | E0 1B/E0 9B              | E0 5B/E0 F0 5B | 97/F0 97 |  |
|       |        |                          |                |          |  |

**Table C-2**. Keyboard Scan Codes *(Continued)*

NOTES:

All codes assume Shift, Ctrl, and Alt keys inactive unless otherwise noted.

NA = Not applicable

[1] Shift (left) key active.

[2] Ctrl key active.

[3] Alt key active.

[4] Left Shift key active. For active right Shift key, substitute AA/2A make/break codes for B6/36

codes.

[5] Left Shift key active. For active right Shift key, substitute F0 12/12 make/break codes for F0 59/59 codes.

[6] Num Lock key active.

[7] Windows keyboards only.

[8] 7-Button Easy Access keyboard.

[9] 8-Button Easy Access keyboard.

### **C.3 CONNECTORS**

Two types of keyboard interfaces are used in Compaq systems: PS/2-type and USB-type. System units that provide a PS/2 connector will ship with a PS/2-type keyboard but may also support simultaneous connection of a USB keyboard. Systems that do not provide a PS/2 interface will ship with a USB keyboard. For a detailed description of the PS/2 and USB interfaces refer to chapter 5 "Input/Output" of this guide. The keyboard cable connectors and their pinouts are described in the following figures:

| Pin | <b>Function</b> |        |
|-----|-----------------|--------|
|     | Data            |        |
|     | Not connected   | 5<br>6 |
|     | Ground          | ≏      |
|     | $+5$ VDC        |        |
|     | Clock           |        |
|     | Not connected   |        |

**Figure C–9.** PS/2 Keyboard Cable Connector (Male)

| Pin | <b>Function</b> |   |             |            |  |
|-----|-----------------|---|-------------|------------|--|
|     | $+5$ VDC        |   |             |            |  |
|     | Data $(+)$      | 4 | $\sim$<br>w | $\sqrt{2}$ |  |
|     | Data $(-)$      |   |             |            |  |
|     | Ground          |   |             |            |  |

**Figure C–10.** USB Keyboard Cable Connector (Male)

# **Appendix D COMPAQ/NVIDIA VANTA LT AGP GRAPHICS CARD**

# **D.1 INTRODUCTION**

• This appendix describes the Compaq/NVIDIA Vanta LT AGP Graphics Card used in the standard configuration on some models and also available as an option. This card (layout shown in the following figure) installs in a system's AGP slot. The Compaq/NVIDIA Vanta LT AGP Graphics card (P/N 192174-002) provides high 2D performance as well as 3D capabilities.

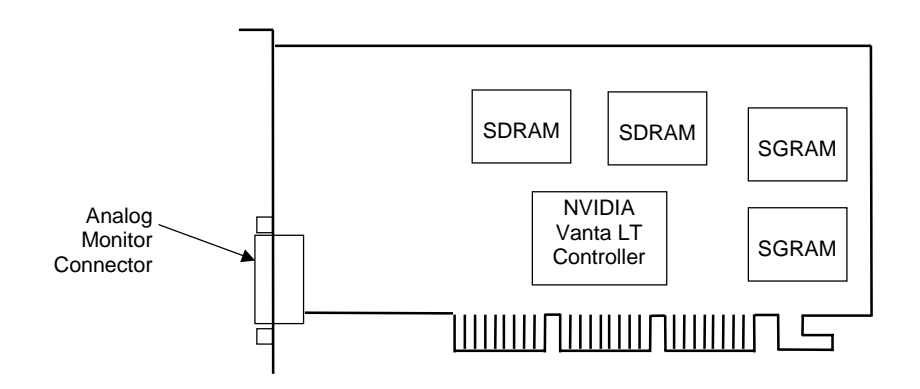

**Figure D-1.** Compaq/NVIDIA Vanta LT AGP Graphics Card (P/N 192174-002) Layout

This appendix covers the following subjects:

- ♦ Functional description (D.2) page D-2
- Display modes (D.3) page D-3
- ♦ Software support information (D.4) page D-4
- ♦ Monitor power management (D.5) page D-4
- Connectors (D.6) page D-5

# **D.2 FUNCTIONAL DESCRIPTION**

The Compaq/NVIDIA Vanta LT Graphics Card provides high performance 2D and 3D display imaging. The card's AGP design provides an economical approach to 3D processing by offloading 3D effects such as texturing, z-buffering and alpha blending to the system memory while 8 megabytes of on-board SDRAM stores the main display image.

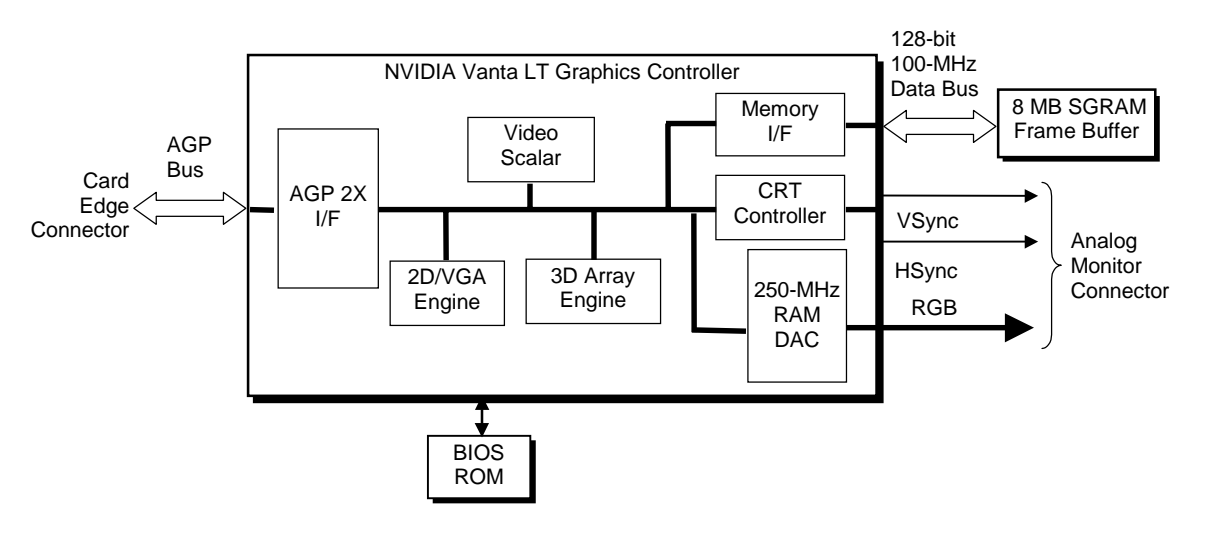

**Figure D-2.** Compaq**/**NVIDIA Vanta LT Graphics Card Block diagram

The Compaq/NVIDIA Vanta LT Pro Graphics Card includes the following features:

- ♦ 8-MB SDRAM frame buffer using 128-bit 100-MHz access
- AGP 2X transfers with sideband addressing
- 2D drawing engine providing:
	- 3 ROP BtBLT
	- Triangle BLT
	- Stretch BLT
	- Line and poly draw
	- Color expansion
	- Coor conversion and scaling
- 3D rendering engine with:
	- Triangle setup
	- Anistropic filtering
	- Flat and Gouraud shading
	- Trilinear filtering
	- TwinTexel engine
- ♦ 250-MHz RAMDAC
- 32-bit Z/stencil buffer eliminates hidden screen portions for faster loading
- ♦ 32-bit color for increased image quality
- ♦ 30-fps full-screen DVD playback
- Dual-monitor support with a PCI graphics card
- *Compaq Personal Computers* D-2

# **D.3 DISPLAY MODES**

The 2D graphics display modes supported by the Compaq/NVIDIA Vanta LT Graphics Card are listed in Table D-1.

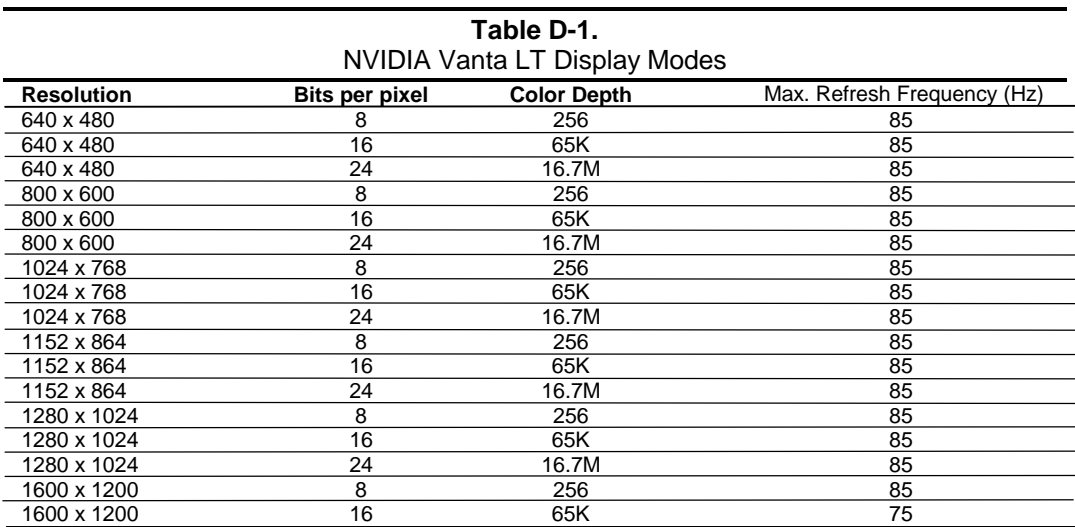

#### **D.4 SOFTWARE SUPPORT INFORMATION**

The Compaq/NVIDIA Vanta LT Pro graphics card is fully compatible with software written for legacy video modes (VGA, EGA, CGA) and needs no driver support for those modes.

Drivers are provided with or available for the card to provide extended mode support for the current operating systems and programming environments such as:

- $\blacklozenge$  Windows 98, 95
- Windows NT 4.0, 3.51
- $\blacklozenge$  Windows 3.11, 3.1
- $\triangleleft$  OS/2
- ♦ Quick Draw
- ♦ MS Direct Draw and Direct X
- ♦ Direct 3D
- ♦ OpenGL

### **D.5 POWER MANAGEMENT AND CONSUMPTION**

This controller provides monitor power control for monitors that conform to the VESA display power management signaling (DPMS) protocol. This protocol defines different power consumption conditions and uses the HSYNC and VSYNC signals to select a monitor's power condition. Table I-2 lists the monitor power conditions.

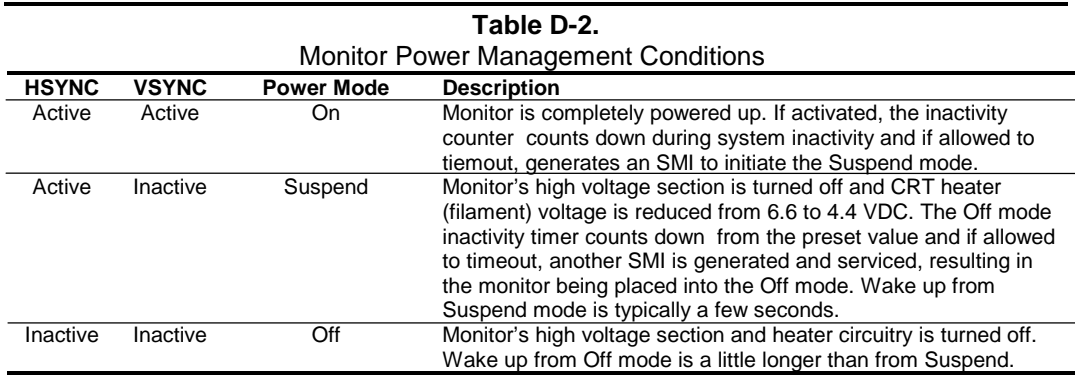

The graphics card's maximum power consumption on the AGP bus is listed below:

Typical current draw @ 3.3 VDC: 1.5 A Typical current draw @ 5.0 VDC: 50 mA

### **D.6 CONNECTORS**

There is one connector associated with this graphics card; the monitor connector.

**NOTE:** The graphic card's edge connector mates with the AGP slot connector on the system board. This interface is described in chapter 4 of this guide.

The DB-15 disply/monitor connector is provided for connection of a compatible RGB/analog monitor. The Feature connector allows the attachment of an optional card such as a video tuner.

# **D.6.1 MONITOR CONNECTOR**

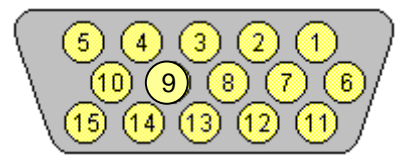

**Figure D-3**. VGA Monitor Connector, (Female DB-15, as viewed from rear).

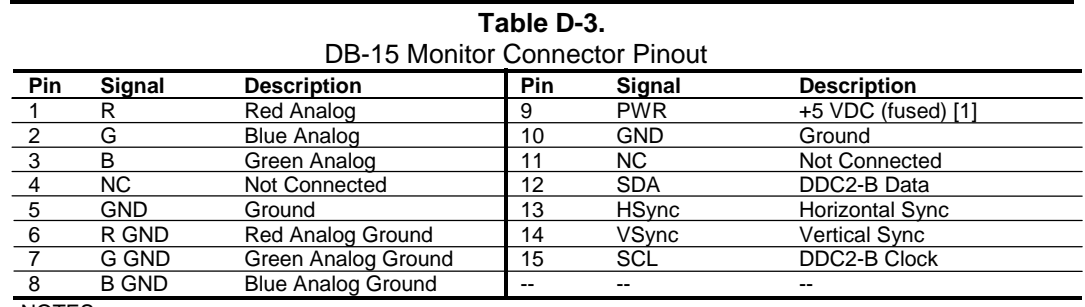

NOTES:

[1] Fuse automatically resets when excessive load is removed.

This page is intentionally blank.

# **Appendix E COMPAQ/NVIDIA M64 GRAPHICS CARD**

**E Appendix E Compaq/NVIDIA M64 Graphics Card**

# **E.1 INTRODUCTION**

This appendix describes the Compaq/NVIDIA M64 Graphics Card, which installs in an AGP slot and is provided standard in some model configurations and optional for other models. This card is available in 16- and 32-MB versions. This appendix covers the following subjects:

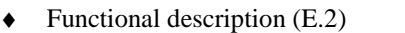

- ♦ Display configurations (E.3) page E-4
- Programming (E.4) page E-5
- Power management (E.5) page E-6
- Connectors (E.6) page E-7
- 

page E-2

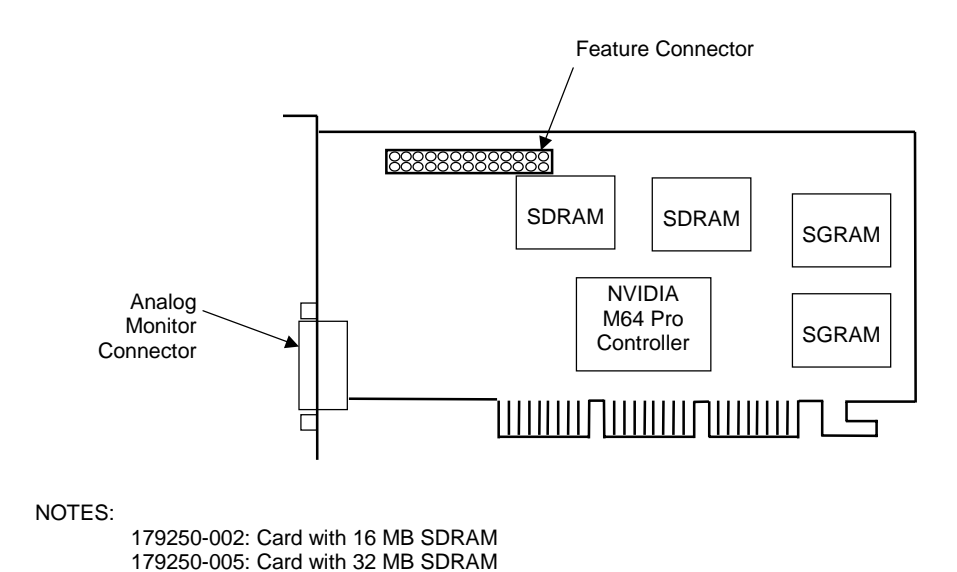

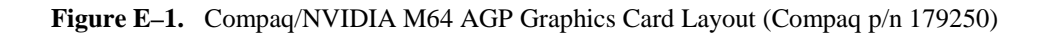

### **E.2 FUNCTIONAL DESCRIPTION**

The Compaq/NVIDIA M64 AGP Graphics Card is based on the NVIDIA M64 PRO controller. This card supports 3D effects such as texturing, z-buffering and alpha blending. The graphics BIOS code is contained on-board in BIOS ROM.

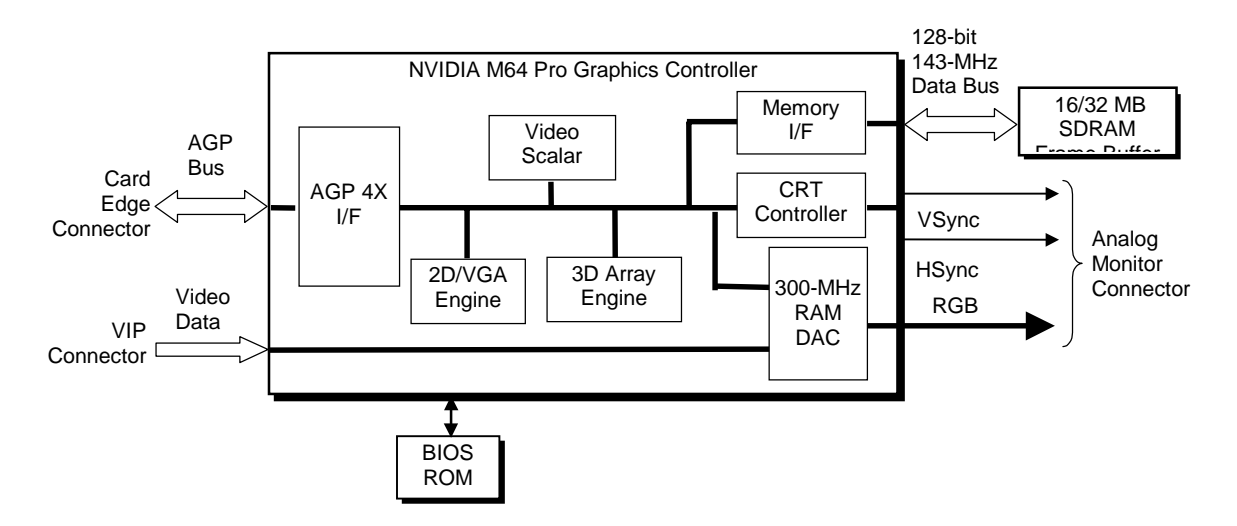

**Figure E–2**.Compaq/NVIDIA M64 AGP Graphics Card Block diagram

The card includes a VESA-compliant video feature (VIP) connector allowing a video peripheral to provide input to the DAC for overlaying a video image on the display. The video/graphics BIOS is contained in ROM on the card. The NVIDIA M64 graphics controller contains the features listed below:

- ♦ 16- or 32-MB SDRAM frame buffer using 128-bit 143-MHz access
- AGP 4X transfers with sideband addressing
- 2D drawing engine providing:
	- 3 ROP BtBLT
	- Triangle BLT
	- Stretch BLT
	- Line and poly draw
	- Color expansion
	- Coor conversion and scaling
- 3D rendering engine with:
	- Triangle setup
	- Anistropic filtering
	- Flat and Gouraud shading
	- Trilinear filtering
	- TwinTexel engine
- ♦ 300-MHz RAMDAC
- ♦ 32-bit Z/stencil buffer eliminates hidden screen portions for faster loading
- 32-bit color for increased image quality
- 30-fps full-screen DVD playback
- Dual-monitor support with a PCI graphics card

 *Compaq Personal Computers* E-2

# **E.3 DISPLAY MODES**

The 2D graphics modes supported by the Compaq/NVIDIA M64 AGP Graphics Card and its video BIOS are listed in Table E-1.

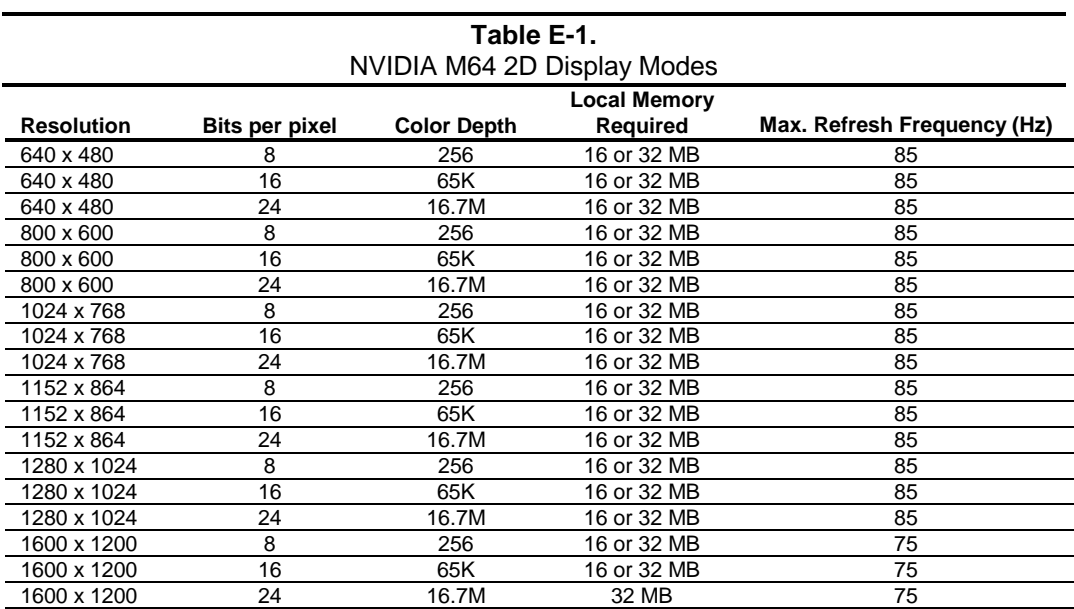

### **E.4 SOFTWARE SUPPORT INFORMATION**

The Compaq/NVIDIA M64 graphics card is fully compatible with software written for legacy video modes (VGA, EGA, CGA) and needs no driver support for those modes.

Drivers are provided with or available for the card to provide extended mode support for the current operating systems and programming environments such as:

- Accelerated drive support for Windows 3.x, Win95, and WinNT
- ♦ MS DirectDraw support for Win95, Win98, WinNT4.0/5.0 (DirectX 5/6/7)
- ♦ MS ActiveMovie support for Win95, Win98, WinNT5.0
- ♦ MPEG-1 software playback for Win95 and Win98
- ♦ MS Direct3D support for Win95, Win98, WinNT5.0
- ♦ OpenGL support for WinNT4.0/5.0
- ♦ Heidi support for WinNT
- ♦ ATI 3D CIF support for DOS

### **E.5 MONITOR CONTROL**

This controller provides monitor power control for monitors that conform to the VESA display power management signaling (DPMS) protocol. This protocol defines different power consumption conditions and uses the HSYNC and VSYNC signals to select a monitor's power condition. Table E-5 lists the monitor power conditions.

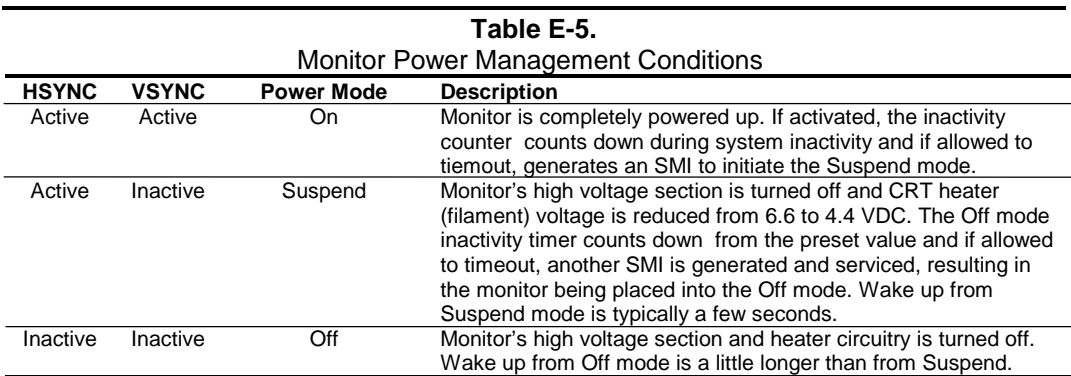

### **E.6 CONNECTORS**

The ATI RAGE IIC graphics card contains two connectors: the monitor (display) connector for attaching a CRT display and a multimedia connector for attaching multimedia peripherals such a TV or other video cards.

# **E.6.2 MONITOR CONNECTOR**

There are two connector types associated with the graphics subsystem; the display monitor connector and the graphics memory expansion connectors.

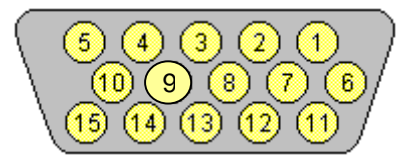

**Figure E–3.** VGA Monitor Connector, (Female DB-15, as viewed from rear).

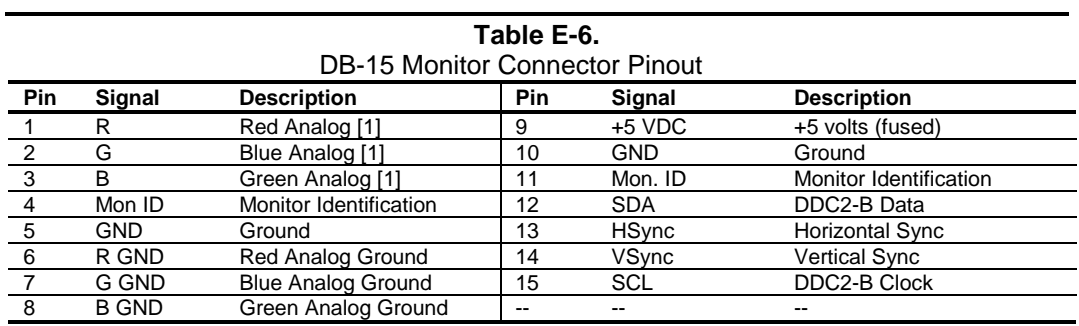

#### **E.6.3 VIDEO INTERFACE CONNECTOR**

A video interface is provided through a 26-pin header that complies with the VESA standard feature (VSFC) connector VIP specification 1.1. This interface supports streaming of ITU-R Bt656 data (YCrCb 4:2:2 data) at up to 60 MB/s (i.e., using a 60 MHz clock).

Figure E-4 shows the video interface connector.

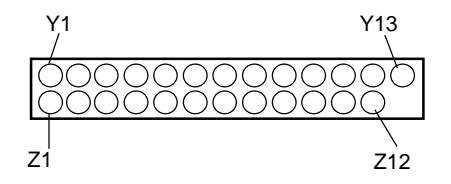

**Figure E–4**.Video Interface Connector (26-Pin Header)

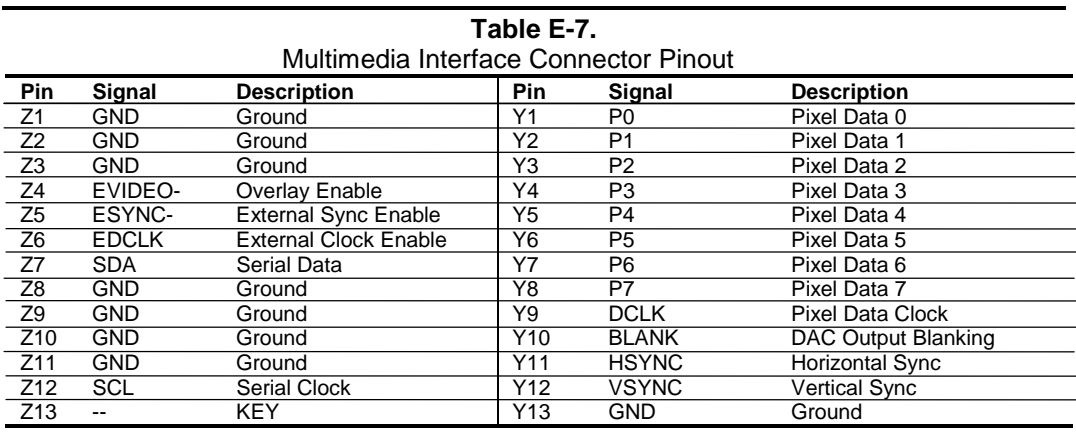

# **INDEX**

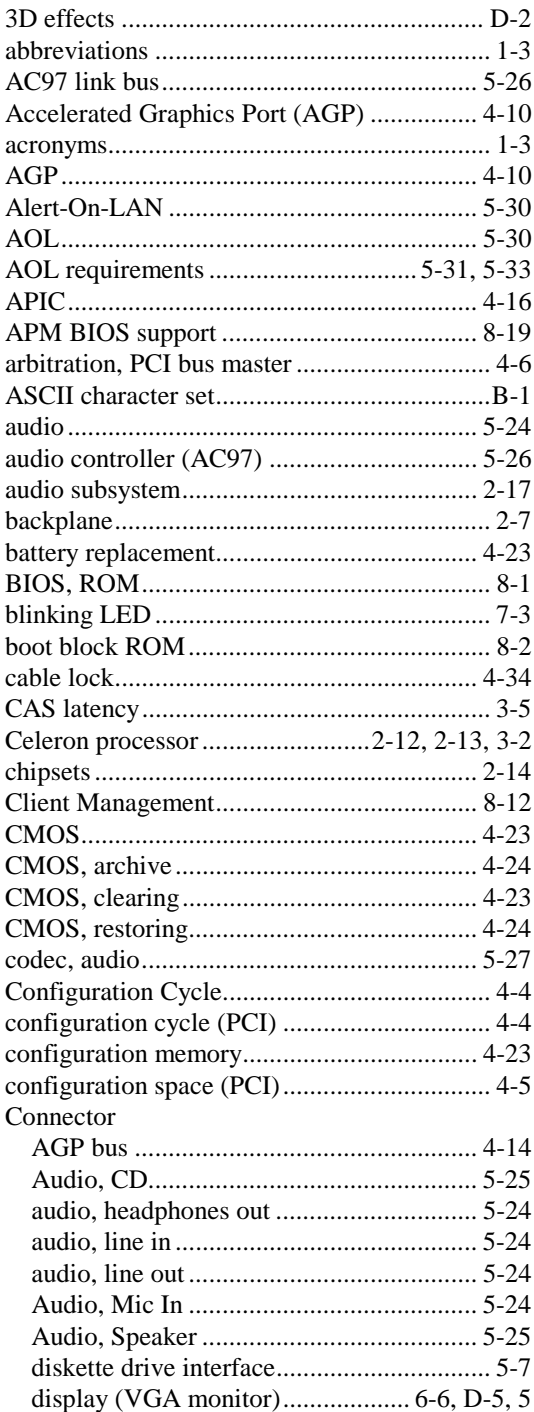

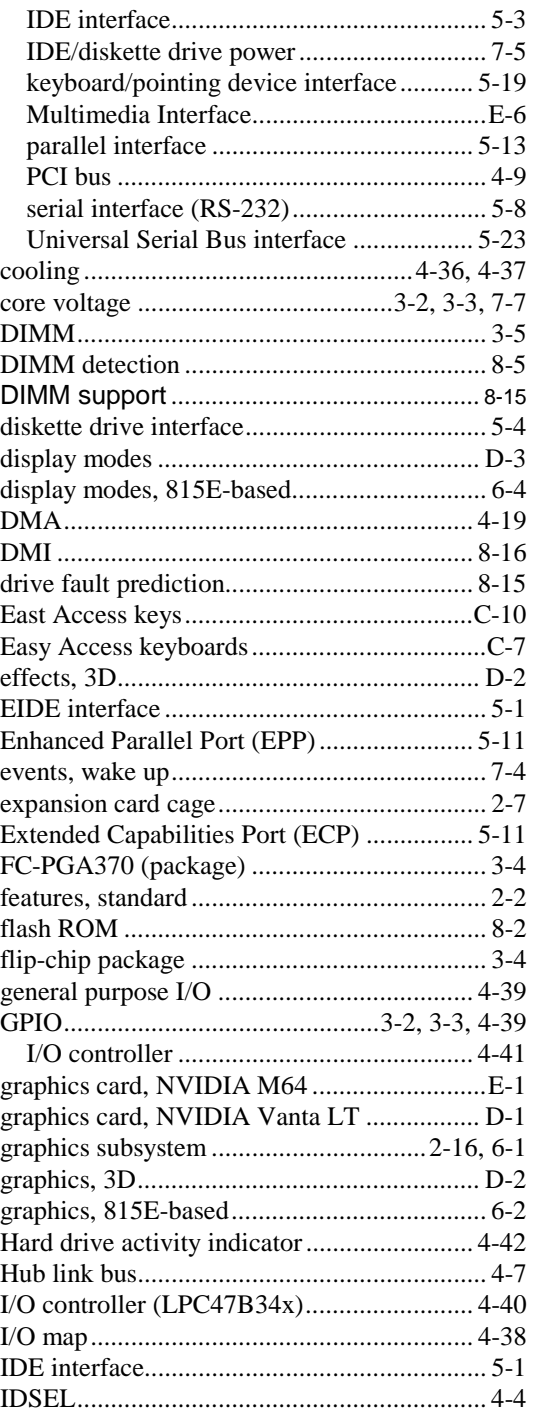

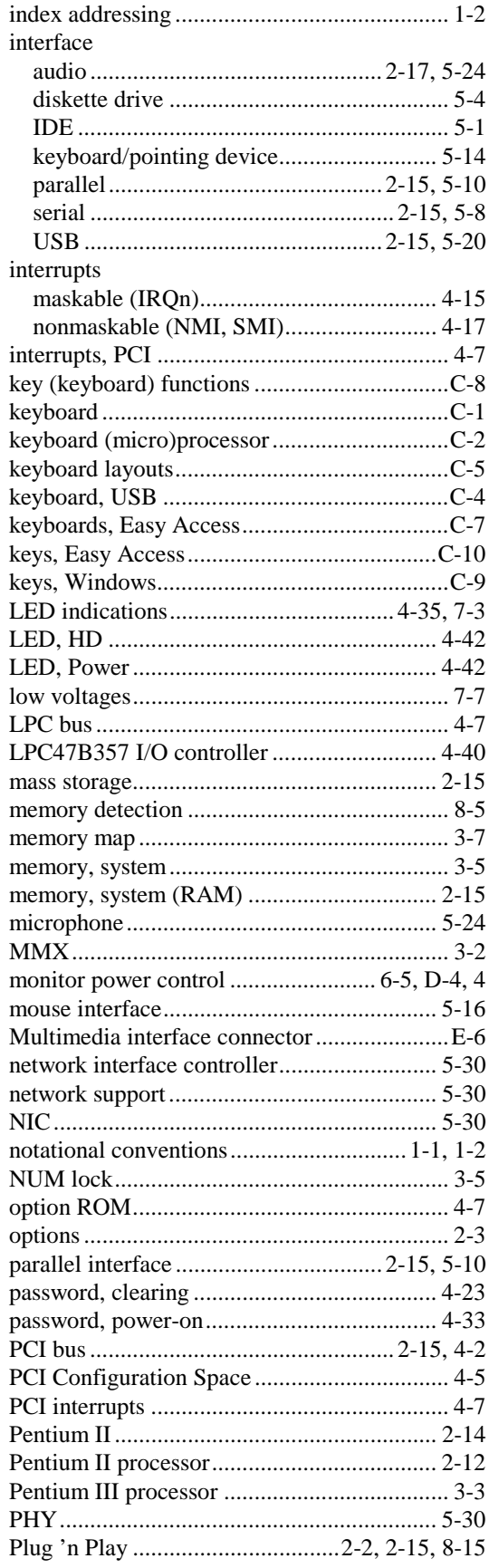

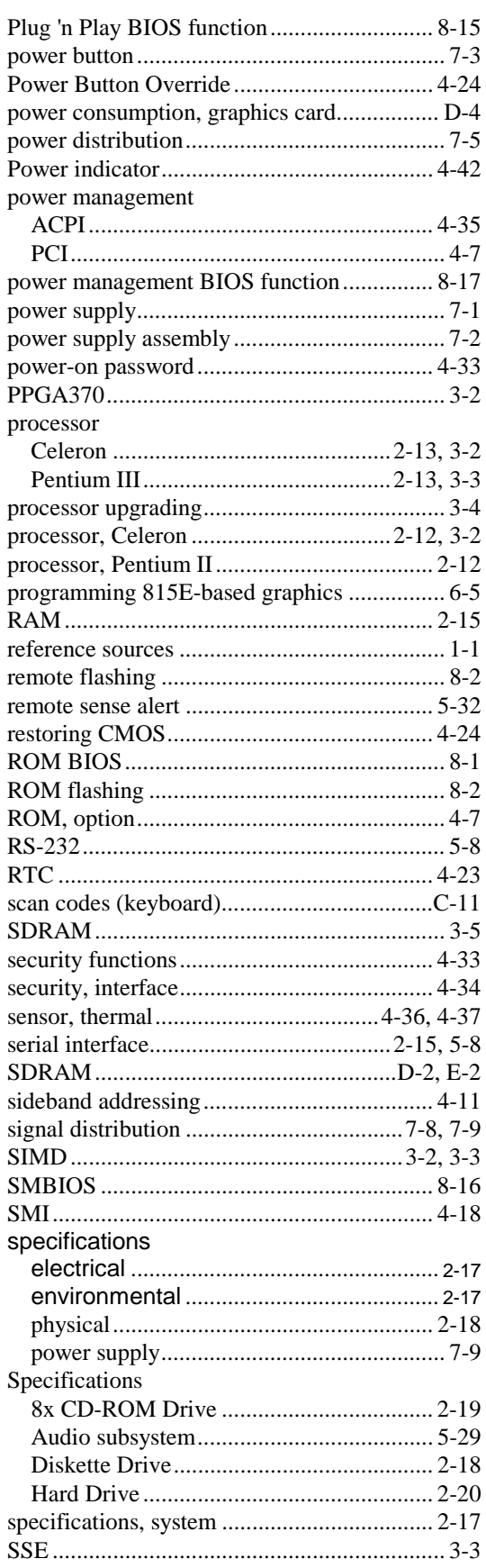

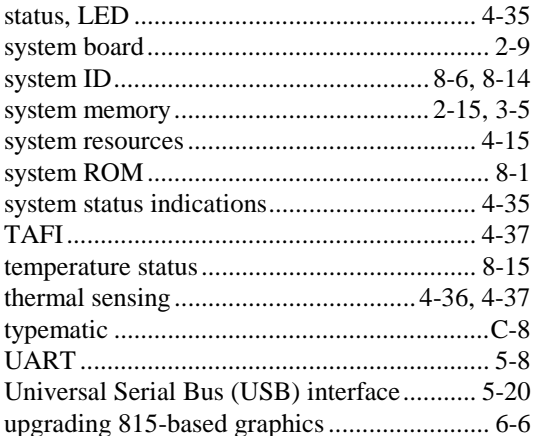

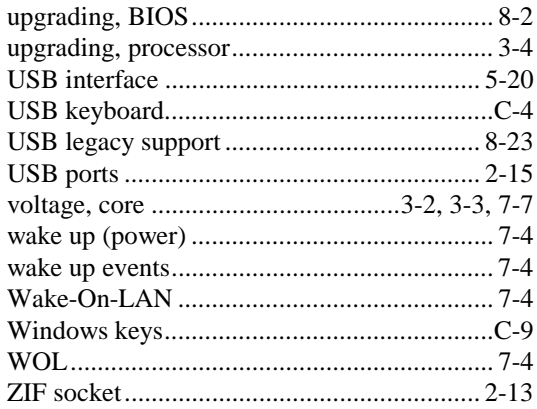

This page is intentionally blank.